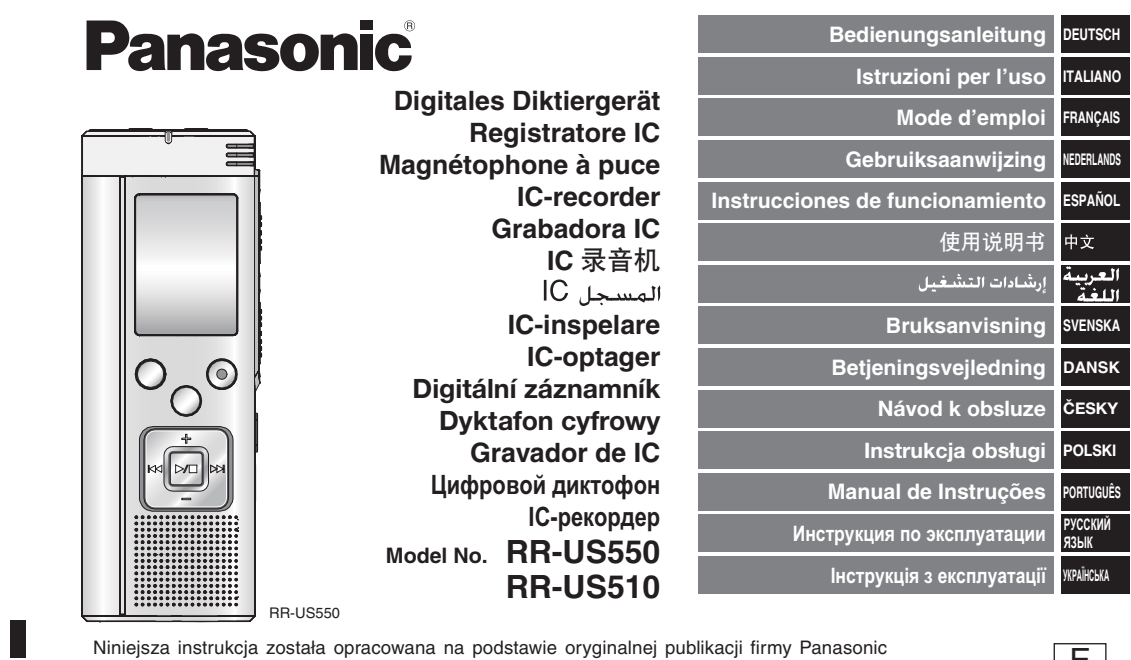

Niniejsza instrukcja został<br>Corporation. a opracowana na podstawie oryginalnej publikacji firmy Panasonic

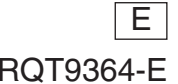

### **Sehr geehrter Kunde**

Wir danken Ihnen, dass Sie sich für dieses Produkt unseres Hauses entschieden haben. Bitte lesen Sie diese Bedienungsanleitung vollständig durch, bevor Sie dieses Gerät anschließen, in Betrieb setzen oder einstellen. Bitte bewahren Sie die Bedienungsanleitung anschließend für spätere Bezugnahme griffbereit auf.

### **Mitgeliefertes Zubehör**

1 USB-Kabel

### **Einlegen der Batterlen**

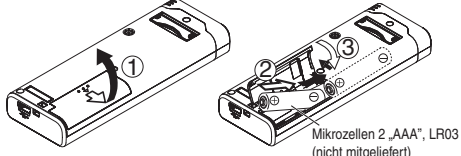

Auf korrekte Ausrichtung des Akkus achten.

\* Verwenden Sie Alkalibatterien.

### 

Während der Aufnahme und Wiedergabe erscheint die nachstehend abgebildete Ladezustandsanzeige im Display, die die Akkurestspannung angibt.

$$
(\text{III})\ \Rightarrow\ (\text{III})\ \Rightarrow\ (\text{III})\ \Rightarrow\ \text{--}\ \text{--}\ \text{--}\ \text{--}\ \text{.
$$

**Wenn die Batterien nahezu erschöpft sind, beginnt die Anzeige "<absein** zu blinken. Wechseln Sie die Batterien in einem solchen Fall so bald wie möglich aus.

\* Den Akku entfernen, wenn das Gerät längere Zeit nicht verwendet werden soll.

\* Um die Daten der Uhreinstellung zu erhalten, muss der Akku innerhalb von ca. 30 Sekunden ausgewechselt werden.

#### **Achten Sie stets darauf, das Gerät vor Entfernen des Akkus auszuschalten.**

• Werden die Batterien während einer Aufnahme oder eines Löschvorgangs usw. entfernt, können alle Daten im internen Speicher des Gerätes verloren gehen, und ein nicht behebbarer Geräteschaden kann verursacht werden.

Wenn ein Handy in der Nähe verwendet wird, kann dieses Gerät beim Betrieb HF-Störungen auffangen. In einem solchen Fall für einen größeren Abstand zwischen diesem Gerät und dem Handy sorgen.

#### **ACHTUNG**

**2**

2

 Bei unsachgemäßem Auswechseln der Batterie besteht Explosionsgefahr! Ausschließlich gegen eine Batterie des gleichen oder eines gleichwertigen, vom Hersteller empfohlenen Typs auswechseln. Verbrauchte Batterien gemäß Herstelleranweisungen entsorgen.

RQT9364 ROT9364 Ein übermäßiger Schalldruckpegel bei Verwendung eines Ohrhörers oder Kopfhörers kann eine Beeinträchtigung des Gehörsinns verursachen.

Das Typenschild befindet sich an der Unterseite des Gerätes.

### **Ein- und Ausschalten des Gerätes**

**OPERATION/HOLD-Schalter**

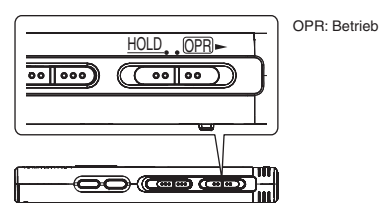

#### **Einschalten des Gerätes**

· Den OPERATION/HOLD-Schalter auf die OPR- Seite schieben, wonach sich das Gerät und Display-Beleuchtung einschalten.

#### **Ausschalten des Gerätes**

· Den OPERATION/HOLD-Schalter auf die OPR- Seite schieben und 2 Sekunden lang in dieser Stellung halten.

 Wenn im Stoppzustand des Gerätes ca. 15 Minuten lang kein Bedienungsvorgang ausgeführt wird, erscheint die Anzeige " "" im Display, wonach sich das Gerät automatisch ausschaltet.

\* Nach dem erstmaligen Einlegen der Batterien blinkt die Anzeige "CLOCK" im Display, um darauf hinzuweisen, dass die Uhr eingestellt werden muss (➜ Siehe recht).

### **HOLD-Funktion**

Bei aktivierter HOLD-Funktion sind die Funktionstasten gesperrt.

#### **Aktivieren/Deaktivieren der HOLD-Funktion**

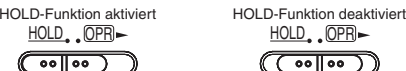

• Bei aktivierter HOLD-Funktion werden Tastenbetätigungen selbst bei eingeschaltetem Gerät ignoriert (die Anzeige "իր ¦ը" erscheint<br>im Display). Dies verhindert Bedienungsfehler (z. B. ein vorzeitiges Beenden der Aufnahme oder Wiedergabe).

### **Einstellen von Datum und Uhrzeit DEUTSCH**

Wenn die Uhr beim Einschalten des Geräts noch nicht eingestellt ist (z. B. bei der ursprünglichen Inbetriebnahme), blinkt die Anzeige "CLOCK" im Display. (Im eingeschalteten Zustand wechselt die Anzeige nach ca. 1 Minute auf " [ FRIF (blinkt)). Die Uhr dient zur Erhaltung des Aufnahmedatums. Einstellung der Timeraufnahme verwendet. Bitte zuerst die Uhrzeit einstellen. Einstellung der Timeraufnahme verwendet. Bitte zuerst die Uhrzeit einstellen. Aufnahmen sind auch dann möglich, wenn die Uhr nicht eingestellt wurde. Anstelle des Aufnahmedatums und der Aufnahmestartzeit wird jedoch  $\pi$  - - - "angezeigt.

### **Wenn** "CLOCK" blinkt

• Das Gerät einschalten ( ➜ Siehe links).

#### **1** q**/**g **drücken.**

- **2 +, zur Einstellung der Jahreszahl betätigen und dann** q**/**g **zur Eingabe drücken.** Den Monat und das Tagesdatum auf gleiche Weise einstellen.
- **3 i∢∢**, **▶▶** zur Wahl des Formats der Uhrzeitanzeige **betätigen und dann**  q**/**g **zur Eingabe drücken.**
- **4 +, zur Einstellung der Uhrzeit betätigen und dann**  q**/**g **zur Eingabe drücken.**

Wenn die Tasten +, – gedrückt halten werden, ändern sich die Ziffern schnell fortlaufend.

**Wenn die Anzeige " " (blinkt) oder die Uhrzeiteinstellung geändert werden soll**

- Das Gerät einschalten ( ➜ Siehe links). • Drücken [STOP], um das Gerät auf Stopp zu schalten.
- **1 [•MENU/REPEAT] drücken.** Die Anzeige "XPI PSI P" (blinkt) oder "CLOCK" (blinkt) erscheint.
- **2** +, zur Wahl von "CLOCK" betätigen und dann ▶/
- **zur Eingabe drücken.** Falls "CI OCK" blinkt, >/g zur Eingabe drücken.

**3 Die Schritte 2 , 3 und 4 oben ausführen.**

\* Um die Uhreinstellung abzubrechen, [STOP] drücken. \* Die Uhr arbeitet mit einer Ganggenauigkeit von +/– 60 Sekunden/Monat bei Raumtemperatur. \* Wenn der Akku vollständig entladen ist, wird die Uhrzeiteinstellung gelöscht.

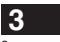

RQT9364

RQT9364

### **Aufnahmeeinstellungen**

Dieses Gerät verfügt über 3 verschiedene Einstellposten, die sich auf die Aufnahmequalität beziehen. Durch Wahl einer geeigneten Kombination der Aufnahmeeinstellungen können Sie die Tonqualität der jeweiligen Aufnahmesituation optimal anpassen.

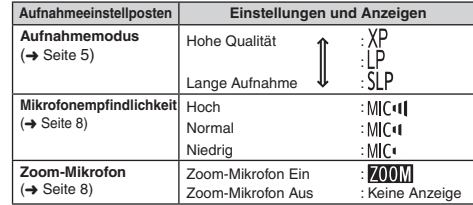

Die insgesamt verfügbare Aufnahmezeit (➜ Seite 20) ändert sich in Abhängigkeit vom Aufnahmemodus.

### **Umschalten der Aufnahmeposition**

Dieses Gerät verfügt über drei verschiedene Aufnahmepositionen: [ZOOM], [NORMAL] und [MANUAL]. Bei den Positionen [ZOOM] und [NORMAL] werden feste Einstellungen verwendet, während die Einstellung von [MANUAL] wunschgemäß geändert werden kann. Mit dem Mit dem Aufnahmepositions-Schalter wird zwischen den verschiedenen Aufnahmemodi umgeschaltet.

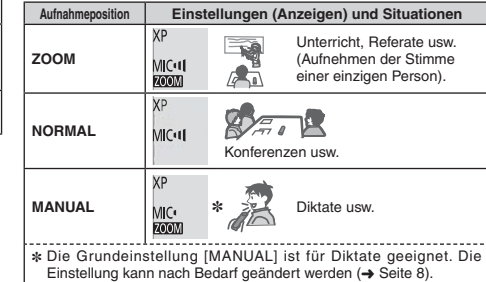

Der Aufnahmemodus (XP, LP, SLP) kann in allen Positionen umgeschaltet werden (➜ Seite 5).

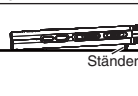

Wenn eine Zoom-Aufnahme bei Aufstellung des Gerätes auf einem Schreibtisch usw. ausgeführt wird, lässt sich ein stabiler Zoomeffekt erzielen, wenn der Ständer verwendet wird.

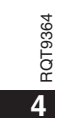

### **Aufnahme**

- Das Gerät einschalten (➜ Seite 3).
- Drücken [STOP], um das Gerät auf Stopp zu schalten.
- **1 Den Aufnahmepositions-Schalter in die gewünschte Position bringen.**

Den für die jeweilige Situation am besten geeigneten Aufnahmemodus wählen (➜ Seite 4).

- **2 Einen Ordner für die Aufnahme wählen.**
- Bei jeder Betätigung von [FOLDER] wird der Reihe nach zwischen den verschiedenen Ordnern umgeschaltet. Ein Ordner von "<u>AJ BJ CJ D</u>J" kann gewählt werden (Die Standardeinstellung ist "<u>A</u>J".).<br>Bei Wahl von " "ĵ" wird die Aufzeichnung automatisch im Ordner "Al" gespeichert (falls dieser Ordner bereits 99 Dateien enthält,
- ird der nächste Ordner mit freiem Speicherplatz verwendet.).
- **3 [REC/PAUSE] drücken (die Aufnahme startet).** Bei jeder Betätigung

Aufnahmepause Fortsetzen der Aufnahme

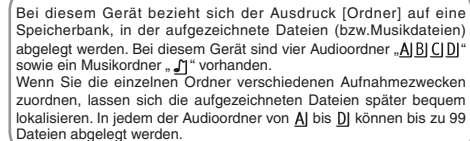

### **Datei**

**Ordner**

Die vom Anfang bis zum Ende einer Aufnahme aufgezeichneten Audiodaten werden in Form einer Datei abgespeichert. Diese gespeicherten Daten werden als "Datei" bezeichnet.

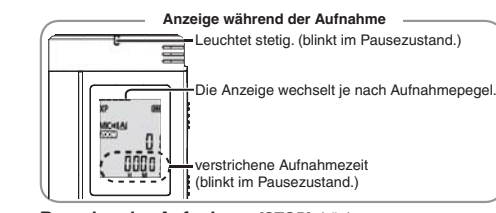

**Beenden der Aufnahme:** [STOP] drücken.

- \* **Die Einstellung des Aufnahmepositions-Schalter kann zwar auch während einer Aufnahme geändert werden, doch wird die neue Einstellung erst nach Ende der laufenden Aufnahme wirksam.**
- \* Den Aufnahmemodus nach Bedarf umschalten (➜ Siehe rechts).

\* Darauf achten, das Zoom-Mikrofon und das eingebaute Mikrofon nicht mit den Fingern zu verdecken.

### **Einstellen des Aufnahmemodus (XP/LP/SLP)**

• Drücken [STOP], um das Gerät auf Stopp zu schalten.

- **1 [•MENU/REPEAT] drücken.**
- Die Anzeige "XPLPSLP" (blinkt) erscheint.
- **2** q**/**g **zur Eingabe drücken.**
- **3 i∢∢, ▶▶** zur Wahl von "XP", "LP" oder "SLP" betätigen **und dann** q**/**g **zur Eingabe drücken.**

\* Wenn die Aufnahme/Wiedergabe im SLP-Modus durch Rauschen beeinträchtigt wird, verwenden Sie den XP- oder LP-Modus.

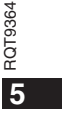

### **DEUTSCH**

### **Wiedergabe**

- Drücken [STOP], um das Gerät auf Stopp zu schalten.
- Einen Ordner wählen (→ Siehe unten). • Eine Datei zur Wiedergabe wählen (→ Siehe unten).
- 
- **1** q**/**g **drücken (die Wiedergabe startet).**

### **Einstellen der Lautstärke**

**Erhöhen der Lautstärke: + betätigen. Verringern der Lautstärke: – betätigen.** Der Einstellbereich beträgt 0 bis 20. (Die Standardeinstellung ist 13.)

#### **Funktionen bei Wiedergabe**

### Sprung: **44**, **DD** betätigen.

Wenn  $\blacktriangleright$  während der Wiedergabe einer Datei gedrückt wird, so wird ein Sprung an den Anfang der Datei ausgeführt. Um an den Anfang der vorigen Datei zurückzukehren,  $\blacktriangleleft$  erneut innerhalb von 1 Sekunde drücken. Suchlauf rückwärts/vorwärts: <<< . >><<a> gedrückt halten.

Stopp:  $\blacktriangleright$ /g oder [STOP] drücken.

#### **Wahl eines Ordners**

Bei jeder Betätigung von [FOLDER] wird der Reihe nach zwischen den Ordnern umgeschaltet. Die folgenden Ordner "Al", "Bl", "Cl", "Dl" und "Li" stehen zur Auswahl. Den Ordner wählen, der die zur Wiedergabe vorgesehene Datei enthält.

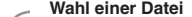

6

**I⊲⊲, D∋** betätigen.<br>Bei jeder Betätigung ändert sich die Dateinummer.

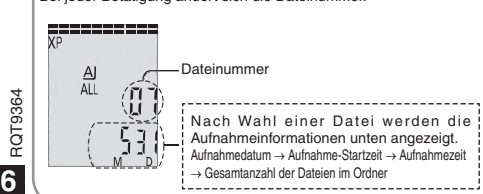

**Überprüfen der verbleibenden Aufnahmezeit**

**[FOLDER] während der Wiedergabe mindestens 1 Sekunde lang gedrückt halten.**

Die verbleibende Wiedergabezeit der laufenden Datei wird 3 Sekunden lang angezeigt. · Während der letzten 3 Sekunden wird die verbleibende Wiedergabezeit

der laufenden Datei nicht angezeigt.

### **Mithören des Tons über Ohrhörer**

Einen Ohrhörer (nicht mitgeliefert) anschließen. Steckerausführung: ø 3,5 mm Klinkenstecker Empfohlener Ohrhörer: Panasonic RP-HV250 (Modell-Nr: Stand vom Dezember 2008.)

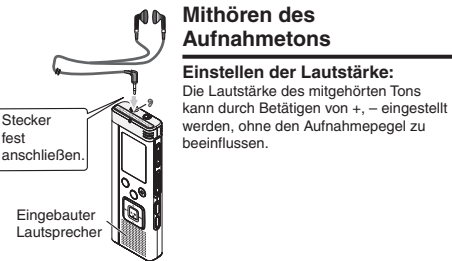

### **Abhören des Wiedergabetons**

Während der Wiedergabe wird der Ton über den eingebauten Lautsprecher ausgegeben. In einer lauten Umgebung ist der Lautsprecherton möglicherweise schwer zu hören. In einem solchen Fall empfiehlt sich der Anschluss eines Ohrhörers (nicht mitgeliefert). \* Nach Anschluss eines Ohrhörers wird der eingebaute Lautsprecher vom Signalweg getrennt.

### **Löschen aufgezeichneter Dateien Sperren aufgezeichneter**

#### • Einen Ordner wählen ( ➜ Seite 6).

**1 [ERASE] während der Wiedergabe oder im Stoppzustand drücken.**

### **2 i<4, ▶▶ zur Wahl der Datei betätigen.**

- → ① Löschen einer einzigen Datei
- Ӳ Löschen aller Dateien eines einzigen Ordners
- ӳ Löschen aller Dateien der Ordner A bis D
- با<br>A) Löschen aller Dateien aller Ordner
- ل<br>5) Formatieren dieses Gerätes
- ӱ bis Ӵ : Gesperrte Dateien sowie Dateien, die nicht mit diesem Gerät wiedergegeben werden können, können nicht gelöscht werden.

#### **3** q**/**g **zur Eingabe drücken.**

**4 44**, DD zur Wahl von "ï is" betätigen und dann D/ **zur Eingabe drücken.** Nach beendetem Löschvorgang wird "- - " angezeigt.

Der Löschvorgang kann bis zu etwa einer Minute beanspruchen.

### **Formatierung**

Bei einer Formatierung de Gerätes werden alle vorhandenen Dateien gelöscht, einschließlich von gesperrten Dateien, Musikdateien und Datendateien, die von einem PC usw. übertragen wurden.

\* Gelöschte Dateien können nicht wiederhergestellt werden.

- \* Dateien können nicht teilweise gelöscht werden.
- \* Drücken [STOP], um den Löschvorgang abzubrechen.
- \* Nach dem Löschen von Dateien werden die an diesem Gerät angezeigten Dateinummern so aktualisiert, dass die Lücke gefüllt
- wird.\* Wenn das Symbol " in der Ladezustandsanzeige blinkt, ist kein

Löschen von Daten oder Formatieren möglich.

# **Dateien (Dateischutz)**

Gesperrte Dateien können nicht gelöscht werden (außer bei Formatierung). Diese Funktion ermöglicht es, wichtige Dateien gegen versehentliches

- Löschen zu schützen.• Einen Ordner wählen ( ➜ Seite 6).
- Drücken [STOP], um das Gerät auf Stopp zu schalten.

#### **1 [•MENU/REPEAT] drücken.**

- Die Anzeige "XPLPSLP" (blinkt) erscheint.
- **2** +, zur Wahl von "L0CK" betätigen und dann ▶/▇ zur **Eingabe drücken.**
- **3**  $\left|\leftarrow\right\rangle$  **i** zur Wahl der zu sperrenden Datei betätigen. → ① Wahl einer einzigen Datei
	- Ӳ Wahl aller Dateien eines einzigen Ordners
	- ӳ Wahl aller Dateien aller Ordner
- 

### **4** q**/**g **zur Eingabe drücken.**

- **5 i** II iii zur Wahl von "¦,¦," betätigen und dann ▶/▇ **zur Eingabe drücken.**
	- Die Sperre wird aktiviert. Der Sperrvorgang kann bis zu etwa einer Minute beanspruchen.

#### **Aufheben der Sperre:**

- Führen Sie zunächst Schritt **1** bis **4** aus, und wählen Sie dann " und Eingabe in Schritt  $\textcircled{\small{}}$ .
- 

\* [STOP] drücken, um den Einstellvorgang abzubrechen. Bei Wahl einer gesperrten Datei erscheint die Anzeige "LOCK"

```
* Wenn der gewählte Ordner keine Datei enthält, erscheint die Anzeige 
 "LOCK" nicht.
Wenn das Symbol "" in der Ladezustandsanzeige blinkt, können
 Dateien nicht gesperrt werden.
```
**7**

RQT9364

λ ĮΟ

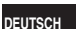

### **Ändern der Aufnahmeeinstellungen (Mikrofonempfindlichkeit)**

- Den Aufnahmepositions-Schalter in die Stellung [MANUAL] bringen
- (➜ Seite 4). • Drücken [STOP], um das Gerät auf Stopp zu schalten.
- **1 [•MENU/REPEAT] drücken.**

Die Anzeige "XPLPSLP" (blinkt) erscheint.

**2** +, – zur Wahl von "<sup>MIC·l¶</sup>" betätigen und dann ▶/▇ zur **Eingabe drücken.**

**3** u**,** i **zur Wahl der gewünschten Mikrofonempfindlichkeit betätigen und dann** q**/**g **zur Eingabe drücken.**

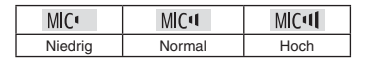

\* [STOP] drücken, um den Einstellvorgang abzubrechen.

## **Ändern der Aufnahmeeinstellungen (Zoom-Mikrofon)**

Wenn " " eingeschaltet ist, wird Schall in der Umgebung des Mikrofons mit verringerter Lautstärke aufgezeichnet, so dass Schall direkt vor dem Mikrofon deutlicher aufgezeichnet werden kann.

- Den Aufnahmepositions-Schalter in die Stellung [MANUAL] bringen  $(\rightarrow$  Seite 4).
- Drücken [STOP], um das Gerät auf Stopp zu schalten.

### **1 [•MENU/REPEAT] drücken.**

Die Anzeige "XPLPSLP" (blinkt) erscheint.

- **2** +, zur Wahl von "<mark>Z00M</mark>" betätigen und dann ▶/▇ **zur Eingabe drücken.**
- **3 l◀◀, ▶▶** zur Wahl von ",¦¦," oder "¦¦ ..." betätigen und **dann ▶/**■ zur Eingabe drücken. i
- . . . . . . . .
- \* [STOP] drücken, um den Einstellvorgang abzubrechen.
- \* Während ein Gerät an die externe Mikrofonbuchse angeschlossen ist, steht die Zoomfunktion selbst dann nicht zur Verfügung, wenn Zoom an diesem Gerät auf On eingestellt ist.
- \* Wenn eine Zoom-Aufnahme bei Aufstellung des Gerätes auf einem Schreibtisch usw. ausgeführt wird, empfiehlt sich der Gebrauch des Ständers (→ Seite 4).

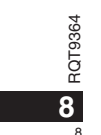

### Verhindern einer unerwünschten Aufnahme (VAS) Einstellen der Wiedergabegeschwindigkeits-Steuerfunktion <sub>Deutsch</sub>

Wenn das Mikrofon ca. 3 Sekunden lang keinen Ton auffängt, pausiert die Aufnahme automatisch. Sobald das Mikrofon danach erneut Ton auffängt, wird die Aufnahme automatisch fortgesetzt. • Drücken [STOP], um das Gerät auf Stopp zu schalten.

**1 [•MENU/REPEAT] drücken.**

Die Anzeige "XPLPSLP" (blinkt) erscheint.

**2** +, – zur Wahl von "(((  $\bullet$  ' betätigen und dann ▶/■ zur **Eingabe drücken.**

**3) |≼∢, ▶▶** zur Wahl von "¦ $\mathsf{I}_\Pi$ " betätigen und dann ▶/▇ **zur Eingabe drücken.**

Danach erscheint die Anzeige "((

Starten Sie die Aufnahme, um diese Funktion zu aktivieren. Wenn die Aufnahme bei aktivierter VAS-Funktion pausiert wird, blinken die Anzeige "(i(  $\bullet$  und die Aufnahmeanzeige.

### **Aufheben der VAS-Funktion:**

- Wählen Sie <sub>"</sub>  $\int$  F<sup>"</sup> und Eingabe in Schritt **3** .
- \* **Darauf achten, diese Funktion vor wichtigen Aufnahmen auszuschalten.**

\* [STOP] drücken, um den Einstellvorgang abzubrechen.

### **Überprüfen der verbleibenden Aufnahmezeit**

**1 Halten Sie [FOLDER] während der Aufnahme oder im Stoppzustand mindestens 1 Sekunde lang gedrückt.** Die Restaufnahmezeit wird 3 Sekunden lang angezeigt.

Wenn nur noch wenigs freier Speicherplatz verbleibt, schaltet das Display automatisch auf die Anzeige der verbleibenden Aufnahmezeit um.

Im Stoppzustand zeigt der Balken "" den ungefähr verbleibenden freien Speicherplatz an.

Die Länge des Balkens " $\equiv$ " ändert sich der verbleibenden Aufnahmezeit entsprechend.

Wenn nur noch wenig\* freier Speicherplatz verbleibt, blinkt der Balken  $\equiv$   $\equiv$ 

Wenn die verbleibende Aufnahmezeit unter 1 Stunde fällt.

Die Geschwindigkeit der Wiedergabe kann auf 5 verschiedene Stufen eingestellt werden.

#### **1 [•MENU/REPEAT] während der Wiedergabe drücken.**

Die Anzeigen " $\blacksquare\blacksquare\blacksquare$ " (blinkt) und "SPFFD" (leuchtet) erscheinen im Display. (Bei Wahl von " ") wird nur "SPFFI" (blinkt) angezeigt.)

- **2**  $\blacktriangleright$  zur Wahl von "SPEED" betätigen und dann  $\blacktriangleright$ /■ zur **Eingabe drücken.**
- **3 |◀◀, ▶▶** zur Wahl der gewünschten Wiedergabege**schwindigkeit betätigen.**

Nach Drücken von  $\blacktriangleright$  erhöht sich die Wiedergabegeschwindigkeit, und das blinkende Symbol "<sup>"</sup> bewegt sich nach rechts. Nach Drücken von IEE verringert sich die Wiedergabegeschwindig keit, und das blinkende Symbol "" bewegt sich nach links.

#### **4** q**/**g **zur Eingabe drücken.**

\* [STOP] drücken, um den Einstellvorgang abzubrechen. ■ Bei Wiedergabe mit einer anderen als der Normalgeschwindigkeit (× 1) blinkt die Balkenanzeige am oberen Rand des Displays, und die Anzeige "SPFFD" leuchtet auf.

### **Rauschminderung (EQ-Einstellung)**

Diese Funktion sorgt für eine deutlicher hörbare Wiedergabe des aufgezeichneten Tons.

Bei Wahl von " "f" steht diese Funktion nicht zur Verfügung.

**1 [•MENU/REPEAT] während der Wiedergabe drücken.** Die Anzeigen " $\blacksquare$ " (blinkt) und "SPEED" (leuchtet) erscheinen im Display.

### **2**  $\blacktriangleright$ / $\blacksquare$  zur Eingabe drücken.

**3 III, DD** zur Wahl von "∯n" betätigen und dann D/ **zur Eingabe drücken.**

Nach der Einstellung wird "<sup>20</sup> während der Wiedergabe angezeigt. **Aufheben der Rauschminderung (EQ-Einstellung):**

Wählen Sie "<sup>1</sup>]<sup>[</sup> F<sup>"</sup> und Eingabe in Schritt <sup>3</sup>. \* [STOP] drücken, um den Einstellvorgang abzubrechen.

**9**

RQT9364

 $364$ RQT93

q

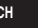

## **Wiedergabe nach kurzem Rücklauf**

Funktion für Wiedergabe nach kurzem Rücklauf: Nach Drücken von während der Wiedergabe wird an eine Stelle zurückgekehrt, die um ca. 5 Sekunden vor der aktuellen Position liegt, und die Wiedergabe an der betreffenden Stelle fortgesetzt.

• Drücken [STOP], um das Gerät auf Stopp zu schalten.

### **1 [•MENU/REPEAT] drücken.**

Die Anzeige "XPLPSLP" (blinkt) erscheint.

- **2** +, zur Wahl von "<u>Ժ<sup>BS</sup>" betätigen und dann ▶/</u>∎ zur **Eingabe drücken.**
- **3) i∢∢, ▶▶** zur Wahl von "∯n" betätigen und dann ▶/▇ **zur Eingabe drücken.** Danach erscheint die Anzeige " eBS".

#### **Aufheben der Funktion für Wiedergabe nach kurzem Rücklauf:**

Wählen Sie "<sup>"</sup> " Ff" und Eingabe in Schritt

#### 

\* [STOP] drücken, um den Einstellvorgang abzubrechen.

● Während der A-B-Wiederholwiedergabe (→ Seite 11) steht die Funktion für "Wiedergabe nach kurzem Rücklauf" nicht zur Verfügung.

### **Wiederholwiedergabe/ Folgewiedergabe**

**Bei jedem mindestens 1 Sekunde dauernden Gedrückthalten von [•MENU/REPEAT] wechselt der Wiedergabemodus in der folgenden Reihenfolge:**

### Anzeige "ALL":

Die Dateien des gewählten Ordners werden von der gewählten Datei bis zur letzten Datei der Reihe nach wiedergegeben. Nach beendetem Abspielen der letzten Datei stoppt die Wiedergabe automatisch. (Die Standardeinstellung ist "ALL".)

Anzeige "ALL **\***)": Alle Dateien des Ordners werden wiederholt abgespielt.

#### **Keine Anzeige:**

Nach beendetem Abspielen der laufenden Datei stoppt die Wiedergabe automatisch.

### **Anzeige "〇":**

Die laufende Datei wird wiederholt abgespielt.

• Eine der obigen Einstellungen wählen und dann  $\blacktriangleright$ / $\blacksquare$  drücken, um die Wiedergabe zu starten.

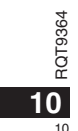

### **A-B-Wiederholwiedergabe**

Der Abschnitt zwischen dem festgelegten Startpunkt (A) und dem festgelegten Endpunkt (B) wird wiederholt abgespielt.

- **1 Während der Wiedergabe [•MENU/REPEAT] mindestens 1 Sekunde lang gedrückt halten.** Die betreffende Stelle wird als Startpunkt (A) festgelegt, und die Anzeigen "A-B" (blinkt) und " $\bigcirc$ " (leuchtet) erscheinen im Display.
- **2 [•MENU/REPEAT] am gewünschten Endpunkt (B) drücken.**

m annen.<br>Die Anzeige wechselt auf "A-B" (leuchtet), und der festgelegte Abschnitt wird wiederholt abgespielt.

### **Aufheben der A-B-Wiederholwiedergabe:**

[•MENU/REPEAT] mindestens 1 Sekunde lang gedrückt halten oder  $\leftarrow$   $\leftarrow$  während der Wiedergabe oder im Stoppzustand drücken.

- $\bullet$  In den folgenden Situationen kann die A-B-Wiederholwiedergabe nicht eingestellt werden:
	- Innerhalb von 1 Sekunde ab dem Anfang einer Datei und innerhalb von 2 Sekunden vor dem Ende der Datei
- Wenn weniger als 2 Sekunden zwischen dem Startpunkt (A) und dem Endpunkt (B) liegen

\* Wird nur der Startpunkt (A) festgelegt und die Wiedergabe bis zum Ende der Datei fortgesetzt, so wird das Ende der Datei als Endpunkt (B) festgelegt, und die A-B-Wiederholwiedergabe beginnt.

\* Während der A-B-Wiederholwiedergabe steht die Funktion für Wiedergabe nach kurzem Rücklauf (➜ Seite 10) nicht zur Verfügung.

### **Aufnahme über ein externes Mikrofon**

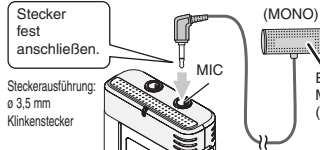

(nicht mitgeliefert)

**Externes** Mikrofon

ӱ Den Ton aufnehmen (➜ Seite 5).

\* Wenn der Aufnahmepegel zu niedrig oder zu hoch ist, stellen Sie die Mikrofonempfindlichkeit ein (➜ Seite 8).

\* **Bitte lesen Sie die Bedienungsanleitung des angeschlossenen Gerätes.**

 \* Solange ein Gerät an die externe Mikrofonbuchse angeschlossen ist, steht die Mikrofonfunktion dieses Gerätes nicht zur Verfügung.

### **Abschalten des Bestätigungstons**

• Drücken [STOP], um das Gerät auf Stopp zu schalten.

**1 [•MENU/REPEAT] drücken.**

Die Anzeige "XPLPSLP" (blinkt) erscheint.

- **2 +, zur Wahl von " " betätigen und dann** q**/**g **zur Eingabe drücken.**
- **3 i<<, ▶▶ zur Wahl von "**];FF" betätigen und dann ▶/▇ **zur Eingabe drücken.**

RQT9364

RQT

9364

11

**11**

**DEUTSCH**

**Einschalten des Bestätigungstons:** 

Wählen Sie ...<sup>11</sup><sub>n</sub> " und Eingabe in Schritt <sup>3</sup>. 

\* [STOP] drücken, um den Einstellvorgang abzubrechen.

### **Sicherheitsfunktion**

Wenn ein Passwort registriert wurde, muss dieses eingegeben werden, um eine Wiedergabe mit diesem Gerät ausführen oder dieses an einen PC anschließen zu können. Im Fall eines Verlusts oder Diebstahls des Gerätes können die aufgezeichneten Daten nicht wiedergegeben werden, und ein PC kann dieses Gerät nicht erkennen, wenn das registrierte Passwort nicht eingegeben wird.

**Wenn Sie Ihr Passwort vergessen haben, können Sie keine Dateien der Ordner A bis D wiedergeben. Bitte notieren Sie sich Ihr Passwort unter "NOTIZ" (→ Siehe unten).** 

#### **Registrieren des Passworts (4-stellige Zahl)**

• Drücken [STOP], um das Gerät auf Stopp zu schalten.

- **1 [•MENU/REPEAT] drücken.**
- Die Anzeige "XPLPSLP" (blinkt) erscheint.
- **2** +, zur Wahl von " **S** " betätigen und dann ▶/■ zur Eingabe drücken.
- **3 k4, D>** zur Wahl von "∏n" betätigen und dann D/g zur Eingabe drücken. Die Passwort-Eingabeanzeige erscheint im Display.
- **4 +, zur Wahl der ersten Ziffer betätigen und dann**

q**/**g **zur Eingabe drücken.**

Auf die nächste Stelle weiterschalten und die zweite Ziffer eingeben. Diesen Vorgang wiederholen, um alle vier Ziffern einzugeben. (Mit u, i wird zwischen den einzelnen Eingabestellen umgeschaltet.) Nach beendeter Eingabe der 4. Ziffer wird das Passwort registriert.

Daraufhin erscheint das Symbol "
na " im Display.

**NOTIZ**

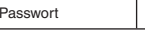

Wenn ein Passwort registriert wurde und ►/■ gedrückt wird, um eine Datei wiederzugeben, erscheint die Passwort-Eingabeanzeige im Display ( ➜ Siehe rechts).

#### **Freigeben der Sicherheitsverriegelung:**

- $\sharp$  1 Wählen Sie "[FF" und Eingabe in Schritt 3.
- RQT9364 2 Schritt **4** ausführen (das Passwort eingeben.).
- 
- \* Um die Uhreinstellung abzubrechen, [STOP] t drücken. \* Um das Passwort zu ändern, zunächst die Sicherheitsverriegelung

freigeben und dann das neue Passwort durch erneute Ausführung des Verfahrens ab Schritt **1** registrieren.

### **Eingeben des registrierten Passworts**

- **Schritt 4 links ausführen. (das Passwort eingeben.)**
- Wenn das richtige Passwort eingegeben wurde
- $\bullet$  Daraufhin wird die Sicherheitsverriegelung vorübergehend freigegeben, und die Audiodatei kann wiedergegeben werden. (Während der vorübergehenden Freigabe der Sicherheitsverriegelung blinkt das Symbol " $\mathbf{S}^*$  im Display.)
- $\bullet$  In dem Zustand  $\overline{A}$  wird die Sperre erneut aktiviert.

• Wenn ca. 15 Minuten lang kein Bedienvorgang ausgeführt wird und sich das Gerät im Stoppzustand ausschaltet • Wenn das Gerät länger als 15 Minuten nicht bedient wird  $(A)$ 

- g **Wenn ein falsches Passwort eingegeben wurde**
- Das Gerät gibt einen Piepton ab, die Fehleranzeige " PRS Frr" erscheint, und danach kehrt die Passwort-Eingabeanzeige auf das Display zurück. Wenn 5 Mal nacheinander ein falsches Passwort eingegeben wurde, beendet das Gerät die Annahme der Passwort-Eingabe. In einem solchen Fall geben Sie das Passwort erneut im obigen Zustand ein (A) (→ Siehe oben).

### g **Wenn das Passwort vergessen wurde**

Um das Passwort initialisieren zu können, müssen alle Dateien gelöscht werden.

- ӱ Die Sperre aller ggf. gesperrten Dateien in Ordner A bis D aufheben  $\leftrightarrow$  Seite 7).
- 2) Alle Dateien aus Ordner A bis D löschen (→ Seite 7).
- $\ddot{\textcirc}$  In Schritt  $\textcircled{\textcirc}$  des Abschnitts "Registrieren des Passworts (4-stellige Zahl)" "IFF" wählen und dann ▶/■ zur Eingabe drücken (→ Siehe links).

\* Wenn dieses Gerät bei aktivierter Sicherheitsverriegelung an einen

- PC angeschlossen wird, erkennt das PC dieses Gerät nicht. Nach Anschließen des USB-Kabels erscheint die Passwort-Eingabeanzeige im Display. Das registrierte Passwort eingeben.
- $\bullet$  Musikdateien können auch bei aktivierter Sicherheitsverriegelung aufgezeichnet und wiedergegeben werden.

### **Anschließen dieses Gerätes an einen PC**

Die mit diesem Gerät aufgezeichneten Dateien können auf einen **Im Systemanforderungen (Betriebssystem)** Personalcomputer kopiert werden.

- Den PC im Voraus starten.
- Drücken [STOP], um das Gerät auf Stopp zu schalten.

### **1. Das USB-Kabel an dieses Gerät anschließen.**

### **2. Das USB-Kabel an den PC anschließen.**

• Ausschließlich das mitgelieferte USB-Kabel für den Anschluss an einen PC verwenden.

" " erscheint im Display dieses Gerätes, sobald es vom PC erkannt worden ist.

Das mitgelieferte USB-Kabel verwenden.

Auf keinen Fall das Kabel im Lieferumfang eines anderen Gerätes für den Anschluss verwenden.

Achtung: Zum Anschließen dieses Gerätes an einen PC ausschließlich das mitgelieferte USB-Kabel mit Ferritkern verwenden.

#### **Wenn der PC dieses Gerät nicht erkennt**

Falls die Anzeige "PRS" erscheint, das Passwort eingeben (→ Seite 12). **COOL** 

Falls die Anzeige " " im Display erscheint, dieses Gerät einmal vom Computer trennen, die Batterien auswechseln und das Gerät dann erneut an den Computer anschließen.

\* Falls dieses Gerät an einen PC angeschlossen wird, wenn der Akku nicht eingesetzt bzw. der eingesetzte Akku entladen ist, kann der PC dieses Gerät nicht erkennen ( ➜ Seite 17).

### **Windows 2000 (SP4), Windows XP und SP2, SP3, Windows Vista**

#### **und SP1 (Stand: Dezember 2008)**

\* Einzelheiten zu den Systemanforderungen sind Seite 16 zu entnehmen.

#### g **Abtrennen des USB-Kabels**

Auf das Symbol (Windows 2000/Windows XP: [[2], Windows Vista: [ ]) in der Taskleiste des PC doppelklicken und dann den Anweisungen folgen, die auf dem Bildschirm erscheinen, um das USB-Kabel abzutrennen. (Je nach den im Betriebssystem vorgenommenen Einstellungen erscheint dieses Symbol u.U. nicht in der Taskleiste.) Nach Abtrennen des Kabels schaltet sich das Gerät aus.

### $\blacksquare$  **USB-Massenspeicherfunktion**

Dieses Gerät arbeitet als ein USB-Speichergerät und wird als das externe Speichergerät eines PC erkannt. Datendateien können vom PC übertragen und in diesem Gerät abgespeichert werden.

\* Wenn das Gerät an den Computer angeschlossen ist, startet

der Computer möglicherweise nicht (oder es wird kein System-Neustart ausgeführt). Daher wird empfohlen, das USB-Kabel von diesem Gerät abzutrennen, wenn der Computer gestartet (bzw. neu gestartet) wird.

\* Wenn das Gerät an den Computer angeschlossen ist und der Computer gestartet (bzw. neu gestartet) wird oder in den Bereitschaftszustand umschaltet, kann es vorkommen, dass der Computer dieses Gerät nicht erkennt.

 Das Gerät einmal vom Computer trennen und dann erneut anschließen, oder das Gerät nach einem System-Neustart erneut an den Computer anschließen.

Bei gleichzeitigem Anschluss von zwei oder mehr USB-Geräten an einen einzigen Computer sowie bei Verwendung eines USB-RQT9364 Verteilers oder USB-Verlängerungskabels ist kein einwandfreier Betrieb gewährleistet. RQT9:

\* Bitte schlagen Sie auch im Benutzerhandbuch des PC nach.

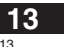

### **DEUTSCH**

### **Öffnen eines Ordners dieses Gerätes am PC**

Die nachstehende Beschreibung erläutert den Gebrauch von Windows XP (Betriebssystem).

• Zunächst dieses Gerät an den PC anschließen ( ➜ Seite 13).

**1. Zum Öffnen auf [Start]**  - **[Arbeitsplatz] klicken.**

Dieses Gerät wird als Wechseldatenträger angezeigt. Bei einem Wechseldatenträger handelt es sich um ein an den PC angeschlossenes externes Speichergerät (SD-Speicherkarte, USB-Speichergerät usw.).

- **2. Den Wechseldatenträger (dieses Gerät) öffnen.** Die Ordner dieses Gerätes (A bis D, MUSIC) werden angezeigt.
- **3. Einen Ordner (A bis D) dieses Gerätes öffnen.** Die aufgezeichneten Dateien dieses Gerätes werden angezeigt.

### **Importieren von aufgezeichneten Dateien dieses Gerätes in einen PC**

- Zunächst den Wechseldatenträger (dieses Gerät) und dann den gewünschten Audioordner (A bis D) öffnen (→ Siehe oben).
- **1. Die gewünschte aufgezeichnete Datei markieren und diese dann in einen Ordner usw. am PC importieren.**  (Verwendung von "Kopieren", "Drag & Drop" usw.)

\* **Die Ordnernamen dürfen nicht geändert werden (A bis D, MUSIC).** (anderenfalls können die Dateien nicht mehr wiedergegeben werden.)

### **Zurückführen von aufgezeichneten Dateien an dieses Gerät vom PC**

• Zunächst den Wechseldatenträger (dieses Gerät) und dann den gewünschten Audioordner (A bis D) öffnen (→ Siehe links).

**1. Eine importierte Datei markieren und diese in einen Ordner dieses Gerätes zurückführen.**

 **Dateien müssen grundsätzlich in den Ordner zurückgeführt werden, von dem sie ursprünglich importiert wurden. Wenn Dateien in einen anderen als den Originalordner zurückgeführt werden, können sie nicht mehr mit diesem Gerät wiedergegeben werden** (Sicherstellen, dass das erste Zeichen des Dateinamens (A bis D) mit dem Buchstaben des Ordnernamens (A bis D) übereinstimmt.)

- \* Während der Datenübertragung erscheint die Anzeige " " (blinkt) im Display. **Während die Anzeige " " blinkt, darf das USB-Kabel auf keinen Fall abgetrennt werden.** Anderenfalls können die Daten der Datei unbrauchbar werden, dieses Gerät kann beschädigt werden, oder alle im Gerät gespeicherten Daten können verloren gehen.
- \* **Die Dateinamen dürfen nicht geändert werden.** (anderenfalls können die Dateien nicht mehr wiedergegeben werden.)
- \* Bis zu jeweils 99 Dateien in Ordner A bis D können mit diesem Gerät wiedergegeben werden. Mehr als 99 Dateien können nicht mit diesem Gerät abgespielt werden.
- \* Wenn Unterordner in Ordner A bis D erstellt werden und aufgezeichnete Dateien in den neuen Ordnern abgelegt werden, können die betreffenden Dateien nicht mit diesem Gerät wiedergegeben werden.
- \* Die an dieses Gerät zurückgeführten Dateien werden in der Reihenfolge ihres Empfangs wiedergegeben.
- \* Die aufgezeichneten Dateien können mit dem PC wiedergegeben oder gelöscht werden.

\* Dieses Gerät darf nicht mit einem PC formatiert werden.

#### **Aufbau der Dateinamen (von Dateien, die mit diesem Gerät aufgezeichnet wurden)**

Jeder Dateiname besteht aus [Ordnername (1 Byte, 1 Buchstabe (A bis D)) + Dateinummer (1 Byte, 3 Ziffern) + Aufnahmedatum (1 Byte, 4 Ziffern)].

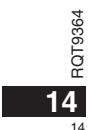

### **Wiedergeben von Musik mit diesem Gerät (Übertragen von MP3-Musikdateien an dieses Gerät)**

MP3-Musikdateien können von einem PC an dieses Gerät übertragen werden, um den Genuss von Musik zu ermöglichen.

- Zunächst den Ordner MUSIC (J) dieses Gerätes öffnen.
- **1. Eine MP3-Musikdatei oder einen Ordner, der MP3-Musikdateien enthält, zur Übertragung an den Ordner MUSIC dieses Gerätes markieren.**
- $\bullet$  Dateien in einem Unterordner, der im Ordner MUSIC erstellt wurde, können wiedergegeben werden. Dabei ist jedoch zu beachten, dass nur die Dateien in Ordnern wiedergegeben werden können, die sich auf der 1. und 2. Unterebene befinden. Die Dateien in Ordnern auf der 3. und weiteren Unterebenen können nicht wiedergegeben werden.
- $\bullet$  Die auf dieses Gerät heruntergeladenen Audiodateien und Ordner werden in der Reihenfolge ihres Empfangs wiedergegeben. In der unten abgebildeten Ordner-/Dateistruktur jedoch werden die Dateien in "M2" erst nach beendetem Abspielen aller Dateien in "M1" wiedergegeben, da die 1. Unterebene in der Reihenfolge des Herunterladens Vorrang besitzt. Selbst wenn "M1-2" nach "M2-1" heruntergeladen wurde, werden die Dateien in "M1-2" zuerst wiedergegeben.
- $\bullet$  Dateien, die sich direkt unter einem Ordner befinden, werden zuerst wiedergegeben; selbst wenn "A.mp3" beispielsweise zuletzt heruntergeladen wurde, wird "A.mp3" zuerst wiedergegeben.
- $\bullet$  In der unten abgebildeten Ordner-/Dateistruktur erfolgt die Wiedergabe der Dateien in der folgenden Reihenfolge an diesem Gerät:
- $A.mp3 \rightarrow B.mp3 \rightarrow C.mp3 \rightarrow D.mp3 \rightarrow E.mp3 \rightarrow F.mp3 \rightarrow G.mp3.$

### **Unterordner-/Dateistruktur des Ordners MUSIC (Beispiel)**

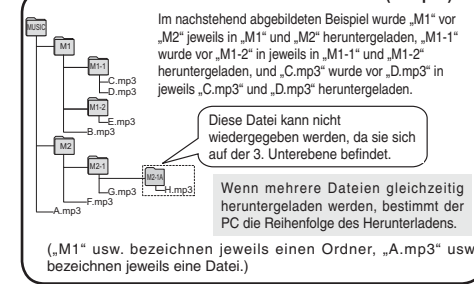

### **Wiedergeben von Musik mit diesem Gerät (Abspielen von MP3-Musikdateien mit diesem Gerät)**

- Trennen Sie das USB-Kabel ab (➜ Seite 13).
- Das Gerät einschalten (➜ Seite 3). • Drücken [STOP], um das Gerät auf Stopp zu schalten.
- **1** [FOLDER] zur Wahl von "<u>J</u>" (Ordner MUSIC) **betätigen.**
- **2 i<4, ▶▶ zur Wahl der Datei betätigen, die wiedergegeben werden soll.**
- **3** q**/**g **drücken (die Wiedergabe startet).**

### **Stopp:**

- oder [STOP] drücken.
- \* Einzelheiten zu den Wiedergabeverfahren sind Seite 6 zu entnehmen.
- **\* Im Ordner " T** können bis zu 999 Dateien wiedergegeben werden. Maximal können 999 Dateien mit diesem Gerät abgespielt werden. **Der Datei- oder Ordnername kann nicht angezeigt werden.**
- Angefangen mit " Jul \* (Dateinummer) werden aufeinanderfolgende Nummern in der Reihenfolge der Wiedergabe angezeigt.
- \* Dateien eines anderen Formats als MP3, z.B. Dateien der Formate WMA und AAC, können nicht wiedergegeben werden. (Die Dateinummer wird nicht im Display angezeigt.)
- \* MP3-Musikdateien, die mit Kopierschutz versehen sind, können nicht wiedergegeben werden.
- $\bullet$  MP3-Musikdateien mit variable Bitrate können zwar wiedergegeben werden, doch weicht die Anzeige der verstrichenen Spielzeit möglicherweise von der tatsächlich verstrichenen Zeit ab.

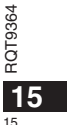

**DEUTSCH**

### **Pflege und Gebrauch**

Zur Reduzierung des Risikos von HF-Einstreuungen, die durch Kopfhörer-, Ohrhörer- oder Mikrofonkabel verursacht werden können, ausschließlich geeignetes Zubehör mit einer maximalen Kabellänge von 3 Metern verwenden. g **Gerät**

- 
- Betrieb und Aufstellung dieses Gerätes in der Nähe von Wärmequellen sind zu vermeiden. • Um eine Beschädigung zu vermeiden, dieses Gerät vor Nässe
- (Regen, Wasser und anderen Flüssigkeiten) schützen.
- Der eingebaute Lautsprecher dieses Gerätes besitzt keine magnetische Abschirmung. Dieses Gerät nicht in unmittelbarer Nähe eines Fernsehgerätes, Personalcomputers oder anderen Gerätes aufstellen, das für elektromagnetische Einstreuungen empfindlich ist, und aufmagnetisierte Karten (z.B. Bankkarten und Monatskarten) fernhalten.

#### **Batteriehinweise**

- Die Ummantelung von Batterien nicht entfernen, und keine Batterie verwenden, deren Ummantelung sich teilweise abgelöst hat.
- Beim Einlegen der Batterien die Polaritätsmarkierungen  $\oplus$  und  $\ominus$  im Inneren des Batteriefachs beachten. • Keine Batterien unterschiedlicher Sorten oder eine gebrauchte und eine frische Batterie gemeinsam einlegen.
- Die Batterien entfernen, wenn das Gerät längere Zeit nicht verwendet werden soll.
- Batterien auf keinen Fall erhitzen oder offenen Flammen aussetzen.
- Das Gerät nicht längere Zeit über in einem mit geschlossenen Türen und Fenstern in praller Sonne geparkten Fahrzeug zurücklassen.
- Auf keinen Fall versuchen, herkömmliche Trockenzellen aufzuladen.
- Bei unsachgemäßem Umgang mit Batterien besteht die Gefahr eines Auslaufens von Batterieelektrolyt, was eine Beschädigung von Gegenständen, die mit dem Elektrolyt in Kontakt kommen, sowie einen Brandausbruch zur Folge haben kann. Falls Elektrolyt aus den Batterien ausgelaufen ist, nehmen Sie bitte Kontakt mit Ihrem Fachhändler auf. Wenn Elektrolyt mit Körperteilen in Kontakt gekommen ist, die betroffenen Stellen unverzüglich unter fließendem Wasser abspülen.
- Verbrauchte Batterien sachgerecht entsorgen.
- Batterien "AAA" LR03 außerhalb der Reichweite von Kleinkindern halten. Magen- und Darmverletzungen können die Folge sein, wenn eine Batterie versehentlich verschluckt wird. • Wenn Batterien in einer Tasche mitgeführt werden, ist sorgfältig dafür zu sorgen,
- dass sie nicht in Berührung mit anderen Metallgegenständen, z.B. Halsketten oder Münzen, kommen können. Kontakt mit Metall kann einen Kurzschluss
- verursachen, der einen Brandausbruch zur Folge haben kann. Akkus sollten zur
- RQT9364 9364 Sicherheit unterwegs stets in einem Tragebehälter mitgeführt werden.

### g **Allergiehinweis**

**16** 16

- Stellen Sie den Gebrauch des Gerätes ein, falls der Ohrhörer oder andere direkt mit der Haut in Berührung kommende Teile ein Gefühl von Unwohlsein verursachen.
- Anderenfalls kann es zu Hautausschlag und anderen allergischen Reaktionen kommen.

### **Systemanforderungen**

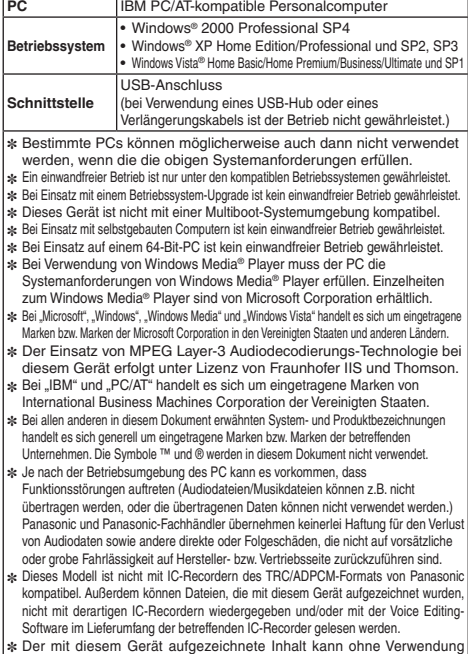

von Spezial-Software direkt an einen Computer übertragen werden. Die Software (Voice Editing) gehört nicht zum Lieferumfang dieses Gerätes.

## **Störungsbeseitigung**

**DEUTSCH**

**17** 17

Bitte überprüfen Sie im Störungsfall die Hinweise der nachstehenden Tabelle, bevor Sie den Kundendienst in Anspruch nehmen. Falls Sie Fragen zu den Prüfpunkten<br>haben oder sich eine Störung anhand der unten angegebenen Abhi

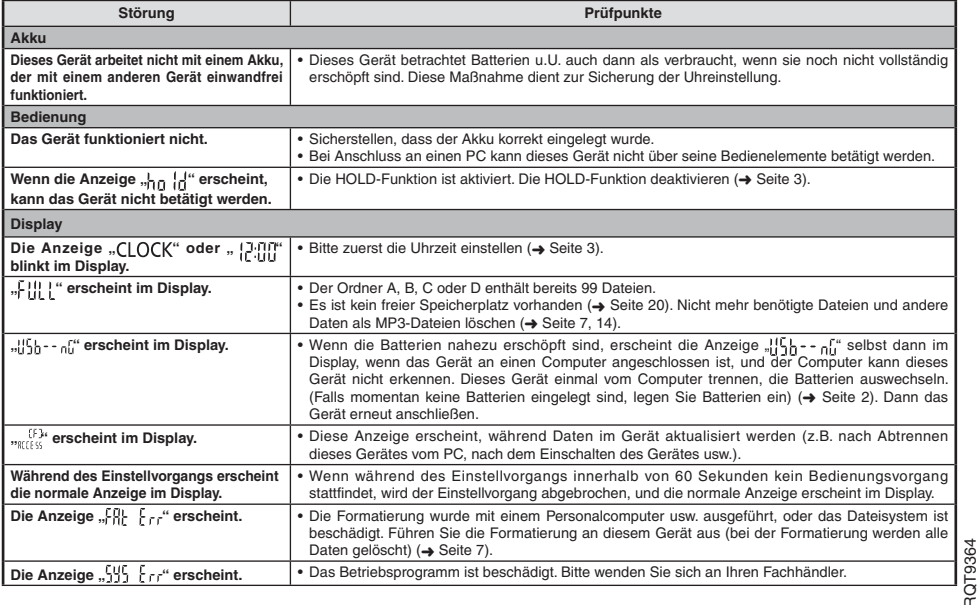

### **Störungsbeseitigung**

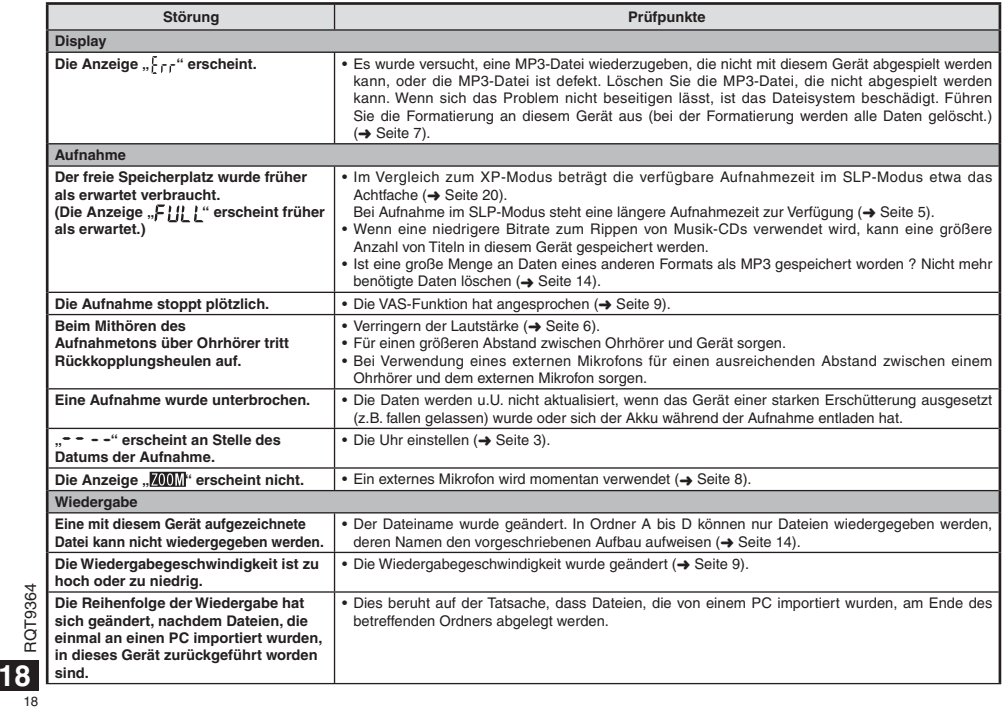

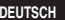

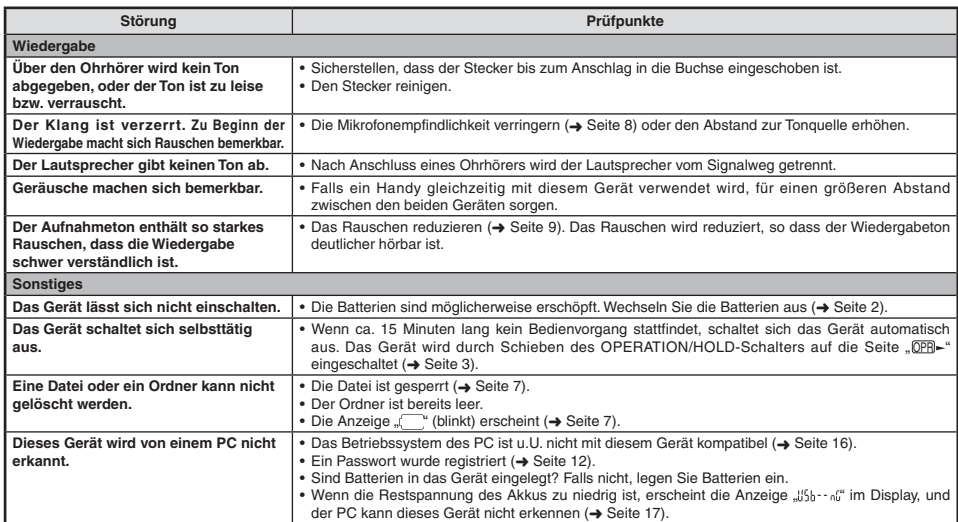

## **Pflege und Instandhaltung**

**Die Außenflächen des Gerätes mit einem trockenen, weichen Tuch reinigen.**<br>• Bei starker Verschmutzung des Gerätes ein Tuch mit Wasser anfeuchten, gründlich auswringen, die Schmutzflecken damit abwischen und

anschließend mit einem trockenen Tuch nachreiben.<br>• Keine Lösungsmittel wie Benzol, Farbverdünner, Alkohol, Haushaltsreiniger oder chemisch behandelte Reinigungstücher usw. zur Reinigung<br>• dieses Gerätes verwenden. Derarti

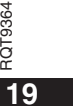

## **Technische Daten**

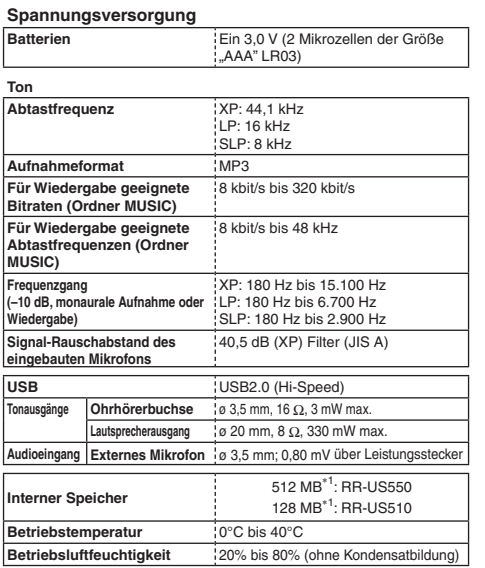

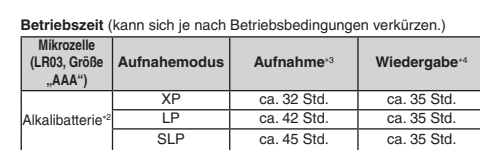

∗2 Bei Verwendung der empfohlenen Panasonic-Alkalibatterie.<br>∗3 Bei ausgeschaltetem Zoom-Mikrofon.<br>∗4 Bei Tonausgabe über Lautsrecher (Lautstärkepegel: 13, EQ: Aus,<br>− Wiedergabegeschwindigkeit: × 1)

### **Verfügbare Standard-Aufnahmezeiten**

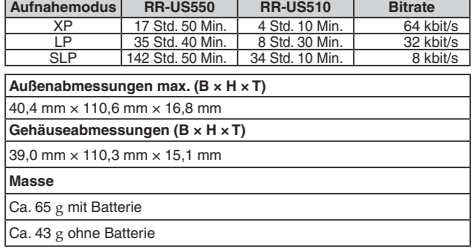

 $\bullet$  Änderungen der technischen Daten bleiben jederzeit vorbehalten.

1 Der nutzbare Speicherplatz ist etwas geringer.

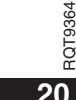

**20**  $\overline{20}$ 

### **–Bedeutung des nachstehend abgebildeten Symbols–**

**DEUTSCH**

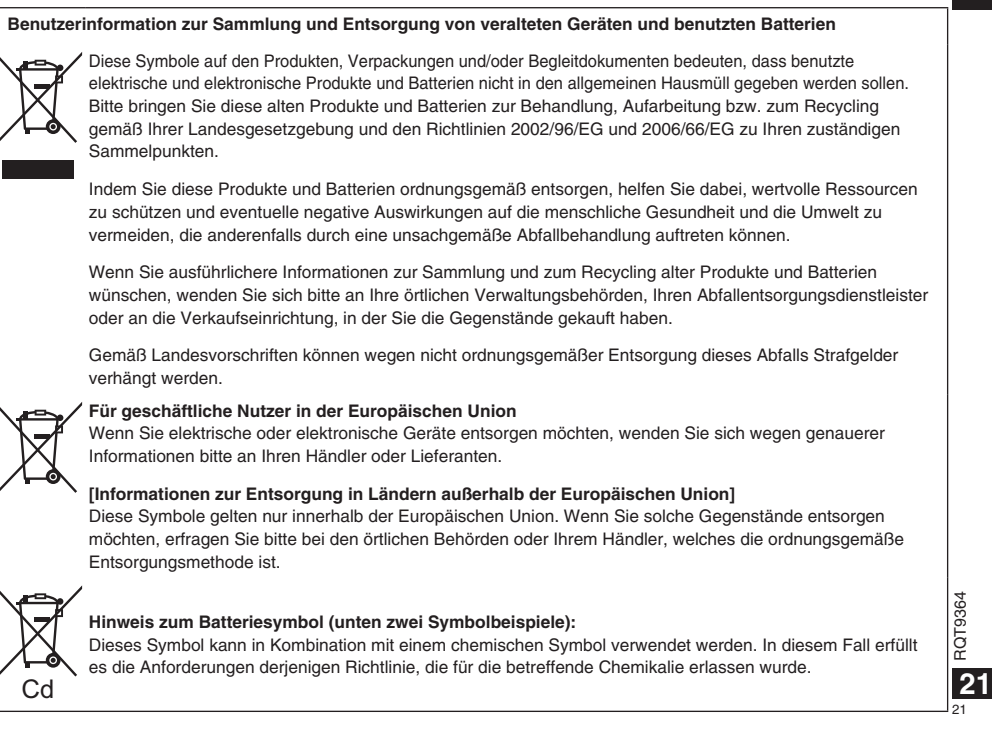

#### **Caro cliente**

 Grazie per aver acquistato questo prodotto. Prima di collegare, di far funzionare o di regolare questo prodotto, leggere completamente queste istruzioni. Si consiglia di conservare questo manuale per riferimenti futuri.

### **Accessori in dotazione**

1 cavo USB

### **Inserimento della batteria**

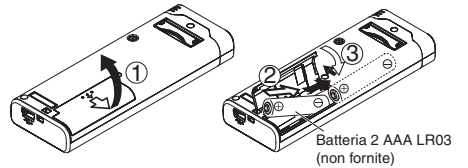

Accertarsi che la batteria sia rivolta nella direzione corretta.

\* Utilizzare batteria alcaline.

### 

L'indicazione della carica restante della batteria viene visualizzata durante la registrazione o la riproduzione.

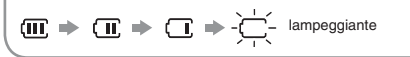

Se le batterie si scaricano, "" lampeggia. Sostituire le batterie quanto più presto possibile.

\* Rimuovere la batteria dall'unità se non si intende usarla per un lungo periodo di tempo.

\* Per preservare i dati dell'orologio, la batteria deve essere sostituita entro 30 secondi circa.

#### **Accertarsi che l'unità sia spenta prima di rimuovere la batteria.**

• Se si rimuovono le batterie durante la registrazione, cancellazione, ecc., tutti i dati dell'unità potrebbero andare persi o si potrebbe distruggere l'unità stessa.

Questo prodotto potrebbe ricevere l'interferenza radio causata dai cellulari durante l'utilizzo. Se si verifica tale interferenza, allontanare maggiormente il prodotto dal cellulare.

#### **PRECAUZIONE**

**2**

22

Pericolo di esplosione se la batteria viene sostituita in modo sbagliato. Sostituire soltanto con una batteria uguale o del tipo equivalente consigliato dal produttore. Disfarsi delle batterie usate secondo le istruzioni del produttore.

RQT9364 La pressione sonora eccessiva dagli auricolari e dalla cuffia può causare la perdita dell'udito.

Il marchio di identificazione del prodotto si trova sulla parte **inferiore dell'unità.**

### **Accensione/spegnimento**

**Commutatore OPERATION/HOLD**

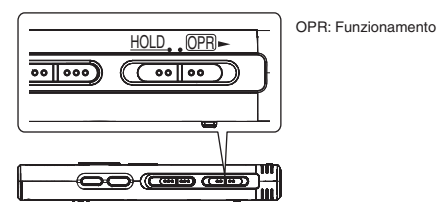

**Accensione**

• Spingere l'interruttore OPERATION/HOLD sul lato OPR- L'unità si accende e il display si illumina.

#### **Spegnimento**

• Spingere l'interruttore OPERATION/HOLD sul lato OPR- per 2 secondi.

 Inoltre, se non si fa funzionare l'unità per più di 15 minuti circa mentre è ferma, viene visualizzato "HIF" circa e l'unità si spegne automaticamente.

 $\bullet$  Quando si inseriscono le batterie per la prima volta, "CLOCK" lampeggia sul display. Regolare l'ora (→ destro).

### **Funzione di blocco**

Le operazioni con i tasti vengono ignorate quando si attiva la funzione Hold.

#### **Attivazione/disattivazione della funzione Hold**

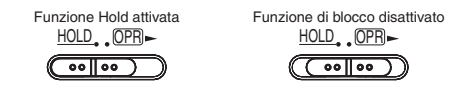

• Quando la funzione Hold è attivata, le operazioni con i tasti vengono ignorate anche se l'unità è accesa (viene visualizzato "| n | | | "). Di<br>consequenza, è possibile evitare errori nelle operazioni (ad esempio, arresto della registrazione o della riproduzione mentre sono in corso).

### **Regolazione dell'ora**

Quando si accende l'unità, "**CLOCK**" lampeggia sul display se l'ora<br>non è regolata (per es., al momento dell'acquisto). (Con l'unità accesa, **ITALIANO** l'indicazione si cambia in quella " [L'III]" (lampeggiante) in 1 minuto circa.)<br>L'orologio serve a preservare la data di registrazione. Regolare l'ora come prima cosa.

La registrazione è possibile anche se l'ora non è stata regolata. Ma, in tal caso, la data di registrazione e l'ora d'inizio della registrazione vengono visualizzate come "- - - -".

### **Quando " " lampeggia**

• Accendere l'unità (→ sinistro).

#### **1 Premere**  q**/**g**.**

**2 Premere +, – per regolare l'anno, e premere**  q**/**g **per confermare.**

Regolare allo stesso modo il mese e il giorno.

- **3 Premere**  u**,** i **per selezionare l'indicazione dell'ora, e premere**  q**/**g **per confermare.**
- **4 Premere +, per regolare l'ora, e premere**  $\blacktriangleright$ **/g per confermare.** L'ora può essere regolata velocemente mantenendo premuto +, –.

### **Se l'indicazione dell'ora è " " (lampeggiante) o si cambia l'ora**

• Accendere l'unità (→ sinistro). • Premere [STOP] per arrestare l'unità. **1 Premere [•MENU/REPEAT].** Viene visualizzato " $\operatorname{\mathsf{XP}}$ LPSLP" (lampeggiante) o " $\mathsf{\cap}\,\mathsf{\cap}\,\mathsf{\cap}\,\mathsf{\mathsf{K}}$ " (lampeggiante). **2 Premere +, - per selezionare "**  $\mathsf{C}$  **LOCK**", e premere ▶**/**er confermare. Se " $\cap$   $\cap$   $\cap$   $\cap$   $\cap$  ampeggia, premere  $\triangleright$  per confermare. **3 Procedere con i passi 2 , 3 e 4 sopra.** 

\* Premere [STOP] per interrompere l'impostazione in corso. \* L'orologio funziona con una perdita/guadagno mensile di +/– 60 secondi alla temperatura normale.  $\bullet$  La regolazione dell'ora si cancella se la batteria si scarica completamente.

RQT9364 RQT93

**3** 23

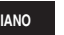

### **Impostazioni di registrazione**

Questa unità ha 3 opzioni di impostazione della registrazione relative alla qualità di registrazione. Usando diverse combinazioni di impostazioni di registrazione, si può regolare la qualità del suono secondo le situazioni di registrazione.

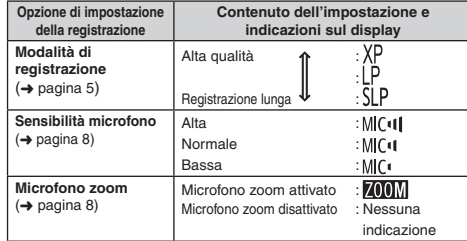

Il tempo totale di registrazione possibile (➜ pagina 20) cambia secondo modalità di registrazione.

### **Cambiamento della posizione di registrazione**

Questa unità è dotata di 3 posizioni di registrazione: [ZOOM], [NORMAL] e [MANUAL]. Le impostazioni del contenuto di [ZOOM] e [NORMAL] sono fisse, mentre quelle di [MANUAL] possono essere cambiate secondo le proprie preferenze. Le posizioni possono essere selezionate alternativamente usando l'interruttore di posizione registrazione.

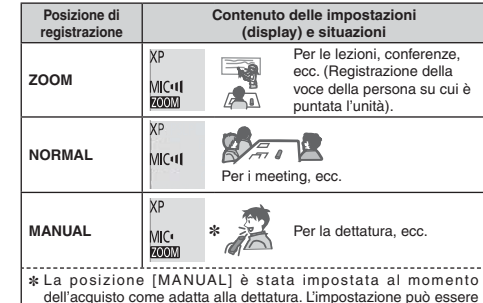

cambiata secondo le proprie preferenze (→ pagina 8).

La modalità di registrazione (XP, LP, SLP) può essere cambiata in tutte le posizioni (→ pagina 5).

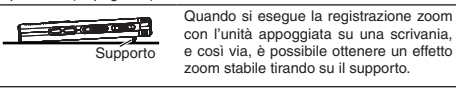

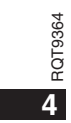

### **Registrazione**

- Accendere l'unità (➜ pagina 3).
- Premere [STOP] per arrestare l'unità.
- **1 Spingere l'interruttore di posizione registrazione per selezionare una posizione.**
- Selezionare le modalità secondo le situazioni (→ pagina 4).

#### **2 Selezionare una cartella per la registrazione.**

- La cartella cambia ogni volta che si preme [FOLDER]. Selezionare una cartella da "<u>AJ BJ CJ D</u>J" (L'impostazione della fabbrica è "<u>A</u>J".).<br>Quando si seleziona "∫]", la registrazione viene automaticamente salvata in "Al" (Se la cartella contiene già 99 file, viene usata la cartella successiva con spazio registrabile.).
- **3 Premere [REC/PAUSE] (La registrazione comincia).** Ogni volta che si preme
	- Pausa  $\rightleftarrows$  La registrazione continua

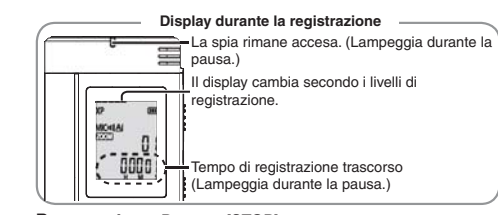

Per arrestare: Premere [STOP].

- $\bullet$  Anche se si cambia la posizione dell'interruttore di posizione **registrazione durante la registrazione, l'impostazione non cambia fino al completamento della registrazione.**
- \* Cambiare la modalità di registrazione come necessario (➜ destro). \* Fare attenzione a non bloccare i fori del microfono zoom e del microfono incorporato.

### **Cartella**

Per questa unità, [Cartella] indica dove i file di registrazione (musica) sono salvati. In questa unità ci sono 4 cartelle audio "ABCD" e 1cartella di musica " **.∩** ". Usando ciascuna cartella secondo gli scopi della registrazione si possono in seguito cercare facilmente i file. In ciascuna cartella audio da A| a D| si può salvare un massimo di 99 file.

### **File**

I dati audio registrati dal punto iniziale al punto finale sono salvati come un file. I dati salvati sono chiamati file.

### **Come impostare la modalità di registrazione (XP/LP/SLP)**

- Premere [STOP] per arrestare l'unità.
- **1 Premere [•MENU/REPEAT].** Viene visualizzato "XPLPSLP" (lampeggiante).
- **2 Premere** q**/**g **per confermare.**
- **3 Premere** u**,** i **per selezionare "XP", "LP" o "SLP", e premere >/**per confermare.

\* Qualora dei disturbi infastidiscano durante la registrazione o la riproduzione in modalità SLP, utilizzare la modalità XP o LP.

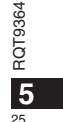

**ITALIANO**

### **Riproduzione**

- Premere [STOP] per arrestare l'unità.
- Selezionare una cartella ( ➜ sotto).
- Selezionare il file da riprodurre ( ➜ sotto).
- **1 Premere**  q**/**g **(la riproduzione comincia).**

### **Regolazione del volume**

**Per alzare il volume: Premere +.**

 **Per abbassare il volume: Premere –.** La gamma del volume si estende da 0 a 20. (L'impostazione della

fabbrica è 13.)

**Operazioni durante la riproduzione**

#### Salto: Premere **[44, DD**].

Premere  $\blacktriangleleft$  a metà durante la riproduzione di un file, e la riproduzione salta all'inizio del file. Per tornare al file precedente, premere di nuovo  $\blacktriangleleft$  entro 1 secondo. **Indietro veloce/Avanti veloce (Ricerca):**  Mantenere premuto  $\leftarrow$ ,  $\rightarrow$ .

Arresto: Premere >/<sub>do</sub> [STOP].

**Selezionare una cartella**

La cartella cambia ogni volta che si preme [FOLDER]. Selezionare "Al", "Bl", "Cl", "Dl" o "J<sup>o</sup>l". Selezionare la cartella contenente il file da riprodurre.

#### Selezionare un file

Premere u, i per selezionare. Il numero del file cambia a ogni pressione.

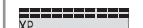

 $\frac{\Delta I}{\Delta L}$ 

RQT9364

RQT9364

**6**

 $26$ 

Numero file'Π U. .<br>! Quando si seleziona un file, viene visualizzata ! l'informazione di registrazione sotto. 53

Data di registrazione -> Ora d'inizio registrazione -> Tempo di registrazione - Numero totale di file nella cartella **Conferma del tempo restante**

**Mantenere premuto [FOLDER] per 1 secondo o più durante la riproduzione.**

Il tempo restante del file riprodotto viene visualizzato per 3 secondi. ■ Il tempo di riproduzione restante degli ultimi 3 secondi del file non viene visualizzato.

### **Ascolto dell'audio utilizzando le cuffie**

Collegare gli auricolari (non forniti). Tipo di spina: mini cavo ø 3,5 mm Auricolari addizionali consigliati: RP-HV250 Panasonic (Il numero del prodotto è corretto dal dicembre 2008.)

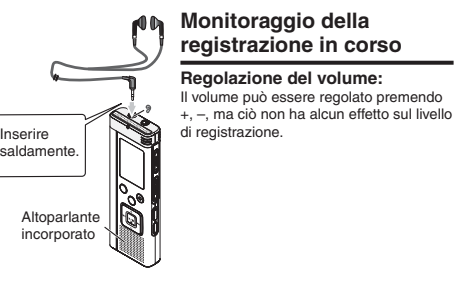

### **Ascolto del suono durante la riproduzione**

Il suono durante la riproduzione proviene dall'altoparlante. L'ascolto potrebbe essere difficile nei luoghi rumorosi, a causa dell'uscita dall'altoparlante. In tal caso, collegare gli auricolari (non forniti). \* L'altoparlante incorporato si disattiva quando si collegano gli auricolari.

### **Eliminazione dei file registrati**

• Selezionare una cartella ( ➜ pagina 6).

**1 Premere [ERASE] durante la riproduzione o l'arresto dell'unità.**

#### **2 Premere**  u**,** i **per selezionare il file.**

- $\rightarrow$  (1) Eliminazione di un file
- Ӳ Eliminazione di tutti i file in una cartella
- ӳ Eliminazione di tutti i file nelle cartelle da A a D
- Ӵ Eliminazione di tutti i file di tutte le cartelle
- ل<br>⑤ Formattazione di questa unità
- Da 1 a 4 : I file protetti e i file che non possono essere riprodotti con questa unità non possono essere eliminati.

#### **3 Premere**  q**/**g **per confermare.**

#### **4 Premere**  u**,** i **per selezionare " " , e premere**   $\blacktriangleright$ /**g** per confermare.

Al completamento della eliminazione, viene visualizzato " $-$ ". Per la completa eliminazione potrebbe essere necessaria qualche dozzina di secondi.

#### **Formattazione**

Quando si formatta l'unità, tutti i file esistenti, compresi quelli protetti, i file di musica e i file di dati trasferiti dal PC, ecc., vengono eliminati.

I file cancellati non possono essere recuperati.

- \* Non si possono cancellare alcune parti di un file.
- \* Premere [STOP] per arrestare l'operazione in corso.
- \* I numeri dei file visualizzati su questa unità si spostano in avanti
- dopo l'eliminazione dei file.

\* Entrambe la cancellazione e la formattazione dei dati non sono possibili se l'indicazione del tempo restante delle batterie mostra "<sup>"</sup> (lampeggiante).

### **Blocco dei file registrati (Protezione dei file)** TALIANO

Con questa unità non si possono eliminare i file bloccati (eccetto con la formattazione).

Usare questa funzione per proteggere i file.

• Selezionare una cartella ( ➜ pagina 6). • Premere [STOP] per arrestare l'unità.

#### **1 Premere [•MENU/REPEAT].** Viene visualizzato "XPLPSLP" (lampeggiante).

#### **2 Premere +, – per selezionare " ", e premere**  q**/**g **per confermare.**

#### **3 Premere**  u**,** i **per selezionare il file.**

- $\rightarrow$  (1) Selezione di un file
- Ӳ Selezione di tutti i file di una cartella
- ӳ Selezione di tutti i file di tutte le cartelle

#### **4 Premere**  q**/**g **per confermare.**

#### **5 Premere**  u**,** i **per selezionare " ", e premere**

#### $\blacktriangleright$ /**g** per confermare. Viene eseguito il blocco.

Per il completamento del blocco potrebbe essere necessaria qualche dozzina di secondi.

#### **Per annullare il blocco:**

Sequire i passi da  $\bigcap$  a  $\bigcap$  della procedura, selezionare ", ", quindi", quindi confermare al passo **5** .

#### 

\* Premere [STOP] per interrompere l'impostazione in corso.  $\bullet$  Quando si seleziona il file, viene visualizzato  $\mathcal{L}$  OCK" per i file bloccati. \* " " non viene visualizzato se non ci sono file nella cartella

selezionata.  $\bullet$  I file non possono essere bloccati se l'indicazione del tempo restante  $\overleftarrow{C}$ 

delle batterie mostra " ("" (lampeggiante).

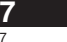

RQT9364

## **Cambiamento delle impostazioni di registrazione (Sensibilità del microfono)** • Regolare l'interruttore di posizione registrazione su [MANUAL] (➜ pagina 4).

• Premere [STOP] per arrestare l'unità.

### **1 Premere [•MENU/REPEAT].**

Viene visualizzato "XPLPSLP" (lampeggiante).

**2 Premere +, – per selezionare " ", e premere** q**/**g **per confermare.**

**3 Premere** u**,** i **per selezionare la sensibilità del microfono, e premere** q**/**g **per confermare.**

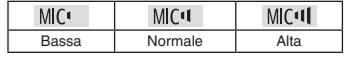

\* Premere [STOP] per interrompere l'impostazione in corso.

### **Cambiamento delle impostazioni di registrazione (Microfono zoom)**

Quando lo zoom è attivato " ", il volume del suono circostante viene abbassato e il suono davanti viene registrato chiaramente.

- Regolare l'interruttore di posizione registrazione su [MANUAL]  $(\rightarrow$  pagina 4).
- Premere [STOP] per arrestare l'unità.
- **1 Premere [•MENU/REPEAT].** Viene visualizzato "XPLPSLP" (lampeggiante).
- **2 Premere +, per selezionare " ", e premere** q**/**g **per confermare.**
- **3 Premere** u**,** i **per selezionare " " o " ", e premere** q**/**g **per confermare.**
- \* Premere [STOP] per interrompere l'impostazione in corso.
- $\bullet$  La funzione zoom non può essere usata per tutto il tempo che alla
- presa per microfono esterno è collegato un dispositivo, anche se lo zoom è impostato su ON su questa unità. \* Quando si esegue la registrazione zoom con l'unità appoggiata
- su una scrivania, e così via, si consiglia di tirare su il supporto  $(\rightarrow$  pagina 4).

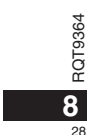

## **Prevenzione delle registrazioni inutili (VAS)**

La registrazione si arresta automaticamente se il silenzio continua per circa 3 secondi. Se l'unità rileva il suono, la registrazione continua. • Premere [STOP] per arrestare l'unità.

#### **1 Premere [•MENU/REPEAT].**

Viene visualizzato "XPLPSLP" (lampeggiante).

**2 Premere +, – per selezionare " " , e premere**  q**/**g**per confermare.**

**3 Premere**  u**,** i **per selezionare " ", e premere**  ▶**/**per confermare.

 $V$ iene poi visualizzato " $\mathcal{C}$ ".

Cominciare a registrare per attivare questa funzione. Quando la funzione VAS è attivata e si fa una pausa durante la registrazione, "(((9" e l'indicatore di registrazione lampeggiano.

#### **Cancellazione della funzione VAS:**

Selezionare "[] [ ]", quindi confermare al passo **3** 

. . . . . ..

\* **Disattivare la funzione quando si registrano cose importanti.** \* Premere [STOP] per interrompere l'impostazione in corso.

### **Controllo del tempo di registrazione possibile**

**1 Mantenere premuto [FOLDER] per 1 secondo o più mentre l'unità registra o è ferma.**

Il tempo di registrazione restante viene visualizzato per 3 secondi. Se rimane soltanto poca\* memoria durante la registrazione, l'indicazione si cambia automaticamente in quella del tempo di registrazione restante.

" durante l'arresto mostra la memoria approssimativa restante. "" si accende secondo il tempo restante.

Se rimane soltanto poca\* memoria, "" lampeggia

Quando il tempo di registrazione restante scende sotto 1 ora.

### La velocità di riproduzione può essere regolata a 5 velocità diverse. **Impostazione della funzione di controllo della velocità di riproduzione**

**1 Premere [•MENU/REPEAT] durante la riproduzione.**

Vengono visualizzati "■ ()" (lampeggiante) e "SPEED" (accesa).<br>(Quando è selezionato " ∬", viene visualizzato solo "SPEED" (lampeggiante).)

- **2 Premere**  $\blacktriangleright$  **per selezionare "SPEED", e premere**  $\blacktriangleright$ **/ per confermare.**
- **3 Premere**  u**,** i **per selezionare la velocità di riproduzione.**

Quando si preme  $\blacktriangleright$ ), la velocità di riproduzione aumenta e " $\blacksquare$ " (lampeggiante) si sposta a destra.

Quando si preme  $\blacktriangleleft$ , la velocità di riproduzione si riduce e " $\equiv$ " (lampeggiante) si sposta a sinistra.

#### **4 Premere**  q**/**g **per confermare.**

\* Premere [STOP] per interrompere l'impostazione in corso. \* Quando si esegue la riproduzione con una velocità diversa da quella

× 1, la barra in alto lampeggia e "SPEED" si accende.

### **Riduzione del rumore (impostazione EQ)**

Questa funzione rende più facile ascoltare il suono durante la riproduzione. Ciò non è possibile se si è selezionato ".[1]

**1 Premere [•MENU/REPEAT] durante la riproduzione.** Vengono visualizzati "**[1**]" (lampeggiante) e "SPFFI" (accesa).

#### **2 Premere**  q**/**g **per confermare.**

**3 Premere**  u**,** i **per selezionare " ", e premere**   $\blacktriangleright$ /**g** per confermare.

Dopo l'impostazione, l'indicazione " ni viene visualizzata durante la riproduzione RQT9364 RQT9364 **Cancellazione della riduzione del rumore (impostazione EQ):** 

Selezionare "<sup>1</sup>, F", quindi confermare al passo

\* Premere [STOP] per interrompere l'impostazione in corso. **ITALIANO** 

**9**

## **Riproduzione con leggero ritorno**

Funzione di riproduzione con leggero ritorno: Quando si preme  $\blacktriangleleft$  durante la riproduzione, il punto della riproduzione torna indietro di circa 5 secondi e la riproduzione continua da quel punto.

• Premere [STOP] per arrestare l'unità.

#### **1 Premere [•MENU/REPEAT].** Viene visualizzato "XPI PSI P" (lampeggiante).

**2 Premere +, – per selezionare " ", e premere** q**/**g **per confermare.**

**3 Premere** u**,** i **per selezionare " ", e premere**  ▶*■* **per confermare.** 

Viene poi visualizzato ".BS".

### **Cancellazione della riproduzione con leggero ritorno:**

Selezionare ", ", ",",",", quindi confermare al passo

\* Premere [STOP] per interrompere l'impostazione in corso. \* La "Riproduzione con leggero ritorno" non è possibile durante la ripetizione A-B della riproduzione (➜ pagina 11).

### **Ripetizione della riproduzione/ Riproduzione in successione**

**Ogni volta che si preme e si mantiene premuto [•MENU/REPEAT] per 1 secondo o più, lo stile della riproduzione cambia come segue.**

#### **Indicazione "ALL":**

 Viene riprodotto in successione il file selezionato fino all'ultimo file della cartella selezionata. L'unità si arresta alla fine della riproduzione. (L'impostazione della fabbrica è "**ALL**".) **Indicazione "ALL**  $\circlearrowright$ **":** 

### Riproduce ripetutamente tutti i file nella cartella.

**Nessuna indicazione:**  Alla fine della riproduzione di un file, l'unità si arresta. lndicazione "〇":

Riproduce ripetutamente un file.

• Selezionare una delle impostazioni sopra, e premere  $\blacktriangleright/\blacksquare$  per cominciare la riproduzione.

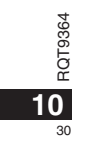

### **Ripetizione A-B**

La riproduzione viene ripetuta tra il punto d'inizio (A) e il punto della fine (B), se sono stati impostati.

**1** Mantenere premuto [•MENU/-REPEAT] per 1 **secondo o più durante la riproduzione.** Viene impostato il punto d'inizio (A), e vengono visualizzati "A-R" (lampeggiante) e "(\*)" (acceso).

**2 Premere [•MENU/REPEAT] sul punto della fine (B).** L'indicazione si cambia in quella " $A-B$ " (accesa) e la ripetizione della riproduzione comincia.

#### **Cancellazione della ripetizione A-B:**

Mantenere premuto [•MENU/-REPEAT] per 1 secondo o più, oppure premere  $\blacktriangleleft$ ,  $\blacktriangleright$  durante la riproduzione o con l'unità ferma.

\* La funzione di ripetizione A-B non può essere impostata nei casi seguenti.

• Entro 1 secondo dall'inizio del file, ed entro 2 secondi dalla fine del file.

• Se ci sono meno di 2 secondi tra il punto d'inizio (A) e il punto della fine (B).

\* Se si imposta soltanto il punto d'inizio (A) e la riproduzione continua fino alla fine del file, la fine del file diventa il punto della fine (B) e la ripetizione A-B comincia.

● La "Riproduzione con leggero ritorno" (→ pagina 10) non è possibile durante la ripetizione A-B della riproduzione.

### **Registrazione usando un microfono esterno**

S.

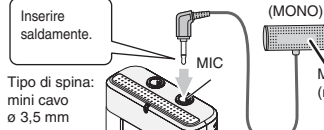

Microfono esterno(non fornito)

-llf  $(1)$  Registrare il suono ( $\rightarrow$  pagina 5).

\* Qualora il livello di registrazione sia troppo basso o troppo alto, regolare la sensibilità del microfono ( ➜ pagina 8).

\* **Leggere le istruzioni per l'uso dell'apparecchio collegato.**

La funzione del microfono di questa unità non è operativa finché l'apparecchio è collegato alla presa per microfono esterno.

### **Cancellazione del segnale acustico di funzionamento**

• Premere [STOP] per arrestare l'unità.

**1 Premere [•MENU/REPEAT].** Viene visualizzato "XPI PSI P" (lampeggiante).

**2 Premere +, – per selezionare " ", e premere**  q**/**g **per confermare.**

**3 Premere**  u**,** i **per selezionare** " "**, e premere**   $\blacktriangleright$ /**g** per confermare.

**Attivazione del segnale acustico di funzionamento:**  Selezionare "<sup>1</sup>,<sup>"</sup>, quindi confermare al passo **3**.

\* Premere [STOP] per interrompere l'impostazione in corso.

**ITALIANO**

RQT9364

RQT

9364

31

## **Funzioni di sicurezza**

Se si imposta una password, per la riproduzione con questa unità o il collegamento a un computer è necessaria l'autenticazione della password. Se si perde l'unità o se viene rubata, i dati registrati salvati nell'unità non possono essere riprodotti e il computer non riconosce questa unità finché non viene inserita la password corretta. **Se si dimentica la password, non è possibile riprodurre i file nelle cartelle da A a D. Scrivere la password nella sezione PROMEMORIA (**➜ **sotto) per non dimenticarla.**

### **Impostazione della password (numero di 4 cifre)**

• Premere [STOP] per arrestare l'unità.

### **1 Premere [•MENU/REPEAT].**

Viene visualizzato "XPLPSLP" (lampeggiante).

- **2 Premere +, per selezionare "Sa", e premere ▶/■ per confermare.**
- **3 Premere**  u**,** i **per selezionare " ", e premere**   $\blacktriangleright$ **/** per confermare.

Selezionare il display di impostazione della password.

**4 Premere +, – per selezionare un numero, e premere** 

#### **b**/**g** per confermare.

Passare alla cifra successiva e selezionare un numero. Ripetere questo procedimento fino alla quarta cifra.

(Si può selezionare una cifra con |◀◀, ▶▶|.)

La password viene determinata quando si finisce l'impostazione della 4ª cifra. Viene poi visualizzato " $\bigcirc$ ".

### **PROMEMORIA**

Password

**12**

32

Se si è impostata la password e si preme  $\blacktriangleright$ / $\blacksquare$  per la riproduzione, appare il display di immissione della password ( ➜ destro).

#### **Disattivazione del blocco di sicurezza:**

- RQT9364  $\textcircled{1}$  Selezionare ", ", ",",",",", quindi confermare al passo  $\frac{4}{9}$  Selezionale <sub>ij FF</sub>, quinui confermate al passo **4**<br> $\frac{4}{9}$  2 Seguire il procedimento del passo **4** (Impostazione della
- 

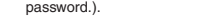

 $-$ 

\* Premere [STOP] per interrompere l'impostazione in corso.

\* Per cambiare la password, annullare il blocco di sicurezza e impostare di nuovo la password dal passo **1** .

### **Autenticazione della password**

Seguire il procedimento del passo **4** a sinistro. **(Impostazione della password.)**

### g **Se la password è corretta**

- \* Il blocco di sicurezza viene rilasciato temporaneamente e il file audio può essere riprodotto. ("<sup>2</sup> lampeggia durante l'annullamento temporaneo.)
- $\bullet$  Nella condizione  $\alpha$ , il blocco di sicurezza viene impostato nuovamente.

 $\mathcal{A}$ 

• Se non si usa l'unità per più di 15 minuti circa ed essa si spegne mentre è ferma ( ➜ pagina 3) • Se l'unità rimane spenta per più di 15 minuti

#### ■ Se la password è sbagliata

 $\bullet$  L'unità emette un segnale acustico e viene visualizzato "  $PBS$ ,  $F_{cc}$ ", dopo di che riappare il display di immissione della password. Se per 5 volte di seguito viene immessa una password sbagliata, l'unità smette di accettare l'immissione della password. In questo caso, immettere nuovamente la password nella condizione  $(A)$ ,  $(\rightarrow$  sopra).

### ■ Se si è dimenticata la password

- Per inizializzare la password, eliminare tutti i file. ӱ Rilasciare tutti i blocchi impostati nei file delle cartelle da A a D  $\leftrightarrow$  pagina 7).
- $\oslash$  Eliminare tutti i file nelle cartelle da A a D ( $\rightarrow$  pagina 7).
- $\overline{3}$  Selezionare " FF" al passo **3** di "Impostazione della password
- (numero di 4 cifre)", e premere q/g per confermare ( ➜ sinistro).
- \* Se questa unità viene collegata a un computer senza che sia stato disattivato il blocco di sicurezza, il computer non la riconosce. Dopo il collegamento del cavo USB appare il display di immissione della password. Autenticare allora la password.
- $\bullet$  La registrazione e la riproduzione della musica sono possibili anche se il blocco di sicurezza non è disattivato.

### **Collegamento di questa unità a un computer**

I file registrati con questa unità possono essere copiati nel computer.

- Avviare prima il computer.
- Premere [STOP] per arrestare l'unità.
- **1. Inserire il cavo USB in questa unità.**
- **2. Inserire il cavo USB nel computer.**

• Non si devono usare cavi di collegamento USB diversi da quello in dotazione.

 Quando il computer riconosce questa unità, sullo schermo dell'unità viene visualizzato "P!".

Usare il cavo USB in dotazione.

Il cavo in dotazione non deve essere usato con altri dispositivi.

Precauzione: Per il collegamento al computer, usare soltanto il cavo USB con la ferrite in dotazione.

#### **Se il computer non riconosce questa unità**

Se viene visualizzato " HH5", impostare la password (→ pagina 12). eeee

Se è visualizzato "¦¦∫<sub>h</sub> - - <sub>n</sub>[," scollegare una volta questa unità dal<br>computer, sostituire le batterie e ricollegare l'unità al computer.

\* Anche se si collega questa unità al computer senza la batteria o con la batteria scarica, il computer non può riconoscere questa unità  $(\rightarrow$  pagina 17).

### ■ Requisiti di sistema (SO)

**Windows 2000 (SP4), Windows XP e SP2, SP3, Windows Vista e SP1 (dal dicembre 2008)** \* Per i dettagli sui requisiti di sistema, vedere a pagina 16.

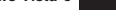

#### g **Rimozione del cavo USB**

Fare doppio clic sull'icona (Windows 2000/Windows XP: [ ], Windows Vista: [ ]) sulla barra delle applicazioni sulla parte inferiore dello schermo del computer, e seguire le istruzioni sullo schermo per rimuovere il cavo USB. (L'icona potrebbe non essere visualizzata a seconda delle impostazioni del sistema operativo.) Dopo la rimozione del cavo, questa unità si spegne.

### g **Funzione di memoria di massa USB**

 Questa unità funziona come memoria USB e viene riconosciuta come un dispositivo di memoria esterna del computer.

I file di dati del computer possono essere trasferiti e salvati in questa unità.

\* Quando l'unità viene collegata al computer, il computer potrebbe non avviarsi (riavviarsi). Si consiglia allora di staccare il cavo USB da questa unità quando si avvia (riavvia) il computer.

\* Il computer potrebbe non riconoscere l'unità dopo che è stata collegata al computer quando lo si avvia (riavvia) o se esso si dispone in modalità standby.

 Staccare l'unità e ricollegarla al computer, o ricollegare l'unità dopo l'avviamento del computer.

\* Il funzionamento non è garantito se a 1 computer sono collegati 2 o più dispositivi USB, o se si usa un hub USB o un cavo di prolunga. \* Vedere le istruzioni per l'uso del computer.

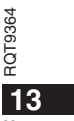

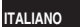

### **Apertura di una cartella di questa unità usando un computer**

La descrizione sotto spiega il caso quando si usa Windows XP (sistema operativo).

• Collegare prima questa unità a un computer ( ➜ pagina 13).

**1. Fare clic su [Start] → [Risorse del computer] per aprire.** Questa unità viene visualizzata come disco rimovibile.

Un disco rimovibile è un dispositivo di memoria esterna (scheda di memoria SD, memoria USB, ecc.) collegato al computer. **2. Aprire il disco rimovibile (questa unità).**

- Vengono visualizzate la cartelle (da A a D, MUSIC) di questa unità. **3. Aprire la cartella (da A a D) di questa unità.**
- Vengono visualizzati i file registrati di questa unità.

### **Importazione con un computer dei file registrati in questa unità**

- Aprire il disco rimovibile (questa unità) e aprire previamente la cartella audio (da A a D) (→ sopra).
- **1. Selezionare un file registrato e importarlo in una cartella, ecc., del computer.** (usando "Taglia", "Trascina", ecc.)

\* **Non cambiare i nomi delle cartelle (da A a D, MUSIC).** (Se si cambiano i nomi, i file non possono essere riprodotti.)

### **Per far tornare dal computer a questa unità i file registrati**

• Aprire il disco rimovibile (questa unità) e aprire previamente la cartella audio (da A a D) (→ sinistro).

**1. Selezionare un file importato e farlo tornare in una cartella di questa unità.** 

**Ricaricare i file nelle cartelle originali dalle quali sono stati importati. Se si ricaricano i file in altre cartelle, essi non possono essere riprodotti con questa unità.** (Accertarsi che il primo carattere (da A a D) del nome del file corrisponda al nome della cartella (da A a D).)

- $\bullet$  Durante la trasmissione dei dati viene visualizzato " ${\mathbb P}$ l" (lampeggiante). **Non si deve mai staccare il cavo USB mentre " " lampeggia.** I dati del file o questa unità potrebbero essere
- distrutti, o tutti i dati di questa unità andare persi. \* **Non cambiare i nomi dei file.** (Se si cambiano i nomi, i file non
- possono essere riprodotti.)
- \* Con questa unità si possono riprodurre fino a 99 file rispettivamente nelle cartelle da A a D. Con questa unità non si possono riprodurre i file oltre 99.
- Se si creano delle cartelle nelle cartelle da A a D e si mettono file registrati nelle nuove cartelle, quei file non possono essere riprodotti con questa unità.
- \* I file che sono stati fatti tornare a questa unità vengono riprodotti nell'ordine in cui sono stati ricevuti.
- Si possono riprodurre o eliminare i file registrati nel computer.  $\bullet$  Non si deve formattare questa unità con il computer.

#### **Regole per nominare i file (per i file registrati con questa unità)**

Il nome del file è composto dal [Nome della cartella (1 byte, carattere (da A a D)) + Numero del file (1 byte, 3 caratteri) + Data di registrazione (1 byte, 4 numeri)].

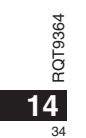

### **Ascolto della musica con questa unità (Trasferimento dei file di musica MP3 a questa unità)**

Si può ascoltare la musica trasferendo a questa unità i file di musica MP3 memorizzati nel computer.

• Aprire prima la cartella MUSIC (J') di questa unità.

**1. Selezionare un file di musica MP3 o una cartella contenente file di musica MP3 da trasferire alla cartella MUSIC di questa unità.**

\* I file nella cartella creata nella cartella MUSIC possono essere riprodotti. Tenere però presente che le cartelle che possono essere riprodotte sono soltanto quelle nella 1a e 2a gerarchia. Le cartelle dalla 3a gerarchia in poi non possono essere riprodotte.

\* I file e le cartelle audio caricati in questa unità vengono riprodotti nell'ordine in cui sono stati ricevuti. Nel caso però della struttura a destra, i file in M2 vengono riprodotti dopo che sono stati riprodotti tutti i file in M1, perché l'ordine di caricamento della 1a gerarchia ha la precedenza. I file in M1-2 vengono riprodotti prima, anche se M1-2 è stato caricato dopo M2-1.

\* I file appena sotto la cartella vengono riprodotti per primi. Per es., anche se A.mp3 è stato caricato per ultimo, A.mp3 viene riprodotto per primo. \* Nel caso della struttura mostrata sotto, l'ordine di riprodurre in

successione con questa unità è A.mp3  $\rightarrow$  B.mp3  $\rightarrow$  C.mp3  $\rightarrow$  D.mp3  $\rightarrow$  E.mp3  $\rightarrow$  F.mp3  $\rightarrow$  G.mp3.

#### **Struttura delle cartelle/file nella cartella MUSIC (esempio)**

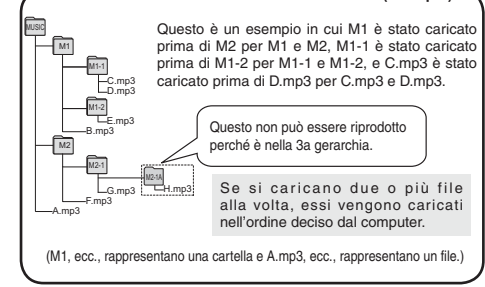

### **Ascolto della musica con questa unità (Riproduzione dei file di musica MP3 con questa unità)**

• Staccare il cavo USB (➜ pagina 13). • Accendere l'unità (➜ pagina 3).

• Premere [STOP] per arrestare l'unità.

**1 Premere [FOLDER] per selezionare " " (cartella** 

**MUSIC). 2 Premere**  $\leftarrow$  $\leftarrow$  $\leftarrow$  **per selezionare il file che si** 

**desidera ascoltare. 3 Premere** q**/**g **(La riproduzione comincia).**

#### **Arresto:**

Premere ►/■ o [STOP].

\* Per le operazioni di riproduzione, vedere alle pagina 6.

\* Nella cartella " ", si può riprodurre un massimo di 999 file. Con questa unità non si possono riprodurre i file oltre 999.  $\bullet$  Il nome del file o il nome della cartella non possono essere

visualizzati. I numeri successivi, cominciando da "ill " (Numero file), vengono visualizzati secondo l'ordine di riproduzione.

\* Non si possono riprodurre i file con un formato diverso da MP3, come WMA e AAC. (Il numero non viene visualizzato sullo schermo.) \* Non si possono riprodurre i file di musica MP3 protetti dai diritti di autore.

 $\bullet$  È possibile riprodurre file musicali MP3 con bitrate variabile, ma l'indicazione del tempo di riproduzione trascorso potrebbe differire dal tempo reale.

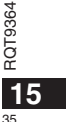

**ITALIANO**

### **Cura e utilizzazione**

Per ridurre il rischio di interferenza radio causato dai cavi della cuffia, microfono o auricolari, usare soltanto gli accessori adatti con una lunghezza dei cavi inferiore ai 3 metri.

- g **Unità**
- Evitare di usare o di lasciare questa unità vicino a fonti di calore.
- Per evitare di danneggiare questo prodotto, non esporlo alla pioggia, acqua o altri liquidi.
- L'altoparlante dell'unità non ha la schermatura magnetica. Non lasciare l'unità vicino al televisore, personal computer, schede magnetiche (bancomat, abbonamenti) o altri dispositivi facilmente influenzati da una calamita.

#### g **Batterie**

- Non spellare il rivestimento delle batterie, e non usare le batterie se esso è spellato.
- Allineare correttamente le polarità  $\oplus$  e  $\ominus$  quando si inseriscono le batterie.
- Non mischiare tipi diversi di batterie o batterie vecchie e nuove.
- Rimuovere le batterie se non si intende usare l'unità per un lungo periodo di tempo.
- Non riscaldare o esporre a fiamme.
- Non lasciarle la batteria nell'automobile esposta per lunghi periodi di tempo alla luce diretta del sole con le portiere e i finestrini chiusi.
- Non si deve cercare di ricaricare le batterie a secco.
- L'utilizzo sbagliato delle batterie potrebbe causare una perdita d'acido, che può danneggiare ciò con cui viene a contatto e causare un incendio. Se dalle batterie è fuoriuscito dell'acido, rivolgersi al rivenditore. Se l'acido delle batterie viene a contatto con una qualsiasi parte del corpo, lavarlo via con acqua.
- Tenere le batterie AAA LR03 fuori della portata dei bambini piccoli. Se le batterie vengono accidentalmente inghiottite, possono causare danni allo stomaco e agli intestini.
- Per trasportare le batterie in una tasca o borsa, accertarsi che essa non contenga oggetti metallici, come collane. Il contatto con i metalli potrebbe
- causare un corto circuito con rischio d'incendio. Per la sicurezza, le batterie 364
- ricaricabili devono essere trasportate nella loro custodia di trasporto.

# RQT9364

**■ Allergie**<br>• Smettere di usare se si prova disagio con gli auricolari o con una

36 reazioni allergiche.

## **Requisiti di sistema**

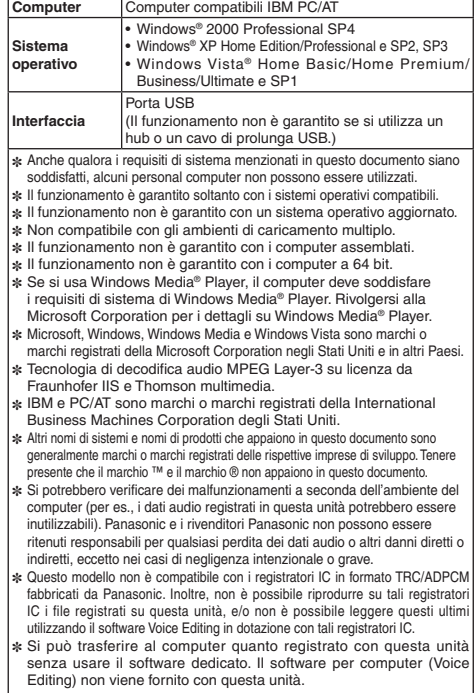

- 
- 16 qualsiasi altra parte direttamente a contatto con la pelle.<br>
 Continuando a usare, si potrebbero verificare infiammazioni od altre
	-
# **Diagnostica**

Prima di chiamare il tecnico per la riparazione, eseguire i controlli seguenti. In caso di dubbio su alcuni controlli, o se i rimedi indicati<br>nella tabella non risolvono il problema, rivolgersi al rivenditore.

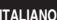

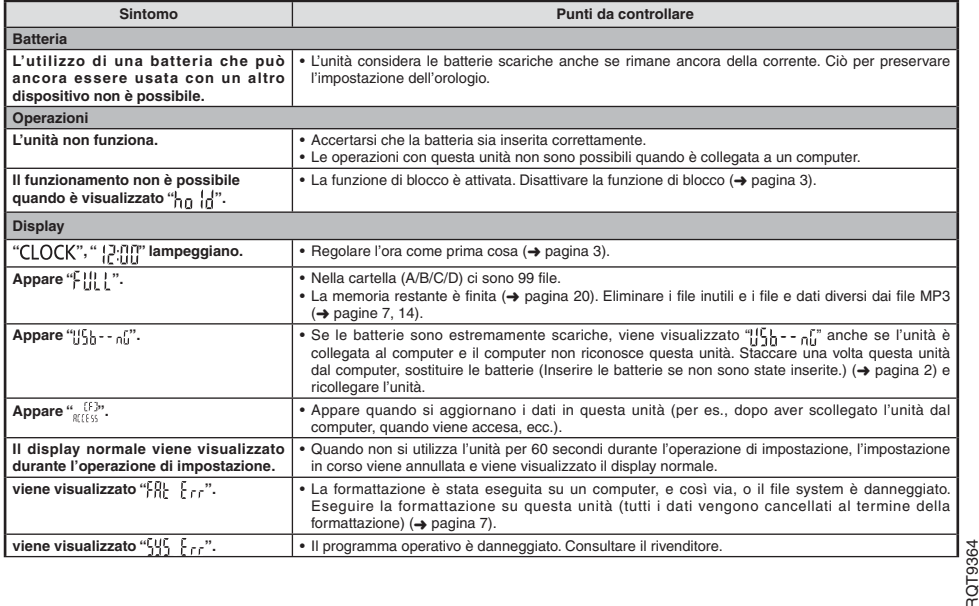

## **Diagnostica**

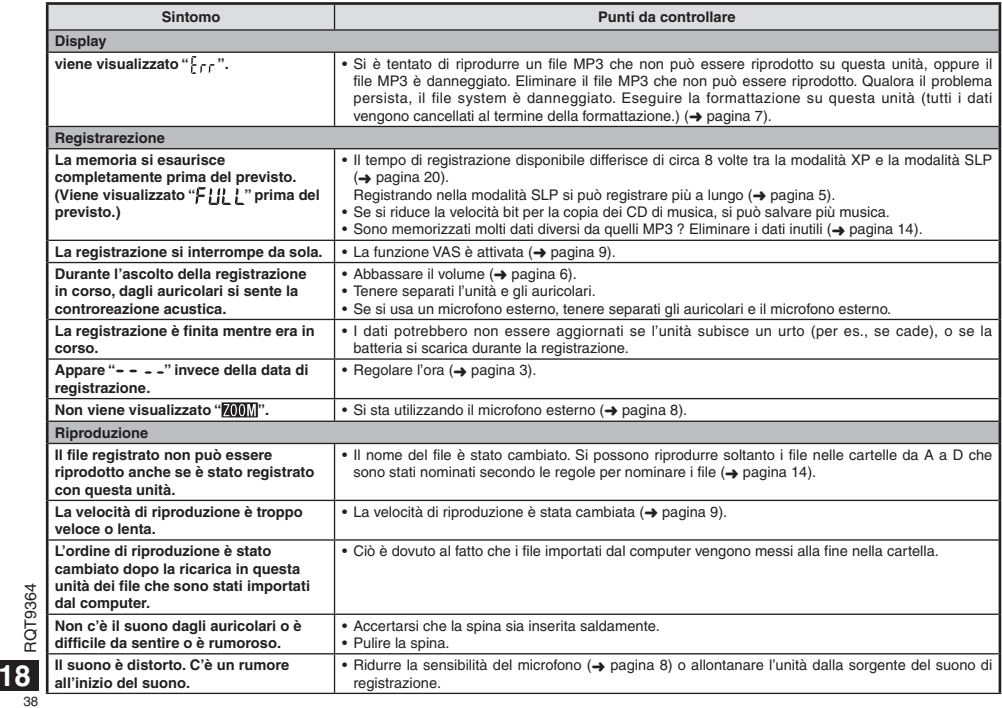

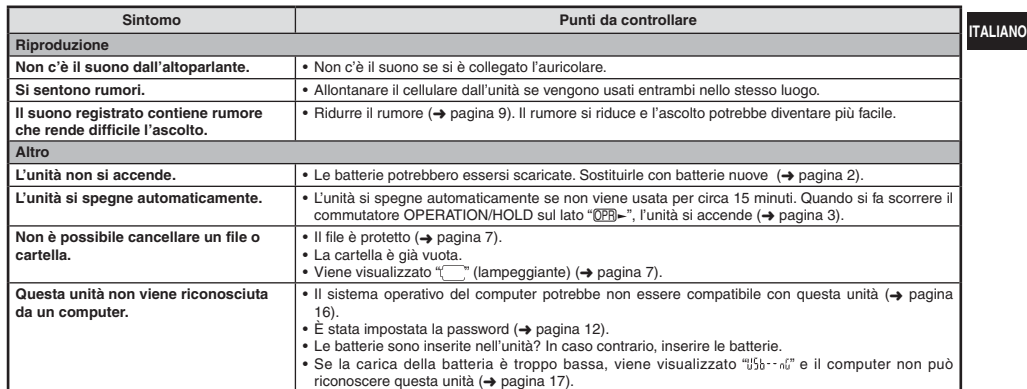

### **Manutenzione**

### **Pulire l'unità con un panno morbido e asciutto.**

• Se l'unità è molto sporca, strizzare un panno inumidito con acqua, togliere lo sporco e finire la pulizia con un panno asciutto.<br>• Non si devono usare solventi, compresi il benzolo, i diluenti, l'alcol, i detersivi da cu

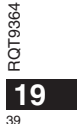

# **Dati tecnici**

### **Alimentazione**

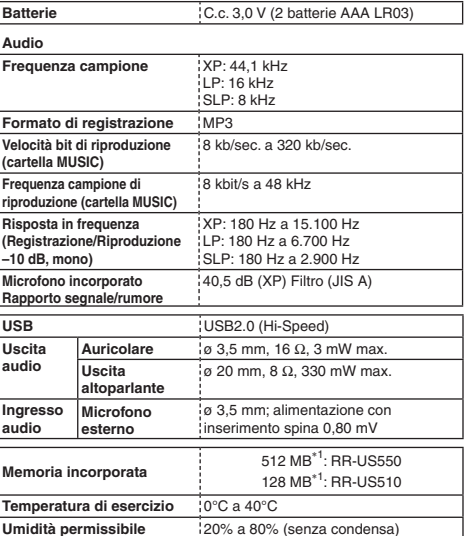

**Durata della batteria** (potrebbe essere inferiore a seconda delle<br>condizioni d'utilizzo.)

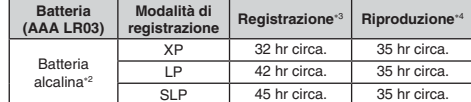

2 Usando la batteria alcalina Panasonic consigliata.

3 Con il microfono zoom disattivato. 4 Con l'uscita audio dall'altoparlante (Volume: 13, EQ: disattivato,

velocità di controllo riproduzione: x 1)

### **Tempo registrabile standard**

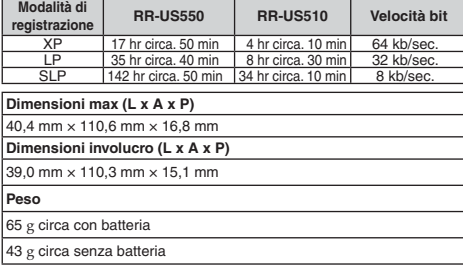

 $\bullet$  Dati tecnici soggetti a modifiche senza avviso.

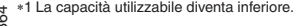

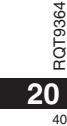

### **-Se vedete questo simbolo-**

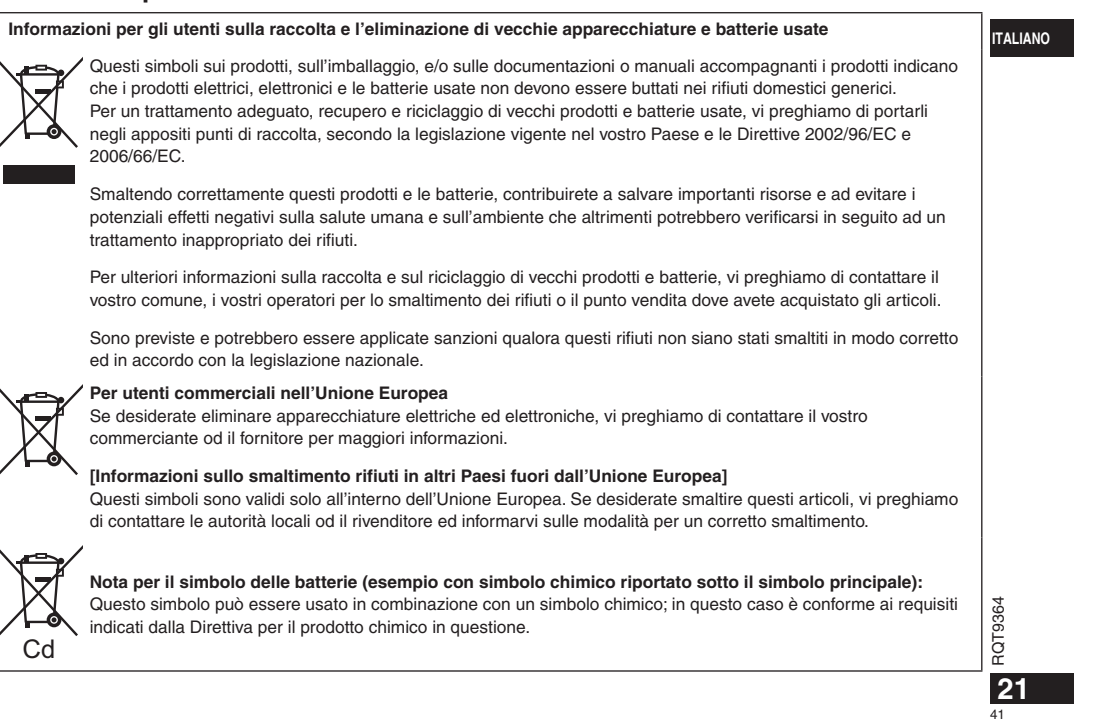

### **Cher client**

 Merci d'avoir porté votre choix sur cet appareil. Avant de brancher, d'utiliser ou de régler cet appareil, veuillez lire l'ensemble des présentes instructions. Conservez ce manuel pour référence ultérieure.

## **Accessoires fournis**

1 Câble USB

## **Insertion des piles**

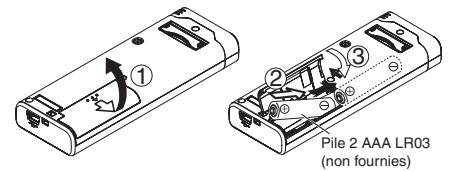

Assurez-vous que la pile est orientée dans le bon sens.

\* Utilisez les piles alcalines.

### 

La charge restante de la pile s'affiche comme ci-dessous pendant l'enregistrement et la lecture.  $\overline{m}$   $\rightarrow$   $\overline{m}$   $\rightarrow$   $\overline{m}$   $\rightarrow$   $\overline{m}$   $\rightarrow$   $\overline{m}$  clignotant

\* " " clignote lorsque les piles sont épuisées.Remplacez les piles dès que possible.

\* Retirez la pile de l'appareil si vous prévoyez laisser ce dernier inutilisé pour une période prolongée.

\* Remplacez la pile en moins d'environ 30 secondes pour conserver les données de l'horloge.

#### **N'oubliez pas d'éteindre l'appareil avant de retirer la batterie.**

• En retirant les piles pendant une opération, comme par exemple l'enregistrement ou la suppression, vous risqueriez de perdre les données de l'appareil ou d'abîmer ce dernier.

interférence se produit, éloignez le téléphone portable du produit.

#### **ATTENTION**

 Il y a risque d'explosion en cas de remplacement inadéquat. Remplacez uniquement par une pièce identique ou une pièce du même type recommandée par le fabricant. Suivez les instructions du fabricant pour mettre les piles usées au rebut.

Ce produit peut être affecté par l'interférence des ondes radio émises par les téléphones portables pendant l'utilisation. Si une telle

• A pleine puissance, l'écoute prolongée du baladeur peut endommager l'oreille de l'utilisateur. Utilisez exclusivement le casque

RQT9364 ou les écouteurs recommandés. Une pression acoustique excessive générée par un casque ou des écouteurs peut endommager l'ouïe.

**La plaque signalétique du produit se trouve sur la face** 

**2 inférieure de l'appareil.**

 $A<sup>2</sup>$ 

### **Mettre l'appareil sous/hors tension Réglage du temps**

**Commutateur OPERATION/HOLD**

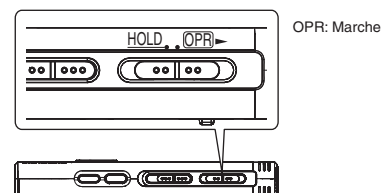

**Mettre l'appareil sous tension**

• Faites glisser le commutateur OPERATION/HOLD du côté OPR-; l'appareil se met sous tension et l'afficheur s'allume.

### **Mettre l'appareil hors tension**

• Faites glisser et maintenez le commutateur OPERATION/HOLD du côté OPR - pendant 2 secondes.

De plus, si l'appareil reste inutilisé pendant plus d'environ 15 minutes alors qu'il est en mode d'arrêt, "<sub>n</sub> y [" s'affiche puis l'appareil se met de lui-même hors tension.

Lors de la première insertion des piles, "CLOCK" clignote sur l'afficheur. Réglez l'heure (➜ à droite).

### **Fonction de verrouillage**

Les commandes de touche sont ignorées lorsque le verrouillage est activé.

#### **Verrouillage et déverrouillage**

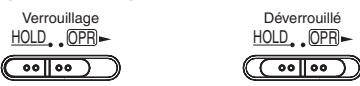

• Lorsque la fonction de verrouillage est activée, les commandes de touche sont ignorées même si l'appareil est sous tension (" $n_0$   $\vert$ ")" s'affiche). Cela permet d'éviter les commandes involontaires (par exemple, l'arrêt d'un enregistrement ou d'une lecture en cours).

À la mise sous tension, " $CLOCK$ " clignote sur l'afficheur si le temps n'est pas réglé (par exemple, au moment de l'achat). (En état de marche, l'affichage passe à " " " (clignotant) au bout d'environ 1 minute.) L'horloge est utilisée pour la conservation de la date d'enregistrement. Réglez d'abord le temps. L'enregistrement est possible même si l'horloge n'est pas réglée. Toutefois la date d'enregistrement et l'heure de début d'enregistrement s'affichent sous la forme "- - - ". **FRANÇAIS**

### Lorsque "CLOCK" clignote

• Mettez l'appareil sous tension (➜ à gauche).

#### **1** Appuyez sur  $\blacktriangleright$ /**g.**

**2 Appuyez sur +, – pour régler l'année et appuyez sur**  ▶/**g** pour valider.

Procédez de la même façon pour régler le mois et le jour.

- **3** Appuyez sur  $\blacktriangleleft$ ,  $\blacktriangleright$  pour sélectionner l'affichage **du l'heure et appuyez sur** q**/**g **pour valider.**
- **4** Appuyez sur +, pour régler l'heure et appuyez sur  $\blacktriangleright$ /g pour valider. Vous pouvez ajuster l'heure rapidement en appuyant de manière  $\overline{\text{continu}}$  $\overline{\text{curl}}$

### **Lorsque l'affichage de l'heure est**

### **" " (clignotant) ou que vous modifiez l'heure**

• Mettez l'appareil sous tension (→ à gauche). • Appuyez sur [STOP] pour arrêter l'appareil.

- **1 Appuyez sur [•MENU/REPEAT].** "YPI PSI P" (clignotant) ou " $\cap$   $\cap$   $\cap$   $\cap$   $\cap$   $\cap$  (clignotant) s'affiche.
- **2** Appuyez sur +, pour sélectionner "CLOCK", puis appuyez sur ▶/**■** pour valider.

Si " LLULK" clignote, appuyez sur  $\blacktriangleright$ / $\blacksquare$  pour valider.

**3 Suivez les étapes 2 , 3 et 4 ci-dessus.**

\* Appuyez sur [STOP] pour arrêter le réglage avant d'avoir terminé. \* À température normale, l'horloge fonctionne avec un décalage mensuel de +/– 60 secondes. Le réglage de l'horloge disparaît si la batterie s'épuise complètement.

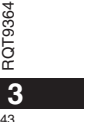

**R4** 

# **Réglages d'enregistrement**

Cet appareil offre 3 options de réglage pour la qualité d'enregistrement. En combinant les différents réglages d'enregistrement, vous pouvez ajuster la qualité audio en fonction des conditions d'enregistrement.

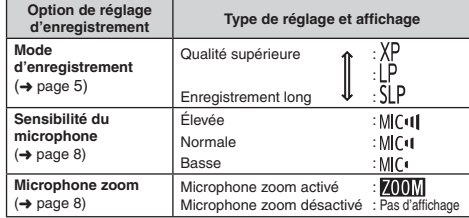

Le temps total d'enregistrement possible (→ page 20) change suivant la combinaison de mode d'enregistrement.

### **Changer la position d'enregistrement**

Cet appareil offre 3 positions d'enregistrement : [ZOOM], [NORMAL] et [MANUAL]. Les paramètres [ZOOM] et [NORMAL] sont fixes, tandis que le paramètre [MANUAL] peut être modifié selon vos préférences. Vous pouvez permuter entre les positions à l'aide du commutateur de position d'enregistrement.

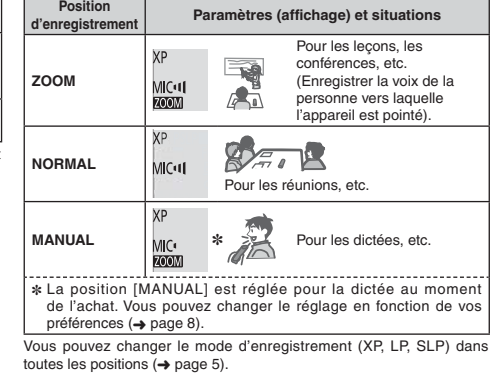

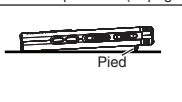

L'utilisation du pied permet de stabiliser l'effet de zoom lorsque vous mettez l'appareil sur un bureau, par exemple, pour effectuer un enregistrement avec le microphone zoom.

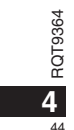

## **Enregistrement**

- Mettez l'appareil sous tension ( ➜ page 3).
- Appuyez sur [STOP] pour arrêter l'appareil.
- **1 Faites glisser le commutateur de position d'enregistrement pour sélectionner une position.** Changez de mode en fonction de la situation  $(4)$  page 4).
- **2 Einen Ordner für die Aufnahme wählen.**

Le dossier change à chaque pression sur [FOLDER]. Choisissez parmi "<u>AJBJCJD</u>]" (Le réglage d'usine est "AJ".). Si vous<br>sélectionnez "∫]", l'enregistrement est automatiquement sauvegardé dans "Al" (Si le dossier contient déjà 99 fichiers, le prochain dossier contenant de l'espace libre pour l'enregistrement est utilisé.).

#### **3 Appuyez sur [REC/PAUSE] (L'enregistrement commence).**

À chaque pression

Pause  $\rightleftarrows$  L'enregistrement continue

### **Dossier**

Pour cet appareil, le terme [Dossier] désigne les emplacements de sauvegarde des fichiers d'enregistrement (de musique). Il y a 4 dossiers audio "A[B[C[D]" et 1 dossier de musique "』]" sur cet appareil.

L'utilisation des dossiers respectifs en fonction du type d'enregistrement facilite la recherche des fichiers par la suite. Il est possible de sauvegarder jusqu'à 99 fichiers dans chacun des dossiers audio (Al à DI).

#### **Fichier**

Les données audio enregistrées, du point de début au point de fin, sont enregistrées en tant que fichier. Les données ainsi sauvegardées sont appelées fichier.

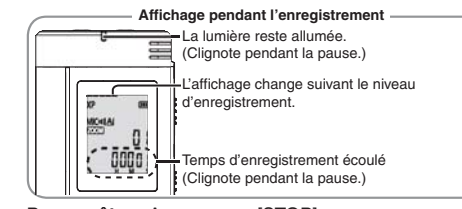

Pour arrêter : Appuyez sur [STOP].

 $\bullet$  Même si vous changez la position d'enregistrement pendant **l'enregistrement, le changement de réglage ne s'applique** 

**qu'une fois l'enregistrement terminé.** ● Changez le mode d'enregistrement au besoin (→ à droite).

\* Ne bloquez pas les orifices du microphone zoom et du microphone

intégré.

### **Pour régler le mode d'enregistrement (XP/LP/SLP)**

• Appuyez sur [STOP] pour arrêter l'appareil.

- **1 Appuyez sur [•MENU/REPEAT].**
- "XPLPSLP" (clignotant) s'affiche. **2 Appuyez sur**  q**/**g **pour valider.**
- 
- **3 Appuyez sur**  u**,** i **pour choisir parmi "XP", "LP" ou "SLP", et appuyez sur**  q**/**g **pour valider.**

RQT9364 \* **Si le bruit vous incommode lors de l'enregistrement ou de la lecture en mode SLP, utilisez le mode XP ou LP.**

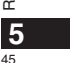

**FRANÇAIS**

### **Lecture**

- Appuyez sur [STOP] pour arrêter l'appareil.
- Sélectionnez un dossier ( ➜ ci-dessous).
- Sélectionnez le fichier à lire (→ ci-dessous).
- **1 Appuyez sur**  q**/**g **(La lecture commence).**

### **Régler le volume**

**Montez le volume : Appuyez sur +.**

**Baissez le volume : Appuyez sur –.** La plage du volume s'étend de 0 à 20. (Le reglage d'usine est 13.)

### **Opérations pendant lecture**

#### Saut : Appuyez sur <**4, >>**I.

Enfoncez  $\blacktriangleleft$  à mi-course pendant la lecture d'un fichier pour revenir directement au début du fichier. Pour revenir au fichier précédent, appuyez de nouveau sur  $\blacktriangleleft$  dans 1 seconde qui suit.

### **Recul rapide/Avance rapide (Recherche) :**

Appuyez de manière continue sur  $\blacktriangleleft, \blacktriangleright\blacktriangleright\blacktriangleright$ .

**Arrêt :** Appuyez sur ▶/■ ou [STOP].

**Sélectionnez un dossier**

Le dossier change à chaque pression sur [FOLDER]. Sélectionnez "A]", "<u>B</u>]", "<u>C</u>]", "D]" ou "ش". Sélectionnez le dossier qui contient le fichier à lire.

Sélectionnez un fichier

Appuyez sur |◀◀, ▶▶| pour sélectionner.<br>À chaque pression, le numéro de fichier change.

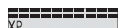

RQT9364

RQT9364

**6**

 $46$ 

Numéro de fichier $\frac{\Delta I}{\Delta L}$ 

/门" ÜΓ. Lors de la sélection d'un fichier, les informations 53 d'enregistrement ci-dessous s'affichent. Date d'enregistrement → Heure de début d'enregistrement → Temps d'enregistrement - Nombre total de fichiers dans le dossier

**Vérifier le temps restant** 

**Appuyez de manière continue sur [FOLDER] pendant 1 seconde ou plus pendant la lecture.** Die verbleibende Wiedergabezeit der laufenden Datei wird 3 Sekunden lang angezeigt. Le temps de lecture restant ne s'affiche pas pour les 3 dernières secondes du fichier.

## **Écoute audio avec les écouteurs**

Connectez des écouteurs (non fournis). Type de fiche : mini-prise ø 3,5 mm Écouteurs supplémentaires recommandés : Panasonic RP-HV250 (Numéro de produit valide en Décembre 2008.)

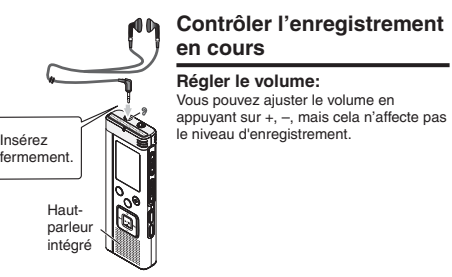

### **Écouter le son pendant la lecture**

Le son est émis par le haut-parleur pendant la lecture. L'écoute peut être difficile dans les endroits bruyants si le son est émis par le hautparleur. Le cas échéant, connectez des écouteurs (non fournis). \* Le haut-parleur intégré se désactive lorsque des écouteurs sont connectés.

#### • Sélectionnez un dossier (→ page 6).

**1 Appuyez sur [ERASE] pendant la lecture ou alors que l'appareil est arrêté.**

#### **2 Appuyez sur**  u**,** i **pour sélectionner le fichier.**  $\rightarrow$  ① Supprimer un fichier.

- Ӳ Supprimer tous les fichiers d'un dossier.
- ӳ Supprimer tous les fichiers des dossiers A à D.
- Ӵ Supprimer tous les fichiers dans tous les dossiers.
- 
- ل<br>5) Formater la mémoire de cet appareil.

 $\Diamond$  à  $\Diamond$  : Il n'est pas possible de supprimer les fichiers protégés et les fichiers que cet appareil ne peut pas lire.

#### **3 Appuyez sur**  q**/**g **pour valider.**

**4 Appuyez sur**  u**,** i **pour sélectionner " " et appuyez sur**  q**/**g **pour valider.** Une fois la suppression terminée. " - " s'affiche.

L'exécution de la suppression peut prendre quelques douzaines de secondes.

### **Formatage**

Le formatage de la mémoire de l'appareil entraîne la suppression de tous les fichiers existants, y compris les fichiers protégés, les fichiers de musique, les fichiers transférés d'un ordinateur, etc.

- 
- \* Il n'est pas possible de récupérer les fichiers supprimés.
- \* Il n'est pas possible de supprimer partiellement un fichier.
- \* Appuyez sur [STOP] pour arrêter l'opération avant la fin.
- Les numéros de fichier affichés sur cet appareil sont déplacés vers l'avant après la suppression de fichiers.
- \* La suppression et le formatage des données ne sont pas disponibles lorsque l'affichage de charge restante indique " (clignotant).

## **Supprimer les fichiers enregistrés Verrouiller les fichiers enregistrés (Protection de fichier)**

Sur cet appareil il n'est pas possible de supprimer les fichiers verrouillés (sauf contre le formatage).

### Utilisez cette fonction pour protéger les fichiers.

**FRANÇAIS**

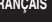

• Sélectionnez un dossier (→ page 6). • Appuyez sur [STOP] pour arrêter l'appareil.

## **1 Appuyez sur [•MENU/-REPEAT].**<br>"XPLPSLP" (clignotant) s'affiche.

- **2 Appuyez sur +, pour sélectionner " " et appuyez sur**  q**/**g **pour valider.**
- **3** Appuyez sur I<4, DD pour sélectionner le fichier.  $\rightarrow$  (1) Sélectionner un fichier.
	- T Ӳ Sélectionner tous les fichiers d'un dossier.
	- ӳ Sélectionner tous les fichiers de tous les dossiers.
- 
- **4 Appuyez sur**  q**/**g **pour valider.**

#### **5 Appuyez sur**  u**,** i **pour sélectionner " " et appuyez sur**  q**/**g **pour valider.**

Le verrouillage est exécuté. L'exécution du verrouillage peut prendre quelques douzaines de secondes.

### **Pour annuler le verrouillage :**

- Suivez les étapes **1** à **4** , sélectionnez " $\int$   $\int$   $\int$ " et passez à l'étape **5** .
- \* Appuyez sur [STOP] pour arrêter le réglage avant d'avoir terminé. <sup>•</sup> " [OCK" s'affiche pour les fichiers verrouillés lorsque le fichier est sélectionné.
- RQT9364  $^{\circ}$  "  $\bigcap$  (K" ne s'affiche pas s'il n'y a pas de fichier dans le dossier sélectionné.

 \* Il n'est pas possible de verrouiller les fichiers lorsque l'affichage de charge restante indique " " (clignotant).

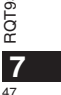

## **Modifier les réglages d'enregistrement (Sensibilité du microphone)**

- Réglez le commutateur de position d'enregistrement sur [MANUAL]
- $\leftrightarrow$  page 4). • Appuyez sur [STOP] pour arrêter l'appareil.
- 
- **1 Appuyez sur [•MENU/-REPEAT].**<br>"XPLPSLP" (clignotant) s'affiche.
- **2 Appuyez sur +, pour sélectionner " " et appuyez**  sur ▶/<sub>■</sub> pour valider.
- **3 Appuyez sur** u**,** i **pour sélectionner la sensibilité du microphone et appuyez sur** q**/**g **pour valider.**

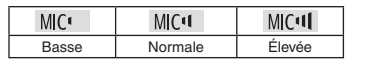

\* Appuyez sur [STOP] pour arrêter le réglage avant d'avoir terminé.

## **Modifier les réglages d'enregistrement (microphone zoom)**

Lorsque le zoom est réglé sur "[]<sub>n</sub>", le volume des sons ambiants est réduit et les sons qui proviennent de devant sont clairement enregistrés.

- Réglez le commutateur de position d'enregistrement sur [MANUAL]  $(\rightarrow$  page 4).
- Appuyez sur [STOP] pour arrêter l'appareil.
- **1 Appuyez sur [•MENU/-REPEAT].**<br>"XPLPSLP" (clignotant) s'affiche.
- **2 Appuyez sur +, pour sélectionner " " et**  appuyez sur ▶/**g** pour valider.
- **3 Appuyez sur** u**,** i **pour sélectionner " " ou "** [[[Perform]  $\mathbb{Z}$  **example 2 "The pour valider.**

- \* Appuyez sur [STOP] pour arrêter le réglage avant d'avoir terminé. La fonction de zoom demeure inopérante tant qu'un dispositif est raccordé à la prise de microphone externe, même si le zoom est activé sur cet appareil.
- Nous vous recommandons d'utiliser le pied lorsque vous mettez l'appareil sur un bureau, par exemple, pour effectuer un enregistrement avec le microphone zoom (→ page 4).

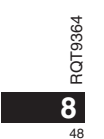

# **Éviter les enregistrements inutiles (VAS)**

L'enregistrement s'arrête automatiquement au bout d'environ 3 secondes de silence. Si l'appareil détecte un son, il poursuit l'enregistrement. • Appuyez sur [STOP] pour arrêter l'appareil.

**1 Appuyez sur [•MENU/REPEAT].** "XPLPSLP" (clignotant) s'affiche.

**2 Appuyez sur +, – pour sélectionner " " et appuyez sur** q**/**g **pour valider.**

**3** Appuyez sur  $\left| \blacktriangleleft \right|$ ,  $\blacktriangleright \blacktriangleright$  pour sélectionner " $\mathbb{I}_{\mathbb{I}^n}$ " et **appuyez sur**  q**/**g **pour valider.**

" " s'affiche ensuite.

Lancez l'enregistrement pour activer cette fonction. En cas de pause d'enregistrement alors que la fonction VAS est activée, " et le témoin d'enregistrement clignotent.

### **Annuler la fonction VAS :**

Sélectionnez " " et passez à l'étape **3** .

 $\bullet$ \* **Désactivez cette fonction lorsque vous effectuez des** 

**enregistrements importants.**

\* Appuyez sur [STOP] pour arrêter le réglage avant d'avoir terminé.

### **Vérifier le temps d'enregistrement possible**

**1 Maintenez la touche [FOLDER] enfoncée au moins 1 seconde pendant l'enregistrement ou en mode d'arrêt.**

 Le temps d'enregistrement restant s'affiche pendant 3 secondes. Lorsqu'il ne reste que très peu\* de mémoire pendant l'enregistrement, l'affichage passe automatiquement au temps d'enregistrement restant.

L'affichage "" pendant l'arrêt indique la mémoire restante approximative. "" s'allume en réponse au temps restant.

- Lorsqu'il ne reste que très peu\* de mémoire, " clignote.
- Lorsque le temps d'enregistrement restant descend sous 1 heure.

## **Régler la fonction de commande de la vitesse de lecture**

La vitesse de lecture est réglable sur 5 différents paliers.

- **1 Appuyez sur [•MENU/REPEAT] pendant la lecture.** "[1]" (clignotant) et "SPEED" (allumé) s'affichent.
- (Seul "SPFFI" (clignotant) s'affiche lorsque " " est sélectionné.) **2 Appuyez sur**  i **pour sélectionner "**SPEED**" et**
- **appuyez sur**  q**/**g **pour valider.**
- **3 Appuyez sur**  u**,** i **pour sélectionner la vitesse de lecture.**
- icors de la pression sur ▶▶, la vitesse de lecture accélère et "█" (clignotant) se déplace vers la droite.
- Lors de la pression sur |◀◀, la vitesse de lecture ralentit et " $\blacksquare$ " (clignotant) se déplace vers la gauche.

#### **4 Appuyez sur**  q**/**g **pour valider.**

\* Appuyez sur [STOP] pour arrêter le réglage avant d'avoir terminé. Lors de la lecture à une vitesse autre que x 1, la barre du haut clignote et "SPEED" s'allume.

## **Réduire le bruit (réglage EQ)**

Cette fonction facilite l'écoute du contenu audio pendant la lecture. Ce réglage n'est pas disponible lorsque " " est sélectionné.

- **1 Appuyez sur [•MENU/REPEAT] pendant la lecture.** " [C]" (clignotant) et "SPFFD" (allumé) s'affichent.
- **2 Appuyez sur**  q**/**g **pour valider.**
- **3 Appuyez sur**  u**,** i **pour sélectionner " " et appuyez sur**  q**/**g **pour valider.**

Une fois réglé, "<sup>1</sup><sup>"</sup> s'affiche pendant la lecture.

**Annuler la réduction du bruit (réglage EQ) :** Sélectionnez " i FF" et passez à l'étape **6** .

\* Appuyez sur [STOP] pour arrêter le réglage avant d'avoir terminé.

RQT9364

 $\frac{1}{2}$ <br>RQT9364

**9**

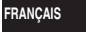

## **Léger retour de lecture Lecture répétée/Lecture**

Fonction de léger retour de lecture : Lorsque vous appuyez sur  $\blacktriangleleft$  pendant la lecture, le point de lecture recule d'environ 5 secondes et la lecture reprend de ce point.

• Appuyez sur [STOP] pour arrêter l'appareil.

**1 Appuyez sur [•MENU/REPEAT].** "XPLPSLP" (clignotant) s'affiche.

**2 Appuyez sur +, – pour sélectionner " " et appuyez**  sur  $\blacktriangleright$ /**g** pour valider.

**3 Appuyez sur** u**,** i **pour sélectionner " " et**  appuyez sur ▶/**■** pour valider. "**≁**BS" s'affiche ensuite.

**Annuler le léger retour de lecture :** Sélectionnez " <sup>[</sup> ] <sup>[</sup> ]<sup>.</sup> et passez à l'étape **6** 

\* Appuyez sur [STOP] pour arrêter le réglage avant d'avoir terminé.

\* La "lecture avec léger recul" n'est pas possible pendant la lecture répétée A-B  $\leftrightarrow$  page 11).

**successive**

**Chaque fois que vous maintenez la touche [•MENU/REPEAT] enfoncée au moins 1 seconde, le style de lecture change comme suit.**

**Affichage de "ALL" :** Tous les fichiers du dossier sélectionné sont lus successivement, du premier au dernier. L'appareil s'arrête lorsque la lecture prend fin. (Le réglage d'usine est "**ALL**".)

refichage de "ALL **\*** " :

Tous les fichiers du dossier sont lus de manière répétée.

**Pas d'affichage :**  L'appareil s'arrête lorsque la lecture d'un fichier prend fin. **Affichage de "〇":** 

Lit un fichier de manière répétée.

• Sélectionnez l'un des réglages ci-dessus et appuyez sur  $\blacktriangleright$ / $\blacksquare$  pour lancer la lecture.

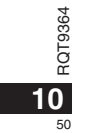

## **Lecture répétée A-B**

La lecture est répétée entre le point de début (A) et le point de fin (B) si vous avez spécifié lesdits points.

**1 Maintenez la touche [•MENU/REPEAT] enfoncée au moins 1 seconde pendant la lecture.** Le point de début est (A) est spécifié ; " $AP$ " (clignotant) et " $CP$ " (allumé) s'affichent.

**2 Appuyez sur [•MENU/REPEAT] au point de fin (B).** L'affichage devient "A-B" (allumé) et la lecture répétée commence.

### **Annuler la lecture répétée A-B :**

Maintenez la touche [•MENU/-REPEAT] enfoncée au moins 1 seconde, ou appuyez sur  $\blacktriangleleft$ ,  $\blacktriangleright$  pendant la lecture ou en mode d'arrêt.

- Il n'est pas possible de régler l'appareil sur la lecture répétée A-B dans les cas suivants.
- À moins de 1 seconde du début du fichier, et à moins de 2 secondes de la fin du fichier.
- S'il y a moins de 2 secondes entre le point de début (A) et le point de fin (B).
- Si seul le point de début (A) est spécifié et que la lecture continue jusqu'à la fin du fichier, celle-ci devient le point de fin (B) et la lecture répétée A-B commence.
- Pendant la lecture répétée A-B, la lecture avec léger recul (→ page 10) n'est pas disponible.

## **Enregistrer à l'aide d'un microphone externe**

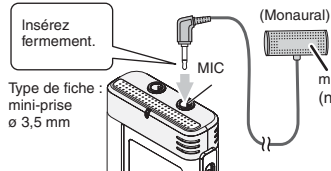

microphone externe

**FRANÇAIS**

(non fourni)

≕≕

RQT9364

RQT9364

51

**11**

 $(1)$  Enregistrez le son  $(4)$  page 5).

Si le niveau d'enregistrement est trop bas ou trop élevé, réglez la sensibilité du microphone (→ page 8).

\* **Consultez le mode d'emploi de l'appareil raccordé.**

\* La fonction de microphone de cet appareil demeure inopérante tant qu'un appareil est raccordé à la prise de microphone externe.

### **Annuler le bip de commande**

• Appuyez sur [STOP] pour arrêter l'appareil.

- **1** Appuyez sur [•MENU/-REPEAT].
- "XPLPSLP" (clignotant) s'affiche.
- **2 Appuyez sur +, pour sélectionner " " et appuyez sur**  q**/**g **pour valider.**
- **3) Appuyez sur |◀◀, ▶▶∣ pour sélectionner "ǖFF" et appuyez sur**  q**/**g **pour valider.**

### **Activer le bip de commande :**

Sélectionnez "<sup>1</sup>, " et passez à l'étape **3**.

\* Appuyez sur [STOP] pour arrêter le réglage avant d'avoir terminé.

## **Fonctions de sécurité**

Si vous spécifiez un mot de passe, l'authentification par mot de passe sera requise pour faire la lecture sur cet appareil ou pour le raccorder à un ordinateur. En cas de perte ou de vol de l'appareil, les données qui y sont enregistrées ne pourront pas être lues et l'appareil ne sera pas reconnu sur un ordinateur si le mot de passe ne correspond pas. **Si vous oubliez le mot de passe, vous ne pourrez pas lire les fichiers des dossiers A à D. Veuillez le prendre en note dans la section MEMO (** ➜ **ci-dessous) pour ne pas l'oublier.**

### **Spécifier le mot de passe (numéro à 4 chiffres)**

• Appuyez sur [STOP] pour arrêter l'appareil.

**1** Appuyez sur [•MENU/-REPEAT].

- "XPI PSI P" (clignotant) s'affiche.
- **2 Appuyez sur +, pour sélectionner " " et appuyez sur**  q**/**g **pour valider.**
- **3 Appuyez sur**  u**,** i **pour sélectionner " " et appuyez sur**  q**/**g **pour valider.**

Entrez dans l'affichage de saisie du mot de passe.

- **4 Appuyez sur +, pour sélectionner un numéro et appuyez sur**  q**/**g **pour valider.**
	- Déplacez-vous au chiffre suivant et choisissez un numéro. Répétez cette opération jusqu'au quatrième chiffre. (Vous pouvez sélectionner le chiffre à l'aide de u, i.) Le mot de passe est validé après la saisie du quatrième chiffre.

"**a**" s'affiche ensuite.

**MEMO**

Mot de passe

Si vous appuyez sur  $\Box$  pour lire un fichier alors qu'un mot de passe a été spécifié, l'affichage de saisie du mot de passe apparaît ( ➜ à droite).

### **Annuler le verrouillage de sécurité :**

- RQT9364 " Sélectionnez " " et passez à l'étape **<sup>3</sup>** .
- RO
- " Allez à l'étape **4** (Saisissez le mot de passe.). \* Appuyez sur [STOP] pour arrêter le réglage avant d'avoir terminé.
- \* Pour modifier le mot de passe, annulez le verrouillage de sécurité et

spécifiez de nouveau un mot de passe à partir de l'étape **1** .

### **Authentifier le mot de passe**

#### **Allez à l'étape 4 de la gauche. (Saisissez le mot de passe.)** ■ Si le mot de passe est exact

Le verrouillage de sécurité est temporairement libéré et la lecture des fichiers audio est possible. ("S" clignote pendant l'annulation temporaire.)

• Dans les conditions (A), le verrouillage de sécurité se réactive.

### $\circledR$

• Si vous n'effectuez aucune commande pendant plus d'environ 15 minutes et que l'appareil se met hors tension alors qu'il était arrêté ( ➜ page 3) • Lorsque l'appareil reste hors tension pendant plus de 15 minutes

#### ■ Si le mot de passe est erroné

L'appareil émet un bip et " PRS  $f$  r " s'affiche, puis l'affichage de saisie du mot de passe réapparaît. Si vous saisissez 5 fois de suite un mot de passe erroné, l'appareil n'accepte plus la saisie du mot de passe. Le cas échéant, saisissez de nouveau le mot de passe dans les conditions (A) (→ ci-dessus).

### g **Si vous avez oublié le mot de passe**

- Pour réinitialiser le mot de passe, supprimez tous les fichiers. ӱ Déverrouillez tous les fichiers verrouillés dans les dossiers A à D  $(→$  page  $7)$ .
- $(2)$  Supprimez tous les fichiers dans les dossiers A à D ( $\rightarrow$  page 7).
- **3** Sélectionnez " FF" à l'étape a de "Spécifier le mot de passe
- (numéro à 4 chiffres)" et appuyez sur ►/■ pour valider (➜ à gauche).
- 
- \* Si cet appareil est raccordé à un ordinateur et que son verrouillage de sécurité n'est pas annulé, l'ordinateur ne reconnaît pas l'appareil. Une fois le câble USB connecté, l'affichage de saisie du mot de passe apparaît. Authentifiez ensuite le mot de passe.
- \* L'enregistrement et la lecture de la musique sont disponibles même si le verrouillage de sécurité n'est pas annulé.

### **Raccorder cet appareil à un ordinateur**

Vous pouvez copier sur un ordinateur les fichiers enregistrés sur cet **dus Configuration système requise (système** 

- appareil.
- Démarrez l'ordinateur à l'avance.
- Appuyez sur [STOP] pour arrêter l'appareil.

#### **1. Insérez le câble USB dans cet appareil. 2. Insérez le câble USB dans l'ordinateur.**

• Utilisez exclusivement le câble de connexion USB fourni. "<sup>""</sup> s'affiche sur l'écran de l'appareil lorsque l'ordinateur reconnaît cet

appareil.

Utilisez le câble USB fourni.

N'utilisez pas le câble fourni avec d'autres appareils.

Attention : Utilisez uniquement le câble USB fourni avec un tore magnétique pour raccorder l'appareil à un ordinateur.

#### **Lorsque l'ordinateur ne reconnaît pas cet appareil**

Si "  $\frac{100}{10}$ " s'affiche, saisissez le mot de passe (→ page 12). 0000

Si "¦¦{},-- <sub>o</sub>[," s'affiche, déconnectez l'appareil de l'ordinateur, remplacez les piles et reconnectez l'appareil à l'ordinateur.

\* L'ordinateur auquel vous raccordez l'appareil ne le reconnaîtra pas si la pile n'est pas insérée ou si elle est épuisée (→ page 17).

**d'exploitation)**

**FRANÇAIS Windows 2000 (SP4), Windows XP et SP2, SP3, Windows Vista et** 

**SP1 (à compter de décembre 2008)** \* Voir page 16 pour plus de détails sur la configuration système requise.

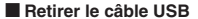

Double-cliquez sur l'icône (Windows 2000/Windows XP : [ ], Windows Vista : [ ]) de la barre des tâches, au bas de l'écran de l'ordinateur, et suivez les instructions à l'écran pour retirer le câble USB. (Suivant les réglages du système d'exploitation, il se peut que l'icône ne s'affiche pas.)

Une fois le câble retiré, l'appareil s'éteint.

 $\blacksquare$  Fonction de mémoire auxiliaire USB

 Cet appareil fonctionne en tant que mémoire auxiliaire USB et est reconnu en tant que périphérique de stockage externe de l'ordinateur. Les fichiers de données de l'ordinateur peuvent être transférés et sauvegardés sur cet appareil.

- \* Lorsque l'appareil est connecté à l'ordinateur, il se peut que l'ordinateur ne puisse pas démarrer (ou redémarrer). Nous vous recommandons de retirer le câble USB de l'appareil avant de faire démarrer (ou redémarrer) l'ordinateur.
- Lorsque l'appareil est raccordé à l'ordinateur, il se peut que l'ordinateur ne reconnaisse pas l'appareil si vous faites démarrer (ou redémarrer) l'ordinateur ou s'il entre en mode de veille. Déconnectez l'appareil et reconnectez-le à l'ordinateur, ou reconnectez l'appareil une fois l'ordinateur redémarré.
- \* Le fonctionnement n'est pas garanti lorsque 2 périphériques USB ou plus sont connectés à 1 ordinateur, ou lorsqu'un concentrateur USB ou un câble prolongateur est utilisé.

\* Veuillez consulter le mode d'emploi de l'ordinateur.

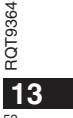

### **Ouvrir un dossier de cet appareil Recharger les fichiers à l'aide d'un ordinateur**

Les explications ci-dessous s'appliquent lors de l'utilisation de Windows XP (système d'exploitation).

• Raccordez d'abord cet appareil à un ordinateur ( ➜ page 13).

**1. Cliquez sur [démarrer] → [Poste de travail] pour ouvrir.** Cet appareil s'affiche en tant que disque amovible. Un disque amovible est un périphérique de stockage externe (carte

mémoire SD, mémoire USB, etc.) raccordé à l'ordinateur. **2. Ouvrez le disque amovible (cet appareil).**

Les dossiers de cet appareil (A à D, MUSIC) s'affichent. **3. Ouvrez le dossier (A à D) de cet appareil.**

Les fichiers enregistrés de cet appareil s'affichent.

## **Importer vers un ordinateur les fichiers enregistrés sur cet appareil**

- Ouvrez d'abord le disque amovible (cet appareil) et ouvrez le dossier audio (A à D) ( ➜ ci-dessus).
- **1. Sélectionnez un fichier enregistré et importez-le dans un dossier, etc., de l'ordinateur** (en utilisant "Copier", "Glisserdéposer", etc.).
- $\bullet$  **Ne modifiez pas les noms de dossier (A à D, MUSIC).** (Si vous modifiez les noms, la lecture des fichiers est impossible.)

# **enregistrés vers cet appareil depuis l'ordinateur**

- Ouvrez d'abord le disque amovible (cet appareil) et ouvrez le dossier audio (A à D) (→ à gauche).
- **1. Sélectionnez un fichier importé et rechargez-le dans un dossier de cet appareil.**

**Recharger les fichiers dans le dossier initial d'où ils ont été importés. Si vous rechargez les fichiers dans des dossiers différents, cet appareil ne pourra pas les lire.** (Assurez-vous que la première lettre (A à D) du nom de fichier correspond au nom du dossier (A à D).)

- $\bullet$  " $\mathbb{F}$ " (clignotant) s'affiche pendant la transmission des données. **Ne retirez jamais le câble USB pendant que " " clignote.** Les données de fichier de cet appareil risqueraient d'être détruites, ou vous risquez de perdre toutes les données de cet appareil.
- \* **Ne modifiez pas les noms de fichier.** (Si vous modifiez les noms, la lecture des fichiers est impossible.)
- Cet appareil peut lire jusqu'à 99 fichiers dans chacun des dossiers A à D. Cet appareil ne peut pas lire les fichiers qui suivent le fichier 99.
- Si vous créez un sous-dossier à l'intérieur du dossier A à D et y mettez des fichiers enregistrés, cet appareil ne pourra pas lire ces fichiers.
- Les fichiers que vous rechargez sur cet appareil sont lus dans l'ordre de leur réception.
- \* Vous pouvez lire ou supprimer les fichiers enregistrés sur l'ordinateur.
- \* Ne formatez pas cet appareil à l'aide d'un ordinateur.

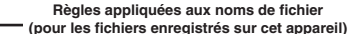

Le nom d'un fichier est composé de [Nom de dossier (1 caractère (A à D) de 1 octet) + Numéro de fichier (3 caractères de 1 octet) + Date d'enregistrement (4 chiffres de 1 octet)].

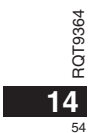

# **Écouter de la musique sur cet appareil (Transférer des fichiers de musique MP3 sur cet appareil)**

Vous pouvez écouter de la musique sur cet appareil en y transférant les fichiers de musique MP3 stockés sur un ordinateur. • Ouvrez d'abord le dossier MUSIC (J'l) de cet appareil.

- **1. Sélectionnez un fichier de musique MP3 ou un dossier contenant des fichiers**
- **de musique MP3 pour le transférer vers le dossier MUSIC de cet appareil.** \* L'appareil peut lire les fichiers d'un sous-dossier créé dans le dossier MUSIC. Notez toutefois que l'appareil ne peut lire que les dossiers de la première et de la deuxième hiérarchies. Il ne peut pas lire les dossiers de la troisième hiérarchie et des suivantes.
- Les fichiers audio et les dossiers chargés sur cet appareil seront lus dans l'ordre de réception des fichiers et dossiers. Par contre, dans le cas de l'arborescence ci-contre à droite, les fichiers de M2 sont lus après tous les fichiers de M1 car la priorité est accordée à la première hiérarchie. Même si M1-2 est chargé après M2-1, les fichiers de M1-2 seront lus en premier.
- Les fichiers qui se trouvent immédiatement sous le dossier seront lus en premier ; par exemple, même si A.mp3 a été chargé en dernier, il sera lu en premier.
- \* Dans le cas de l'arborescence ci-dessous, l'ordre de lecture sur cet appareil est
- $A.mp3 \rightarrow B.mp3 \rightarrow C.mp3 \rightarrow D.mp3 \rightarrow E.mp3 \rightarrow F.mp3 \rightarrow G.mp3.$ **Arborescence des dossiers et fichiers dans le dossier MUSIC (exemple)**

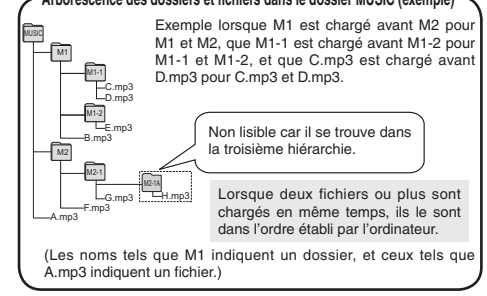

# **FRANÇAIS musique MP3 sur cet appareil) Écouter la musique sur cet appareil (Lire les fichiers de**

• Retirez le câble USB (➜ page 13). • Mettez l'appareil sous tension (➜ page 3). • Appuyez sur [STOP] pour arrêter l'appareil.

- **1 Appuyez sur [FOLDER] pour sélectionner " " (dossier MUSIC).**
- **2** Appuyez sur |◀◀, ▶▶ pour sélectionner le fichier que **vous désirez écouter.**
- **3 Appuyez sur** q**/**g **(la lecture commence).**

### **Arrêt :**

- Appuyez sur  $\blacktriangleright$ /g ou [STOP].
- \* Voir les page 6 pour les commandes de lecture.
- **Dans le dossier "** I' vous pouvez lire un maximum de 999 fichiers. Cet appareil ne peut pas lire les fichiers qui suivent le fichier 999. **Il n'est pas possible d'afficher le nom de fichier ou le nom de dossier.**
- Des numéros successifs s'affichent selon l'ordre de lecture, à partir de " $\mathbb{II}$  i" (Numéro de fichier).
- La lecture des fichiers de format autre que MP3, tels que les fichiers WMA et AAC n'est pas possible. (Le numéro ne s'affiche pas à l'écran.)
- La lecture des fichiers de musique MP3 protégés contre la copie <sup>n</sup>'est pas possible.
- La lecture des fichiers de musique MP3 à débit binaire variable est possible, mais il se peut que l'affichage du temps de lecture écoulé soit différent du temps réellement écoulé.

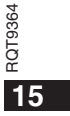

## **Entretien et utilisation**

Pour réduire les risques de brouillage radio causé par les câbles de casque, d'écouteurs ou de microphone, utilisez uniquement les accessoires adéquats et des câbles d'une longueur inférieure à 3 mètres.

### **Appareil**

- Évitez d'utiliser ou de placer cet appareil près des sources de chaleur. • Pour éviter d'endommager l'appareil, évitez de l'exposer à la pluie, à
- l'eau ou à tout autre liquide.
- Le haut-parleur de l'appareil n'a pas de blindage magnétique. Ne placez pas l'appareil près d'un téléviseur, d'un ordinateur, de cartes magnétiques (cartes bancaires, titres de transport) ou de tout autre appareil sensible au magnétisme.

#### g **Piles**

- Ne retirez pas le revêtement des piles et n'utilisez pas les piles dont le revêtement a été retiré.
- Alignez correctement les pôles  $\oplus$  et  $\ominus$  lors de l'insertion des piles.
- Meng geen oude en nieuwe batterijen of verschillende typen batterijen.
- Retirez les piles si vous prévoyez laisser l'appareil inutilisé pour une période prolongée.
- Évitez de chauffer les piles ou de les exposer aux flammes.
- Ne laissez pas la pile dans un véhicule exposé directement aux rayons
- du soleil pour une période prolongée, portes et fenêtres fermées.
- N'essayez pas de recharger des piles sèches.
- Une mauvaise manipulation des piles peut entraîner une fuite d'électrolyte, ce qui peut endommager les pièces avec lesquelles le liquide entre en contact et provoquer un incendie. En cas de fuite d'électrolyte, consultez votre revendeur. Si de l'électrolyte vient en contact avec une partie du corps, lavez la partie touchée avec beaucoup d'eau.
- Gardez les piles AAA LR03 hors de la portée des jeunes enfants. Ils risqueraient de souffrir de troubles d'estomac ou d'intestins s'ils avalaient les piles.
- Lorsque vous transportez les piles dans votre poche ou dans un sac, assurez-vous qu'aucun objet métallique, tel qu'un collier, ne s'y trouve avec elles. Le contact avec le métal peut causer un court-circuit et entraîner un incendie. Par mesure de sécurité, transportez les piles rechargeables dans leur étui de transport.
- 

#### 9364 **E** Allergies

RQT9364 • Cessez l'utilisation si vous ressentez un malaise au contact direct des écouteurs ou de toute autre pièce sur la peau.

• Une utilisation prolongée risquerait de provoquer des rougeurs ou autres réactions allergiques.

56

**16**

## **Configuration système requise**

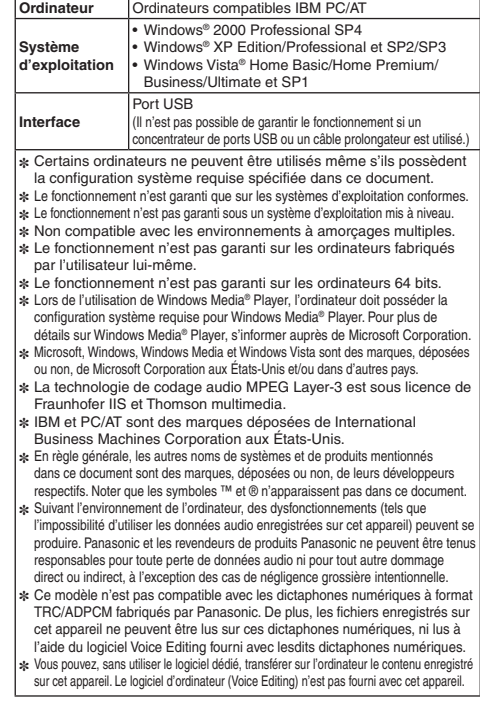

# **Guide de dépannage**

Avant de faire une demande de réparation, veuillez vérifier les points suivants. En cas de doute concernant certains des points à vérifier, ou si les<br>solutions indiquées dans le tableau ne permettent pas de régler le probl

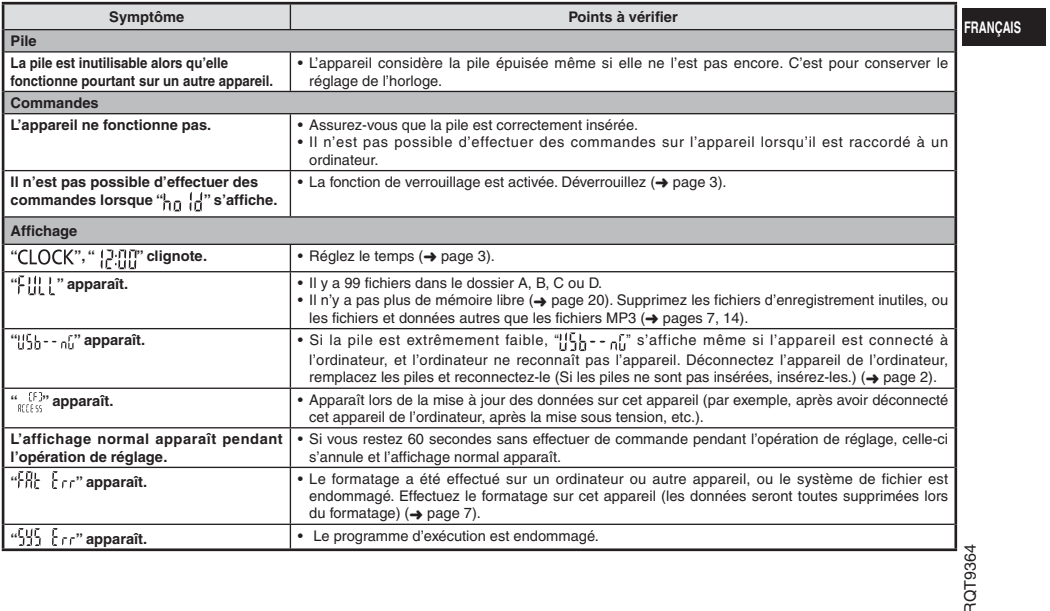

## **Guide de dépannage**

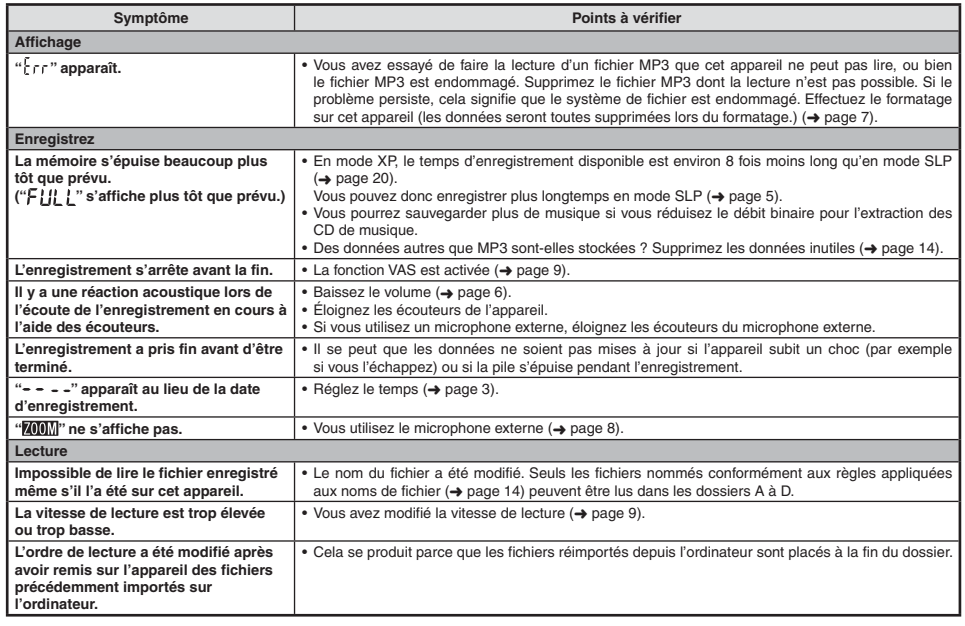

**18** 58

RQT9364

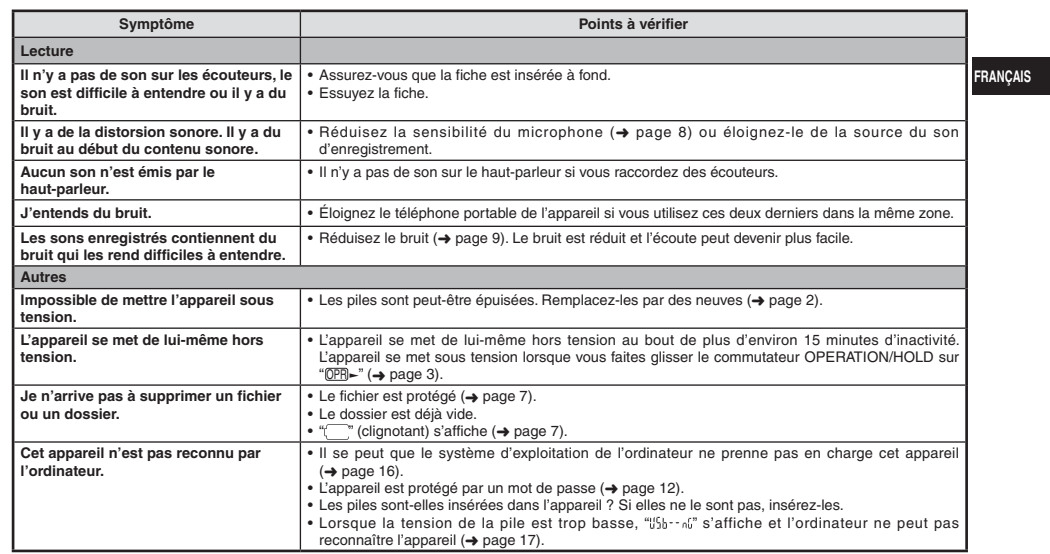

### **Entretien**

### **Nettoyez cet appareil avec un chiffon doux et sec.**

∙ Si l'appareil est trop sale, passez un chiffon trempé dans l'eau et essoré, puis passez un chiffon sec.<br>• N'utilisez aucun solvant tel que benzène, diluant, alcool, détergent de cuisine, chiffon imprégné chimiquement, e

RQT9364

RQT9364

59

## **Fiche technique**

1 La capacité disponible sera moindre.

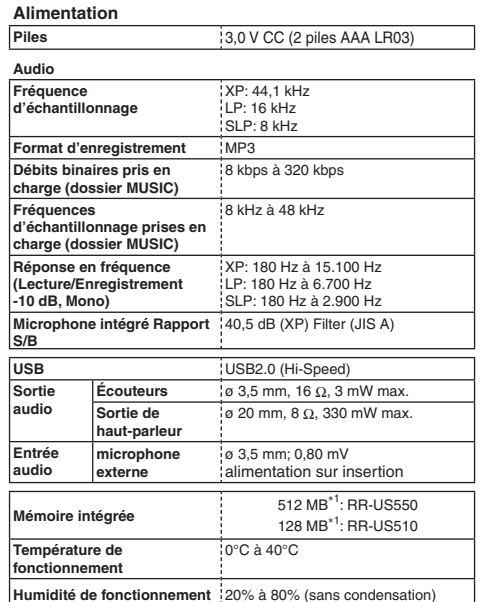

**Durée de service de la pile** (peut être moindre suivant les conditions<br>d'utilisation.)

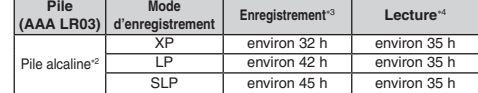

2 Utilisation de la pile alcaline Panasonic recommandée.

3 Lorsque le microphone zoom est désactivé. 4 Lorsque le son est émis par le haut-parleur (Volume : 13, EQ : désactivé, commande de vitesse de lecture : × 1)

### **Temps d'enregistrement normal**

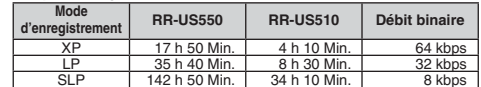

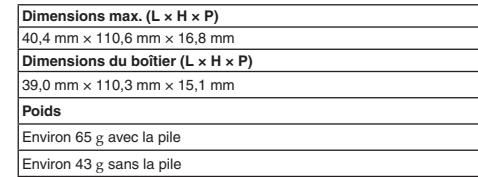

\* Les spécifications sont sujettes à modification sans préavis.

**20**  $\overline{60}$ 

RQT9364

### **-Si vous voyez ce symbole-**

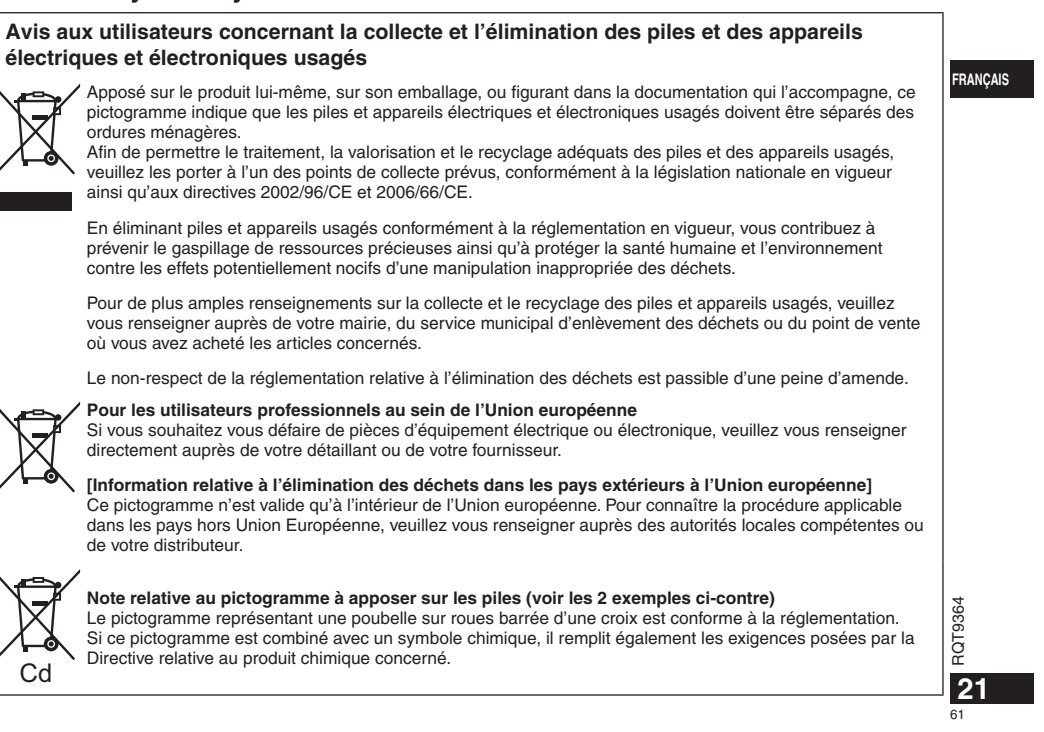

#### **Geachte klant**

Dank u voor de aankoop van dit product. Gelieve deze gebruiksaanwijzing volledig door te lezen voordat u dit product aansluit, bedient of afstelt. Bewaar deze gebruiksaanwijzing voor latere naslag.

## **Meegeleverde accessoires**

1 USB-kabel

### **De batterilen plaatsen**

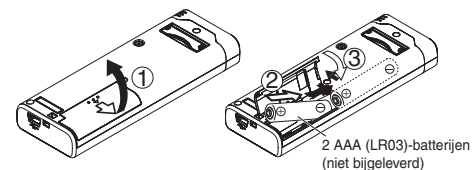

Zorg ervoor dat u de batterij op de juiste manier in de recorder plaatst.

\* Gebruik alkalinebatterijen.

### 

Tijdens de opname of weergave ziet u informatie over de resterende batterijcapaciteit.  $\boxed{\mathbf{m}} \Rightarrow \boxed{\mathbf{u}} \Rightarrow \boxed{\mathbf{u}} \Rightarrow$  $$ knipperend

Als de batterijen bijna leeg zijn, knippert " ". Vervang de batterijen zo snel mogelijk.

\* Haal de batterij uit het apparaat als u het lange tijd niet gebruikt. \* Vervang de batterijen binnen 30 seconden om de klokinstellingen te behouden.

#### **Zorg ervoor dat u het apparaat uitschakelt voordat u de batterij verwijdert.**

• Als de batterijen tijdens het opnemen, wissen enzovoort worden verwijderd, kunnen alle gegevens op dit apparaat verloren gaan of kan dit apparaat defect raken.

• Lege en oplaadbare batterijen mogen niet bij het huisvuil worden geplaatst.

**Draag bij tot het behoud van het milieu.**

Dit apparaat kan tijdens gebruik radiostoring ontvangen die wordt veroorzaakt door mobiele telefoons. Als een dergelijke storing zich voordoet, vergroot u de afstand tussen het apparaat en de mobiele telefoon.

### **LET OP**

 Er is explosiegevaar als de batterij op onjuiste wijze wordt vervangen. Vervang de batterij alleen door een zelfde of gelijkwaardige batterij die door de fabrikant wordt aanbevolen. Gooi de gebruikte batterijen weg zoals door de fabrikant wordt voorgeschreven.

RQT9364 RQT9364 Uitzonderlijk hoge geluidsdruk vanuit de oor- of koptelefoon kan leiden tot gehoorverlies.

Productidentificatiegegevens bevinden zich aan de onderkant **van het apparaat.**

**2**

### **Het apparaat in- en uitschakelen**

**OPERATION/HOLD-schakelaar**

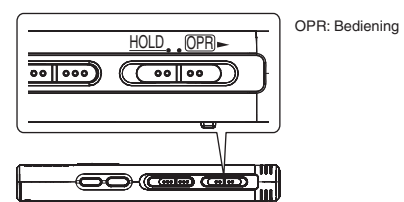

### **Het apparaat inschakelen**

• Schuif de schakelaar OPERATION/HOLD naar OPR-. De stroom wordt ingeschakeld en de display gaat aan.

#### **Het apparaat uitschakelen**

• Schuif de schakelaar OPERATION/HOLD naar OPR- en houd deze 2 seconden in die positie.

 Wanneer u het apparaat langer dan ongeveer 15 minuten niet bedient terwijl het apparaat is gestopt, wordt "pyf" weergegeven en wordt de stroom automatisch uitgeschakeld.

\* Als er voor het eerst batterijen in het apparaat worden geplaatst, knippert " CLOCK" op de display. Stel de tijd in (→ rechts).

### **Hold-functie**

Toetsbedieningen worden genegeerd als u Hold inschakelt.

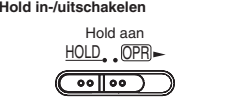

 $(\overline{\frown}$  on  $\overline{\circ}$ 

Hold uit HOLD OPR

• Als Hold is ingeschakeld (u ziet " "), worden toetsbedieningen genegeerd, zelfs als het apparaat is ingeschakeld. Op deze manier kunt u bedieningsfouten (zoals het halverwege stopzetten van een opname of weergave) voorkomen.

## **De tijd instellen**

Als het apparaat is ingeschakeld, knippert " $\cap$   $\cap$   $\cap$   $\cap$ " op de display wanneer de tijd niet is ingesteld (bijvoorbeeld direct na aankoop). (Als het apparaat is ingeschakeld, verschijnt na ongeveer 1 minuut "[-'',i',i'' (knipperend) op de display.) De klok wordt<br>gebruikt voor het opslaan van de opnamedatum. Stel eerst de tijd in. U kunt ook opnemen als de tijd niet is ingesteld. In dat geval ziet u " - - -" in plaats van de opnamedatum en -tijd.

### **Als " " knippert**

 $\bullet$  Schakel het apparaat in  $\leftrightarrow$  links).

### **1** Druk op  $\blacktriangleright$ /**g.**

- **2 Druk op +, om het jaartal in te stellen en druk op**   $\blacktriangleright$ /**g** om te bevestigen.
- Stel op dezelfde manier de maand en de dag in.
- **3** Druk op  $\blacktriangleleft$ ,  $\blacktriangleright$  om de tijdnotatie te selecteren en druk op  $\blacktriangleright$ /**g** om te bevestigen.
- **4** Druk op +, om de tijd in te stellen en druk op  $\blacktriangleright$ / **om te bevestigen.**

U kunt de tijd snel aanpassen door op +, – te drukken en deze knop ingedrukt te houden.

### **Als u " " (knipperend) ziet of u de tijd wilt**  wijzigen<sup>1</sup>

- $\bullet$  Schakel het apparaat in  $(\rightarrow$  links).
- Druk op [STOP] om het apparaat te stoppen.
- **1 Druk op [•MENU/REPEAT].**
- U ziet " $XPLPSLP$ " (knipperend) of " $\bigcap C K$ " (knipperend). **2** Druk op +, – om " $\bigcap_{\alpha}$   $\bigcap_{\alpha}$   $\bigcap_{\alpha}$   $\bigcap_{\alpha}$  te selecteren en druk op  $\bigtriangleright\!\!/\Box$
- **om de selectie in te voeren.**Druk als " " knippert op q/g om te bevestigen.
- **3 Voer stap 2 , 3 en 4 boven uit.**

\* Druk op [STOP] als u halverwege het instellen wilt stoppen.  $\bullet$  Bij normale temperatuur loopt de klok per maand ongeveer +/- 60 seconden voor of achter. \* De tijdinstelling wordt gewist als de batterij helemaal leeg is.

RQT9364

RQT

9364

**NEDERLANDS**

**3**

# **Opname-instellingen**

Dit apparaat heeft 3 opname-instellingen die betrekking hebben op de opnamekwaliteit. Door opname-instellingen te combineren kunt u de geluidskwaliteit aanpassen aan de opnameomstandigheden.

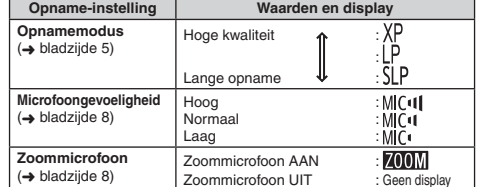

De totale opnametijd (➜ bladzijde 20) is afhankelijk van de opnamemodus.

### **De opnamepositie kiezen**

Dit apparaat heeft 3 opnameposities: [ZOOM], [NORMAL] en [MANUAL]. De instellingen voor [ZOOM] en [NORMAL] liggen vast. De instellingen voor [MANUAL] kunt u aanpassen aan uw wensen. U kunt met de opnamepositieschakelaar schakelen tussen de posities.

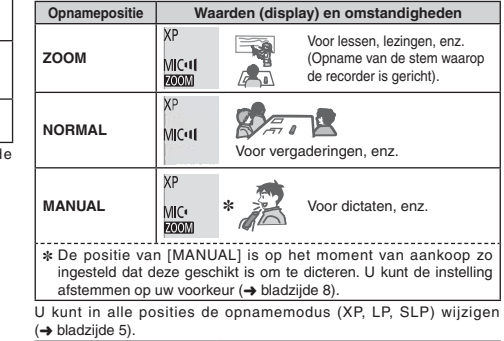

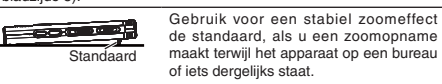

RQT9364

**4**

### **Opnemen**

- Schakel het apparaat in (➜ bladzijde 3).
- Druk op [STOP] om het apparaat te stoppen.
- **1 Selecteer met de opnamepositieschakelaar de juiste positie.**

Selecteer de juiste positie voor de omstandigheden (→ bladzijde 4).

#### **2 Selecteer een map voor de opname.**

Elke keer als u op [FOLDER] drukt, gaat u naar een andere map. Maak een keuze uit "<u>AJ BJ CJ D</u>J" (De fabrieksinstelling is "<u>A</u>J".). Als u<br>"∫]" selecteert, wordt de opname automatisch opgeslagen in "AJ". (Als de map al 99 bestanden bevat, wordt de volgende map met opnamecapaciteit gebruikt.).

### **3 Druk op [REC/PAUSE] (de opname start).**

Elke keer als u drukt

Pauze Opname wordt hervat

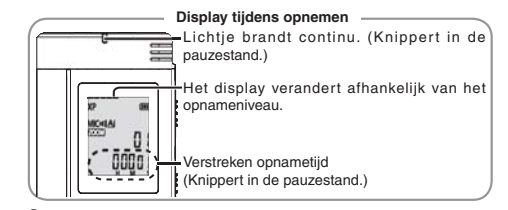

**Stoppen:** Druk op [STOP].

- \* **Als u de opnamepositieschakelaar tijdens een opname verschuift, wordt de nieuwe instelling pas na de opname van kracht.**
- $\bullet$  Wijzig desgewenst de opnamemodus ( $\rightarrow$  rechts).
- \* Zorg ervoor dat u de openingen van de zoommicrofoon en de ingebouwde microfoon niet blokkeer.

### **Map**

Op dit apparaat betekent [Folder] de locatie waar opname-/ muziekbestanden worden opgeslagen. Het apparaat heeft 4 geluidsmappen "A| B| C| D|" en 1 muziekmap " ". Als u elke map gebruikt voor de bijbehorende opnamen, kunt u bestanden later eenvoudig terugvinden. U kunt in elke geluidsmap  $(\underline{A} - \underline{D})$  99 bestanden opslaan.

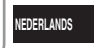

#### **Bestand**

De opgenomen geluidsgegevens worden van het beginpunt tot het eindpunt opgeslagen. De opgeslagen gegevens worden een bestand genoemd.

### **De opnamemodus instellen (XP/LP/SLP)**

• Druk op [STOP] om het apparaat te stoppen.

**1 Druk op [•MENU/-REPEAT].**<br>U ziet "XPLPSLP" (knipperend).

- **2 Druk op** q**/**g **om te bevestigen.**
- **3 Druk op** u**,** i **om "XP", "LP" of "SLP" te selecteren en druk op ▶/**■ om te bevestigen.

\* Gebruik de XP- of LP-modus als u bij opname of weergave in de SLP-modus last hebt van ruis.

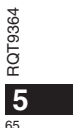

### **Weergeven**

- Druk op [STOP] om het apparaat te stoppen.
- Selecteer een map ( ➜ hieronder).
- Selecteer het bestand dat u wilt weergeven ( ➜ hieronder).
- **1 Druk op**  q**/**g **(het bestand wordt weergegeven).**

### **Het volumeniveau instellen**

**Het volume verhogen: Druk op +.**

**Het volume verlagen: Druk op –.**

Het volumeniveaubereik is van 0 t/m 20. (De fabrieksinstelling is 13.) **Mogelijkheden tijdens de weergave**

#### Springen: Druk op **44. DD**.

Druk tijdens de weergave op  $\blacktriangleleft$  om het bestand weer te geven vanaf het begin van het bestand. Druk binnen 1 seconde nogmaals op les om terug te gaan naar het vorige bestand.

#### **Snel achteruit/vooruit (zoeken):**

Druk op laa, DD en houd de knop ingedrukt.

**Stoppen:** Druk op  $\blacktriangleright$ /g of [STOP].

**Een map selecteren**

Elke keer als u op [FOLDER] drukt, gaat u naar een andere map. Selecteer "AI", "RI", "(I", "DI" of " (I". Selecteer de map met het bestand dat u wilt weergeven.

### **Een bestand selecteren**

Druk op |◀◀, ▶▶| om een bestand te selecteren.<br>Elke keer als u drukt, verandert het bestandsnummer.

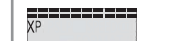

RQT9364

RQT9364

**6**

 $66$ 

Bestandsnummer $\frac{\Delta I}{\Delta L}$ 'Π Wanneer er een bestand wordt geselecteerd, worden Φ de onderstaande opnamegegevens weergegeven. 53 Opnamedatum → Opname-begintijd →

Opnametijd - Totale aantal bestanden in de map

**Druk tijdens de weergave op [FOLDER] en houd de knop minimaal 1 seconde ingedrukt. De resterende tijd controleren**

De resterende tijd van het bestand dat wordt afgespeeld, wordt 3 seconden weergegeven. \* De resterende afspeeltijd wordt voor de laatste 3 seconden van het bestand niet weergegeven.

### **Luisteren via de oortelefoon**

Sluit een oortelefoon aan (niet meegeleverd). Stekkertype: ø 3,5 mm ministekker Aanbevolen optionele oortelefoon: Panasonic RP-HV250 Productnummer correct op het moment van publicatie (december 2008).

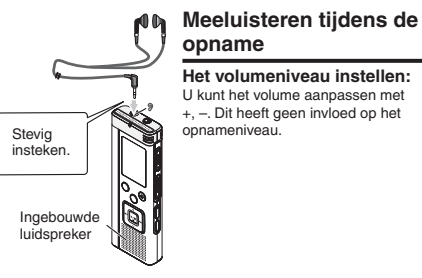

### **Luisteren naar de weergave**

Het geluid komt tijdens de weergave uit de luidspreker. In drukke omgevingen kan het moeilijk zijn het geluid via de luidspreker te horen. Sluit in dat geval een oortelefoon aan (niet meegeleverd). \* De ingebouwde luidspreker wordt uitgeschakeld als u de oortelefoon

aansluit.

### **Opgenomen bestanden wissen**

#### • Selecteer een map ( ➜ bladzijde 6).

**1 Druk tijdens de weergave of na stopzetting op [ERASE].**

#### **2 Druk op**  u**,** i **om het bestand te selecteren.**  $\rightarrow$  (1) Eén bestand wissen

- ب<br>© Alle bestanden in een map wissen
- $$$   $$$   $\downarrow$   $$$  Alle bestanden in de mappen A D wissen
- 
- ل<br>ابا Alle bestanden in alle mappen wissen
- ل<br>5) Het apparaat formatteren
- $(1 4)$ : Beveiligde bestanden en bestanden die u niet met dit apparaat kunt weergeven, kunt u niet wissen.

#### **3 Druk op**  q**/**g **om te bevestigen.**

### **4 Druk op**  u**,** i **om " " te selecteren en druk op ▶/█ om te bevestigen.**<br>Als het wissen is voltooid, verschijnt "<del>-</del> -

Het wissen kan enkele tientallen seconden duren.

### **Formatteren**

Als u het apparaat formatteert, worden alle bestaande bestanden gewist, inclusief beveiligde bestanden, muziekbestanden en gegevensbestanden die u van een pc hebt overgezet.

- **C**ewiste bestanden kunnen niet worden hersteld. \* U kunt geen gedeelte van een bestand wisse.
- \* Druk op [STOP] om de bewerking halverwege te stoppen.
- \* De niet-gewiste bestanden van het apparaat krijgen nieuwe
- nummers. • Wanneer n.voor het resterende batterijvermogen " ("" (knipperend)
- wordt weergegeven, kunt u niet wissen of formatteren.

## **Opgenomen bestanden vergrendelen (bestandsbeveiliging)**

Vergrendelde bestanden kunnen op dit apparaat niet worden gewist (behalve via formatteren). Met deze functie kunt u bestanden beveiligen.

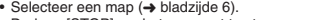

• Druk op [STOP] om het apparaat te stoppen.

#### **1 Druk op [•MENU/REPEAT].**

- U ziet "XPLPSLP" (knipperend).
- **2** Druk op +, om " $\lfloor 0$ CK" te selecteren en druk op  $\blacktriangleright$ / **om te bevestigen.**

#### **3 Druk op**  u**,** i **om het bestand te selecteren.**

- $\rightarrow$  (1) Eén bestand selecteren
- Ӳ Alle bestanden in een map selecteren
- ӳ Alle bestanden in alle mappen selecteren
- 

### **4 Druk op**  q**/**g **om te bevestigen.**

#### **同 Druk op |◀◀, ▶▶** om " $\mathbb{I}$ n" te selecteren en druk op  $\blacktriangleright$ /**g** om te bevestigen.

De vergrendeling wordt uitgevoerd.

Het vergrendelen kan enkele tientallen seconden duren.

### **De vergrendeling verwijderen:**

- Volg stap  $\bigcirc$   $\bigcirc$ , selecteer in stap  $\bigcirc$  " $\bigcirc$  Ff" en bevestig uw keuze.
- \* Druk op [STOP] als u halverwege het instellen wilt stoppen.  $\bullet$  Als u een vergrendeld bestand selecteert, ziet u " $\int_0^{\cdot} \int_0^{\cdot}$ ". Als de geselecteerde map geen bestanden bevat, verschijnt " $LOCK$ " niet.
- \* U kunt geen bestanden vergrendelen wanneer de display voor het resterende batterijvermogen "" (knipperend) aangeeft.

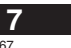

**NEDERLANDS**

RQT9364

RQT9:

# **Opname-instellingen wijzigen (microfoongevoeligheid)**<br>• Stel de opnamepositieschakelaar in op [MANUAL] (→ bladzijde 4).<br>• Druk op [STOP] om het apparaat te stoppen.

**1 Druk op [•MENU/REPEAT].**

U ziet "XPLPSLP" (knipperend).

**2** Druk op +, – om "MC<sup>u</sup>I " te selecteren en druk op  $\blacktriangleright$ / **om te bevestigen.**

**3 Druk op** u**,** i **om de microfoongevoeligheid te**  selecteren en druk op  $\blacktriangleright$ /**g** om te bevestigen.

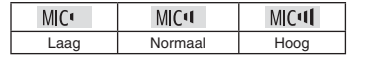

\* Druk op [STOP] als u halverwege het instellen wilt stoppen.

# **Opname-instellingen wijzigen (zoommicrofoon)**

Als u ZOOM instelt op "[]<sub>n</sub>", worden omgevingsgeluiden gedempt<br>opgenomen. Het geluid waarop de microfoon is gericht, wordt helder opgenomen.

- Stel de opnamepositieschakelaar in op [MANUAL] (➜ bladzijde 4). • Druk op [STOP] om het apparaat te stoppen.
- **1 Druk op [•MENU/REPEAT].**
- U ziet "XPLP'>LP" (knipperend).
- **2 Druk op +, om " " te selecteren en druk op**   $\blacktriangleright$ /**g** om te bevestigen.
- **3 Druk op** u**,** i **om " " of " " te selecteren en druk op**  $\blacktriangleright$ **/gom te bevestigen.**

. . . . . . . . . **.** \* Druk op [STOP] als u halverwege het instellen wilt stoppen. \* De zoomfunctie werkt niet als er een apparaat is aangesloten op

- de externe-microfoonaansluiting, zelfs als u de zoomfunctie hebt ingeschakeld op de recorder.
- \* Voor een stabiel zoomeffect raden we u aan de standaard te gebruiken als u een zoomopname maakt terwijl het apparaat op een bureau of iets dergelijks staat  $(\rightarrow$  bladzijde 4).

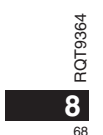

### **Onnodige opname voorkomen De weergavesnelheid instellen(VAS)**

Opnamen stoppen automatisch na ongeveer 3 seconden stilte. Als er weer geluid wordt gedetecteerd, wordt de opname hervat. • Druk op [STOP] om het apparaat te stoppen.

**1 Druk op [•MENU/REPEAT].** U ziet "XPI PSI P" (knipperend).

**2** Druk op +, – om "@" te selecteren en druk op  $\blacktriangleright$  ( **om te bevestigen.**

**3 Druk op**  u**,** i **om " " te selecteren en druk op**   $\blacktriangleright$ /**g** om te bevestigen.

Vervolgens ziet u "/// 9".

Start de opname om deze functie te activeren. Als de VAS-functie actief is en de opname tijdelijk is onderbroken (pauze), knipperen het opnamelichtie en "// $\bullet$ ".

**De VAS-functie annuleren:** 

Selecteer in stap  $\bigcirc$  "  $\bigcirc$  F<sub>r</sub><sup>"</sup> en bevestig uw keuze.

\* **Schakel de functie uit bij belangrijke opnamen.** \* Druk op [STOP] als u halverwege het instellen wilt stoppen.

### **Resterende opnametijd controleren**

**1 Druk op [FOLDER] en houd de toets 1 seconde of langer ingedrukt tijdens het opnemen of nadat u bent gestopt.**

De resterende opnametijd wordt 3 seconden weergegeven.

Als het geheugen bijna\* vol is, verschijnt automatisch het display met de resterende geheugencapaciteit.

In het "<sup>2</sup>-display ziet u na stopzetting de resterende geheugencapaciteit (bij benadering).

- "" qaat branden in reactie op de resterende tijd.
- Als het geheugen bijna\* vol is, knippert "".
- Wanneer de resterende opnametijd korter wordt dan 1 uur.

U kunt kiezen uit 5 weergavesnelheden.

- **1 Druk tijdens het afspelen op [•MENU/REPEAT].**
- U ziet " $\blacksquare$ " (knipperend) en "SPEED" (continu aan).
- (Als u """ hebt geselecteerd, ziet u alleen "SPFFI" (knipperend).)
- **NEDERLANDS2** Druk op ▶▶ om "\$PEED" te selecteren en druk op ▶/▇ **om te bevestigen.**
- **3** Druk op  $\blacktriangleleft$ ,  $\blacktriangleright$  om een weergavesnelheid te selecteren. Als u op  $\rightarrow$  drukt, wordt het afspelen versneld en beweegt " $\equiv$ " (knipperend) naar rechts. Als u op | (drukt, wordt het afspelen vertraagd en beweegt " $\blacksquare$ " (knipperend) naar links.

### **4 Druk op**  q**/**g **om te bevestigen.**

\* Druk op [STOP] als u halverwege het instellen wilt stoppen. \* Bij weergave met een andere snelheid dan (× 1) knippert de balk boven in het display en brandt "SPEED".

### **Ruis onderdrukken (EQ-instelling)**

Deze functie zorgt voor betere opnamen. U kunt deze functie niet instellen als u " n" hebt geselecteerd.

**1 Druk tijdens het afspelen op [•MENU/REPEAT].** U ziet " $\llbracket\bullet\rrbracket$ " (knipperend) en "SPEED" (continu aan).

- **2 Druk op ▶/** om te bevestigen.
- **3 Druk op**  u**,** i **om " " te selecteren en druk op**   $\blacktriangleright$ /**g** om te bevestigen.

Na de instelling ziet u tijdens de weergave " **Ruisonderdrukking (EQ-instelling) annuleren:** Selecteer in stap **3** " FF" en bevestig uw keuze. \* Druk op [STOP] als u halverwege het instellen wilt stoppen.

RQT9364 RQT93 **9**

69

**R4** 

## **Iets achteruit spoelen**<br> **Herhalen/achter elkaar**

lets achteruit spoelen: Als u tijdens de weergave op  $\blacktriangleleft$  drukt, gaat het weergavepunt ongeveer 5 seconden terug en wordt de weergave vanaf dat punt hervat.

• Druk op [STOP] om het apparaat te stoppen.

**1 Druk op [•MENU/-REPEAT].**<br>U ziet "XPLPSLP" (knipperend).

**2 Druk op +, – om " " te selecteren en druk op** q**/**g **om te bevestigen.**

**3 Druk op** u**,** i **om " " te selecteren en druk op**   $\blacktriangleright$ /**g** om te bevestigen.

Vervolgens ziet u " BS"

**Iets achteruit spoelen annuleren:** Selecteer in stap **3** " Fig." en bevestig uw keuze.

### 

\* Druk op [STOP] als u halverwege het instellen wilt stoppen.

\* "Afspelen met een korte herhaling" is niet mogelijk tijdens herhaald

afspelen van A-B (➜ bladzijde 11).

### **weergeven**

Elke keer als u 1 seconde of langer op [•MENU/-REPEAT] **drukt, verandert de afspeelstijl, als volgt.**

**"ALL":**

Het geselecteerde bestand plus alle volgende bestanden in de geselecteerde map worden weergegeven. Na het laatste bestand wordt

de weergave stopgezet. (De fabrieksinstelling is "**ALL**".) <u>"ALL Ö":</u>

Alle bestanden in de map worden weergegeven en herhaald. **Geen display:** Als het ene bestand is weergegeven, wordt de weergave stopgezet.

**" ":**

Eén bestand wordt steeds herhaald.

• Selecteer een van bovenstaande instellingen en druk op  $\blacktriangleright$ / om de weergave te starten.

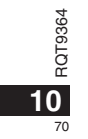

## **A-B herhalen**

Als u een beginpunt (A) en een eindpunt (B) hebt ingesteld, wordt het gedeelte tussen A en B herhaald weergegeven.

**1** Druk 1 seconde of langer op [•MENU/-REPEAT] **tijdens het afspelen.**

Het beginpunt (A) is ingesteld en u ziet "A-R" (knipperend) en **" "** (continu aan).

**2 Druk bij het eindpunt (B) op [•MENU/REPEAT].**

U ziet "A-B" (continu aan) en de herhaalde weergave wordt gestart.

### **A-B herhalen annuleren:**

Druk 1 seconde of langer op [•MENU/-REPEAT] of druk op  $\blacktriangleright$ tijdens het afspelen of als het apparaat is gestopt.

- \* U kunt in de volgende gevallen A-B herhalen niet instellen. • Binnen 1 seconde vanaf het begin van het bestand en binnen 2
- seconden tot het einde van het bestand.
- Bij minder dan 2 seconden tussen beginpunt (A) en eindpunt (B). \* Als u alleen het beginpunt (A) instelt en de weergave doorloopt tot het einde van het bestand, wordt dit het eindpunt (B) en wordt A-B herhalen gestart.
- \* Tijdens herhaald afspelen van A-B is afspelen met een korte herhaling ( ➜ bladzijde 10) niet beschikbaar.

### **Opnemen met een externe microfoon**

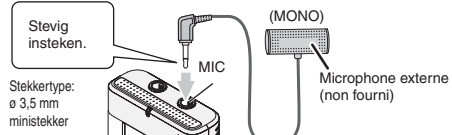

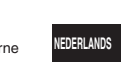

RQT9364

RQT

9364

71

**11**

 $(1)$  Neem het geluid op ( $\rightarrow$  bladzijde 5).

\* Pas de microfoongevoeligheid aan als het opnameniveau te hoog of te laag is ( ➜ bladzijde 8).

#### \* **Raadpleeg de bedieningsinstructies bij het aangesloten apparaat.**

\* De microfoonfunctie van deze recorder werkt niet als er een apparaat is aangesloten op de externe-microfoonaansluiting.

### **De bedieningstoon uitschakelen**

• Druk op [STOP] om het apparaat te stoppen.

#### **1 Druk op [•MENU/REPEAT].**

- U ziet "**XPLP'>LP**" (knipperend).
- **2 Druk op +, om " " te selecteren en druk op**   $\blacktriangleright$ /**g** om te bevestigen.
- **3** Druk op I◀◀, ▶▶ om "͡i͡. F" te selecteren en druk op

 $\blacktriangleright$ /**g** om te bevestigen. **Bedieningstoon inschakelen:** 

Selecteer in stap **3** "<sup>[1</sup>]<sub>0</sub>" en bevestig uw keuze.

\* Druk op [STOP] als u halverwege het instellen wilt stoppen.

## **Beveiligingsfuncties**

Als u een wachtwoord instelt, kunt u alleen na invoering van het juiste wachtwoord bestanden op dit apparaat weergeven of het apparaat aansluiten op een computer. Als u het apparaat verliest of het wordt gestolen, kunnen de opgenomen gegevens niet worden weergegeven en wordt het apparaat niet herkend door de computer tenzij het juiste wachtwoord wordt ingevoerd.

Als u het wachtwoord bent vergeten, kunt u de bestanden in de mappen A – D niet weergeven. Schrijf het op bij MEMO ( ➜ hieronder), zodat u het niet kunt vergeten.

### **Het wachtwoord (4-cijferig nummer) instellen**

- Druk op [STOP] om het apparaat te stoppen.
- **1 Druk op [•MENU/REPEAT].**
- U ziet "XPLPSLP" (knipperend).
- **2 Druk op +, om " " te selecteren en druk op**  q**/**g**om te bevestigen.**
- **3 Druk op**  u**,** i **om " " te selecteren en druk op**   $\blacktriangleright$ /**g** om te bevestigen.
	- Nu kunt u het wachtwoord invoeren.
- **4 Druk op +, om een getal te selecteren en druk op**   $\blacktriangleright$ /**g** om te bevestigen.

Ga naar het volgende cijfer en selecteer weer een getal. Herhaal dit voor de vier cijfers. (U kunt een cijfer selecteren met  $\leftarrow$ .) Het wachtwoord wordt vastgelegd na invoering van het vierde cijfer.

Vervolgens ziet u " $\mathbf{R}$ ".

**MEMO**

Wachtwoord

Als er een wachtwoord is ingesteld en u met  $\blacktriangleright$ / $\blacksquare$  een bestand wilt weergeven, verschijnt het wachtwoorddisplay ( $\rightarrow$  rechts).

- **De beveiliging annuleren:**
- RQT9364 **1** Selecteer in stap  $\bullet$  " $\uparrow$  FF" en bevestig uw keuze.
- $(2)$  Voer stap  $(4)$  uit (het wachtwoord invoeren.).
- 
- \* Druk op [STOP] als u halverwege het instellen wilt stoppen.
- **12** \* Als u het wachtwoord wilt wijzigen, annuleert u de beveiliging en stelt 72
	- u het wachtwoord opnieuw in vanaf stap **1** .

### **Het wachtwoord verifiëren**

**Voer stap 4 van (links) uit. (het wachtwoord invoeren.)** Als het wachtwoord overeenkomt

- **De beveiliging wordt tijdelijk opgeheven en het geluidsbestand** kan worden weergegeven. (" $\mathbf{S}$ " knippert tijdens deze tijdelijke annulering.)
- $\bullet$  In de situaties die worden genoemd onder  $\alpha$ , wordt de beveiliging weer ingesteld.

• Als u gedurende meer dan ongeveer 15 minuten niets doet en het apparaat na stopzetting automatisch wordt uitgeschakeld (➜ bladzijde 3) • Als het apparaat meer dan 15 minuten is uitgeschakeld  $\circledR$ 

#### **Als het wachtwoord niet overeenkomt**

U hoort een geluidssignaal en ziet " PRS Err". Vervolgens verschijnt het wachtwoorddisplay opnieuw. Als u 5 maal achter elkaar het verkeerde wachtwoord invoert, kunt u geen wachtwoorden meer invoeren. U kunt pas weer een wachtwoord invoeren in de situaties die worden genoemd onder (A) (→ hierboven).

#### $\blacksquare$  Als u het wachtwoord bent vergeten

- Als u het wachtwoord wilt initialiseren, moet u alle bestanden wissen. ӱ Verwijder alle beveiligingen die zijn ingesteld voor de bestanden in de mappen A – D (→ bladzijde 7).
- $(2)$  Wis alle bestanden in de mappen A D ( $\rightarrow$  bladzijde 7).
- 3 Selecteer "I FF" in stap <a>
an het gedeelte "Het wachtwoord</a> (4-cijferig nummer) instellen" en druk op ▶/■ om te bevestigen  $\leftrightarrow$  links).
- \* Als u het apparaat met beveiliging aansluit op een computer, herkent de computer het apparaat niet. Na aansluiting van de USB-kabel verschijnt het wachtwoorddisplay. Voer het wachtwoord in.
- \* Ook als u de beveiliging niet hebt geannuleerd, is het mogelijk muziek op te nemen en weer te geven.
### **Aansluiten op de computer**

U kunt bestanden die op dit apparaat zijn opgenomen, naar de computer kopiëren.

- Start de computer eerst op.
- Druk op [STOP] om het apparaat te stoppen.

### **1. Sluit de USB-kabel aan op de recorder.**

#### **2. Sluit de USB-kabel aan op de computer.**

• Gebruik geen andere dan de meegeleverde USB-kabel. Als de computer het apparaat herkent, ziet u "prophet display van het

#### apparaat.

Gebruik de meegeleverde USB-kabel.

Gebruik de meegeleverde kabel niet voor andere apparatuur.

Let op: gebruik alleen de meegeleverde USB-kabel met ferrietkern om het apparaat op de computer aan te sluiten.

#### **Als de computer dit apparaat niet herkent** Voer het wachtwoord in (➜ bladzijde 12) als " " verschijnt. 0000

Ontkoppel als " $\{\cdot\}$ <sub>0</sub>" wordt weergegeven, dit apparaat van de computer, vervang de batterijen en sluit het apparaat weer op de computer aan.

\* Als u het apparaat zonder batterij of met lege batterij aansluit op de computer, herkent deze het apparaat niet (➜ bladzijde 17).

#### $\blacksquare$  Svsteemvereisten (besturingssysteem)

**Windows 2000 (SP4), Windows XP en SP2, SP3, Windows Vista en SP1 (vanaf december 2008)**

\* Raadpleeg bladzijde 16 voor informatie over systeemvereisten.

#### g **De USB-kabel verwijderen**

Dubbelklik op het pictogram (Windows 2000/Windows XP: <mark>NDERLANDS</mark> [  $\bullet$ ], Windows Vista: [  $\bullet$ ]) in het systeemvak rechts onder op het computerscherm en verwijder de USB-kabel volgens de instructies op het scherm. (Afhankelijk van de instellingen van het besturingssysteem wordt het pictogram mogelijk niet weergegeven.) Na verwijdering van de kabel wordt het apparaat uitgeschakeld.

#### **E** Functie als USB-opslagapparaat

Dit apparaat fungeert als USB-geheugen en wordt door de computer herkend als extern opslagapparaat.

U kunt gegevensbestanden vanaf de computer overzetten en opslaan op dit apparaat.

#### 

\* Wanneer het apparaat op de computer is aangesloten, kan de computer mogelijk niet (opnieuw) worden opgestart. Het verdient aanbeveling de USB-kabel van dit apparaat te halen wanneer u de computer (opnieuw) opstart.

\* Wanneer het apparaat op de computer is aangesloten en u de computer (opnieuw) opstart of de computer naar stand-by gaat, herkent de computer het apparaat mogelijk niet meer. Ontkoppel het apparaat en sluit het opnieuw aan op de computer. Of

start eerst de computer opnieuw op en sluit het apparaat dan weer aan.

**• De werking is niet gegarandeerd wanneer 2 of meer USB-apparaten** op 1 computer zijn aangesloten, of wanneer er een USB-hub of verlengsnoer wordt gebruikt.

\* Raadpleeg de handleiding bij de computer.

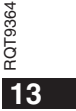

## **De map op dit apparaat openen via de computer**

In de volgende beschrijving wordt uitgegaan van een systeem met Windows XP.

• Sluit eerst het apparaat aan op de computer (→ bladzijde 13).

**1. Klik op [Start]** - **[Deze computer] om de bestandsstructuur te openen.**

Het apparaat verschijnt als verwisselbare schijf.

Een verwisselbare schijf is een extern opslagapparaat dat is aangesloten op de computer (SD-geheugenkaart, USB-geheugen, enzovoort).

- **2. Open de verwisselbare schijf (de recorder).**
- U ziet de mappen van de recorder (A D, MUSIC).
- **3. Open een map (A D) op de recorder.**
- U ziet de bestanden die zijn opgenomen op de recorder.

### **Bestanden vanaf de recorder importeren op de computer**

- Ga eerst naar de verwisselbare schijf (de recorder) en open de  $geluidsmap(A - D) (\rightarrow hierboven).$
- **1. Selecteer een bestand en importeer het naar een map van de computer** (via "Kopiëren", "Slepen en neerzetten", enzovoort).
- \* **Wijzig de mapnamen niet** (A – D, MUSIC)**. (Als u dat wel doet, kunt u de bestanden niet afspelen.)**

### **Bestanden van de computer terugzetten op dit apparaat**

• Ga eerst naar de verwisselbare schijf (de recorder) en open de  $geluids$ map  $(A - D)$  ( $\rightarrow$  links).

**1. Selecteer een geïmporteerd bestand en zet het terug in de map van de recorder.**

**Zet de bestanden terug in de originele map, dat wil zeggen, de map waaruit u ze hebt geïmporteerd. Als u de bestanden in een andere map terugzet, kunt u ze niet afspelen op dit apparaat.**  (Controleer of het eerste teken (A – D) van de bestandsnaam overeenkomt met de naam van de map (A – D).)

- \* Tijdens de gegevensoverdracht ziet u " " (knipperend). **Verwijder nooit de USB-kabel als " " knippert.** Bestandsgegevens op dit apparaat kunnen beschadigd raken of alle gegevens op het apparaat kunnen verloren raken.
- \* **Wijzig de bestandsnamen niet.** (Als u dat wel doet, kunt u de bestanden niet afspelen.)
- $\bullet$  U kunt op dit apparaat maximaal 99 bestanden in elke map (A D) afspelen. U kunt bestanden na het 99ste bestand niet weergeven op dit apparaat.
- $\bullet$  Als u een map maakt in de mappen A D en bestanden in de nieuwe map opslaat, kunt u ze niet afspelen op de recorder.
- \* De bestanden die u terugzet op dit apparaat, worden weergegeven in de volgorde waarin ze zijn binnengekomen.
- \* U kunt op de computer de bestanden afspelen of verwijderen. \* Formatteer dit apparaat niet via de computer.

#### **Regels voor bestandsnamen (voor dit apparaat)**

De bestandsnaam bestaat uit [mapnaam (1 byte, 1 teken (A – D)) + bestandsnummer (1 byte, 3 tekens) + opnamedatum (1 byte, 4 cijfers)].

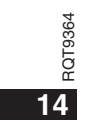

### **Luisteren naar muziek op dit apparaat (MP3-bestanden overzetten naar dit apparaat)** U kunt via dit apparaat naar muziek luisteren door MP3-bestanden

vanaf de computer over te zetten.

- Open eerst de map MUSIC (J') op dit apparaat.
- **1. Selecteer het MP3-bestand of de map met MP3-bestanden die u naar de map MUSIC van de recorder wilt overzetten.**
- \* Bestanden in de map die u hebt gemaakt in de map MUSIC, kunnen worden afgespeeld. U kunt echter alleen bestanden in mappen op het eerste en tweede niveau afspelen. Bestanden in mappen op het derde of een lager niveau kunnen niet worden afgespeeld.
- \* De geluidsbestanden en mappen die u op dit apparaat laadt, worden afgespeeld in de volgorde waarin de bestanden en mappen zijn ontvangen. In het voorbeeld rechts worden bestanden in M2 echter afgespeeld nadat alle bestanden in M1 zijn afgespeeld, aangezien de laadvolgorde van het eerste niveau prioriteit heeft. Zelfs als M1-2 na M2-1 is geladen, worden de bestanden in M1-2 eerst afgespeeld.
- **E** Bestanden in de map zelf (niet in een submap), worden eerst afgespeeld. Dus zelfs als A.mp3 als laatste werd geladen, wordt dit bestand als eerste afgespeeld.
- In het volgende voorbeeld is de afspeelvolgorde op dit apparaat als volgt:<br>A.mp3  $\rightarrow$  B.mp3  $\rightarrow$  C.mp3  $\rightarrow$  D.mp3  $\rightarrow$  E.mp3  $\rightarrow$  E.mp3  $\rightarrow$  G.mp3.

#### **Map-/bestandsstructuur in de map MUSIC (voorbeeld)**

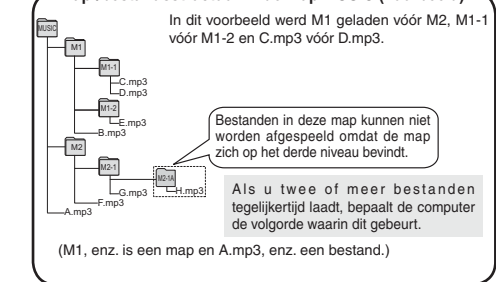

### **Luisteren naar muziek op dit apparaat (MP3-bestanden weergeven op dit apparaat)**

• Verwijder de USB-kabel (➜ bladzijde 13). • Schakel het apparaat in (➜ bladzijde 3). • Druk op [STOP] om het apparaat te stoppen.

- **1 Druk op [FOLDER] om " " (map MUSIC) te selecteren.**
- **2 Druk op**  $\blacktriangleleft$ **,**  $\blacktriangleright$  **om het bestand te selecteren dat u wilt beluisteren.**
- **3 Druk op** q**/**g **(de weergave wordt gestart).**

#### **Stoppen:**

Druk op ▶/■ of [STOP].

- • Zie bladzijde 6 voor weergavemogelijkheden.
- $\bullet$  In de map " I' kunt u maximaal 999 bestanden weergeven. U kunt bestanden na het 999ste bestand niet weergeven op dit apparaat. \* Het is niet mogelijk de naam van het bestand of de map te zien.
- U ziet opeenvolgende nummers vanaf "ili i" (Bestandsnummer) in volgorde van weergave.
- U kunt geen bestanden met een andere indeling dan MP3, zoals WMA en AAC, weergeven. (U ziet het bestandsnummer niet in het display.)
- \* U kunt geen MP3-bestanden weergeven waarop copyright rust. \* U kunt MP3-bestanden met variabele bitrate weergeven, maar de verstreken weergavetijd kan afwijken van de tijd die werkelijk is verstreken.

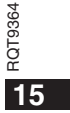

75

**NEDERLANDS**

### **Onderhoud en gebruik**

Om de kans op radiostoring veroorzaakt door een hoofdtelefoon-, oortelefoon- of microfoonkabel te verkleinen, gebruikt u uitsluitend geschikte accessoires met een kabellengte van minder dan 3 meter.

#### **Apparaat**

- Het apparaat mag niet worden opgesteld of gebruikt in de buurt van warmtebronnen. • Om beschadiging van het apparaat te voorkomen, mag u het niet
- blootstellen aan regen, water of andere vloeistoffen.
- De luidspreker van het apparaat is niet uitgerust met magnetische afscherming. Stel het apparaat niet op in de buurt van een televisie, computer, magnetische pasjes (bankpasjes, openbaarvervoerkaarten, enz.) of andere apparatuur die gemakkelijk beïnvloed wordt door een magneet.

#### g **Batterijen**

- Beschadig het omhulsel van de batterijen niet en gebruik geen batterijen waarvan het omhulsel is beschadigd.
- Leg de polen  $\oplus$  en  $\ominus$  in de juiste richting wanneer u de batterijen in het apparaat plaatst.
- N'utilisez pas ensemble des piles de types différents, ni des piles usagées avec des piles neuves.
- Verwijder de batterijen uit het apparaat als u het gedurende een lange tijd niet gaat gebruiken.
- Stel de batterijen niet bloot aan hitte of vuur.
- Laat het apparaat niet achter in een auto die voor lange tijd in direct zonlicht geparkeerd is met de portieren en ramen dicht.
- Probeer niet gewone batterijen op te laden.
- Verkeerd gebruik van de batterijen kan leiden tot lekkage van elektrolyt, hetgeen niet alleen beschadiging van de onderdelen maar ook brand kan veroorzaken. Indien elektrolyt uit de batterijen lekt, raadpleeg dan uw handelaar. Was grondig met water indien elektrolyt op een deel van uw huid is terechtgekomen.
- Houd AAA (LR03) batterijen uit de buurt van kleine kinderen. Per ongeluk inslikken van batterijen kan leiden tot beschadiging van maag en ingewanden.
- Als u batterijen in een zak of tas vervoert, zorgt u ervoor dat geen metalen voorwerpen, zoals een halsketting, erbij gedaan worden. Door contact met metaal
- kan kortsluiting optreden, waardoor brand kan ontstaan. Om veiligheidsredenen 364 vervoert u oplaadbare batterijen in een speciale batterijdoos.

# RQT9364

**■ Allergie**<br>• Stop het gebruik als u zich niet comfortabel voelt met de oortelefoon of andere onderdelen direct in contact met uw huid.

• Voortgezet gebruik kan huiduitslag of andere allergische reacties veroorzaken.

### **Systeemvereisten**

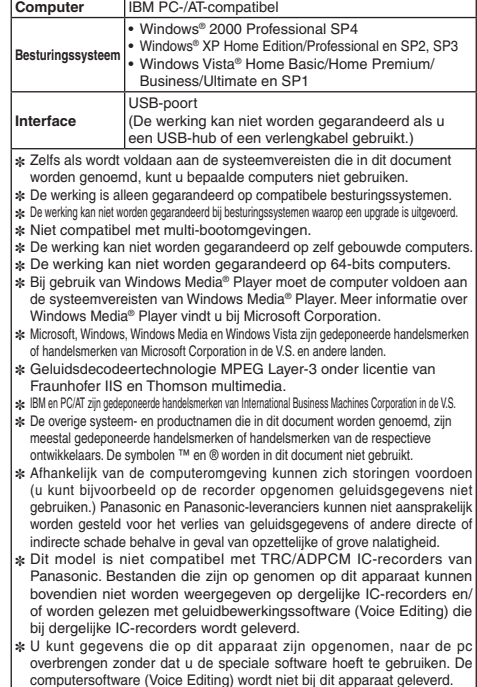

### **Storinggids**

Voordat u assistentie aanvraagt verricht u onderstaande controles. In geval van twijfel over sommige controles, of als de oplossingen het probleem niet verhelpen, kunt u uw verkoper raadplegen voor instructies.

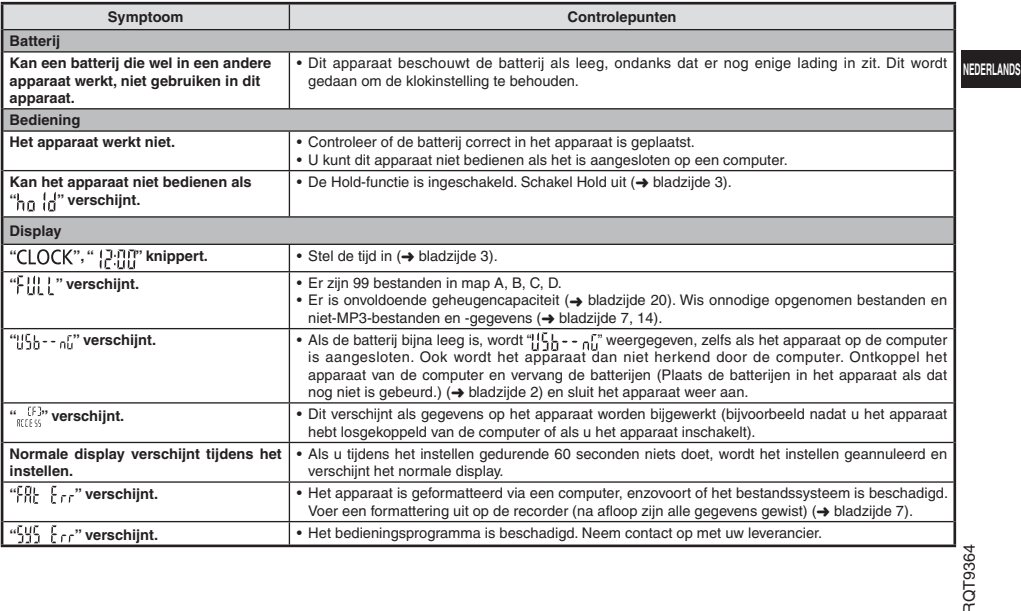

### **Storinggids**

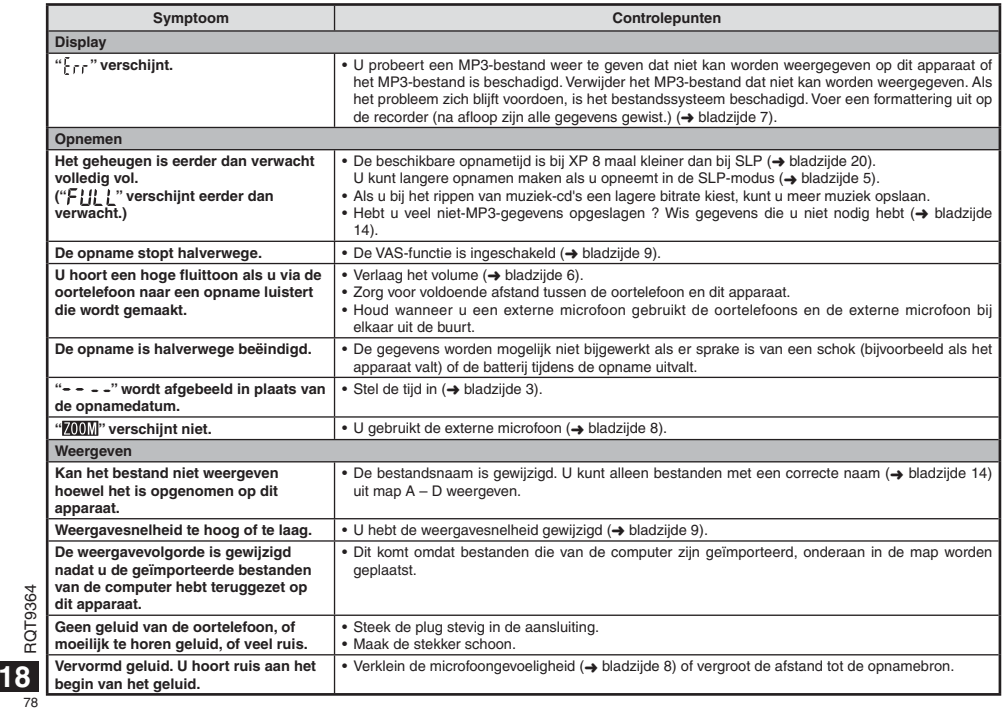

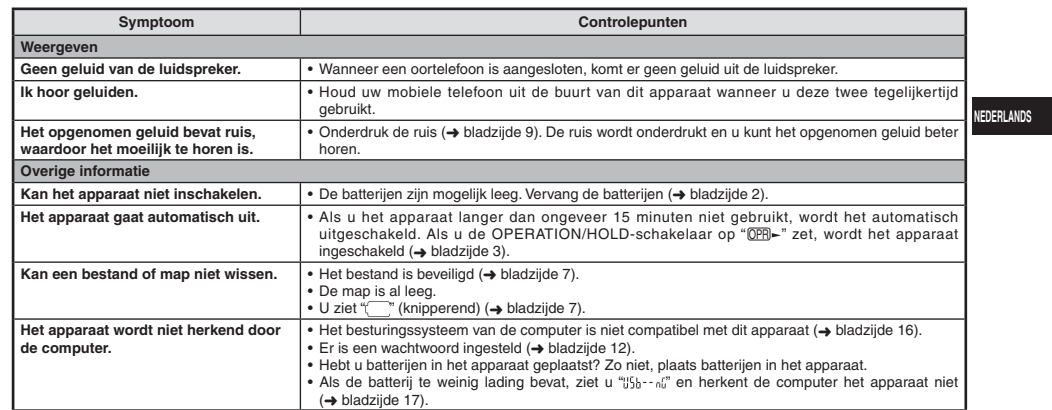

**Onderhoud**<br>Maak het apparaat schoon met een droge, zachte doek.<br>• Als het apparaat te vuil is, wrijft u het vuil weg met een doek die u met water hebt bevochtigd, en wrijft u het apparaat vervolgens met een droge doek droog.

**19** • Gebruik geen oplosmiddelen, zoals benzeen, thinner, alcohol, allesreiniger of doekjes met een chemisch preparaat. Hierdoor kan de buitenkant beschadigd raken of de coating losraken.

RQT9364

 $\frac{1}{79}$ 

## **Technische gegevens**

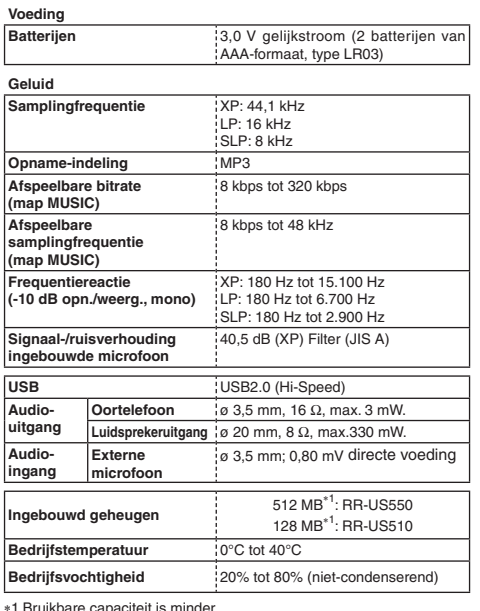

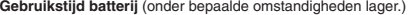

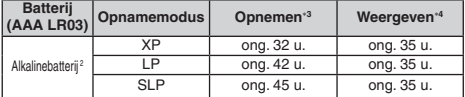

∗2 Bij gebruik van aanbevolen Panasonic-alkalinebatterij.<br>∗3 Als zoommicrofoon is uitgeschakeld.<br>∗4 Bij uitvoer naar luidspreker (Volume: 13, EQ: uit, weergavesnelheid:<br>→ × 1)

#### **Standaardopnametijd**

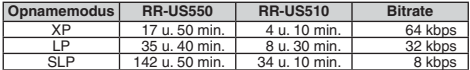

#### **Max. afmetingen (B × H × D)**

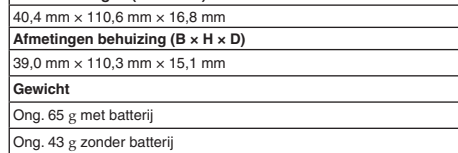

\* Technische gegevens kunnen zonder voorafgaande kennisgeving worden gewijzigd.

RQT9364

1 Bruikbare capaciteit is minder.

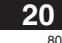

### **-Als u dit symbool ziet-**

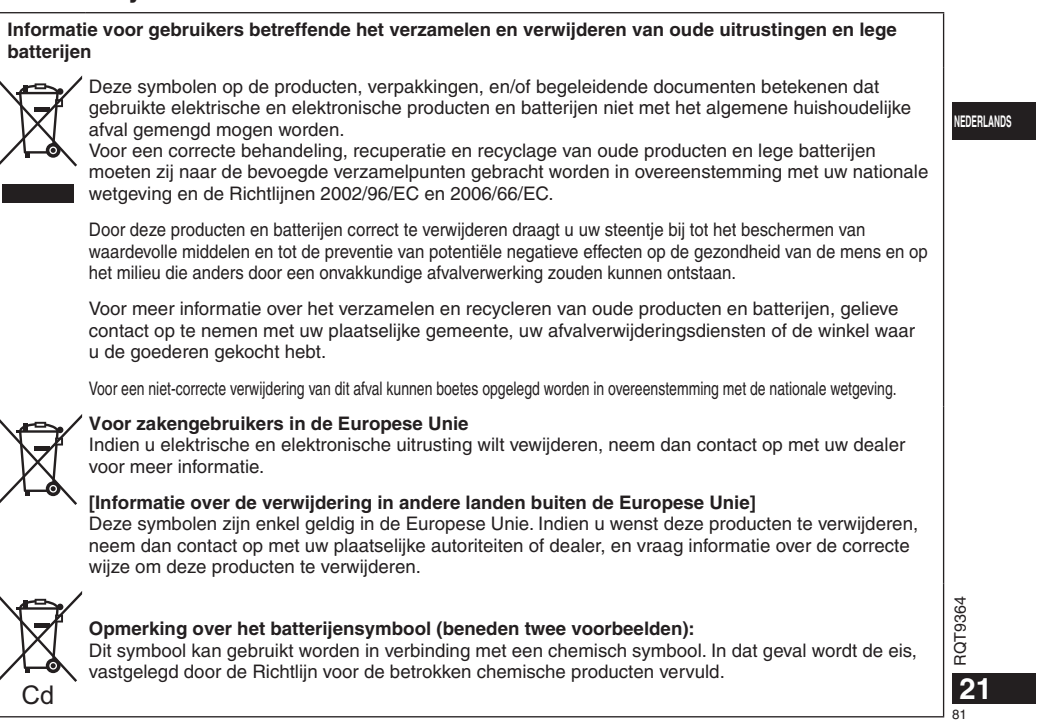

#### **Estimado cliente**

 Le agradecemos haber adquirido este producto. Antes de conectar, utilizar o ajustar este producto, lea completamente estas instrucciones. Guarde este manual para consultarlo en el futuro.

### **Accesorios suministrados**

1 cable USB

# **Insreción de las pilas**

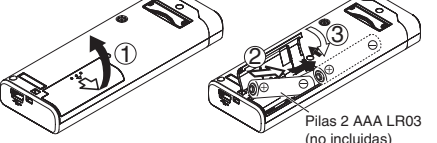

Compruebe que la pila está correctamente orientada.

\* Utilice las pilas alcalinas.

#### 

La pantalla de pila restante mostrada abajo se visualiza durante la grabación o reproducción.

$$
\boxed{\text{un} \rightarrow \text{u} \rightarrow \text{u} \rightarrow \text
$$

Si se agotan las pilas, "" parpadea. Sustituya las pilas lo antes posible.

\* Retire la pila de la unidad cuando no vaya a utilizarla durante mucho tiempo.

\* Cambie la pila antes de aproximadamente 30 segundos, para conservación de los datos del reloj.

### **Asegúrese de apagar el equipo antes de extraer la pila.** • Si se quitan las pilas durante la grabación, la eliminación, etc.

puede que se pierdan todos los datos de esta unidad o que ésta se estropee.

#### Este producto puede recibir interferencias radioeléctricas causadas por teléfonos móviles durante su uso. Si se producen tales interferencias, aumente la distancia entre el producto y el teléfono móvil.

#### **PRECAUCIÓN** Peligro de explosión si la pila se cambia incorrectamente. Cámbiela exclusivamente por el mismo tipo recomendado por el fabricante o equivalente. Elimine las pilas usadas de acuerdo con las instrucciones del fabricante.

RQT9364 **2** La presión sonora excesiva de los auriculares puede provocar pérdida auditiva. La marca de identificación del producto se encuentra en la parte **inferior de la unidad.**

### **Encender y apagar la unidad**

**Interruptor OPERATION/HOLD**

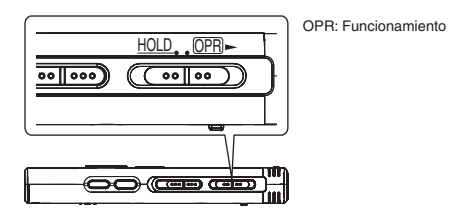

#### **Encendido de la unidad**

• Deslice el interruptor OPERATION/HOLD hacia el lado OPR-, la alimentación se conectará y se encenderá el visualizador.

#### **Apagado de la unidad**

• Deslice el interruptor OPERATION/HOLD hacia el lado OPR- y manténgalo en esa posición durante 2 segundos. Además, cuando no utilice la unidad durante más de 15 minutos aproximadamente mientras esté parada, "byl-" se visualizará y la alimentación se desconectará automáticamente.

· Cuando se inserten las baterías por primera vez, "CLOCK" parpadea en el visualizador. Ponga la hora (→ derecho).

### **Función de retención**

Las funciones de los botones se ignoran cuando usted activa la retención.

#### **Activación/Desactivación de la retención**

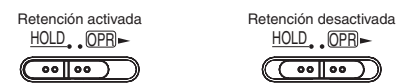

• Cuando la función de retención esté activada, la función de los botones se ignorará aunque la unidad esté encendida (se visualiza " "). Por lo tanto, se pueden impedir los errores de utilización (es decir, paradas durante la grabación o la reproducción).

### **Puesta de la hora**

Cuando se conecta la alimentación, "CLOCK" parpadea en el visualizador si no está puesta la hora (ej.: cuando se adquiere la unidad).(Bajo la condición de conexión activada, la visualización cambia a " " (parpadeando) en 1 minuto aproximadamente.)El reloj se utiliza para mantener la fecha de la grabación.Por favor, ajuste la hora primero. La grabación es posible aunque la hora no esté ajustada. No obstante, la fecha de grabación y la hora de inicio de grabación se visualizan como " $- - -$ ".

#### **Cuando " " parpadea**

• Conecte la alimentación (➜ izquierdo).

#### **1 Pulse**  q**/**g**.**

**2 Pulse +, – para ajustar el año y pulse**  q**/**g **para introducir.**

Ajuste el mes y el día del mismo modo.

- **3 Pulse**  u**,** i **para seleccionar la pantalla de la hora y pulse**  q**/**g **para introducir.**
- **4 Pulse +, para ajustar la hora y pulse**  q**/**g **para introducir.**

Puede ajustar la hora rápidamente manteniendo pulsado +, –.

### **Cuando la pantalla de la hora es " " (parpadeo) o cuando cambie la hora**

• Conecte la alimentación (➜ izquierdo). • Pulse [STOP] para detener la unidad.

**1 Pulse [•MENU/REPEAT].**

- " $X$ PLPSLP" (parpadeo) o " $\mathsf{CLUCK}$ " (parpadeo) se muestra en pantalla.
- **2 Pulse +, para seleccionar "** CLOCK" y pulse ▶/■ para **confirmar.**

Si " $\mathsf{CLUCK}$ " parpadea, pulse  $\blacktriangleright$ / $\blacksquare$  para introducir. **3 Siga los pasos 2 , 3 y 4 mostrados arriba.**

\* Pulse [STOP] para interrumpir el ajuste a mitad del proceso. ■ El reloj funciona con una pérdida/ganancia mensual de +/– 60 segundos a temperatura normal.  $\bullet$  El ajuste de la hora se borra si la pila se agota por completo.

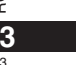

RQT9364

RQT9364

83

**ESPAÑOL**

## **Ajustes de grabación**

Esta unidad tiene 3 elementos de ajuste de grabación relacionados con la calidad de la grabación. Uso mediante diferentes combinaciones de ajuste de grabación, puede usted ajustar la calidad del audio según las situaciones de grabación.

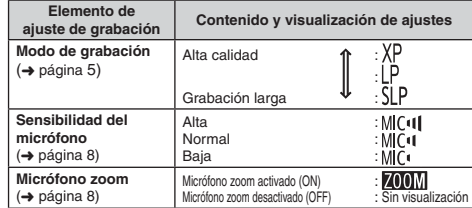

El tiempo de grabación total disponible (➜ página 20) cambia en función del modo de grabación.

#### **Cambio de posición de grabación**

Esta unidad está equipada con tres posiciones de grabación: [ZOOM], [NORMAL] y [MANUAL]. Los ajustes de contenido de [ZOOM] y [NORMAL] son fijos, mientras que los ajustes de contenido de [MANUAL] pueden cambiarse según sus preferencias. Puede cambiar entre las posiciones utilizando el interruptor de posición de grabación.

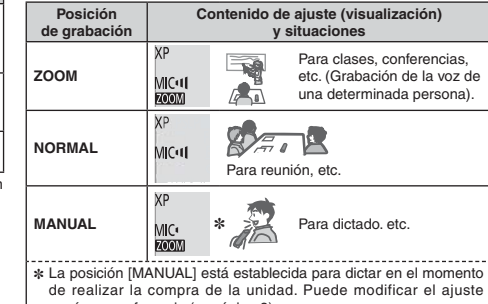

según su preferencia (→ página 8). Puede cambiar el modo de grabación (XP, LP, SLP) en todas las

posiciones (➜ página 5). Cuando haga la grabación zoom con la

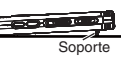

unidad colocada en el escritorio, etc., podrá obtener un efecto zoom estable colocándola en el soporte.

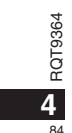

### **Grabación**

- Conecte la alimentación (➜ página 3).
- Pulse [STOP] para detener la unidad.
- **1 Mueva el interruptor de posición de grabación para seleccionar una posición.**

Cambie de modos según las situaciones ( ➜ página 4).

#### **2 Seleccione una carpeta para grabación.**

La carpeta cambia cada vez que pulse [FOLDER]. Seleccione entre "<u>AJB[CJD</u>]" (El ajuste de fábrica es "AJ".). Cuando<br>seleccione " ¶", la grabación se guarda automáticamente en "Al" (Si la carpeta ya contiene 99 archivos, se utiliza la siguiente carpeta con espacio grabable.).

**3 Pulse [REC/PAUSE] (Comienza la grabación).** Cada vez que pulse Pausa <sup>22</sup> La grabación se reanuda

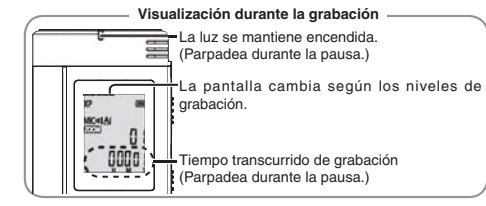

Para parar: Pulse [STOP].

- \* **Incluso aunque cambie la posición del interruptor de posición de grabación durante la grabación, el ajuste no cambiará hasta que la grabación haya finalizado.**
- Cambie el modo de grabación si es necesario (→ derecho).

• Cambie en modo do grabación or os nocosano (→ derecho,

### **Carpeta**

**Archivo**

.<br>[Carpeta] para esta unidad significa lugares donde se almacenan los archivos de grabación (música). Hay cuatro carpetas de audio "AIBICIDI" y una carpeta de música " J'l " en esta unidad.

Utilizar cada carpeta según los fines de la grabación le permitirá posteriormente buscar los archivos fácilmente. Puede guardarse un máximo de 99 archivos en cada carpeta de audio de A| a D|.

**ESPAÑOL**

Los datos de audio grabados desde el punto de partida hasta el punto final se guardan como archivo. Los datos guardados se denominan archivo.

#### **Cómo ajustar el modo de grabación (XP/LP/SLP)**

• Pulse [STOP] para detener la unidad.

- **1 Pulse [•MENU/REPEAT].** Se muestra "XPLPSLP" (parpadeo).
- **2 Pulse**  q**/**g **para introducir.**

**3 Pulse**  u**,** i **para seleccionar entre "XP", "LP" y "SLP" y pulse**  q**/**g **para introducir.**

\* **Si le molesta el ruido cuando graba/reproduce en el modo SLP, utilice el modo XP o LP.**

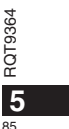

### **Reproducción**

- Pulse [STOP] para detener la unidad.
- Seleccione una carpeta (→ abajo).
- Seleccione un archivo para reproducir ( ➜ abajo).
- **1 Pulse**  q**/**g **(La reproducción comienza).**

#### **Ajuste del volumen**

**Subir el volumen: Pulse +.**

Ba**jar el volumen: Pulse –.**<br>El margen de volumen es de 0 a 20. (El ajuste de fábrica es 13.) **Operaciones durante la reproducción** 

**Saltar:** Pulse |**44, D-**I.<br>Pulse |**44** a mitad de proceso durante la reproducción de un archivo y la reproducción saltará al principio del archivo. Para volver al archivo anterior, pulse  $\blacktriangleleft$  de nuevo antes de 1 segundo.

**Retroceso rápido/Avance rápido (Búsqueda):**  Pulse y mantenga pulsado  $\blacktriangleleft$ ,  $\blacktriangleright$ ).

Parada: Pulse  $\blacktriangleright$ /g o [STOP].

#### **Seleccione una carpeta**

La carpeta cambia cada vez que pulse [FOLDER]. Seleccione entre "Al", "RI", "(I", "DI", "LI". Seleccione la carpeta que contiene el archivo para reproducir.

#### **Seleccione un archivo**

Pulse u, i para seleccionar. Cada vez que pulse, el número del archivo cambia.

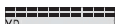

RQT9364

RQT9364

**6**

 $96$ 

Número de archivo $\frac{\Delta I}{\Delta L}$ 'Π

Cuando se selecciona un archivo, se visualiza U. la información de grabación de más abajo. 53 Fecha de grabación → Hora de inicio de grabación → Tiempo

de grabación - Número total de archivos en la carpeta

**Confirmación del tiempo restante** 

**Pulse y mantenga pulsado [FOLDER] durante 1 segundo o más durante la reproducción.**

El tiempo restante del archivo que se está reproduciendo se visualiza durante 3 segundos. El tiempo de reproducción restante para los 3 últimos segundos del

archivo no se visualiza.

### **Escucha del sonido mediante auriculares**

Conecte unos auriculares (no incluidos). Tipo de clavija: mini enchufe de ø 3,5 mm Auriculares adicionales recomendados:Panasonic RP-HV250(El número del producto es correcto en fecha de diciembre de 2008.)

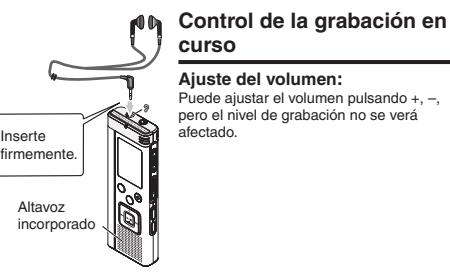

#### **Para escuchar el audio durante la reproducción**

El audio durante la reproducción sale del altavoz. La escucha puede ser difícil en lugares ruidosos debido a la salida del altavoz. En tal caso, conecte auriculares (no incluidos).

 $\bullet$  El altavoz interno se desactiva al conectarse los auriculares.

#### • Seleccione una carpeta ( ➜ página 6).

**1 Pulse [ERASE] durante la reproducción o con la unidad parada.**

#### **2 Pulse |≼≼, ▶▶**| para seleccionar el archivo.

- $\rightarrow$  (1) Eliminar un archivo
- Ӳ Eliminar todos los archivos de una carpeta
- ӳ Eliminar todos los archivos de la carpeta A a D
- Ӵ Eliminar todos los archivos de todas las carpetas
- ل<br>5) Para formatear esta unidad
- $\mathcal{D}$  a  $\mathcal{D}$  : Los archivos protegidos y los archivos que no puedan reproducirse en esta unidad no pueden ser eliminados.

#### **3 Pulse**  q**/**g **para introducir.**

#### **4** Pulse |◀◀, ▶▶ para seleccionar "'}⊱'," y pulse ▶/▇ **para introducir.**

 $\mu$ m mente de construir al eliminación, se muestra " $\bullet$   $\bullet$ " Pueden transcurrir docenas de segundos hasta que finalice la eliminación.

#### **Formateo**

Si se formatea la unidad, todos los archivos existentes, incluidos los archivos protegidos, archivos de música y archivos de datos transferidos desde ordenadores, etc., son eliminados.

- 
- $\bullet$  Los archivos borrados no se pueden recuperar.
- \* No puede borrar algunas partes de un archivo. \* Pulse [STOP] para detener la operación a mitad de proceso.
- $\bullet$  Los números de archivos visualizados en esta unidad se modifican
- consecutivamente después de eliminar archivos. El borrado y el formateo de datos no está disponible cuando la visualización de la carga restante de la batería muestra " (parpadeando).

### **Para eliminar los archivos grabados Bloqueo de archivos grabados (Protección de archivos)**

Los archivos bloqueados no podrán eliminarse en esta unidad (excepto formatear).

#### Utilice esta función para proteger archivos.

- Seleccione una carpeta ( ➜ página 6). • Pulse [STOP] para detener la unidad.
- 

#### **1 Pulse [•MENU/REPEAT].** Se muestra "XPLPSLP" (parpadeo).

**2** Pulse +, – para seleccionar "L0CK" y pulse ▶/▇ para **introducir.**

#### **3 Pulse**  u**,** i **para seleccionar el archivo.**

- $\rightarrow$  (1) Seleccionar un archivo
- Ӳ Seleccionar todos los archivos de una carpeta
- ӳ Seleccionar todos los archivos de todas las carpetas

#### **4 Pulse**  q**/**g **para introducir.**

#### **5** Pulse |◀◀, ▶▶∣ para seleccionar " $\mathbb{J}_\mathsf{n}$ " y pulse ▶/▇

**para introducir.**

Se realiza el bloqueo. Pueden transcurrir docenas de segundos hasta que finalice el bloqueo.

#### **Para cancelar el bloqueo:**

Siga los pasos  $\bigcirc$  a  $\bigcirc$ , seleccione " FF" y entre en el paso  $\bigcirc$ .

- \* Pulse [STOP] para interrumpir el ajuste a mitad del proceso.  $^{\circ}$ "  $^{\circ}$  ( $\alpha$ )" se muestra con los archivos bloqueados cuando se selecciona el archivo.
- $^{\circ}$  "  $^{\circ}$  ( $\alpha$ ) ( $\alpha$ <sup>"</sup> no se muestra cuando no hay ningún archivo en la carpeta seleccionada.

\* Cuando la visualización de la carga restante de la batería muestra "\frace"" (parpadeando), usted no puede bloquear archivos.

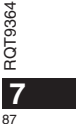

**ESPAÑOL**

### **Para cambiar los ajustes de grabación (Sensibilidad de micrófono)** • Ajuste el interruptor de posición de grabación en [MANUAL]

 $\leftrightarrow$  página 4).

• Pulse [STOP] para detener la unidad.

**1 Pulse [•MENU/REPEAT].**

Se muestra "X**PLPSLP**" (parpadeo).

**2** Pulse +, – para seleccionar "MC<sup>u|</sup> " y pulse ▶/▇ para **introducir.**

 **3 Pulse** u**,** i **para seleccionar la sensibilidad del micrófono y pulse** q**/**g **para introducir.**

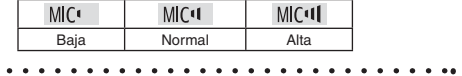

\* Pulse [STOP] para interrumpir el ajuste a mitad del proceso.

## **Cambio de los ajustes de grabación (Micrófono zoom)**

Cuando el zoom está ajustado en "[]<sub>n</sub>", el volumen de sonido<br>circundante baja, y el sonido delantero se graba con claridad.

- Ajuste el interruptor de posición de grabación en [MANUAL]  $\leftrightarrow$  página 4).
- Pulse [STOP] para detener la unidad.

**1 Pulse [•MENU/REPEAT].**

Se muestra "XPLPSLP" (parpadeo).

**2 Pulse +, – para seleccionar " <b>700M**" y pulse ▶/■ para **introducir.**

**3 Pulse** u**,** i **para seleccionar " " o " " y pulse**  q**/**g **para introducir.**

- \* Pulse [STOP] para interrumpir el ajuste a mitad del proceso.
- La función de zoom no se activa si hay un aparato conectado a la toma de micrófono externo, aunque el zoom esté ajustado en ON en esta unidad.

 \* Cuando haga la grabación zoom con la unidad colocada en el escritorio, etc., le recomendamos colocarla en el soporte  $(\rightarrow$  página 4).

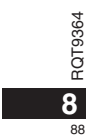

### **Impedir una grabación innecesaria (VAS)**

La grabación se interrumpe automáticamente cuando hay silencio durante unos 3 segundos. Si la unidad detecta sonido, la grabación se reanuda.

• Pulse [STOP] para detener la unidad.

**1 Pulse [•MENU/REPEAT].**

Se muestra "XPI PSI P" (parpadeo). **2 Pulse +, – para seleccionar " " y pulse**  q**/**g **para** 

**introducir.3 Pulse**  $\blacktriangleleft$ **,**  $\blacktriangleright$  **para seleccionar "** $\mathbb{I}_0$ **" y pulse**  $\blacktriangleright$ **/** 

**para introducir.**

Entonces se mostrará "//≀<sup>●</sup>".

Inicie la grabación para activar esta función. Cuando la función VAS está activada y la grabación se pone en pausa durante la grabación, "" y el indicador de grabación parpadean.

#### **Cancelación de la función VAS:**

Seleccione "!! FF" y entre en el paso **6** 

\* **Desactive la función cuando vaya a grabar asuntos importantes.** \* Pulse [STOP] para interrumpir el ajuste a mitad del proceso.

### **Confirmar tiempo de grabación posible**

**1 Pulse y mantenga pulsado [FOLDER] 1 segundo o más durante la grabación o mientras la unidad está parada.**

El tiempo de grabación restante se visualiza durante 3 segundos.

Cuando quede poca\* memoria restante durante la grabación, la pantalla cambia automáticamente a pantalla de tiempo de grabación restante.

La pantalla "" durante la parada muestra la memoria restante aproximada. "<sup>8</sup> se enciende en respuesta al tiempo restante. Cuando quede poca memoria restante. "=" parpadea.

 Cuando el tiempo de grabación restante disminuye por debajo de 1 hora.

### **Ajuste de la función de control de velocidad de reproducción**

La velocidad de reproducción puede ajustarse en cinco velocidades diferentes.

#### **1 Pulse [•MENU/REPEAT] durante la reproducción.**

Se visualizan " $\blacksquare\blacksquare\blacksquare$ " (parpadeando) y "SPEED" (encendido). (Cuando se selecciona " " sólo se visualiza "SPEED " (parpadeando).)

- **2 Pulse ▶▶ para seleccionar "SPEED" y pulse ▶/■ para introducir.**
- **3 Pulse**  u**,** i **para seleccionar la velocidad de reproducción.**

Cuando pulsa ▶▶, la velocidad de reproducción aumenta y "■" (parpadeando) se mueve hacia la derecha. Cuando pulsa | (√, la velocidad de reproducción disminuye y " " " (parpadeando) se mueve hacia la izquierda.

#### **4 Pulse**  q**/**g **para introducir.**

\* Pulse [STOP] para interrumpir el ajuste a mitad del proceso.  $\bullet$  Cuando funcione a una velocidad distinta de ( $\times$  1), la barra superior parpadea y "SPEED" se enciende.

### **Reducción de ruido (ajuste EQ)**

Esta función facilita oír sonidos durante la reproducción. No podrá utilizar este ajuste cuando se haya seleccionado "

**1 Pulse [•MENU/REPEAT] durante la reproducción.** Se visualizan "**[1**]" (parpadeando) y "SPEED" (encendido).

**2 Pulse**  q**/**g **para introducir.**

**3** Pulse |◀◀, ▶▶∣ para seleccionar " $\mathbb{I}_0$ " y pulse ▶/▇ **para introducir.**

Después del ajuste, "<sup>1</sup>. se visualiza durante la reproducción. **Cancelación de la reducción de ruido (ajuste EQ):** RQT9364

RQT9364

**ESPAÑOL**

**9**

89

Seleccione " !!!" y entre en el paso **3**. 

\* Pulse [STOP] para interrumpir el ajuste a mitad del proceso.

## **Reproducción con ligero retroceso**

Función de Reproducción con ligero retroceso: Cuando se pulsa  $\blacktriangleleft$  durante la reproducción, el punto de reproducción retrocede unos cinco segundos, y la reproducción se reanuda desde ese punto.

• Pulse [STOP] para detener la unidad.

#### **1 Pulse [•MENU/REPEAT].**

Se muestra "XPLPSLP" (parpadeo).

**2 Pulse +, – para seleccionar " " y pulse** q**/**g **para introducir.**

**3) Pulse |◀◀, ▶▶**| para seleccionar "{¦n" y pulse ▶/▇ **para introducir.** Entonces se mostrará "≁BS" .

#### **Cancelación de la reproducción con ligero retroceso:**

Seleccione "<sup>1</sup>. F. F." y entre en el paso **6**3.

#### \* Pulse [STOP] para interrumpir el ajuste a mitad del proceso. \* La "Reproducción con ligero retroceso" no se puede hacer durante la repetición de reproducción A-B (➜ página 11).

### **Reproducción de repetición/ Reproducción sucesiva**

Cada vez que pulse [•MENU/-REPEAT] y lo **mantenga pulsado durante 1 segundo o más, el estilo de reproducción cambiará de la forma siguiente.**

#### **Pantalla "ALL":**

Los archivos seleccionados hasta el último archivo de la carpeta seleccionada se reproducen sucesivamente. La unidad se detiene al finalizar la reproducción. (El ajuste de fábrica es "**ALL**".)

#### **Pantalla "ALL**  $O$ **":**

 Reproduce todos los archivos de la carpeta repetidamente. **Sin visualización:** 

 Cuando la reproducción de un archivo finaliza, la unidad se detiene. rantalla "〇": Reproduce un archivo repetidamente.

• Seleccione uno de los ajustes anteriores y pulse  $\blacktriangleright$ / $\blacksquare$  para iniciar la reproducción.

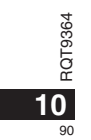

### **Reproducción de repetición A-B**

La reproducción se repite entre el punto de inicio (A) y el punto final (B) si dichos puntos están establecidos.

**1 Pulse [•MENU/REPEAT] y manténgalo pulsado durante 1 segundo o más mientras hace la reproducción.**

Se ha establecido el punto de inicio (A) y se muestran "A-B" (parpadeo)  $y''$  (encendido).

**2 Pulse [•MENU/REPEAT] en el punto final (B).** La pantalla cambia a "A-B" (encendido) y comienza la reproducción de repetición.

#### **Cancelación de la repetición A-B:**

Pulse [•MENU/-REPEAT] y manténgalo pulsado durante 1 segundo o más, o pulse  $\{ \blacktriangleleft, \blacktriangleright\}$  mientras reproduce o la unidad está parada.

\* No puede ajustar la repetición A-B en los casos siguientes: • Antes de un segundo desde el comienzo del archivo y antes de

dos segundos desde el final del archivo.

• Menos de dos segundos entre el punto inicial (A) y el punto final (B). \* Cuando solamente el punto inicial (A) se haya establecido y la reproducción prosigue hasta el final del archivo, el final se convierte en el punto final (B) y comienza la repetición A-B.

\* Durante la repetición de reproducción A-B, la "Reproducción con ligero retroceso" (➜ página 10) no se encuentra disponible.

### **Grabación utilizando un micrófono externo**

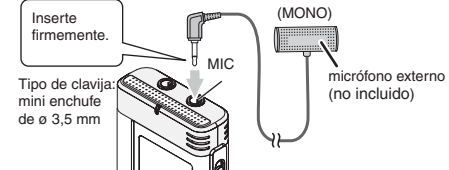

**ESPAÑOL**

RQT9364

9364 ĮО

91

**11**

① Grabación de audio (→ página 5).

Si el nivel de grabación es demasiado bajo o alto, ajuste la sensibilidad del micrófono (➜ página 8).

#### 

 $\bullet$  Lea el manual de instrucciones del aparato conectado. \* La función del micrófono de esta unidad no se activará mientras haya un aparato conectado a la toma de micrófono externo.

### **Cancelación del pitido de funcionamiento**

• Pulse [STOP] para detener la unidad.

**1 Pulse [•MENU/REPEAT].**

- Se muestra "X**I'LI'**>LI'" (parpadeo).
- **2 Pulse +, para seleccionar " " y pulse** q**/**g **para introducir.**
- **3 Pulse** u**,** i **para seleccionar** " " **y pulse** q**/**g **para introducir.**

**Activación del pitido de funcionamiento (ON):**

Seleccione " " y entre en el paso **3** .

\* Pulse [STOP] para interrumpir el ajuste a mitad del proceso.

### **Funciones de seguridad**

Si establece una contraseña, será necesaria la autenticación de contraseña para reproducir esta unidad o conectarla a un ordenador. Cuando la unidad se pierda o sea robada, los datos de grabación almacenados en esta unidad no podrán reproducirse o el ordenador no reconocerá esta unidad si la contraseña no coincide.

**Si olvida la contraseña, no podrá reproducir archivos en las carpetas A a D. Escriba la contraseña en la sección MEMO (**➜**abajo) para no olvidarla.**

#### **Configuración de la contraseña (número de cuatro dígitos)**

• Pulse [STOP] para detener la unidad.

- **1 Pulse [•MENU/REPEAT].**
	- Se muestra "XPLPSLP" (parpadeo).

**2 Pulse +, – para seleccionar "<sup>2</sup> y pulse ▶/■ para introducir.** 

**3** Pulse |◀◀, ▶▶ para seleccionar " $\frac{1}{100}$ " y pulse ▶/▇ **para introducir.**

Abra la pantalla de introducción de contraseñas.

- **4 Pulse +, para seleccionar un número y pulse**  q**/**g**para introducir.**
	- Pase al siguiente dígito y seleccione un número. Repita esto hasta el cuarto dígito.
	- (Puede seleccionar un dígito con  $\left|\right. \rightleftharpoons \left| \right\rangle$ .

La contraseña se determina cuando termine de introducir el cuarto dígito. Entonces se mostrará "**a** " .

**MEMO**

**12**

92

Contraseña Si se ha configurado la contraseña y pulsa  $\blacktriangleright$ / $\blacksquare$  para reproducir un archivo, aparece la pantalla de introducción de contraseña ( ➜ derecho).

#### **Cancelación del bloqueo de seguridad:**

- ROT9364 RQT9364 " Seleccione " " y entre en el paso **<sup>3</sup>** .
- 
- **2** Siga el paso **4** (Introduzca la contraseña.).

\* Pulse [STOP] para interrumpir el ajuste a mitad del proceso.

\* Para cambiar la contraseña, cancele el bloqueo de seguridad y

vuelva a configurar la contraseña desde el paso **1** .

#### **Autenticación de la contraseña**

#### **Siga el paso 4 en izquierdo. (Introduzca la contraseña.)** g **Cuando concuerda la contraseña**

- El bloqueo de seguridad queda liberado temporalmente y el archivo de audio puede reproducirse. ("<sup>2</sup>" parpadea durante la cancelación temporal.)
- $\bullet$  En esta condición  $\textcircled{4}$ , el bloqueo de seguridad se activa de nuevo.  $\circledR$

• Cuando no utilice la unidad durante más de aproximadamente 15 minutos y la unidad se apaga estando parada ( ➜ página 3) • Cuando la unidad está apagada durante más de 15 minutos

#### g **Cuando la contraseña no es correcta**

 $\bullet$  La unidad emite un pitido y se muestra "  $\frac{p}{n}$ ,  $\frac{p}{n}$ , y a continuación reaparece la pantalla de introducción de contraseña. Cuando se introduzcan contraseñas erróneas cinco veces sucesivas, la unidad deja de aceptar entradas de contraseña. En ese caso, vuelva a introducir la contraseña en esta condición (A) (→ arriba).

#### g **Cuando haya olvidado la contraseña**

#### Para inicializar la contraseña, elimine todos los archivos.

ӱ Anule todos los archivos establecidos sobre los archivos de las carpetas A a D (→ página 7).

- 2 Elimine todos los bloqueos de las carpetas A a D (→ página 7). **3** Seleccione " FF" en el paso **3** de "Configuración de la contraseña
- (número de cuatro dígitos)" y pulse q/g para introducir  $\leftrightarrow$  izquierdo).
- Si esta unidad está conectada a un ordenador cuando el bloqueo de seguridad no esté cancelado, el ordenador no reconocerá esta unidad. Después de conectar el cable USB, aparece la pantalla de introducción de contraseña. Proceda entonces a autenticar la contraseña.
- \* Incluso aunque el bloqueo de seguridad no esté cancelado, podrá grabarse y reproducirse música.

### **Conexión de esta unidad a un ordenador**

- Inicie el ordenador previamente.
- Pulse [STOP] para detener la unidad.
- **1. Inserte el cable USB en esta unidad.**

#### **2. Inserte el cable USB en el ordenador.**

• No utilice ningún otro cable de conexión USB excepto el suministrado.

"<sup>"]"</sup> se muestra en la pantalla de la unidad cuando el ordenador reconoce esta unidad.

Utilice el cable USB suministrado.

No utilice el cable suministrado con otros dispositivos.

Precaución: Utilice exclusivamente el cable USB incluido, de núcleo de ferrita, cuando se conecte al ordenador.

#### **Cuando el ordenador no reconoce esta unidad**Si se muestra " PPF" introduzca la contraseña (→ página 12).

00.00 Si se visualiza "¦¦∫}}·– <sub>n</sub>[j", desconecte esta unidad del ordenador<br>una vez, sustituya las pilas y luego vuelva a conectar la unidad al

ordenador. \* Incluso aunque conecte esta unidad al ordenador sin la pila o con la pila agotada, el ordenador no puede reconocer esta unidad

#### (➜ página 17).

#### Los archivos grabados en esta unidad puede copiarlos en el ordenador. **En Requisitos del sistema (Sistema operativo)**

**Windows 2000 (SP4), Windows XP y SP2, SP3, Windows Vista y SP1 (A partir de diciembre de 2008)** \* Consulte en la página 16 los detalles sobre requisitos del sistema.

#### g **Extracción del cable USB**

de la pantalla del ordenador y siga las instrucciones de pantalla para **ESPAÑOL** Haga doble clic en el icono (Windows 2000/Windows XP: [[4], Windows Vista: [ ]) situado en la bandeja de tareas de la parte inferior extraer el cable USB. (Es posible que el icono no se muestre, según la configuración del sistema operativo.) Una vez extraído el cable, esta unidad se apaga.

#### g **Función de almacenamiento masivo USB**

 Esta unidad funciona como memoria USB y es reconocida como dispositivo de almacenamiento externo del ordenador. Los archivos de datos del ordenador pueden transferirse y guardarse

en esta unidad.

\* Cuando la unidad esté conectada al ordenador, éste puede que no se inicie (reinicie). Cuando se inicie (reinicie) el ordenador se recomienda desconectar el cable USB de esta unidad.

- \* Cuando la unidad se conecta al ordenador, si usted inicia (reinicia) el ordenador o éste entra en el modo de espera, el ordenador puede que no reconozca la unidad. Desconecte la unidad y vuelva a conectarla al ordenador o vuelva a conectar la unidad después de reiniciar el ordenador.
- \* La operación no se garantiza cuando se conectan 2 o más aparatos USB a 1 ordenador, ni cuando se utiliza un concentrador USB o un cable de extensión.
- $\bullet$  Consulte las instrucciones de funcionamiento del ordenador.

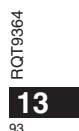

### **Para abrir la carpeta de esta unidad con un ordenador**

La descripción siguiente explica el caso cuando se utiliza el sistema operativo Windows XP.

• Conecte previamente esta unidad a un ordenador ( ➜ página 13).

**1. Haga clic en [Inicio]**  - **[Mi PC] para abrir.** Esta unidad se muestra como un disco extraíble.

Un disco extraíble es un dispositivo de almacenamiento externo (tarjeta de memoria SD, memoria USB, etc.) conectado al ordenador.

**2. Abra el disco extraíble (esta unidad).** Aparecen las carpetas de la unidad (A a D, MUSIC).

**3. Abra la carpeta de audio (A a D) de esta unidad.** Aparecen los archivos grabados de esta unidad.

### **Importación de los archivos grabados en esta unidad a un ordenador**

- Previamente, abra el disco extraíble (esta unidad) y abra la carpeta de audio (A a D) (→ arriba).
- **1. Seleccione un archivo grabado e impórtelo a una carpeta, etc. en el ordenador.** (mediante "Copiar", "Arrastrar y colocar", etc.)

\* **No cambie los nombres de la carpeta (A a D, MUSIC).** (si cambia los nombres, los archivos no podrán reproducirse.)

### **Devolución de los archivos grabados a esta unidad desde el ordenador**

- Previamente, abra el disco extraíble (esta unidad) y abra la carpeta de audio (A a D) (→ izquierdo).
- **1. Seleccione un archivo importado y devuélvalo a una carpeta en esta unidad.**

**Recargue los archivos en la carpeta original desde la que fueron importados. Cuando recargue los archivos en otras carpetas, dichos archivos no podrán reproducirse en esta unidad.** (Confirme que el primer carácter (A a D) del nombre de archivo coincide con el nombre de carpeta (A a D).)

 $\mathbf{A}$   $\mathbf{A}$   $\mathbf{A}$   $\mathbf{A}$ 

- \* " " (parpadeo) se muestra durante la transmisión de datos. **Nunca**  extraiga el cable USB durante el parpadeo de "<sup>IT</sup>". Los datos de archivo de esta unidad podrían destruirse, o todos los datos de esta unidad podrían perderse.
- \* **No cambie los nombres del archivo.** (si cambia los nombres, los archivos no podrán reproducirse.)
- $\bullet$  En esta unidad pueden reproducirse hasta 99 archivos en la carpeta A a D respectivamente. Los archivos posteriores al 99 no podrán reproducirse en esta unidad.
- Si crea carpetas en la carpeta A a D y coloca archivos grabados en la nueva carpeta, dichos archivos no podrán reproducirse en esta unidad.
- \* Los archivos devueltos a esta unidad se reproducen en el orden de recepción de los archivos.
- \* Puede reproducir o eliminar los archivos grabados en el ordenador. \* No formatee esta unidad con el ordenador.

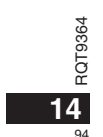

#### **Normas para nombrar archivos (para archivos grabados en esta unidad)**

El nombre del archivo se compone de [Nombre de carpeta (1 byte, 1 carácter (A a D)) + Número de archivo (1 byte, 3 caracteres) + Fecha de grabación (1 byte, 4 números)].

### **Para escuchar música en esta unidad**

### **(Transferencia de archivos de música MP3 a esta unidad)**

Puede disfrutar de la música transfiriendo a esta unidad archivos de música MP3 almacenados en el ordenador.

- Abra la carpeta MUSIC (J') previamente.
- **1. Seleccione un archivo de música MP3 o una carpeta que contenga archivos de música MP3 para transferirlos a la carpeta MUSIC esta unidad.**

\* Los archivos situados en la carpeta creada en la carpeta MUSIC pueden reproducirse. No obstante, tenga en cuenta que las carpetas reproducibles son solamente las ubicadas en la primera y segunda jerarquía. Las carpetas de la tercera jerarquía y posteriores no podrán reproducirse.

- $\bullet$  Los archivos y carpetas de audio cargados en esta unidad se reproducen en el orden de recepción de archivos y carpetas. Pero en el caso de la estructura a la derecha, los archivos de M2 se reproducen después de todos los archivos de M1, dado que el orden de carga de la primera jerarquía tiene prioridad. Incluso aunque M1-2 se cargue después de M2-1, los archivos situados en M1-2 se reproducen primero.
- \* Los archivos justo debajo de la carpeta se reproducen primero; por ejemplo, aunque A.mp3 se haya cargado el último, A.mp3 se reproduce primero.
- $\bullet$  En el caso de la estructura mostrada abajo, el orden de reproducción sucesiva en esta unidad es
- A.mp3  $\rightarrow$  B.mp3  $\rightarrow$  C.mp3  $\rightarrow$  D.mp3  $\rightarrow$  E.mp3  $\rightarrow$  F.mp3  $\rightarrow$  G.mp3.

#### **Estructura de carpetas/archivos en la carpeta MUSIC (ejemplo)**

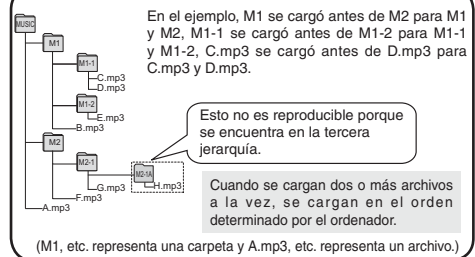

## **Para escuchar música en esta unidad (Reproducción de archivos de música MP3 en esta unidad)**

• Extraiga el cable USB (➜ página 13). • Conecte la alimentación (➜ página 3).

• Pulse [STOP] para detener la unidad.

**1 Pulse [FOLDER] para seleccionar " " (carpeta MUSIC).**

**2 Pulse** u**,** i **para seleccionar el archivo que desea escuchar.**

**3 Pulse** q**/**g **(La reproducción comienza).**

### **Parada:**

Pulse ▶/▇ o [STOP].

\* Consulte los procedimientos de reproducción en las página 6.

· En la carpeta " ", podrá reproducir un máximo de 999 archivos. Los archivos posteriores al 999 no podrán reproducirse en esta unidad.  $\bullet$  Los nombres de archivo o carpeta no pueden visualizarse. Los

números sucesivos, desde "" (Número de archivo) se visualizan según el orden de reproducción.

 $\bullet$  Los archivos distintos de archivos con formato MP3, tales como archivos de formato WMA, AAC, no podrán reproducirse. (El número no aparece en la pantalla.)

\* Los archivos MP3 con protección de Copyright no pueden reproducirse.

Se pueden reproducir archivos de música MP3 con velocidad de bits variable, pero la visualización del tiempo de reproducción transcurrido puede ser diferente del tiempo de reproducción real.

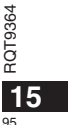

**ESPAÑOL**

### **Cuidados y utilización**

Para reducir el riesgo de interferencias radioeléctricas causadas por cables de cascos auriculares, auriculares o micrófonos, utilice solamente los accesorios adecuados con un cable de menos de 3 m.

#### g **Unidad**

- Evite utilizar o colocar esta unidad cerca de fuentes de calor.
- Para evitar dañar el producto, no lo exponga a la lluvia, al agua o a otros líquidos.
- El altavoz de la unidad no tiene blindaje antimagnético. No coloque la unidad cerca de aparatos de televisión, ordenadores personales, tarjetas magnetizadas (tarjetas de bancos, pases de viajeros) u otros dispositivos a los que les afecta fácilmente el magnetismo.

#### g **Pilas**

- No pele la cubierta de las pilas y no utilice pilas cuya cubierta haya sido pelada.
- Alinee correctamente los polos  $\oplus$  y  $\ominus$  cuando inserte las pilas.
- No mezcle diferentes tipos de pilas ni tampoco pilas viejas y nuevas.
- Retire las pilas si no piensa utilizar la unidad durante mucho tiempo.
- No las caliente ni las exponga a las llamas.
- No la deje en el interior de un automóvil expuesto a la luz solar directa durante mucho tiempo con las puertas y ventanas cerradas. • No intente cargar pilas secas.
- 
- Manejar mal las pilas puede causar fugas de electrólito y éste, a su vez, puede dañar los artículos con los que entre en contacto y también causar un incendio. Si el electrólito se escapa de las pilas, consulte a su concesionario. Si el electrólito entra en contacto con cualquier parte de su cuerpo, lave a fondo la parte afectada con agua.
- Mantenga las pilas AAA LR03 fuera del alcance de los niños pequeños. Tragar las pilas por error puede causar daños en el estómago y en los intestinos.
- Cuando lleve las pilas en un bolsillo o bolsa, asegúrese de que no haya objetos metálicos como, por ejemplo, collares junto con ellas. El contacto con metales podría causar cortocircuitos que, a su vez,
- pueden causar un incendio. Como medida de seguridad, lleve las
- 364 baterías recargables en la caja de transporte de las mismas.

### RQT9364 g **Alergias**

**16** 96

 $\overleftarrow{O}$  **E Alergias**<br> $\overleftarrow{O}$  • Deje de utilizar la unidad si nota molestias con los auriculares o con<br>• a cualquier otra parte que entre en contacto directo con su piel.

cualquier otra parte que entre en contacto directo con su piel. • El uso continuo puede causar sarpullido u otras reacciones alérgicas.

### **Requisitos del sistema**

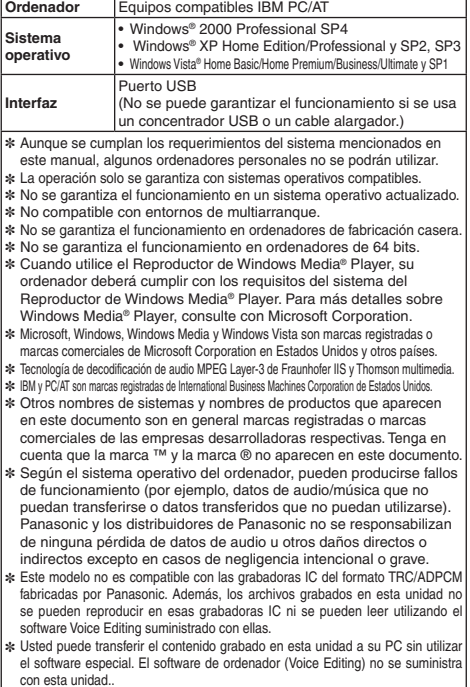

## **Solución de problemas**

Antes de solicitar asistencia técnica, sírvase efectuar las comprobaciones siguientes. Si tiene dudas con respecto a ciertos puntos de<br>comprobación, o las soluciones indicadas en la tabla no solucionan el problema, consult

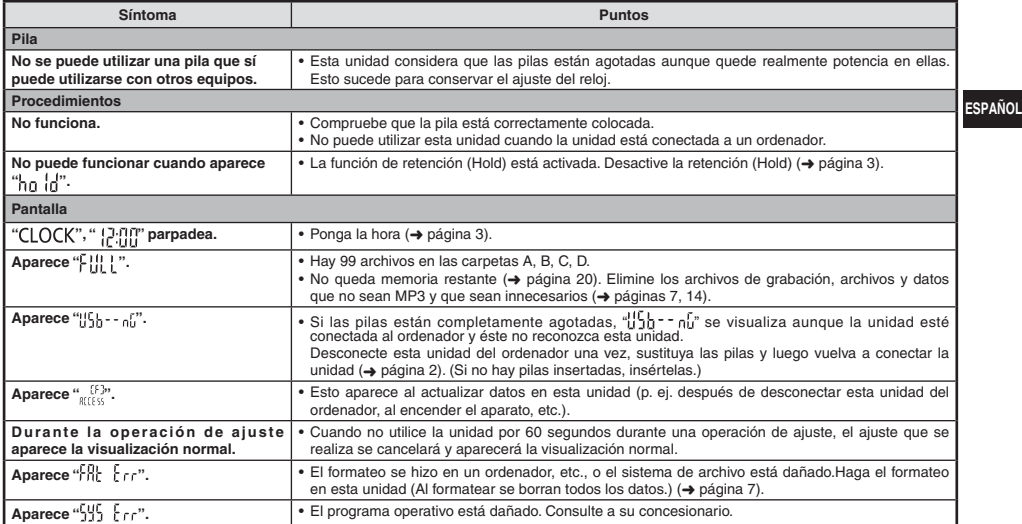

RQT9364

### **Solución de problemas**

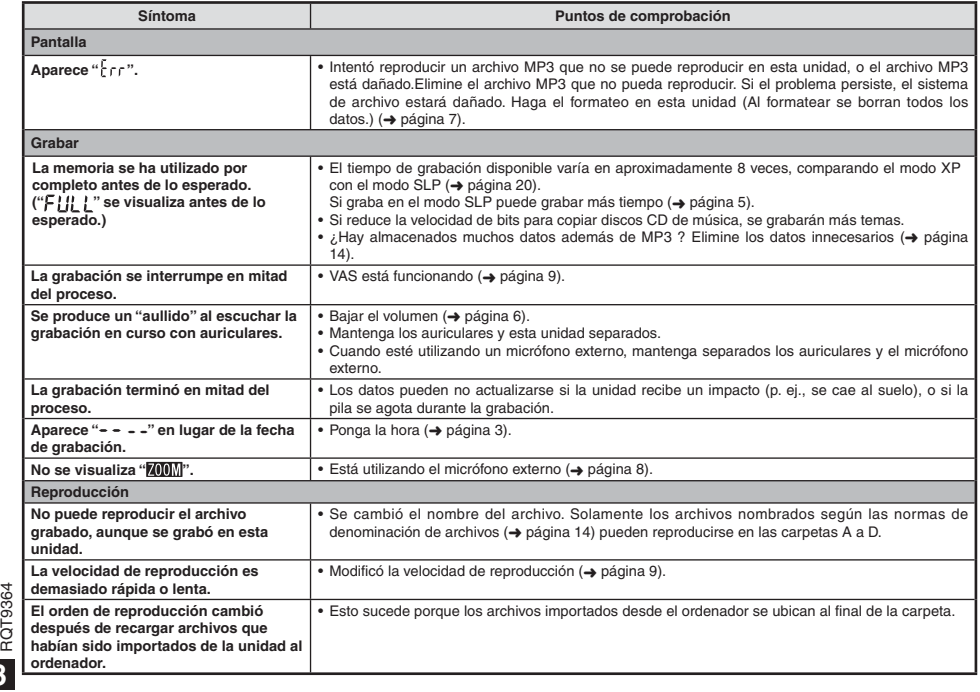

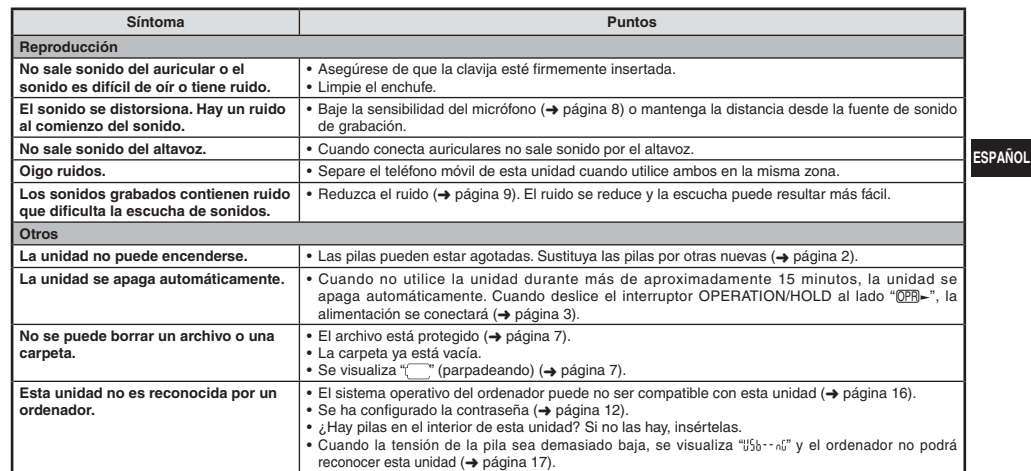

### **Mantenimiento**

Limpie esta unidad con un trapo seco y suave.<br>• Si la unidad está demasiado sucia, humedezca un trapo con agua, limpie la suciedad con ese trapo y luego con un trapo seco.<br>• No utilice disolventes, incluidos benceno, diluy

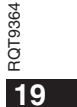

 $\overline{99}$ 

### **Especificaciones**

### **Alimentación**

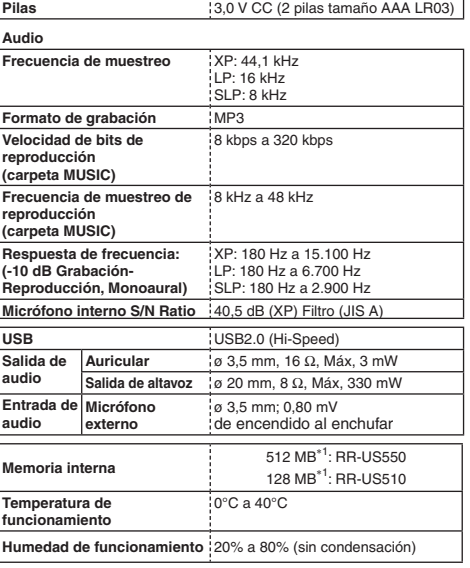

**Duración de la pila** (puede ser menor según las condiciones de<br>funcionamiento.)

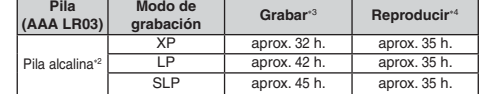

2 Usando la pila alcalina Panasonic recomendada.

3 Cuando el micrófono zoom está desactivado.

4 Cuando el audio sale por el altavoz (Volume: 13, EQ: desactivado, control de velocidad de reproducción: × 1)

#### **Tiempo de grabación estándar**

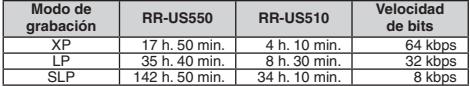

**Dimensiones máximas (Anchura x Altura x Profundidad)**

### $\frac{1}{40,4}$  mm  $\times$  110,6 mm  $\times$  16,8 mm

 **Dimensiones de la carcasa (Anchura x Altura x Profundidad)** 39,0 mm × 110,3 mm × 15,1 mm **Peso** Aprox. 65 g con pila

Aprox. 43 g con pila

 $\bullet$  Las especificaciones están sujetas a modificación sin previo aviso.

RQT9364

1 La capacidad utilizable será inferior.

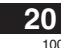

### **-Si ve este símbolo-**

–®⊾

### **Información para Usuarios sobre la Recolección y Eliminación de aparatos viejos y baterías usadas**  $\epsilon$ Estos símbolos en los productos, embalajes y/o documentos adjuntos, significan que los aparatos eléctricos y electrónicos y las baterías no deberían ser mezclados con los desechos domésticos. Para el tratamiento apropiado, la recuperación y el reciclado de aparatos viejos y baterías usadas, por favor, observe las normas de recolección aplicables, de acuerdo a su legislación nacional y a las Directivas 2002/96/CE y 2006/66/CE. **ESPAÑOL**Al desechar estos aparatos y baterías correctamente, Usted estará ayudando a preservar recursos valiosos y a prevenir cualquier potencial efecto negativo sobre la salud de la humanidad y el medio ambiente que, de lo contrario, podría surgir de un manejo inapropiado de los residuos. Para mayor información sobre la recolección y el reciclado de aparatos y baterías viejos, por favor, contacte a su comunidad local, su servicio de eliminación de residuos o al comercio donde adquirió estos aparatos. Podrán aplicarse penas por la eliminación incorrecta de estos residuos, de acuerdo a la legislación nacional.**Para usuarios empresariales en la Unión Europea** Si usted desea descartar aparatos eléctricos y electrónicos, por favor contacte a su distribuidor o proveedor a fin de obtener mayor información. **[Informacion sobre la Eliminación en otros Países fuera de la Unión Europea]** Estos símbolos sólo son válidos dentro de la Unión Europea. Si desea desechar estos objetos, por favor contacte con sus autoridades locales o distribuidor y consulte por el método correcto de eliminación. **Nota sobre el símbolo de la bateria (abajo, dos ejemplos de símbolos):** RQT9364 RQT9364 Este símbolo puede ser usado en combinación con un símbolo químico. En este caso, el mismo **21**

101

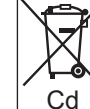

cumple con los requerimientos establecidos por la Directiva para los químicos involucrados.

親愛的用戶

感謝您購買本產品。<br>為將此產品的各項功能發揮到極致,以及兼顧到使用上的安全性,請詳 閱這些說明。 ,<br>在組裝,操作或調整此產品之前,請先閱畢此說明。<br>請妥善保管此說明書,供日後參考之用

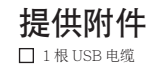

322 AAA (LR03)<br>电池(非附伴) 1

确认电池面向正确方向

● 使用碱性电池。

装入电池

录音或播放时会出现如下所示的剩余电池显示 <br>闪烁

●如果电池用完电量,"( ̄)" 将闪烁。请尽快更换电池。<br>●长期不使用时请将电池从本机中取出。 ● 请在约 30 秒钟内更换电池以保护时钟数据。

取出电池之前请务必关断电源。<br>• 如果在记录、删除等操作过程中取出电池<sup>,</sup>则本机上的所有数据可能 丢失,或者本机可能损坏。

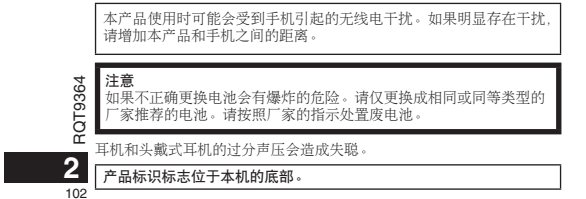

### 接通 / 关断电源

OPERATION/HOLD 开关

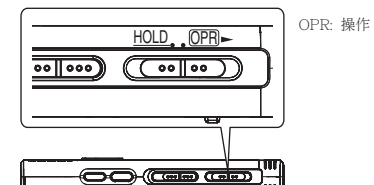

接通电源

• 将 OPERATION/HOLD 开关滑到 @PR - 侧,则电源开启且显示屏打开。

关闭本机

• 将 OPERATION/HOLD 开关滑到 @PR- 侧并保持 2 秒钟。 当在本机停止超过约 15 分钟不操作本机,将显示"<sub>b</sub>y['",然后自动关 闭电源。

● 第一次插入电池时, 显示屏上将闪烁"CLOCK"。请设置时间 (→ 右面)。

### 保持功能

当您将保持设为开时,按钮操作将被忽略。

打开 / 关闭保持

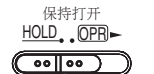

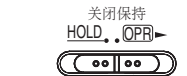

•当保持功能打开时<sup>,</sup>即使本机开启<sup>,</sup>按钮操作也将被忽略(显示 "hn {d")。相应地,可以避免误操作 (例如中途停止录音或播放。)

### 设定时间

开启电源时,如果未设置时间 (如在购买时),显示屏上将闪烁 "CLOCK"。 ơޗਥസჁઔλƥ೪ዥ॓࠵ޗᐛ <sup>1</sup> թَبϛǼ ǽơᯂ၄ƢˊƢᅶ 、在方式心底,<br>干存留记录日期。请先设定时间。 即使不设定时间也可录音。但是, 录音日期、录音开始时间显示为  $\alpha^{\mu}$   $\alpha^{\mu}$   $\alpha^{\mu}$   $\alpha^{\mu}$   $\alpha^{\mu}$ 

#### 当"CLOCK"闪烁时

• 开启电源 ( → 左面 )。 1 按▶/■·

2 按+、一设定年,按 ▶/■ 以确定。 用相同方法设定月和日。

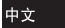

#### ? 按 KKI 、▶▶ 选择时间显示,按 ▶/■ 以确定。

4 按+、一**设定时间,按 ▶/■ 以确定。**<br> 按住+、一可迅速调节时间。

### 时间显示为"## !!!?"( 闪烁 ) 时或改变时间时

• 开启电源 ( → 左面 )。 • 按 [STOP] 以停下本机。

1 按 [•MENU/-REPEAT] 。 显示"XPLPSLP"(闪烁)或"CLOCK"(闪烁)。

2 按+、一选择"CLOCK", 然后按 ▶/■ 进入。 如果"ULOUK"闪烁,请按▶/■以确定。

#### **3** 执行上面所示的步骤 2. 3 和 4.

●按 [STOP] 可在中途停止设定操作。

 $\bullet$  在一般温度下, 时钟每月会快或慢+/-60 秒钟。 ● 如果电池已完全耗尽,时间设置被清除。

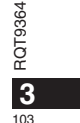

### 录音设定

本机有3个有关录音质量的录音设定项目。利用录音设置的不同组合,<br>可根据录音情况调节音质。

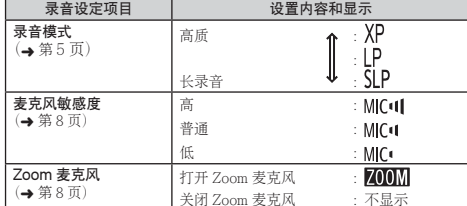

可录音的总时间(→ 第 20 页)根据录音模式而变化。

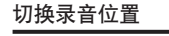

本机备有 3 个录音位置:[ZOOM]、[NORMAL] 和 [MANUAL]。[ZOOM]<br>和 [NORMAL] 内容设置被固定,而 [MANUAL] 内容设置可根据您的偏<br>爱改变。可用录音位置开关切换位置。

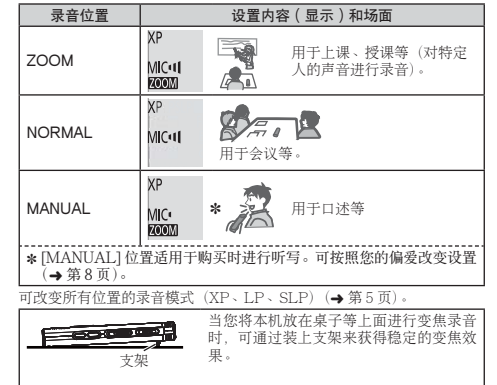

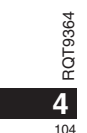

### 录音

#### • 开启电源 ( → 第3页 )。 • 按 [STOP] 以停下本机。

1 滑动录音位置开关以选择位置。

#### 根据实际情况切换模式(→第4页)。

#### **2 选择录音用文件夹。**

每按一下 [FOLDER], 切換一次文件夹。从"<mark>AlBICID</mark>"中选<br>择(出厂设置为"Al"。。选择"Al"时,录音将自动保存到<br>"件夹)。

#### **③** 按 [REC/PAUSE] ( 开始录音 )。

每按一次该钮<br>暂停 二 恢复录音

#### 文件夹

对于本机来说「文件夹 ] 意味着储存录音(音乐)文件的地方。本机有 4个音频文件夹"AIBICIDI"和1个音乐文件夹"JI"。根据录音目 的使用各文件夹,便于您以后方便地搜索文件。在每个音频文件夹 至 DJ 内最多可保存 99 个文件。

#### **龙件**

所录制的从起点至终点的音频数据被作为文件保存。 保存的数据称为文件。

#### 中文

**5**

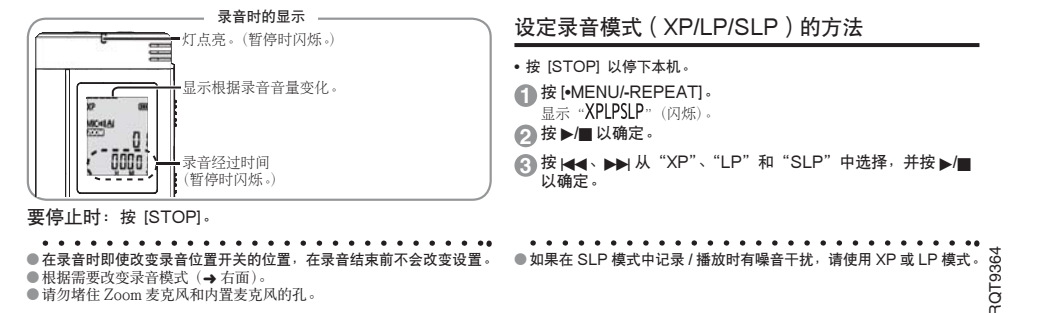

### 播放

• 按 [STOP] 以停下本机。 • 选择文件夹(<mark>→</mark> 下面)。<br>• 选择要播放的文件(<del>→</del> 下面)。

**1** ை <sup>q</sup>/gơਥࡺಇƢˊ

#### 调节音量

**提高音量: 按+。** 降低音量:按一。 音量范围为 0 至 20。(出厂设置为 13。)

### 播放时的操作

跳跃 (跳过):按144、▶▶ 在播放文件的中途如果按 (4)会跳至文件的开头播放。要返回到上一<br>个文件,请在1秒钟内再次按 (44 快退/快进(搜索):按住★→▶

停止: 按▶/■ 或 [STOP]。

#### 每按一次 [FOLDER] 切换一次文件夹。从"<u>A</u>]","<u>B</u>]","<u>C</u>]","<u>D</u>]", │ "♪" 中选择。选择含有要播放的文件的文件夹。 选择文件夹

选择文件

按1◀◀、▶▶│以选择。 每按一次、会改变一次文件号。

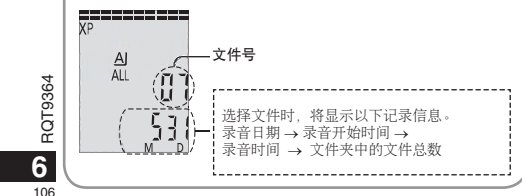

#### 播放时按住 [FOLDER] 1 秒钟以上。 显示正在播放文件的剩余时间3秒钟。 确认剩余时间

● 不显示文件最后3秒钟的剩余播放时间。

## 使用耳机聆听音频

连接耳机(不附带)。 插头类型: 直径 3.5 毫米微型插头<br>推荐的追加耳机: Panasonic RP-HV250 (产品编号为 2008 年 12 月时的编号。)

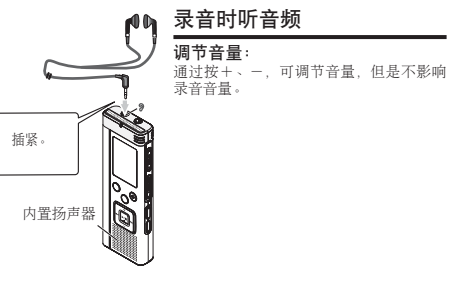

#### 播放时听音频

播放时音频来自于扬声器。因是扬声器输出,在嘈杂之处可能较难听清。<br>此时,请连接耳机(不附带)。 ● 连接耳机时, 内置扬声器关闭。

### 删除录制的文件

• 选择文件夹 ( → 第 6 页 )。 1 播放时或本机停止时按 [ERASE]。

2 按 KK → DH 选择文件。 → ① 删除一个文件

> J ② 删除一个文件夹中的所有文件

↓ 3 删除文件夹 A 至 D 中的所有文件

↓ 4 删除所有文件夹中的所有文件

。<br>⑤ 对本机格式化 ① 至 ④: 不能删除受保护文件和不能在本机上播放的文件。

#### **3** ை q/g мኵࣽˊ

4 按 KKK丶▶▶ 选择"Y£∫",并按 ▶/■ 以确定。 <mark>删除结束时,显示"● ●"。</mark><br>删除可能需花费数十秒钟才能结束。

格式化

如果格式化本机,将删除包括受保护文件、从电脑传送过来的音乐文 在水仙头花子沉, 高端水色油文》

. . . . . . . . . . . **.** . . . . . . . . . . . . . . . . **.** ● 不能恢复被删除的文件。 ● 您不能删除文件某些部分。 ● 按 [STOP] 可在中途停止操作。<br>●删除文件后,在本机上显示的文件号前移。 ● 当剩余电池电量显示 "( ̄"(闪烁) 时, 删除和格式化数据均不可用。

### 锁定录制的文件 (文件保护)

锁定的文件不能在本机上删除(除了格式化)。 利用这一功能保护文件。

• 选择文件夹 ( → 第 6 页 )。 • 按 [STOP] 以停下本机。

1 按 [•MENU/-REPEAT]。 显示"XPLPSLP"(闪烁)。

2 按+、-选择"LOCK"并按 ▶/■ 以确定。

#### ? 按 |◀◀丶▶▶│选择文件。

┌→ ① 选择一个文件  $\blacksquare$ ② 选择一个文件夹内的所有文件

T 3 选择所有文件夹中的所有文件

**4** ை q/g мኵࣽˊ

5ි 按 |◀◀丶▶▶│选择"〗r",并按 ▶/■ 以确定。 进行了锁定

锁定可能需花费数十秒钟才能结束。 取消锁定:

**按照步骤 ❶ 到 ❹** 进行操作、并在步骤 ❺ 中选择 "IFF" 并输入。

●按 [STOP] 可在中途停止设定操作。<br>●选择文件时对于锁定的文件显示 "I OCK"。 ●在所选文件夹中没有文件时不显示 "LOCK"。<br>●当剩余电池电量显示"( ̄)"(闪烁)时,您不能锁定文件。

> RQT9364 RQT9364 **7**

中文

## 改变录音设置 (麦克风敏感度)

• 将录音位置开关设为 [MANUAL] ( → 第 4 页 )。 • 按 [STOP] 以停下本机。

1 按住 [•MENU/<del>-</del>-REPEAT]。 显示"XPLPSLP"(闪烁)。

### 2 按+、-选择"MIC·II"并按 ▶/■ 以确定。

3 按 I◀◀丶▶▶ 选择麦克风敏感度<sup>,</sup>并按 ▶/■ 以确定。

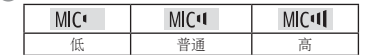

● 按 [STOP] 可在中途停止设定操作。

### 改变录音设置 (Zoom 麦克风)

当 Zoom 被设为"<mark>¦}</mark>η"时,会降低周围声音的音量,而清晰地录制前面<br>的声音。

• 将录音位置开关设为 [MANUAL] ( → 第 4 页 )。 • 按 [STOP] 以停下本机。

## **1 按 [•MENU/-REPEAT].**<br> 显示"**XPLPSLP**"(闪烁).

2 按+、一选择"<mark>ZOOM</mark>",并按 ▶/■ 以确定。

3 按 KK → ▶ 选择"?]。"或"?] f.f",并按 ▶/■ 以确定。

- 
- 按 [STOP] 可在中途停止设定操作。 ● 只要有设备连接外置麦克风插孔,即使本机上变焦设为打开,变焦功
- ^ < < < < < < < <br>龍也不起作用。
- ●当您将本机放在桌子等上面进行变焦录音时, 建议您装上支架  $(\rightarrow$  第4页).

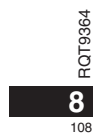
# 避免不必要的录音 (VAS)

当持续约3 秒钟无声音时会自动停止录音。如果本机检测到声音会恢复

录音 • 按 [STOP] 以停下本机。

1 按 [•MENU/-REPEAT].

显示"XPLPSLP"(闪烁)。

2 按+、一选择"<sub>巛</sub>9"并按 ▶/■ 以确定。

3 按 I**◀◀ 、▶▶ 选择"ǖ∩",并按 ▶/■** 以确定。<br> 此时显示"W9"。

开始录音, 启动本功能。如果 VAS 功能启动, 录音中暂停录音时, "(( 和录音指示灯闪烁。 取消 VAS 功能:

在步骤 <sup>6</sup> 中选择 "!!!!" 并输入。

● 要对重要事情进行录音时请关闭此功能。 ●按 [STOP] 可在中途停止设定操作。

# 确认可录音(剩余录音)时间

1 在记录中或停止时,按住 [FOLDER]1 秒钟。 利余记录时间显示3秒钟。

录音中当剩余存储器容量剩不多\*时,显示器自动变为剩余录音时间显示。

停止时"〓"显示表示估计剩余存储器容量。 根据剩余时间"〓"点亮。 当剩余存储器容量剩不多<mark>\* 时,"〓"</mark> 闪烁。  $*$  当剩余记录时间下降到不足 1 小时时。

## 设定播放速度控制功能

可将播放速度调节为5 种速度之一。 1 在播放中按 [•MENU/–REPEAT]。 显示"■●"(闪烁)和"SPEED"(点亮)。<br>( 选择"♪"时仅显示"SPEED"(闪烁 )。)

2 按 ▶▶ 选择"SPEED"并按 ▶/■ 以确定。

3) 按 |◀◀丶▶▶│选择播放速度。

按▶▶| 时,播放速度变快并且"〓"(闪烁)移到右边。<br>按 |◀◀ 时,播放速度变慢并且"〓"(闪烁)移到左边。

4 按 ▶/■ 以确定。

中文

RQT9364

RQT9364

**9**

109

● 按 [STOP] 可在中途停止设定操作。 ● 当以 (× 1) 速度之外的速度播放时, 顶端的条杠闪烁, "SPEED"点亮。

# 降噪 (EQ 设置)

利用此功能可在播放时更易于听清声音。 选择""】"时,不能进行这一设定。 1 在播放中按 [•MENU/-REPEAT]。 显示"Mo"(闪烁)和"SPEED"(点亮)。

**2** ை q/g мኵࣽˊ **3 按 H◀丶▶▶ 选择"〗",并按 ▶/■ 以确定。** 

设定后播放时显示"■

取消降噪 (EQ 设置):

在步骤 ❸ 中选择"‼ff"并输入。 . . . . . . . . . . . . . . . . . . . . . . . . . . . . . **.** ● 按 [STOP] 可在中途停止设定操作。

微退播放功能 播放中按 |◀◀, 播放点退回约5 秒钟, 并从此点恢复播放。

• 按 [STOP] 以停下本机。<br>● 按 [•MENU/–REPEAT]。 显示"XPLPSLP"(闪烁)。 2 按+、-选择"cBS",并按 ▶/■ 以确定。

3 按 I◀◀ 、 ▶▶ 选择"〗n",并按 ▶/■ 以确定。 此时显示 "**♂BS**"。

#### 取消微退播放:

在步骤<sup>6</sup>中选择"!!!"并输入。

● 按 [STOP] 可在中途停止设定操作。

● 在 A-B 重复播放(→第11页)中, 不能执行"微退播放"。

# 微退播放 我们的 医复播放 / 连续播放

每次按住 [•MENU/-REPEAT] 1 秒钟或更长时,播放形式<br>切换如下:<br>"ALL"显示:<br>连续播放所选文件夹中的所选文件直至最后一个文件。播放结束后本机

停下。(出厂设置为"**ALL**"。)<br>**"ALL <del></del>Ö"显示:** 反复播放文件夹中的所有文件。 不显示: 播放完一个文件后,本机停下。<br>**"○"显示:**<br>反复播放一个文件。

#### • 选择上述设置之一,按 ▶/■ 开始播放。

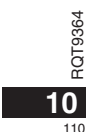

# A-B 反复播放

如果设定开始点 (A) 和结束点 (B), 在这些点之间反复播放。

1 播放中按住 [•MENU/-REPEAT] 1 秒钟或更长。 设定开始点(A),"A-R"(闪烁)并显示"⊂^7"(点亮)。

**2** ޗᑄဿơBƢை [•MENU/**-**REPEAT]ˊ

显示变为"A-B"(点亮),并开始反复播放。 取消 A-B 反复播放:

按住 [•MENU/-REPEAT] 1 秒钟或更长,或在播放中或本机停止时按

**u·i**·

●在下列情况下不能设定 A-B 反复播放。<br>• 文件开头起的 1 秒钟之内和文件最后的 2 秒钟之内。<br>• 开始点(A)和结束点(B)之间少于 2 秒钟。

● 如果仅设定开始点 (A), 则播放至文件的结尾, 结尾成为结束点 (B), 开始 A-B 反复。

● 在 A-B 重复播放中, "微退播放" (→ 第10 页) 不可用。

# 使用外置麦克风录音

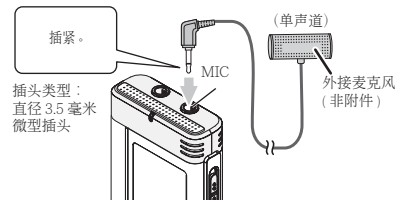

中文

RQT9364

**11**

111

● 如果录音音量太低或太高, 请调整麦克风灵敏度 (→ 第8页)。

● 参阅连接设备的使用说明书。 ● 只要有设备连接到外置麦克风插孔, 本机的麦克风功能将不工作。

# 取消操作蜂鸣音

① 记录声音(→ 第5页)。

• 按  $ISTOPI$  以停下本机。

1 按 [•MENU/-REPEAT] . 显示"XPLPSLP"(闪烁)。

2 按+、一选择"<del>O</del>T"并按 ▶/■ 以确定。

3 按 |◀◀ 、 ▶▶ 选择"〖·F",并按 ▶/■ 以确定。

将操作蜂鸣音设定为打开: 在步骤3中选择"le"并输入。

●按 [STOP] 可在中途停止设定操作。

# 安全功能

如果设定口令、则在本机上播放或连接电脑时需要验证口令。如果本机 丢失或被窃,只要口令不一致就不能播放存储在本机上的录音数据,电 脑也不能识别本机 验证口令

如果忘记口令,就不能播放文件夹 A 至 D 内的文件。请将其写在备忘录

部分 ( ➡ 下面 ) 以备遗忘。

#### 设定口令 (4 位数字)

• 按 [STOP] 以停下本机。

1 按 [•MENU/-REPEAT]。 显示"XPLPSLP"(闪烁)。

**2** ைƤˉƦᨢஶǼ ǽৰை <sup>q</sup>/<sup>g</sup> мኵࣽˊ

3 按 |◀◀丶▶▶| 选择"¦¦<sub>∩</sub>",并按 ▶/■ 以确定。

显示口令输入画面。 4 按+、一**选择一个数字,并按 ▶/■ 以确定。**<br> 移至下一位数字,选择一个数字。重复这一步骤直至第4位数字。

(可用 |◀◀、▶▶ 选择位数。) 键完4个数字后口令确定。

此时显示"8"。

#### 备忘录

лح

RQT9364

RQT9364

**12**

112

如果设有口令,按▶/■ 以播放文件时,会出现口令输入画面(→ 右面)。 取消安全锁定:  $\overline{0}$  在步骤 3 中选择 "!!!" 并输入。

② 执行步骤 @ (键入口令。)。

●按 [STOP] 可在中途停止设定操作。 ● 要改变口令时, 请取消安全锁定并从步骤 ● 起再次设定口令。

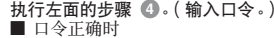

●暂时解除安全锁定,可播放音频文件。(暂时取消时"Q"闪烁。) ● 在条件 (A) 中,将再次设定安全锁定。

#### $\circledR$

• 15 分钟以上不进行操作,本机停下电源断开(→ 第 3 页 ) • 当本机关闭超过 15 分钟时

#### ■ 口令不正确时

● 本机发出蜂鸣音并显示 " PR5 { r ", 然后再次出现口令输入画面。接 ᨉ᧢ԗ 5 ๐᭯ᢥحлലസνఉحاл᧢ԗˊ ޗ૮Ճλƥޗോх 中重新输入口令(→ 上面)。

#### ■ 忘记口令时

要初始化口令时、删除所有文件。

```
① 解除文件夹 A 至 D 中的文件上的所有锁定(→第7页)。
② 删除文件夹 A 至 D 中的所有文件(→第7页)。
```
③ 在"设定口令 (4 位数字)"的步骤 3 中选择"LFF", 并按▶/■ мኵࣽơ➜ সᱤƢˊ

● 如果在没有取消安全锁定的情况下将本机与电脑相连接, 电脑不识别 - 本机。连接 USB 电缆后,会出现口令输入画面。然后验证口令。<br>● 即使未取消安全锁定也可录制和播放音乐。

# 将本机与电脑相连接

您可将本机上记录的文件复制到电脑。

• 预先启动电脑。

• 按 [STOP] 以停下本机。

#### 1. 将 USB 电缆插入本机。 2. 将 USB 电缆插入电脑。

• 请勿使用附带之外的任何 USB 连接电缆。 电脑识别本机后会在本机画面上显示"P["。

# 使用附带的 USB 电缆。<br>请勿将附带的电缆用于其它设备。

注意: 连接电脑时请仅使用附带的具有铁氧体磁芯的 USB 电缆

#### 电脑不识别本机时

如果显示" 門"清输入口令(→ 第12 页)。 **OCOO** 

如果显示"<mark>15b--n</mark>G",请从电脑断开本机连接,更换电池并重新连接本<br>机到电脑。

●如果没有电池或电池已耗尽,则即使将本机与电脑相连接,电脑也不 ● 当两个或以上 USB 设备连接一台电脑或使用 USB 集线器或延长电缆 能识别本机(→ 第 17 页)。

#### ■ 系统要求 ( 操作系统 )

<u>Windows</u> 2000 (SP4)⋅ Windows XP 和 SP2⋅ SP3⋅ Windows Vista 和 SP1 (截至 2008年12月) ● 有关系统要求细节请参见第16页。

#### ■ 拆下 USB 电缆

二 ....<br>双击电脑画面底部的任务栏上的图标(Windows 2000/Windows XP: [ < ]、Windows Vista: [ - ]),按照画面指示拆下 USB 电缆。(可能<br>不显示图标,具体因操作系统的设置而异。) 拆下电缆后,本机关闭。

#### ■ USB 海量存储功能

本机作为 USB 存储器并被识别为电脑的外接存储设备。 可将电脑中的数据文件传送到并保存在本机内。

- ● 当本机连接电脑时,电脑可能不启动(重启),建议在启动(重新启动)<br>- 电脑时从本机拔下 USB 电缆。
- 当本机连接电脑时, 如果您启动 (重启) 电脑或电脑进入待机模式时, 电脑可能无法识别本机。请断开本机并重新连接电脑,或在电脑<mark>重启</mark> 之后重新连接本机。
- 时,操作无法保证。

● 请参见电脑的操作说明书。

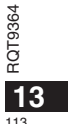

中文

# 用电脑打开本机的文件夹

下面说明使用 Windows XP (操作系统) 时的情况。

#### • 预先将本机与电脑相连接 ( → 第 13 页 )。

 $1. \,$ 点击 [ 开始 ]  $\rightarrow$  [ 我的电脑 ] 以打开。 --本机被作为可移动磁盘显示。<br>可移动磁盘是与电脑相连接的外接存储设备(SD 存储卡 -USB 存储器等)。 2. 打开可移动磁盘 (本机)。

显示本机的文件夹(A至D、MUSIC)。

3. 打开本机的文件夹 (A 至 D)。 思示本机录制的文件。

# 将本机中录制的文件导入电脑

• 预先打开可移动磁盘 (本机), 并打开音频文件夹 (A 至 D) (→ 上面)。 1. 选择录制的文件,导入电脑中的文件夹等。(利用"复制"、"拖放" ᎋƢ

#### 

● 请勿改变文件夹名 ( A 至 D 、MUSIC )。 ( 如果改变名称,则不能播放 **文件。**)

# 从电脑将录制的文件返回到本机

• 预先打开可移动磁盘 (本机), 并打开音频文件夹 (A 至 D) ( $\rightarrow$  左面)。

1. 选择导入的文件<sup>,</sup>并将其返回到本机中的文件夹内。<br>请将文件重新装入原来的从其导入文件的文件夹。将文件重新装入其它 文件夹时, 不能在本机上播放这些文件。(确认文件名的第一个字符(A

至 D) 是否与文件夹名 (A 至 D) 一致。) 

● 数据传送时显示"P["(闪烁)。"P[" 闪烁时切勿拆下 USB 电缆。文<br>- 件数据或本机可能会损坏,本机中的所有数据也可能会丢失。<br>● **请勿改变文件名**。(如果改变名称,则不能播放文件。)

● 在本机上可播放 A 至 D 文件中的各 99 个文件。不能在本机上播放超 过 99 个的文件。 ● 如果在文件夹 A 至 D 内创建文件夹, 并将录制的文件放在新的文件夹

内,则不能在本机上播放这些文件。 ● 返回到本机的文件以接收到文件的顺序播放。

● 可在电脑上播放或删除所录制的文件。

- 请勿用电脑对本机格式化。
- 

RQT9364 RQT9364 **14** 114

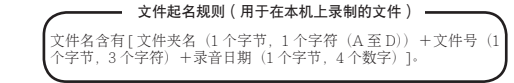

# 本机上聆听音乐

将 MP3 音乐文件传送到本机 可通过将存储在电脑中的 MP3 音乐文件传送到本机来欣赏音乐。

- 预先打开本机的 MUSIC 文件夹  $($   $\mathsf{J}$ ]).
- 1. 选择 MP3 音乐文件或含有 MP3 音乐文件的文件夹, 传送到本 机的 MUSIC 文件夹。
- 
- 创建在 MUSIC 文件夹中的文件可以播放。但是, 请注意可以播放的 ಞхࡀЦᎁ 1 ौڔᎁ 2 ौሇಞхࡀˊνظಇᎁ 3 ौмλሇಞхࡀˊ ●装入本机的音频文件和文件夹以接收到文件和文件夹的顺序播放。但
- 是在如右图所示的结构中, 因为优先考虑第1层的装入顺序, 所以播 放 M1 中的所有文件后再播放 M2 中的文件。即使 M1-2 是在 M2-1<br>之后装入的 , 也先播放 M1-2 中的文件。
- 先播放文件夹下的文件, 例如, 即使 A.mp3 是最后装入的也先播放  $A$  mp $3<sub>o</sub>$
- 在下图所示的结构中, 本机上的连续播放顺序是
- A.mp3  $\rightarrow$  B.mp3  $\rightarrow$  C.mp3  $\rightarrow$  D.mp3  $\rightarrow$  E.mp3  $\rightarrow$  $G.mp3<sub>o</sub>$

#### MUSIC 文件夹中的文件夹 / 文件结构 (例)

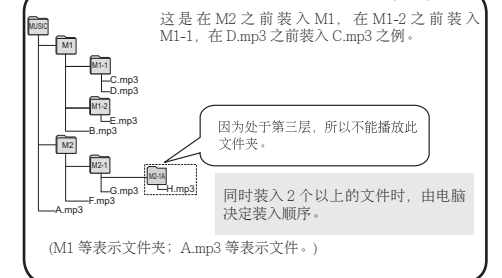

# 聆听本机上的音乐(播放本机上  $m + 3 = 3$

• 拆下 USB 电缆 (→ 第 13 页)。 • 开启电源 ( → 第3页 )。

• 按 [STOP] 以停下本机。

↑ 按 [FOLDER] 选择"*J*]" ( MUSIC 文件夹 )。

#### 2 按 K◀丶 ▶▶ 选择要聆听的文件。

#### 3 按 ▶/■ (开始播放)。

停止:  $E^*$   $\mathbb{E}$   $\mathbb{E}$   $\mathbb{E}$  [STOP]∘

#### 

- 有关播放操作请参见第6页。
- 在" ∫ "文件夹内, 最多可播放 999 个文件。不能在本机上播放超过 999个的文件。
- 不能显示文件名或文件夹名。按照播放顺序,显示从"吅 !"(文件号) 开始的连续数字。
- 不能播放 WMA、AAC 格式等 MP3 格式之外的文件。(在画面上不显 宗编号。)
- 不能播放受版权保护的 MP3 音乐文件。
- 可以播放可变比特率的 MP3 音乐文件, 但已过播放时间显示可能与实 际时间有差别。

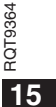

中文

115

### **保养和使用 いちのおお ろんのう 系统要求**

为了降低头戴耳机、耳机或麦克风电缆引起的无线电干扰的危险、请仅 使用带有短于3米的电缆的附件。

#### ■本机

- 避免在热源附近使用或放置本机。
- 为了避免损坏产品,切勿使本产品遭受雨淋,沾上水或其它液体。 • 本机的扬声器无磁屏蔽。切勿将本机放于电视机、个人电脑、磁卡<mark>(</mark>银
- 行现金卡、月票)或易受磁性影响的设备附近。

#### ■电池

- 切勿剥离电池上的外壳,如果外壳已经剥离,切勿使用。
- 装入电池时请正确对准极性 ⊕ 和 ⊝。
- 切勿混用不同类型的电池或新旧电池。
- 如果长时间不使用本机时,请取出电池。
- 切勿加热电池或将电池投入火中。
- 
- 切勿给干电池充电。
- 电池使用不当会造成电解液泄漏, 从而损坏电解液所接触的物品, 甚 至可能造成火灾。如果电解液从电池泄漏出来的话,请向经销处洽<mark>询</mark>。 ᆀᡊཬξᦳѱሇчѲ᪇ѬఉᡌƥᅶາਂՁ༡ˊ
- 将 AAA (LR03) 电池放于小孩拿不到的地方。误吞咽下电池可能会损 伤胃肠。
- 将可充电电池放在电池携带盒中携<mark>带</mark>。

- 如果因耳机或任何其他部件直接与皮肤接触而感到不适的话,请停止
- 

# 保养

**16** 116

请用柔软的干布擦拭本机。

- •如果本机较脏,请用拧干的湿布擦拭脏污,并用干布擦干。
- RQT9364 RQT9364 • 请勿使用包括挥发油、稀释剂、洒精、厨房清洁剂在内的溶剂和化学抹布等。
- 否则可能会使外壳变形或使涂层剥落。
- 

电脑

ا∉¤ا

✽

操作系统

询微软公司。

**BM PC/AT 兼容机** 

SP<sub>2</sub> SP<sub>3</sub>

ISB 端口

r蛍T作。

[1116165551] 1.11136715 1.11136715 1.123111

能用附带的电脑软件 (Voice Editing) 读取数据。

可的 MPEG Laver-3 音频解码技术。 \* IBM 和 PC/AT 是美国国际商业机器公司的注册商标。 \* 出现在本资料中的其它系统名和产品名通常是各开发商公司的注册商 标或商标。请注意在本资料中不出现 ™ 标记和 ® 标记。 ☀ 在有的电脑环境下可能会发生故障(例如不能使用传送来的数据)。<br>│除了故意或严重疏忽之外,Panasonic 和 Panasonic 经销商对于任 包 有音频数据的丢失或者其它直接或间接损失不承担责任。  $\ast$  本机上记录的文件不能在使用 TRC 或 ADPCM 格式的 Panasonic TC 录音机上播放。另外,使用 TRC 或 ADPCM 格式的 IC 录音机不

(Voice Editing) 不随本机附带。

│☀ 仅在兼容操作系统上才能保证操作。 ☀ 不保证在升级操作系统上的操作。 ☀与多系统环境不兼容。 \* 不保证在自制电脑上的操作。 \* 不保证 64 比特电脑上的操作。

• Windows® 2000 Professional SP4• Windows<sup>®</sup> XP Home Edition/Professional 和

**Business/Ultimate 和 SP1** 

\* 即使满足此文档中所提的系统要求, 也可能无法使用某些个人电脑。

☀ 使用 Windows Media® Player 时, 电脑必须满足 Windows Media® Player 的系统要求。有关 Windows Media<sup>®</sup> Player 的细节, 请咨

\* Microsoft · Windows · Windows Media 和 Windows Vista 是美

\* 获得弗劳恩霍夫集成电路研究所 (Fraunhofer IIS) 和汤姆生公司许

\* 您可以不使用专门软件将本机上记录的内容传送到电脑。电脑软件

• Windows Vista® Home Basic/Home Premium/

。<br>如果使用 USB 集线器或延长电缆的话,将不能保证

- 
- 
- 
- 
- 
- 
- 切勿将其放在门窗关闭且长时间处于直射阳光下的<mark>汽车内</mark>。
- 
- 
- 
- •当将电池放于口袋或包内携带时<sup>,</sup>请勿将项链等金属物品与其放在一<br>起。与金属接触可能会引起短路,从而造成火灾。为了安全起见,请

■过敏

- 使用。
- •继续使用会诱发皮疹或其他过敏反应。

# 故障排除

要求维修前,请进行下列检查。如果对某些检查要点有不明之处或按表中所述的方法仍不能解决问题时,请向经销处洽询以获得指导。

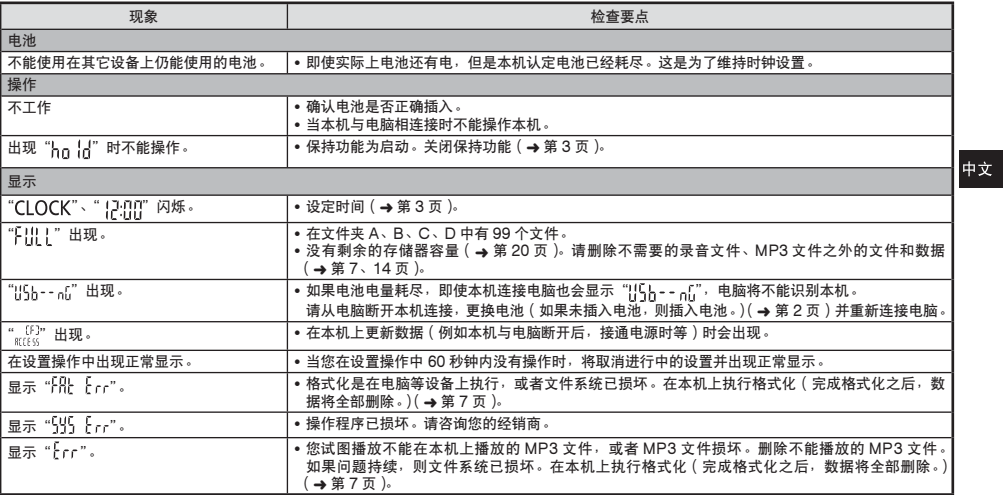

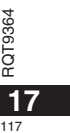

# 故障排除

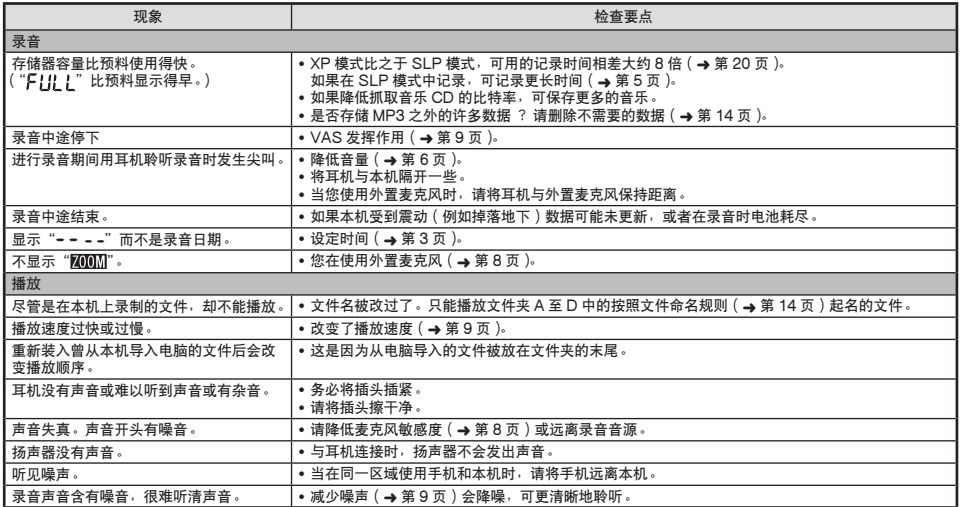

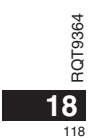

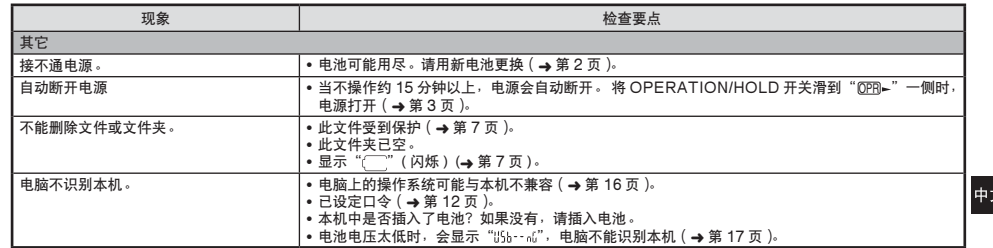

### 一如果看到此符号的话-

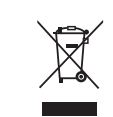

在欧盟以外其它国家的废物处置信息

此符号仅在欧盟有效。<br>如果要废弃此产品,请与当地机构或经销商联系,<br>获取正确的废弃方法。

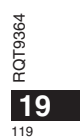

# 规格

#### 电源 电池 | 直流3.0 伏 (2 节 AAA 号 /LR03 电池) 音频 采样频率  $XP: 44.1$  千赫 LP:  $16 + \frac{1}{10}$  $SLP: 8$  千赫 录音格式  $\overline{MP3}$ 可播放的比特率 (MUSIC 文件夹)  $8$  kbit/s  $\overline{\underline{2}}$  320 kbps 可播放的采样频率 (MUSIC 文件夹) 8 千赫 至 48 千赫 <u>.</u><br>频率响应 (-10 dB 录音 - 播放, 单声道) :LP: 180 赫至 6,700 赫 XP: 180 赫至 15,100 赫 SLP: 180 赫至 2,900 赫 丙置麦克风信噪比 40.5 分贝 (XP) 滤波器 (JIS A) USB USB2.0 (Hi-Speed) ᲀᲝ᧢ՠ ᓼസ ርੜ 3.5 ຐᏘƥ 16 ๔ , ഡ࠵ <sup>3</sup>ຐ ᅤ **扬声器输出** 1直径 20 毫米, 8 欧 , 最大 330 毫瓦 音频输入 外置麦克风  $\frac{1}{2}$ 直径 3.5 毫米 : 0.80 毫伏插入式电源 内置存储器 512 MB<sup>\*1</sup>: RR-US550 128 MB<sup>\*1</sup>: RR-US510 工作温度  $\overline{10^{\circ}$ C  $\overline{\mathbf{)}\mathbf{)}$  40 $^{\circ}$ C 工作湿度 20% 至 80% (不结露) 电池寿命(在有的工作条件下可能短一些。) 电池 (AAA (LR03)) 录音模式 │ 录音 \*<sup>3</sup> 播放 \*4 碱性电池 " XP约32小时 约35 小时 LPP | 约42 小时 | 约35 小时 SLP约45小时 约35 小时 \*2 使用推荐的 Panasonic 碱性电池。  $*3$  Zoom 麦克风关闭时。  $*4$  从扬声器输出音频时(音量:13,EQ:关闭,播放速度控制:× 1) 标准可录音时间 录音模式 RR-US550 | RR-US510 | 比特率 XP | 17 小时 50 分钟 | 4 小时 10 分钟 | 64 kbps<br>LP | 35 小时 40 分钟 | 8 小时 30 分钟 | 32 kbps SLP | 142 小时 50 分钟 | 34 小时 10 分钟 | 8 kbps  $|\frac{1}{46}$ 大尺寸 (宽 × 高 × 深) 40.4 毫米 × 110.6 毫米 × 16.8 毫米  $\overline{h\overline{R}\overline{R}\overline{V}}$  (宽  $\times$  高  $\times$  深) 39.0 毫米 × 110.3 毫米 × 15.1 毫米 质量 带电池时约 65 g 克 不带电池时约 43 g 克 ● 规格可能会变化, 恕不预先通告。

\*1 可用容量可能少一些。

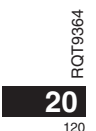

### المواصفات

القدرة

中文

العربية<br>اللغة

البطاريات الصوت

التردد المختبر<br>(ستريو/أحادي)

### **عمر البطارية** (بمكن أن يكون أقل وفقاً لأوضاع التشغيل.)

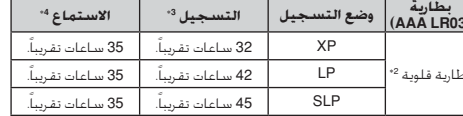

2\* استخدام بطارية قلوية باناسونيك Panasonic موصى بها.<br>3\* عندما يكون ميكروفون زوم متوقفاً.

#### وقت التسجيل الممكن القياسى

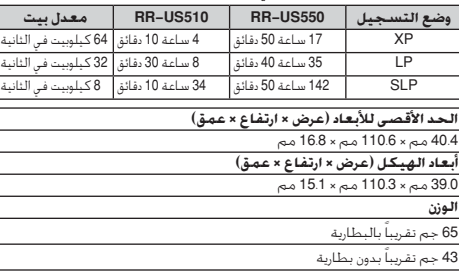

● المواصفات عرضة للتغيير بدون إشعار.

صيغة التسجيل .<br>81 كيلوبيت في الثانية إلى 320 كيلوبيت في معدل بيت القابل للتشغيل<br>(معدل بيت القابل للتشغيل الثانية |التردد المختبر القابل للتشغيل ||8 كيلوهرنز إلى 48 كيلوهرنز<br>||محلد MUSIC) .<br>180 - 180 هرنز إلى 15100 هرنز<br>180 - 180 هرنز إلى 6700 هرنز<br>180 - 180 هرنز إلى 2900 هرنز استحانة التردد (10- ديسيبل (JIS A) مرشح (XP) (40.5 .<br>ميكروفون داخلي نسبة S/N  $\overline{USB}$ (Hi-Speed) USB2.0 .<br>| 3.5 ø مم:3 مللی وات 16 أوم فرج الصوت <mark>اسماعة أذن</mark> .<br>| 20 مم، 8 أوم 330 مللي وات . بحد أفصر .<br>خرج السماعة 512 MB<sup>\*1</sup> : RR-US550<br>128 MB<sup>\*1</sup> : RR-US510 .<br>درجة حرارة التشغيل .<br>أصفر إلى 40 درجة مئوية رطوبة التشغيل (20% إلى 80% (غير متكاثف) رطوبة التشغيل

.<br>أتيار مباشر3.0 فولت (بطاريتان حجم<br>. AAA/LR03)

، 44.1 كيلوهرنز  $\times P$ 

۸۲ : ۹۰۰ دینوسرتر<br>LP : 16 کیلوهرتز<br>8 : 8 کیلوهرتز

 $MP3$ 

1\* السعة الفابلة للاستخدام ستكون أقل.

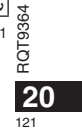

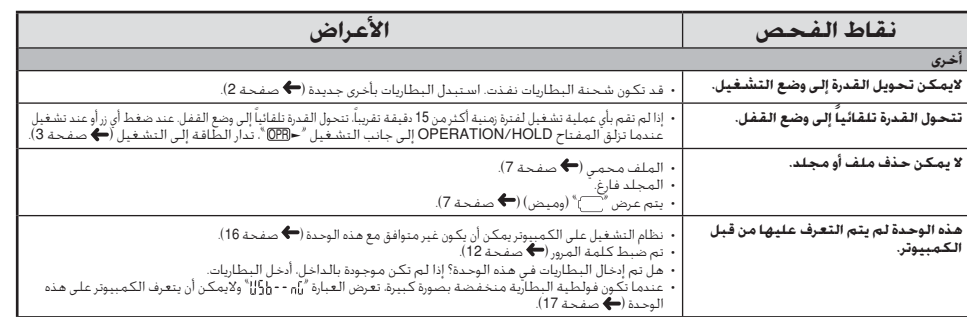

# -إذا رأيت هذا الرمز-

معلومات حول التخلص من الخلفات في الدول الأخرى خارج نطاق<br>الاخاد الأوروبي

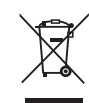

هذا الرمز ساري المٰعول في الاخّاد الأوروبي فقط.<br>إذا رغبت في الـْحْلص من هذا اللَّنَجَ, يُرجى الاّتصال بالسلطات<br>الْحَلِية أو الوزع لديك والسؤال عن الطريقة الصحيحة للنّخلص منه.

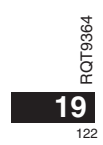

# دليل تحري الأعطال و إصلاحها

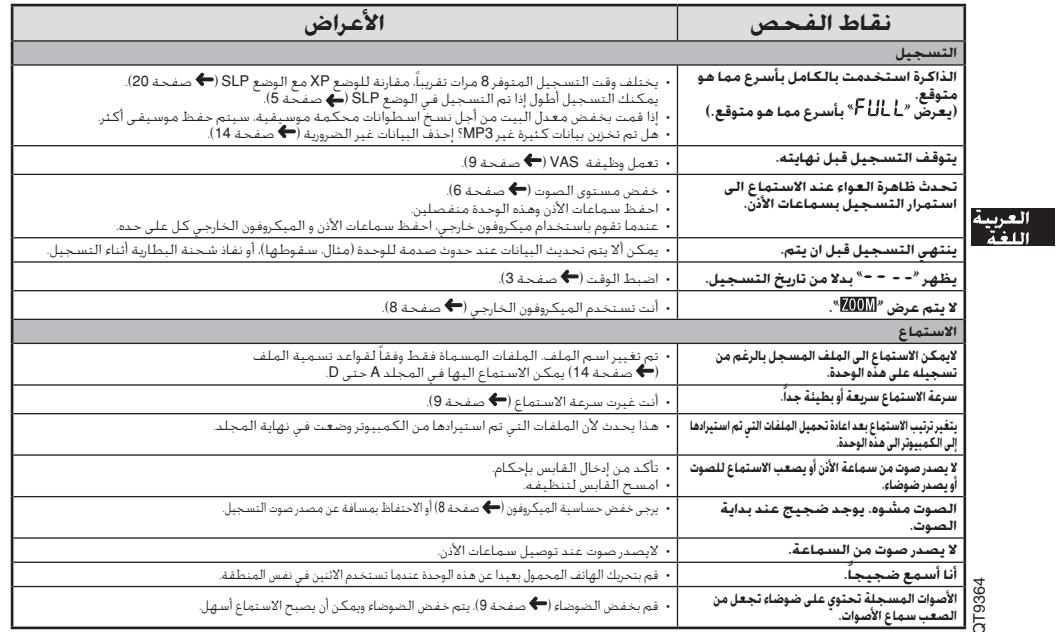

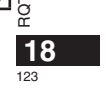

# دليل تحري الأعطال و إصلاحها

مها.<br>قبل طلب الخدمة, افحص البنوء التالية، عند وجود شك حول بعض نقاط الفحص, أو إنا لم تتمكن من العدة الخلول الواردة في الجدول, يرجى استنشارة الوزع لديك للحصول<br>على الإرشادات.

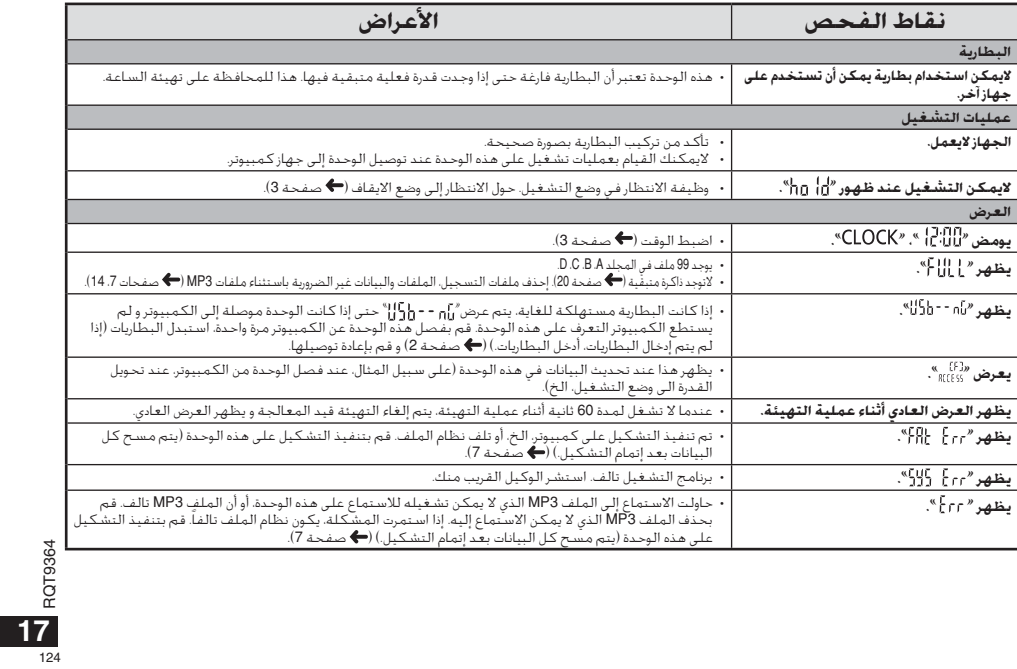

# العناية والاستخدام

.<br>التقليل خطر التداخل الإذاعي المتسبب بواسطة سماعة الرأس–. سماعة الأذن– أو —<br>عن 3م.

#### ■ الوحدة

• تجنب استخدام أو وضع هذه الوحدة بالقرب من مصادر الحرارة.<br>•لتجنب تلف المنتج، لا تعرض هذا المنتج إلى المطر. الماء أو السوائل الأخرى. اسجنب نفس المسلم، تا تشريع سنة المسلم إلي المسلم المسابق السنويان المسرح الى المرار.<br>• البس السماعة الوحدة خاصية الحجب المغنطيستي. لا تضع الوحدة بالقرب من بيس بمسبحته ، سوحدت حتيجة ، تحجب ، سبحتسبتس . . تصنع ، انوحدة ، سادر .<br>التليفزيونات. أجهزة الكمبيوتر الشخصية، البطاقات الممغنطة (البطاقات<br>المصرفية، جوازات الانتقال) أو الأجهزة الأخرى التي تتأثر بسهولة بالمغناطيس.

#### ■ البطاريات

العربية.<br>- العربية - تم قشره.<br>- اللغة - - فم قشره. القطيبن الموجب © والسالب © بصورة صحيحة عند إدخال البطاريات.<br>- اللغة - - فم يم دادة القطيبن الموجب © والسالب © بصورة صحيحة عند إدخال البطاريات. • لا تخلط أنواع مختلفة من البطاريات أو بطاريات قديمة مع أخرى جديدة. "

- 
- محتط سواع محتفه من استماريات و بعض استفادية مع احرى جديده.<br>• انزع البصاريات إذا كنت لا تنوي استخدام الوحدة لفترة طويلة من الزمن.<br>• تجنب استخدام أو وضع هذه الوحدة بالقرب من مصادر الحرارة.<br>• لا تتركه في سيارة معرضة لضوء
	- أبوابها ونوافّذها.<br>• لا تحاول إعادة شحن البطاريات الجافة.
- و سندرس بي سبب رسس ، يست من سند سر مرد سند سندرسي السياسي بي سندرس .<br>يقلف البنود و تلامستات السنائل و قد يسبب الحريق. إذا تسرب السنائل الالكتروليتي<br>من البطاريات، استشر الوكيل القريب منك. اغسل جيداً بالماء إذا لامس سائل
- من البطاريات المتقدر الوثيل الفريب مثلاً. اعتسل جيدا بالعام إذا فصص سائل<br>- الحلولية الالكترولية في أي جزء من جسمها.<br>- احفظ البطاريات في أي جزء من جسمها.<br>- مندحمل البطاريات في الجيب أو الحقيبة. تأكد من عدم وضع أشيام معدنية
- 

#### ■ الحساسيات

- أوفف مواصلة الاستخدام إذا شعرت بعدم راحة مع سماعات الأذن أو أية أجزاء أخرى ۔<br>تلمس جلدك مباشرۃ. .<br>• مـواصلة الاسـتخـدام قـد تســب طـفـح جـلدى أو تفاعلات حسـاسـيـة أخـرى.
	-

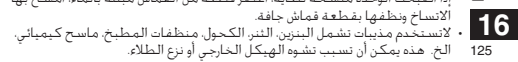

متطلبات النظام

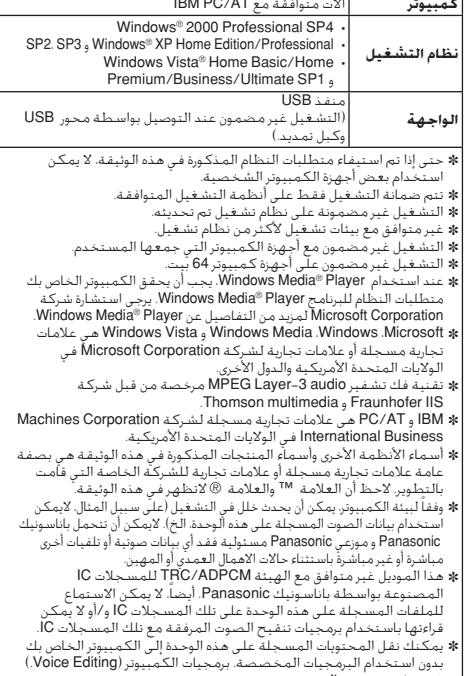

# الاستماع الى الموسيقى على هذه الوحدة ِّنقل ملفَّات موسيقى MP3 إِلَى هذه الوحدة)

.<br>في جهاز الكمبيوتر الى هذه الوحدة.<br>• إفتح مجلد MUSIC (إلى أعلى هذه الوحدة مسبقا.

.<br>MP3 لنقله آلي المجلد MUSIC على هذه الوحدة.

● الملفات الموجودة في المجلد الذي تم انشائه في المجلد MUSIC بمكن<br>الاستماع اليها. لكن، لاحظ أن المجلدات التي بمكن الاستماع اليها تكون هي .<br>المحلدات المودحودة في الطبقة الأولى والطبقة الثانية فقط. المحلدات ■ الملفات والمجلدات الصوتية التى تم تحميلهاّ الى هذه الوحدة يتم الاستماع. .<br>-<br>اليها بترتيب استقبال الملفات والمجلدات. لكن في حالة البنية الموضحة الي انبها بتربيب استفهار المقات وانصلة بطلات. تخل في حاله البينية الموضحة الى<br>الينسار، يتم الاستماع الى الملفات في 1M2 بعد الاستماع الى جميع الملفات الم<br>الموجودة في M1 لأن ترتيب تحميل الطيفة الأولى يكون له الأولوية. حتى إذا ت ● في حالَة البنية الموضحة في الأسفل. يكون ترتيب الاستماع المتتابع على هذه الوحدة  $-Gmp3 \leftarrow Fmp3 \leftarrow Emp3 \leftarrow Dmp3 \leftarrow Omp3 \leftarrow Bmp3 \leftarrow Amp3$ 

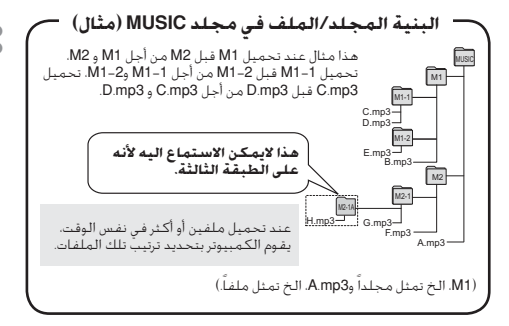

# الاستماع إلى الموسيقى على هذه الوحدة (تَشْغَيل مَلفآت مّوسيّقى MP3 على هذه الوحدة)

• إنزع الكبل USB (← صفحة 13).<br>• أدر الطاقة إلى التشغيل (← صفحة 3).<br>• إضغط [STOP] لإيقاف تشغيل الوحدة.

.<br>■ إضغط [FOLDER] لكى تختار "<sup>[</sup>ك<sup>»</sup> (مجلد MUSIC).

@ إضغط إ��. 44 لإختيار الملف الذي تود الاستماع اليه.

(@ إضغط ■/﴿ (يبدأ الاستماع).

# للإيقاف:<br>أضغط ■/← أو [STOP].

© راجع صفحات 6 من أجل عمليات الاستماع.<br>● في مجلد "ك". يمكنك الاستماع الي 999 ملف بحد أفصى. الملفات التي تزيد عن 999 لايمكن تشغيلها على هذه آلوحدة. ● لايمكن عرض اسم الملف أو اسم المجلد. تعرض الأرقام المتتابعة، بدءاً من " ( C ) " (رقم الملف) وفقاً لترتيب الاستماع.

ی میں ہے۔<br>● لاہمکن تشغیل ملفات غیر ملفات بصیغة<br>MP3. مثل صیغة AAC .WMA. (الرقم لابعرض على الشاشة.)

● لايمكن تشغيل ملفات موسيقى MP3 المحمية بحقوق الطبع.<br>● يمكن الاستماع إلى ملفات موسيقى MP3 ذات معدل بت متباين. لكن قد .<br>يختلف عرض وقت إعادة الاستماع المنقضى عن الوقت الفـعـلى. "

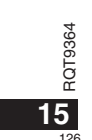

# فتح مجلد هذه الوحدة باستخدام جهاز كمبيوتر

الوصف المبين أدناه يوضح الحالة عند استخدامWindows XP (نظام التشغيل).

• فم بتوصيل هذه الوحدة إلى جهاز كمبيوتر مسيقا (♦ صفحة 13)ً.

1. إنقر [/نُ] ← [جهاز الكببيوتر ] لفتحه.

. . . يسعر 20سما - 2 يسعى مسعمية.<br>تعرض هذه الوحدة كـقرص قابل للنزع.<br>. فرض قابل للإزالة هو جهاز تخزين خارجي (بطاقة ذاكرة SD، ذاكرة USB الخ) موصل الى الكمبيوتر.

.<br>**2. إفتح قرض قابل للإزالة (هذه الوحدة).**<br>تعرض مجلدات هذه الوحدة (A الى MUSIC .D).

استيراد ملفات مسجلة فى هذه **الـوحـدة إلـى جـهـاز كـمـبـيـوتـر**<br>• إفتح ف<sub>رضو</sub> قابل للزالة (هذه الوحدة) وافتح المجلد الصوني (A الى D) مسبقاً

 $(LM +$ 

1. إختر ملف مسجل وقم باستيراده الى مجلد الخ. في جهاز<br>الكمبيوتر (باستخدام "نسخ<sup>»</sup>. "اسحب واسقط<sup>»</sup>. الخ.)

 $\bullet$   $\bullet$ O لانفير أسماء المجلدات (A الى MUSIC .D). (إذا غيرت الأسماء. لن يمكن<br>الاستماع الى الملفات.)

عودة الملفات المسجلة إلى هذه العواصدة صن جهاز الكمبيوت.<br>العوضدة صن جهاز الكمبيوتر.<br>· أغارض قابل للإزالة (هذه الوحدة) وافتح المجلد الصوني (A الى D) مسبقا

1. إختر ملفاً تم استيراده وأعده إلى مجلد في هذه الوحدة. أعد تحميل<br>الملفات إلى المجلد الأصلي الذي استوردت منه الملاء.<br>الملفات إلى المجلد الأصلي الذي استوردت منه الملاء. , مجمعات إلى المجمعات ا*لتنظير التدفع التنظير المساهد المعلمات.*<br>عند إعادة تحميل المعلقات إلى مجلدات أخرى. لايمكن الاستهاع<br>الى هذه الملفات على هذه الوحدة. (نأكد من مطابقة الحرف الأول (A<br>الى D لاسم الملف مع اسم المجلد (A ا

 $\bullet$   $\bullet$   $\bullet$ 

© يعرض "FJ" (وميض) أثناء انتقال البيانات. **لاتنزع الكابل USB مطلقاً أثناء**<br>**وميض<sup>7</sup> P["**. يمكن أن تتلف بيانات الملف أو هذه الوحدة. أو يمكن أن تفقد 

. في المسجد من السبب من المسجد التي تصدر المسجد المسجد المسجد المسجد المسجد المسجد المسجد المسجد المسجد المسجد<br>. فيمكن الاستمباع التي عنده يصال التي 299 ملف في المجلد A إلى D على التوالي<br>على هذه الوحدة. الملفات التي تتعدى الوحدة.

ا موجد.<br>- أو المقدسة معل مجلدات في المجلد A إلى D. ووضعت ملفات مسجلة في<br>- المجلد الجديد, لايمكن الاستعاع الى هذه الملفات على هذه الوحدة.<br>- أيمكنك تشغيل أو حذف الملفات المسجلة على جهاز الكمبيوتر.<br>- إمكنك تشغيل أو حذف الملف ● لاتقم بتهيئة هذه الوحدة باستخدام جهاز كمبيوتر

— \_ \_ قواعد تسمية الملف (بالنسية للملفات المسجلة على هذه الوحدة) 

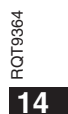

# توصيل هذه الوحدة إلى الكمبيوتر

بمكنك نسخ الملفات المسجلة على هذه الوحدة إلى الكمبيوتر أو شحن البطارية.<br>• إبدأ تشغيل الكمبيوتر مقدماً. 

# 1. أُدخل الكبل USB في هذه الوحدة.<br>2. أُدخل الكبل USB في الكمبيوتر.

.<br>• لاتستخدم أي كابلات توصيل USB أخرى باستثناء تلك المرفقة. 

ــــــــــــــــــــــ<br>استخدم الكبل USB المرفق.<br>لانستخدم الكبل المرفق مع أجهزة أخرى.

.<br>نبيبه: استخدم فقط الكابل USB المرفق مع لب حديد عند التوصيل إلى جهاز

ع**ندما لايتعرف الكمبيوتر على هذه الوحدة.**<br>إذا عرض <sup>8</sup> [P<mark>R]</mark> \* أدخل كلمة المرور (<del>←</del> صفحة 12). -88.88 إذا تم عرض "نّ]n - - g{}ل". قم بفصل هذه الوحدة عن الكمبيوتر مرة واحدة. استبدل

زم نم عرض n 1 1 Ju و . مع بمصص مده «بوحده عن الحصيبوتر مره واحده. التنبية<br>البطاريات و أعد توصيل الوحدة إلى الكـميبوتر.<br>● عند توصيل هذه الوحدة الى الكمبيوتر بدون البطارية أو ببطارية فارغة الشحنة.<br>لايمكن للكمبيوتر التعرف ع

# ■ متطلبات النظام (نظام التشغيل)<br>Windows Vista SP2. SP3. و Windows XP (SP4) Windows 2000 و SP1

يربي سريسة مصنعة من سبب من --<br>- التي توقي التي يتوقي التي الكامل Windows 2000/Windows XP إلى ]<br>- إنقر مرتين الأيفونة (Mindows 2000/Windows XP) .<br>- الكامبيوتر واتبع التعليمات الظاهرة على الشاشة لتزع الكابل USB.<br>- المكن الأ بعد نزع الكابل، تتحول هذه الوحدة إلى وضع القفل.

#### ■ وظيفة تخزين الكتلة USB

سده الوحدة عليس مدامرة 200 ويتم الله عن الله عن الله عن الله عن الله عنه الله عنه . . . .<br>- يمكن نقل ملفات البيانات الموجودة في الكمبيوتر وحفظها في هذه الوحدة.

#### 

العنفس (حاصفه و أمنذ توضيفها إلى الشخصيوتر أو أمنذ توضيق الوصفة بقد إعادة بقد<br>الكمبيوتر - أو إذا تم استخدام محبور SUSB والكبلات العناقية التي كان المجازية التي توسع التي توسع التي توسع ال<br>● إيبعث هناك ضعيانة للتشغيل الكم

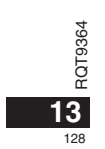

# وظائف التأمين

إذا قمت بضبط كـلمة المرور، يكـون من الـضروري توثيق كـلمـة الـمـرور عـند تشـغـيل هـذه إدا فمت بضبط خلعه المرور، يخون من الضروري نونيق خلعه المرور عند نتسعيل هذه<br>الوحدة أو توصيلها إلى الكمبيوتر.<br>اذا فقدت هذه الوحدة أو سرفت، فإن البيانات المسجلة المحفوظة في هذه الوحدة لن<br>يتم الاستماع اليها أو لن يتعرف الكمبي

.<br>لانتوافق.

<sup>35</sup>نواهق.<br>إذا نسبت كـلمة المرور. لن تتمكن من الاستماع إلى الملفات في المجلد A<br>إلى D. يرجى كـتابتها في فسم MEMO (➡ أسفل) حتى لاتنساها.

#### تهيئة كلمة المرور (رقم مكون من 4 أعداد)

.<br>• إضغط [STOP] لايقاف تشغيل الوحدة. ● إضغط [MENU∕-REPEAT-!

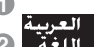

ا العربية المسيحين"/XPLPS[P\*(ومبتر).<br>| العربية المسيحين "XPLPS[P\*(ومبتر). " 8% وإضغط ■ / ﴿ للدخول.<br>| اللغة الصحيح المسيحين المسيحين " مسيحين المسيحية السرح للد.

.<br>۞ إضغط إح(. ﴾) لإختيار " أن " إن" وإضغط ■/﴿ للدخول.<br>أدخل شاشة عرض إدخال كلمة المرور. @ إضغط +. – لإحتيار رقم وإضَّعْط ■/ ﴿ للدخول.

.<br>يتم تحديد كلّمة المرور عند الانتهاء من إدخال العـدد الرابع.<br>يعـرض " @".

#### **MEMO**

كلمة المرور

اذا تم ضبط كلمة المرور وضغطت ■/■ للاستماع الى ملف. تظهر شاشة إدخال سبب ستور.<br>**الغاء قفّل التأمين:** 

إستاء سلس التناميين.<br>① اختر "JFf"و ادخل في الخطوة ©.<br>② قم بإجراء الخطوة ۞ (أدخل كلمة المرور).

ي ● ● اضغط [STOP] لإيفاف عملية التهيئة قبل أن تكتمل.<br>‱ ● لتغيير كلمة المرور، فم بإلغاء ففل التأمين واضبط كلمة المرور مرة أخرى من<br>OC الخطوة ● .

# $12$

#### توثيق كلمة المرور

قم بإجراء الخطوة ®. (أدخل كلمة المرور.)

■ عندما تتطابق كلمة المرور

● يتم تحرير ففل التأمين بصورة مؤقتة ويمكن الاستماع الى ملف الصوت.<br>(يومض″ ◙ " أثناء عملية الإلغاء مؤقتة ): ( بوتسن على السابعة من السابعة من السابعة من السابعة من السابعة .<br>● فـى الحـالـة (@، يتـم تـنـبـط قـفـل التأميـن مـرة أخـرى.

 $\circledR$ 

عندما لاتقوم بأي عملية تشغيل لفترة زمينة أظول من 15 دقيقة تقريباً وتتحول عندما تكون الوحدة في وضع القفّل لأكثر من 15 دقيقة

■ عندما تكون كلمة المرور خاطئة<br>● تصدرالوحدة صوت تنبيه ويعرض "PMS \$ ، بعدئذ بعود ظهور شاشة ادخال<br>● تصدرالوحدة صوت تنبيه ويعرض "PMS \$ ، بعدئذ بعود ظهور شاشة ادخال 

## ■ عندما تنسى كلمة المرور

يم المساحة على المساحة المجرد.<br>لإعادة تهيئة كلمة المرور، احذف جميع الملفات.<br>(() قم بتحرير جميع الأقفال المضبوطة على الملفات في المجلد A حتى D  $(7 - 7)$ 

.<br>(3) اختر "FF" في الخطوة - ® من "تهيئة كـلمة المرور (رقم مكـون من 4 أعـداد)" -ہصر ۔ ہ ہی سے سطور ہے ہیں .<br>واضغط ■/ ← للدخول (← أيمن).

#### 

● إذا تم توصيل هذه الوحدة إلى جهاز كمبيوتر عندما يكون قفل التأمين غير ملغي. لن يُتعَرِفُ الْكَمَبِيوتر عَلَى هذهُ الْوَحْدَةَ. بَعَدَ تَوْضَيِلَ الكِبَلِ USB، تَظْهِرَ شَاشَةً إدخالَ يسترت - ستجيبوبر مس سنه - سرحسة بسيد - برميم مستقبل المحاد السفهر مستقب إدخال<br>- كلمة المرور، بعدئذ غم بتوليق كلمة المرور.<br>- ^ حتى إذا لم يلغى فضل التأمين، يكون تسجيل الموسيقى والاستماع اليها متاحاً.

# استماع متكرر A-B

يتكرر الاستماع بين نقطة البداية (A) ونقطة النهاية (B) إذا تم ضبط هاتين<br>النقطتين

● احتفظ بضغط [MENU/–REPEAT-] لمدة ثانية واحدة أو ا**ُطول أثناء الاستماع.**<br>**أطول أثناء الاستماع.**<br>يتم ضبط نقطة البداية (A ) ويعرض "A-B" (وميض) و "ال" (مضئ). @ إضغط MENU⁄-REPEAT] عند نقطة النهاية (B).<br>© إضغط MENU⁄-REPEAT] عند نقطة النهاية (B). .<br>يتغير العرض إلى "A-B" (مضى) ويبدأ الاستماع المتكرر.

#### إلغاء استماع متكرر A-B:

.<br>حتفظ بضغط [MENU/=REPEAT] لمدة ثانية واحدة أو أطول. أو اضغط ا﴿ ♦♦ أثناء الاستماع أو تتوقف الوحدة. 

#### التسحيل باستخدام يون خارجي

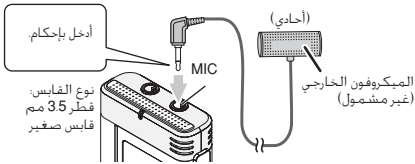

 $\mathbb{Q}$ <br> $\mathbb{Q}$ <br> $\mathbb{Q}$ 

 $\overline{11}$  $120$ 

(f) فم بنسجيل الصوت (← صفحة 5). ● إذا كان مسـتوى التسـجيل مـنخـفـضاً أو عالياً جـدا. اضبـط حـساسـيـة الـمـيـكـروفـون  $(8 + 1)$ 

® **اقرأ إرشادات التشغيل الخاصة بالجهاز الموصل.**<br>® لا تعمل وظيفة الميكروفون الخاصة بهذه الوحدة طالما كان هناك جهازاً موصلاً<br>إلى مقبس الميكروفون الخارجي.

# إلغاء تشغيل نغمة التنبيه

• إضغط [STOP] لإيقاف تشغيل الوحدة. ∩ اضغط [MENU/-REPEAT-!. 

© إضغط + .– لإختيار " <sup>ان</sup> " وإضغط ■/﴿ للدخول.

۞ إضغط إحد 44. 3 لإختيار " "أَنْ " وإضغط ■/ح للدخول.

تهيئة عملية تشغيل صوت التنبيه: <del>حيث - - - - - - - - - - - - - - - - -</del><br>اختر <sup>2</sup> p{<sup>0}</sup> و ادخل في الخطوة ©. -

● اضغط [STOP] لإيقاف تشغيل الوحدة.

# ضبط ترجيع الاستماع قليلا

.<br>وظبفة ترجيع الاستماع قليلاً. عند ضغط 114 أثناء الاستماع. تنعكس نقطة<br>الاستماع حوالي 5 ثوان. ويتم استئناف الاستماع من هذه النقطة.

<mark>۞</mark> إِصْغَطْ + .– لإِحْتيار <sup>«</sup>BS° وإِصْغَطْ ■/﴿ لَـٰلدَخُولْ.

.<br>۞ إِصْغَطَ إِحِمَّ. ♦♦ لإِحْتيار "ni" وإِصْغَطَ ■/﴿ لَلدَحْوَلَ.<br>بَدِن '28\*

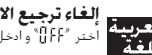

ال<mark>عربية الغاء ترجيع الاستماع قليلاً.</mark><br>ال**عربية ا**لحر "fiff" وادخل في الخطوة ©. 

● إضغط [STOP] لإيقاف عملية النهيئة قبل أن تكتمل.<br>● لا يمكن عمل <sup>"</sup>إعادة الاستماع الرجوعي الطفيف" أثناء الاستماع المتكرر A−B<br>(**←** صفحة 11).

# استماع متكرر/استماع متتابع

**عرض "ALL؟**<br>يتم الاستماع إلى الملف المختار حتى الملف الأخبر في المجلد المختار على التوالي.<br>تتوقف الوحدة عندما ينتهي الاستماع. (تهيئة المصنع هي "ALL".)<br>**عرض "ALL C**؟<br>**عرض** "A**LL C**؟

يتم (مصنعت إس بتبعي استفتات في التبجيد بتفورد لتفترز<br>منظول عرض:<br>عندما ينتهي الاستماع إلى أحد الملفات، تتوقف الوحدة.<br>**عرض <sup>(م</sup>ن**حماع إلى ملف واحد بصورة متكررة.

.<br>• إختر أحد أوضاع التهيئة المبينة أعلاه واضغط ■/ ♦ لبدء الاستماع.

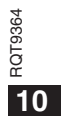

# وظيفة VAS (نظام تنشيط الصوت)

.<br>يتوفف التسجيل تلفائياً عند استمرار السكوت لمدة 3 ثواني تفريباً. إذا اكتشفت الوحدة<br>- إضغط [STOP] لإيفاف تشغيل الوحدة.<br>- إضغط [STOP] لإيفاف تشغيل الوحدة. ∩ اضغط FMENU/-REPEATI. ،<br>بُعرض "XPLPSLP" (وميض).

۞ إضغط +، – لإختيار "۞)،" وإضغط ■/﴿ للدخول.

® إضغط إ**<∈. ا> ا**لإختيار "n<sup>0</sup>" وإضغط ■/< للدخول. يُعرض "ِ@))".

.<br>إبدأ التسجيل لتنشيط هذه الوظيفة عند تنشيط الوظيفة VAS وتوقف التسجيل<br>إ**لـغـاء وظـيـفـة ـ VAS**<br>**إلـغـاء وظـيـفـة ـ VAS** 

● أوقف تشغيل الوظيفة عند تسجيل مواد هامة. ● إضغط [STOP] لإيقاف عملية التهيئة قبل أن تكتمل.

# تأكيد الزمن المحتمل (المتبقى) للتسحيل

∩ احتفظ بضَّغطّ المجلد [FOLDER] لمدة ثانية واحدة أو .<br>أطول أثناء التسجيل أو الإيقاف. رت – من الله عنه التسليبي المتبقى لمدة 3 ثواني.<br>يتم غرض وقت التسليبيل المتبقى لمدة 3 ثواني.

.<br>في حالة وجود ذاكرة قليلة\* متبقية فقط أثناء التسجيل. يتغير العرض تلقائياً إلى عرض وقت التسجيل المتبقى.

> عرض """ أثناء التوقف يبين الذاكرة المتبقية التقريبية. بضيّ ''''' استجابةً للوقت المتبقيّ.<br>بضيّ '''''' استجابةً للوقت المتبقيّ.<br>في حالة وجود ذاكرة قليلة\* متبقية فقط. بومض ''''''. \* كعندما يقع وقت التسجيل المتبقى تحت ساعة واحدة.

# إعداد وظيفة التحكم في سرعة الاستماع

يمكن ضبط سرعة الاستماع الى 5 سرعات مختلفة. ● اضغط [MENU/−REPEAT-] أثناء إعادة الاستماع. يتم عـرض "[1]" (وميـض) و " (SPEED " (إضاءة). ` (يتم فقط عرض "SPEED" (وميض) عند اختيار "[**1**ٍ".)

### © إضغط إح< لإختيار " SPEED؟ وإضغط ■/< للدخول.

© **إضغط إح(. 4) لإختيار سرعة الاستماع.**<br>عند ضغط احر نصبح سرعة إعادة الاستماع أسرع و يتحرك "≣" (وميض) إلى

عند صَفظ ♦♦! تصبح سرعة إعادة الاستماع أبطأ و يتحرك "" (وميض) إلى ...<br>الىسار.

#### ④ إضغط ■/﴿ للدخول.

© إضغط [STOP] لإيفاف عملية النهيئة قبل أن تكنمل<br>© عند الاستعماع بسرعة غير السرعة × 1. يومـض الشـريط الموجود فـي الـجانب<br>العلوي ويـضـئ\* (PEED؟

# تخفيض الضوضاء (تهيئة EQ)

● اضغط MENU/-REPEAT] أثناء إعادة الاستماع. يتم عرض "[To]" (وميض) و " SPEED" (إضاءة). أ

@ إضغط ■∕ ♦ للدخول.

۞ إضغط إحدٍ. 4→ الإختيار "<sub>[1</sub>]" وإضغط ■/ح للدخول.

.<br>بعد الإعداد، بعرض "[T]" أثناء الاستماع. إلغاء وظيفة تخفّيض الضوضاء (تهيّئة EQ). أختر "Fix" وادخل في الخطوة @.<br>20 - Girl وادخل في الخطوة @.<br>- Girl إن الاختراط الإيقاف عملية التهيئة قبل أن تكتمل.<br>- الضغط (STOP) لإيقاف عملية التهيئة قبل أن تكتمل. ة<br>أختر <sup>"1</sup> أ أ أ و ادخل في الخطوة @.

 $\overline{9}$  $122$ 

# تغيير حساسية الميكروفون

• إضبط مفتاح موضع التسجيل إلى [MANUAL] (← صفحة 4).<br>• إضغط [STOP] لإيقاف تشغيل الوحدة. . المستدر Terenul – REPEAT].<br>■ إضغط [MENU – REPEAT].<br>يعرض ″ XPLPSLP\^ (وميض)

.<br>© إضغط + .– لإختيار " MIC·II " وإضغط ■/﴿ للدخول.

.<br>@ إضغط إطط. 144 لإختيار حساسية الميكروفون وإضغط  $\begin{array}{c} \hline \text{if } \mathbf{r} \in \mathbb{R} \cup \mathbb{R} \cup \mathbb{R} \cup \mathbb{R} \cup \mathbb{R} \cup \mathbb{R} \cup \mathbb{R} \cup \mathbb{R} \cup \mathbb{R} \cup \mathbb{R} \cup \mathbb{R} \cup \mathbb{R} \end{array}$ 

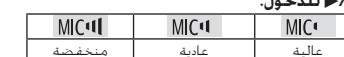

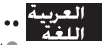

● إضغط [STOP] لإيقاف عملية التهيئة قبل أن تكتمل.

# تغيير تهيئة ميكروفون زوم

عند ضبط الزوم إلى <sup>7</sup> fln°، بنم تخفيض مستوى الصوت المحيط. وينم تسجيل<br>الصوت الأمامي بوضوح.<br>• إضبط مفتاح موضع التسجيل إلى [MANUAL] (**←** صفحة 4).<br>• إضغط [STOP] لإيقاف تشغيل الوحدة.

.<br>● إضغط [MENU/–REPEAT-V-<br>بعرض ″XPLPSLP (ومبض)

© إضغط + .– لإختيار "MON" وإضغط ■/﴿ للدخول.

#### ® إضغط إحد. ◄◄ لإختيار "<sub>ا ا</sub>لَّ" أو " -َ إ- إلَّ" وإضغط ■/ح .<br>ئىدخول.

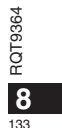

# حذف ملفات مسحلة

.<br>• إختر مجلداً (♦ صفحة 6).

#### ∩ إضغط [ERASE] أثناء الاستماع أو أثناء إيقاف الوحدة.

#### ۞ إضغط إحد. 44 لإختيار الملف.

 $\leftrightarrow$ ا) حذف ملف واحد ↴

- .<br>② حذف جميع الملفات في مجلد واحد
- .<br>3) حذف جميع الملفات في مجلد A حتى D
- @ حذف جميع الملفات في جميع المجلدات
	- .<br>— ⑤ تهيئة هذه الوحدة
- () إلى (4) : لايمكن حذف ملفات محمية وملفات لايمكن الاستماع إليها على هذه<br>المحدة

#### @ إضغط ■/﴿ للدخول.

#### @ إضغط إحد 4∎ لإختيار 2013° وإضغط ■/< للدخول.

يمكن أن يستغرق الأمر بضع ثوان حتي تكتمل عملية الحذف.

### – التهيئة —

.<br>عند تهيئة الوحدة، يتم حذف جميع الملفات الموجودة بما فيها الملفات المحمية.<br>ملفات الموسيقى وملفات البيانات التي نقلت من أجهزة كمبيوتر. الخ.

#### 

.<br>● لا يمكن استعادة الملفات المحذوفة. ● لا يمكـنك حـذف بعـض جزء من المـلَف.<br>● لا يمكـنك حـذف بعـض جزء مـن الـمـلَف. ● إضغط [STOP] لإيقاف العملية قبل اتمامها. ت اسمحصر ٢٠١٠ م ع عنه التعميمه قبل الماهها.<br>• أرقام الملفات المعروضة على هذه الوحدة تتحرك للأمام بعد حذف الملفات.<br>● لا يتوفر كلاً من حذف و تشكيل البيانات عندما يظهر عرض البطارية المتبقية<br>\* ّ ّ ` ` (وميض).

# قفل ملفات مسحلة (حماية الملف)

• اختر محلداً (← صفحة 6). - إحترامجيدار • القسمة ن.<br>• إضغط [STOP] لإيقاف تشغيل الوحدة.

# ● إضغط [MENU/–REPEAT-!<br>يعرض ″XPLPSLP\ (وميض)

© اضغط + .– لإختيار"L0CK" واضغط ■/﴿ للدخول.

#### ⑥ إِصْغَطْ إِحْرَ، ﴾﴾ الإختيار المِلْف.

.<br>← ① إختيار ملف واحد

- 
- ② إختيار جميع الملفات في مجلد واحد
- ر<br>في الحقيار جميع الملفات في جميع المجلدات

### ④ إضغط ■⁄→ للدخول.

# ۞ إضغط إحدٍ. 44 لإختيار "ii" وإضغط ■/ح للدخول.

.<br>تُم تنفيذ الففل.<br>بمكر، أن يستغرق الأمر بضع ثوان حتى تكتمل علمية الففل.

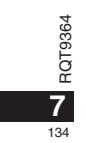

# الاستماع

.<br>• إضغط [STOP] لإيقاف تشغيل الوحدة.<br>• إختر مجلداً (➡ أسفل).<br>• إختيار ملف (➡ أسفل).

● إضغط ■/← (يبدأ الاستماع).

#### ضبط مستوى قوة الصوت

رفع مستوى الصوت: إضغط +. 

<u>عمليات التشغيل أثناء الاستماع</u>

# العربية<br>العربية وثب (تخطي): إصغط الحل الحل

 $135$ 

ر .<br>إضغط 194 أثناء الاستماع إلى ملف وسوف يثب الاستماع إلى بداية الملف.<br>للعودة إلى الملف السابق إضغط 194 مرة أخرى خلال ١ ثانية. ستود إلى الله السابق السلمة المرة الري تكرّل العلم.<br>الترجيع السـريع لـلـخـلف/التقـديم الـسـريع للأمـام (بـحـث): .<br>.NM DH طغضب ظفتح!

#### للايقاف: إضغط ■/→ أو [STOP].

— إختيار مجلد ر<br>- يتغير المجلد في كل مرة تضغط فيها [FOLDER]. إختر فيما بين يتعبر المجتد في تل مرة تضعط فيها [PULDEH]. إختر فيما بين<br>\* A]\* . " [a] \* . " [a] \* . " [a] \* أيختر المجلد الذي يحتوي على الملف الذي تود<br>رالاستماع اليه.

# \_\_\_ إختيارملف

.<br>|إضغط احاد العام الكي تختار.<br>|كل مرة تضغط فيها الزر. يتغير رقم الملف.

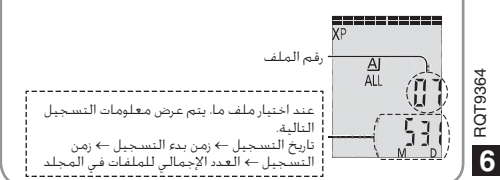

#### — ىقبتمل! تىقول! *دى*ڭأت .<br>إحتفظ بضغط [FOLDER] لمدة 1 ثانية أو أطول أثناء الاستماع.

# الاستماع إلى الصوت باستخدام<br>سماعة أذن

Юh

قم بتوصيل سماعات أذن (غير مرفقة).<br>نوع القابس: قطر 3.5 مم قابس صغير نوع الفابس: فضر د.ن بنم حابس صعير<br>سماعات الأذن الإضافية الموصى بها:<br>Panasonic RP-HV250 (رقم المنتج صحيح بتاريخ ديسيمبر 2008.)

# مراقبة استمرار التسجيل

لَن يتأثر مستوى التسجيل. أ

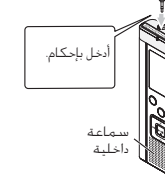

# الاستماع إلى الصوت أثناء الاستماع

.<br>الصوت الذي يتم الاستماع اليه أثناء الاستماع يصدر من السماعة. يمكن أن يكون الاستماع صغباً في استعوان الدي يتعدم انتستنيه استعراج انتستنيه بنصدر بين استعماله، يتسر أن يستوار منصبت التعليم المعلومات<br>الأمالكن التي بها ضجيح بعنبت جرح التسماعة، في هذه الحالة، فم بتوصيل سماعات الأذن (غير مرفضة).<br>\_\_\_\_\_\_\_\_\_\_\_\_\_\_\_\_\_\_\_\_\_\_\_

# التسجيل

سبب من المسبب المسجد السجد المسجد المسجد المسجد المسجد المسجد المسجد المسجد المسجد المسجد المسجد المسجد المسجد<br>۞ إرتق مضاح السجد المسجد المسجد المسجد المسجد المسجد المسجد المسجد المسجد المسجد المسجد المسجد المسجد المسجد ا

ا **رحسر صحيف المنتسجيل.**<br>يتم تفيير المجلد في كل مرة تفتقط فيها **[FOLDER].**<br>إختر فيما بين <sup>3</sup> ا<u>لـ</u>[6] (التهيئة الأولية هي <sup>3</sup> إل<sup>8</sup>.). عند إختيار <sup>2</sup> إل<sup>8</sup>. يتم<br>إختر فيما بين <sup>2</sup> الـ[6] (إل<sup>8</sup> (التهيئة الأولية هي <sup>3</sup> إل<sup>8</sup> @ إضغط [REC/PAUSE] (يبدأ التسجيل).

۔<br>ایفاف مؤقت <del>≦ے</del> استئناف التسجیل

۔ مجلد .<br>[مجلد] بالنسبة لهذه الوحدة يعني الأماكن التي يتم فيها حفظ ملفات التس<br>(موسيقى). يوجد ٤ مجلدات صوت " ΔJB OD ومجلد واحد موسيقى 

- ملف -

.<br>الله عنه الله المسلم الله عن نفطة البداية إلى نفطة النهاية تحفظ كملف. .<br>البيانات المحفوظة تسمى ملف.

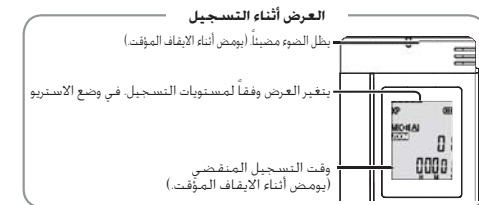

### كيفية ضبط وضع التسجيل (XP/LP/SLP)

.<br>• اضغط (STOP) لانقاف تشغبل الوحدة.

: مستند (۳۸۲۰ - ۲۰۱۵)<br>العرض "XPLPSLP" (مصنص).

۞ إضغط ■/﴿ للدخول. أ

.<br>و %SLP الجال العام اللاحتيار من بين «LP ». «SLP » و «SLP » ونفغط .<br>■/★ للدخول.

للابقاف: اصغط [STOP].

● حتى إذا قمت بتغيير مفتاح موضع التسجيل أثناء التسجيل. لن تتغير حمي إدا **عصت بتعيير مصمرح موضع ،ستسجين ،س**تر ،ستس<br>ا**لتهيئة حتى يتم التسجيل.**<br>- التهيئة عصر بن الصرورة (♦ اليسار).<br>- لانقم بإعاقة فتحات ميكروفون الزوم والميكروفون الداخلي.

° ) إذا كان الضجيج يزعجك عند التسجيل/العرض في الوضع SLP. استخدم<br>● إذا كان الضجيج يزعجك عند التسجيل/العرض في الوضع SLP. استخدم

**5** RQT9364

136

# أوضاع تهيئة التسجيل

ها<br>هذه الوحدة بها 3 بنود تهيئة للتسجيل تتعلق بجودة التسجيل. باستخدام خليط<br>مختلف لأوضاع تهيئة التسجيل. يمكنك ضبط نوعية الصوت وفقاً لأحوال التسجيل.

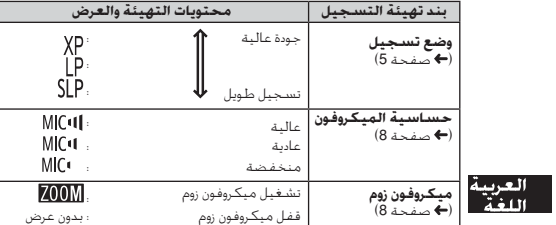

### ينغير وقت التسجيل الكلي المحتمل (← صفحة 20) طبقاً لوضع التسجيل

# تحويل موضع التسجيل

.<br>هذه الوحدة بها 3 مواضع تسجيل: NORMAL] ،[ZOOM] [200M] يتم تثبيت أوضاع تهيئة محتوى<br>[ZOOM] و (HORMAL] بينما يمكن تغيير أوضاع تهيئة محتوى [MANUAL] وفقا للتفضيلات الخاصة<br>بك يمكنك التحويل بين المواضع باستخدام مفتاح موضع التسج

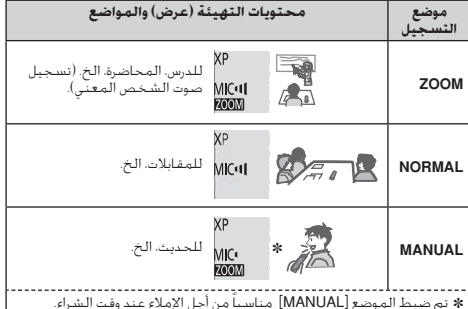

تم تقبسا التموت عن الله الله المن المناسب من البرا العلمة السنة السنة السنة.<br>يمكنك تغيير التهيئة وفقاً للتفضيلات الخاصة بك (➡ صفحات 8).

يمكنك تغيير وضع التسجيل (XP .LP .SLP) في جميع المواضع (→ صفحة 5).

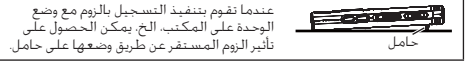

ROT9364

# تحويل القدرة إلى وضع التشغيل/القفل

#### AATION/HOLD جفتاح

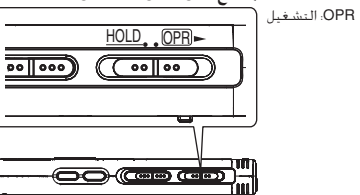

# **تحويل القدرة إلى وضع التشغيل**<br>• أزلق المفتاح OPERATION/HOLD إلى جانب التشغيل <del>- DPD</del>. ثم تتحول الطافة<br>إلى التشغيل و تضيء شاشة العرض.

**تحويل الوحدة إلى وضع القفل**<br>• احتفظ بزلق مفتاح OPERATION/HOLD إلى جانب التشغيل <del>- </del>@@ لمدة ثانيتين.<br>أبضاً، عندما لا تفوم بتشغيل الوحدة لأكثر من 15 دفيفة تقريباً بينما تكون الوحدة .<br>متوففة. يتم عرض "bYÉ" لَمَدة 3 ثواني تفَرِيباً و تدار الطاقة تَلقائياً إلى القَفل.

● عند ادخال البطاريات للمرة الأولى. يومض "CLOCK" على شاشة الغرض. الرجاء 

# وظيفة الانتظار Hold

۔<br>عم تجاهل عملیات تشغیل الزر عندما تضبط الانتظار إلى التشغیل.

#### تحويل الانتظار إلى التشغيل/القفل

- • • • •<br>- انقاف الانتظا، HOLD OPR

 $(\overline{(\cdot \cdot \cdot \cdot \cdot)})$ 

• عندما تكـون وظيفـة الانتظار فـي وضـع التشـغـيل. يتم تجاهـل تشـغـيل الـزر حـتـي إذا 

تشغيل الانتظار

 $HOLD$   $OPR$ 

 $\sqrt{\sqrt{2\cdot 2}}$ 

# تهيئة الوقت

عصد إدروا التنسيس المستقبل.<br>- الوقت مضبوطاً (مثال، عند وقت الشراء). (في حالة تشغيل الطاقة، يتغير العرض إلى الوقت متصبوعين المدان، عند وقت النظرة، التي جانه تستعين انتفاعه. يد<br>"alff" (موجون ) في خلال دقيقة واحدة تقريباً.)<br>"alff" (موجون ) في خالل دقيقة واحدة تقريباً.)<br>تستخدم النساعة من أجل حفظ تاريخ التنسجيل. برجي ضبط الوقت أولا 

#### عندما يومض "CLOCK"

.<br>• أدر الطاقة إلى التشغيل (♦ أيمن). ر من دی دی را دی است.<br>د کار داد د

**⊘إضغط +. – لضبط العام وإضغط ■/ < للدخول.**<br>أضبط الشهر واليوم بنفس الطريفة.

⑥ إضغط الأح. ◄ الإختيار عرض الوقت وإضغط ■/ ﴿ للدخول.

<mark>4) إضغط +، – لضبط الوقت وإضغط ■/﴿ للدخول.</mark><br>بمكنك ضبط الوقت بسرعة بالاحتفاظ بضغط +. –.

#### عندما يكـون عرض الـوقت <sup>«[][</sup>إي<sup>ال</sup>]" (وميض) أو عند تغيير الوقت

- ادر انتظاف إلى التستعين / • ايس.<br>• إضغط [STOP] لإيقاف تشغيل الوحدة..

#### ∩ إضغط [MENU/-REPEAT].

بُعرض "XPLPSLP" (وميض) أو "CLOCK" (وميض). <del>ـــری</del> ۱.۰۰۰ اور ۱.۰۰۰ میلیار<br>© اضغط +، – لاختیار " CLOCK" و اضغط q/g للدخول.<br>إذا ومض " CLOCK" إضغط ■⁄ خ للدخول.

**. والنفذ الخطوات @. @ و @ الموضحة في الأعلى.** 

. . . . **. . . . . . . . . . . .** 

## . . . . . . . .

 $\frac{1}{2}$  RQT9364 ● اضغط [STOP] لإيقاف عملية التهيئة قبل أن تكتمل. - إحساسا ، أن أن أساسات مسينة ، احساسات الله عن المسجن.<br>© يقم تنشغيل النساعة بزيادة/نقيصان 60 ثانية في النشهر في درجة الحرارة العادية.<br>© يقم إلغاء تهيئة الوقت، إذا إستهلكت البطارية بالكامل.

 $120$ 

العربية<br>اللغة

139

الملحقات المرفقة

يرجى مرءه صده انتقليمات بقناية.<br>قبل توصيل أو تشغيل أو ضبط هذا المُنتَج، يُرجى قراءة التقليمات بالكـامل. يُرجى<br>الاحتفاظ بهذا الدليل كمرجع للمستقبل.

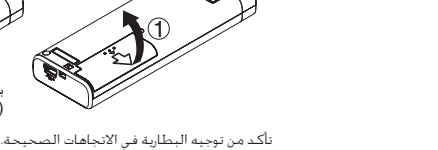

● استخدم البطاريات القلوية.

إدخال البطاريات

#### 

بطاريات AAA 2<br>(LR03)

(غير مشمولة)

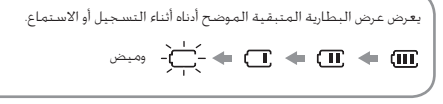

● إذا نفذت شحنة البطارية. يومض \*\_\_)\*. استبدل البطاريات بأسرع ما يمكن.<br>● ليس هناك حاجة لأن تستنفد فدرة البطارية بالكامل قبل إعادة شحنها.<br>● يرجى استبدال البطارية خلال 30 ثانية تقريباً من أجل الحفاظ على بيانات الساعة.

هذا المنتج قد يستقبل معاوقة لاسلكية بسبب الهواتف المحمولة أثناء 

**تنبيه**<br>خطر الانفجار إذا تم استبدال البطارية بصورة غير صحيحة.<br>استبدال فقط بأخرى من النوع المكافئ الموصى به من قبل المنتج.<br>تخلص من البطاريات المستخدمة طبقاً لتعليمات المنتج. لا استبدل فقط باخرى من النوع المكافئ إلموصى به من قبل المنتج.<br>OS المنفط الصوت البطاريات المستخدمة طبقاً لتعليمات المنتج.<br>OC :<br>OC فقد السمع.<br>CE

عقد التسمع.<br>2 <mark>-</mark> علامة التعريف بالمنتج موجودة أسـفل الوحـدة.

**تأكد من ايقاف تشغيل القدرة قبل نزع البطارية.**<br>• إذا تم نزع البطارية أثناء التسجيل. الحذف. الخ. قد يتم فقد كل البيانات الموجودة<br>على هذه الوحدة أو قد يتم تدمير هذه الوحدة.

#### Denna bruksanvisning förklarar grundläggande operationer och funktioner.

## **Medföljande tillbehör**

1 USB-kabel

## **Isättning av batterierna**

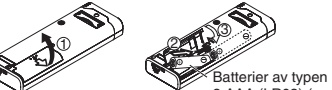

2 AAA (LR03) (medföljer ej)

Se till att batteriet är riktat åt rätt håll. \* Använd alkaliska batterier.

# **Att sätta på och stänga av strömmen (ON/OFF)**

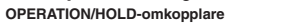

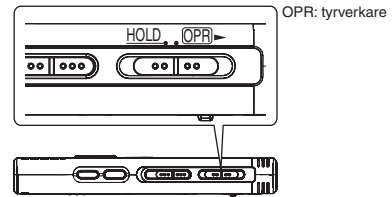

**Att sätta på strömmen (ON)**

- För OPERATION/HOLD-omkopplaren mot OPR- och släpp den så sätts enheten på och displayen tänds.
- **Att stänga av enheten (OFF)** • För OPERATION/HOLD-omkopplaren mot OPR► och håll kvar den
- under 2 sekunder.
- RQT9364 RQT9364

 Om du inte har använt enheten och den är stoppad under ca 15 minuter visas "kЧF" på displayen och därefter stängs enheten av

automatiskt.

**2** 140

#### **Låsfunktionen**

```

Övriga knappar fungerar ej om omkopplaren är på Hold.
```
**Låsa/låsa upp**

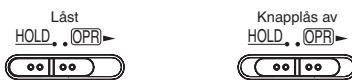

# **Inställning av tiden**

**När " " blinkar**

#### **1 Tryck på** q**/**g**.**

- **2 Tryck på +, för att ställa in år, och tryck på** q**/**g **för att mata in.** Ställ in månad och dag på samma sätt.
- **3 Tryck på** u**,** i **för att välja tidsdisplayen, och tryck på ▶/g** för att mata in.
- **4 Tryck på +, för att ställa in tiden, och tryck på**  $\blacktriangleright$ **/ för att mata in.**

**När tidsdisplayen visar "***(***<sup>1</sup>/100</sub>" (blinkar) eller om du ändrar tiden**

**1** Tryck på [•MENU/-REPEAT]. "XPLPSLP" (blinkar) eller "CLOCK" (blinkar) visas.

- **2 Tryck på +, för att välja årsvisning " " och tryck på ▶/g** för att mata in. Tryck på  $\blacktriangleright/\blacksquare$  för att mata in om " CLOCK" blinkar.
- **3 Utför stegen 2 , 3 och 4 som visas ovan.**

# **Tillgänglig inspelningstid**

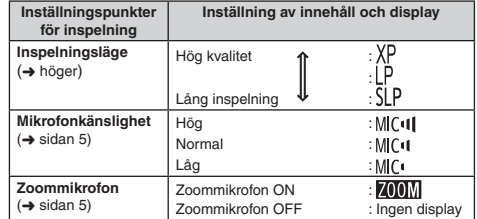

Den totala tillgängliga inspelningstiden varierar beroende på inspelningsläge.

**Ändring av inspelningsposition**

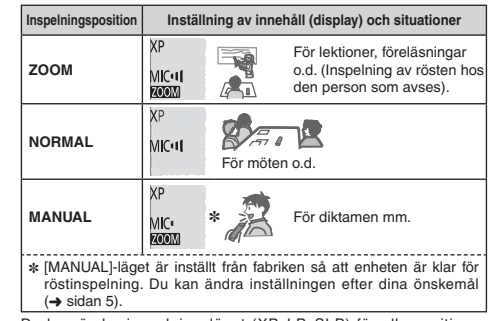

Du kan ändra inspelningsläget (XP, LP, SLP) för alla positioner (➜ höger).

### **Inspelning**

- **1 Skjut omkopplaren för inspelningsposition för att välja ett läge.**
- Ändra läge beroende på situationen (→ vänster).
- **2 Välj en mapp för inspelning.**
- Mappen ändras varje gång du trycker på [FOLDER]. Välj mellan "<u>AJ BJ (J D</u>J" (Fabriksinställningen är "<u>A</u>J".).
- **3 Tryck på [REC/PAUSE] (inspelningen startar).** Varje gång du trycker på knappen Paus  $\rightleftarrows$  inspelningen fortsätter
- **Stopp:** Tryck på [STOP].

#### **Hur man ställer in inspelningsläge (XP/LP/SLP)**

### **1 Tryck på [•MENU/REPEAT].**

- "XPLPSLP" (blinkar) visas på displayen.
- **2 Tryck på**  q**/**g **för att mata in.**
- **3 TTryck på**  u**,** i **för att välja mellan "XP", "LP" och "SLP" och tryck på**  q**/**g **för att mata in valet.**

## **Avspelning**

**1 Tryck på**  q**/**g **(avspelningen börjar).**

#### **Justering av volymen**

**Höj volymen: Tryck på +. Sänk volymen: Tryck på –.**

#### **Driftsmoment under avspelning**

**Hopp (hoppa över):** Tryck på **144, DD**I. **Snabbspelning bakåt/framåt (sökning):**  Håll |<<- >  $\blacktriangleright\blacktriangleright$ | intryckt. Stopp: Tryck på  $\blacktriangleright$ /**g** eller [STOP].

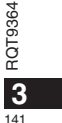

**SVENSKA**

#### **Avspelning**

**Kontroll av återstående tid**

**Håll [FOLDER] intryckt i 1 sekund eller längre under pågående avspelning.**

Återstående tid av den fil som spelas upp visas under 3 sekunder.

# **Lyssna på ljudfiler med hörlurar**

Anslut ett par öronmusslor (medföljer ej). Kontakttyp: ø 3,5 mm minikontakt

#### **Kontrollera inspelningsförlopp**

**Justera volymen:**

Du kan ändra volymen genom att trycka på + eller – utan att inspelningen påverkas.

#### **Lyssna på ljudfiler som spelas**

Ljudet vid spelning kommer från högtalaren. Det kan vara svårt att höra om det är mycket oljud i omgivningen. I så fall kan du ansluta hörlurar (medföljer ej).

\* Den inbyggda högtalaren stängs av när hörlurar är anslutna.

# **Radering av inspelade filer**

**1 Tryck på [ERASE] under avspelning eller när enheten är i stoppläget.**

#### **2** Tryck på |◀◀, ▶▶ för att välja filen.

- $\rightarrow$   $\circledcirc$  Radering av en fil
- ل<br>© Radering av alla filer i en mapp
- ӳ Radering av alla filer i mapparna A till D

T Ӵ Radering av alla filer i alla mappar

J

**5** Formatering av enheten

 till Ӵ : Skyddade filer, och filer som inte kan spelas av på den här enheten, kan inte raderas.

RQT9364

RQT9364

ጠ

**4** 142

#### **3 Tryck på**  q**/**g **för att mata in.**

**4 Tryck på**  u**,** i **för att välja " " och tryck sedan på**  q**/**g **för att mata in.** När raderingen är avslutad visas " = " på displayen. Det kan ta tiotals sekunder innan raderingen är avslutad.

## **Att låsa inspelade filer (Filskydd)**

**1 Tryck på [•MENU/REPEAT].**

"XPI PSI P" (blinkar) visas på displayen. **2 Tryck på +, – för att välja " " och tryck sedan på** 

#### **▶/***g* för att mata in.

**3** Tryck på I<4, ▶▶ för att välja filen.

- $\rightarrow$   $\textcircled{\tiny{1}}$  Att välja en fil
- ل<br>© Att välja alla filer i en mapp
- ﴾<br>(3) Att välja alla filer i alla mappar
- 

#### **4 Tryck på**  q**/**g **för att mata in.**

#### **5 Tryck på**  u**,** i **för att välja " " och tryck sedan på**  ▶*i***g** för att mata in. Låsning utförs.

Det kan ta tiotals sekunder innan låsningen är avslutad.

#### **För att stänga av låsningen:**

Följ steg **1** till **4** och välj istället " " i steg **5** .

# **Att ändra inspelningsinställningarna (Mikrofonens känslighet)**

- **1 Tryck på [•MENU/REPEAT].** "XPLPSLP" (blinkar) visas på displayen.
- **2 Tryck på +, för att välja " " och tryck sedan på**  ▶**/***g* för att mata in valet.
- **3** Tryck på l<4, ▶▶ för att välja mikrofonens känslighet, **och tryck sedan på ▶/** för att mata in valet.  $MIC^{\dagger}$ : Låg  $MIC^{\dagger}$  : Normal  $MIC^{\dagger}$  : Hög

### **Att ändra inspelningsinställningar (Zoommikrofon)**

- **1 Tryck på [•MENU/REPEAT].**
- "XPI PSI P" (blinkar) visas på displayen.
- **2 Tryck på +, för att välja " " och tryck sedan på**  q**/**g **för att mata in.**
- **3** Tryck på I◀◀, ▶▶ för att välja " $\prod_{i=1}^{n} \prod_{i=1}^{n} \text{ceil}$ " eller " $\prod_{i=1}^{n} \prod_{i=1}^{n} \text{ceil}$  och

### **För att undvika onödig inspelningstid (VAS)**

- **1 Tryck på [•MENU/REPEAT].** "XPI PSI P" (blinkar) visas på displayen.
- **2 Tryck på +, för att välja " " och tryck sedan på**  q**/**g **för att mata in valet.**
- **3** Tryck på I◀◀, ▶▶ för att välja "¦¦<sub>∩</sub>" och tryck på ▶/▇ **för att mata in valet.**sedan visas " " " " på displayen.

Starta inspelningen för att aktivera denna funktion. När VAS-funktionen är aktiv och inspelning ställs i pausläge så kommer " ( $\bullet$ " och inspelningsindikatorn att blinka.

#### **Att stänga av VAS-funktionen:**

Välj istället "<sup>1</sup><sub>1</sub> FF" i steg <sup>3</sup>.

# **Att bekräfta (återstående) inspelningstid**

**1 Håll [FOLDER] intryckt under minst 1 sekund under pågående inspelning eller när enheten är stoppad.** Återstående inspelningstid visas då under 3 sekunder.

# **Inställning av funktionen för kontroll av avspelningshastighet**

**1** Tryck på [•MENU/-REPEAT] medan uppspelning **pågår.**

" (blinkar) och "SPEED" (lyser) visas. (Endast "SPEED" visas när " " är vald.)

- **2** Tryck på ▶▶ för att välja "SPEED" och tryck på ▶/■ för SVENSKA **att mata in valet.**
- **3 Tryck på** u**,** i **för att välja avspelningshastighet.** När du trycker på  $\blacktriangleright$  blir uppspelningshastigheten högre och blinkande "" rör sig åt höger. När du trycker på  $\overline{44}$  blir uppspelningshastigheten lägre och blinkande "" rör sig åt vänster.

**4** Tryck på ▶/■ för att mata in.

## **Brusreducering (EQ-inställningar)**

**1** Tryck på [•MENU/-REPEAT] medan uppspelning **pågår.**

" (blinkar) och "SPEED" (lyser) visas.

- **2** Tryck på ▶/■ för att mata in.
- **3 Tryck på** u**,** i **för att välja " " och tryck sedan på**  RQT9364 RQT9364 ▶**/***g* för att mata in.

Efter inställningen visas "<sup>1</sup>1<sup>"</sup> under avspelning.

**Att stänga av brusreducering (EQ-inställningar):** Välj "<sup>1</sup><sup>1</sup><sup>"</sup> i steg **3** och mata in.

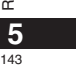

## **Avspelning med kort omtagning**

- **1 Tryck på [•MENU/REPEAT].**
- "XPI PSI P" (blinkar) visas på displayen.
- **2 Tryck på +, för att välja " " och tryck sedan på**  ▶**/***g* för att mata in valet.
- **3) Tryck på I◀◀, ▶▶** för att välja " $\parallel$ n" och tryck på ▶/█ **för att mata in valet.**

Sedan visas " " på displayen.

**Att stänga av avspelning med kort omtagning:** Väli " I FF" i steg **3** och mata in.

# **Upprepad avspelning/avspelning i följd**

**Varje gång du håller [•MENU/REPEAT] intryckt under minst 1 sekund växlar uppspelningsläget enligt följande.**

**"ALL" visas:** Filerna i den valda mappen spelas av i turordning från och med den fil som har valts. Enheten övergår till stoppläge när avspelningen är avslutad. (Fabriksinställningen är "**ALL**".)

"ALL  $\circ$ " visas: Spelar av alla filer i mappen upprepade gånger. **Ingen visning:** Enheten övergår till stoppläge när avspelningen av en fil är avslutad.

**" "** visas: Spelar av en fil upprepade gånger.

• Välj en av de ovanstående inställningarna och tryck på  $\blacktriangleright$ / $\blacksquare$  för att starta avspelningen.

# **A-B upprepad avspelning**

**1** Håll [•MENU/-REPEAT] intryckt under minst 1 **sekund medan uppspelning pågår.**

Startpunkten (A) ställs in och "A-B" (blinkar) och "C" (tänd) visas.

**2 Tryck på [•MENU/REPEAT] vid slutpunkten (B).** Displayen ändras till "A-B" (tänd) och den upprepade avspelningen startar.

#### **Att stänga av A-B upprepad avspelning:**

Håll [•MENU/-REPEAT] intryckt under minst 1 sekund eller tryck på

 $\blacktriangleright$  medan uppspelning pågår eller när enheten är stoppad.

# **Säkerhetsfunktioner**

**Om du glömmer bort lösenordet går det inte att spela av filerna i mapparna A till D. Skriv ner det i avsnittet MEMO (** ➜ **nedan) för att inte glömma bort det.**

#### **Inställning av lösenord (4-siffrigt tal)**

#### **1 Tryck på [•MENU/REPEAT].**

- "XPI PSI P" (blinkar) visas på displayen.
- **2 Tryck på +, för att välja " " och tryck sedan på**  q**/**g **för att mata in valet.**
- **3 Tryck på**  u**,** i **för att välja " " och tryck sedan på**  q**/**g **för att mata in.**
- Gå till displayen för inmatning av löenordet.
- **4 Tryck på +, för att välja ett nummer och tryck sedan på**  q**/**g **för att mata in det.**

Flytta till nästa sifferposition och välj ett nummer. Upprepa detta tills du kommer till den 4:e siffran. (Du kan välja en siffra med u, i.) Lösenordet bestäms när du matat in den 4:e siffran.

#### Därefter visas "**a**". **MEMO**

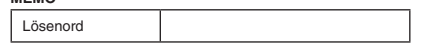

Om ett lösenord har ställts in och du trycker på  $\blacktriangleright$  för att spela av en fil så visas displayen för inmatning av lösenord (→ sidan 7).

#### **Borttagning av säkerhetslåsningen:**

" Välj " " i steg **3** och mata in. " Utför steg **4** (mata in lösenordet.).

**6** 144

RQT9364
#### **Verifiering av lösenordet**

### **Utför steg 4 på sidan 6. (mata in lösenordet.)**

### **g** Om lösenordet är korrekt

Säkerhetslåsningen stängs tillfälligt av, och ljudfilen kan spelas. ("<sup>3</sup>" blinkar vid temporärt avbrott.)

 $\bullet$  I fallet  $\widehat{A}$ ) sätts säkerhetslåset igen.

### $\circledR$

• Om du inte utför någon manöver på mer än cirka 15 minuter och strömmen stängs av när enheten är i stoppläge (→ sidan 2) • När enheten har varit avstängd i över 15 minuter

### $\blacksquare$  Om lösenordet är felaktigt

**Enheten avger ett pipljud och " PRS Fre" visas, och därefter försvinner** skärmen för inmatning av lösenord. Om fel lösenord matas in 5 gånger i följd slutar enheten att ta emot fler inmatningar av lösenordet. I så fall anger du lösenordet igen som för fallet  $(\widehat{A})$  ( $\rightarrow$  ovan).

#### g **Om du glömmer lösenordet**

Radera alla filer för att initiera lösenoret.  $\hat{p}$  Frigör låsningen av alla filer i mannarna A till D ( $\rightarrow$  sidan 4).

 $@$  Radera alla filer i mapparna A till D ( $\rightarrow$  sidan 4).

ӳ Välj " " i steg **3** för "Inställning av lösenord (4-siffrigt tal)" och tryck på  $\blacktriangleright$ / $\blacksquare$  för att mata in ( $\rightarrow$  sidan 6).

### **Inspelning med extern mikrofon**

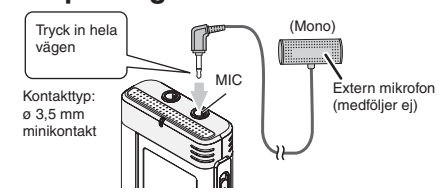

ӱ Spela in (➜ sidan 3).

\* Om inspelningsnivån är för låg eller för hög, ska du justera mikrofonens känslighet (➜ sidan 5).

### **Avstängning av ljudet vid knapptryckningar**

- **1 Tryck på [•MENU/REPEAT].**
- "XPI PSI P" (blinkar) visas på displayen.
- **2 Tryck på +, för att välja " " och tryck sedan på**  ▶**/***g* för att mata in valet.
- **3** Tryck på I◀◀, ▶▶ för att välja " $\frac{1}{1}$  F F" och tryck på ▶/▇ **för att mata in valet.**

**Att ställa in driftsljudet på ON:**

### Välj "<sup>1</sup><sub>10</sub>" i steg **3** och mata in.

### **Anslutning av den här enheten till en dator**

**1. Sätt i USB-kabeln i den här enheten. 2. Sätt i USB-kabeln i datorn.**

• Använd inga andra USB-kablar för anslutning än den som medföljer.

" " visas på enhetens skärm när datorn känner igen enheten.

#### Använd den medföljande USB-kabeln. Använd inte den medföljande kabeln till andra enheter.

Varning: använd endast den medföljande USB-kabeln, med ferritkärna, vid anslutning till en dator. För att minska risken av radiostörningar som orsakas av hörlurar, öronlurar och mikrofonkablar, bör du endast använda lämpliga tillbehör med en kabellängd på mindre än 3 m.

#### **Om datorn inte känner igen enheten.**

Om " <sup>pp</sup>P5" visas ska du mata in ditt lösenord (→ vänster). eene

Om "||ˈjh̥-ːn̥[]" visas kopplar du loss enheten från datorn, byter batterier och ansluter den sedan åter till datorn. \* Om du ansluter enheten till datorn utan batteriet isatt eller med ett

tomt batteri, så kan inte datorn känna igen enheten.

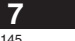

**SVENSKA**

RQT9364

## **Anslutning av den här enheten till**

### **en dator**

 g **Systemkrav Windows 2000 (SP4), Windows XP och SP2, SP3, Windows Vista och SP1 (från december, 2008)**

\* Var vänlig och se höger för detaljer angående systemkrav.

### **Borttagning av USB-kabeln**

Dubbelklicka ikonen (Windows 2000/Windows XP: [ ], Windows Vista: [ ]) på uppgiftsraden på datorskärmens nederdel, och följ de anvisningar som visas på skärmen för att ta bort USB-kabeln. (Det kan inträffa att ikonen inte visas beroende på operativsystemets inställningar.)

Efter att kabeln har tagits bort så stängs enheten av.

#### g **USB-minnesfunktion**

 Enheten fungerar som ett USB-minne, och känns av som en extern minnesenhet av datorn.

Datafiler i datorn kan överföras till och sparas i den här enheten (flyttbar enhet).

- \* När enheten är kopplad till datorn får datorn inte startas eller startas om. Du bör koppla loss USB-kabeln från enheten när datorn startas eller startas om.
- \* Om enheten inte är ansluten till datorn medan datorn startas, startas om eller går in i viloläge är det inte säkert att datorn därefter kan känna igen enheten.
- Koppla loss enheten och anslut den på nytt efter att datorn har startat om.
- \* Funktionen kan inte garanteras om 2 eller flera USB-enheter är anslutna till en dator eller om en USB-hubb eller förlängningskabel används.

\* Var vänlig och se datorns bruksanvisning.

### RQT9364 RQT9364 **8** 146

### **Systemkrav**

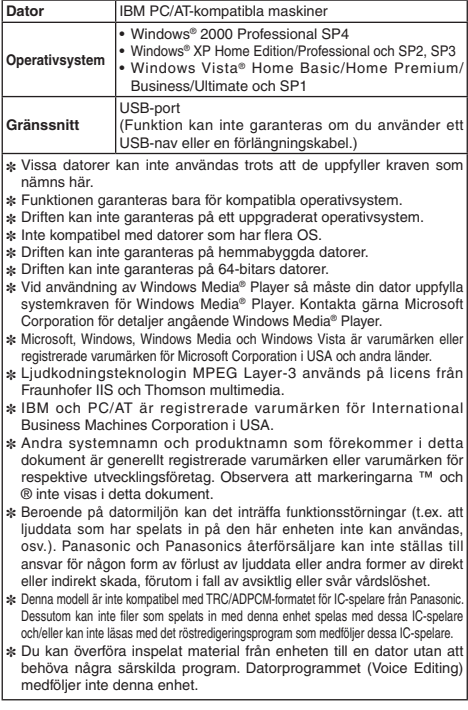

### **Underhåll**

- **Rengör enheten med en torr och mjuk tygduk.** • Vrid ur en fuktad tygduk och torka av enheten om den är kraftigt
- smutsad, och torka sedan av enheten med en torr tygduk. • Använd inga lösningsmedel inklusive benzen, thinner, alkohol (etanol),

• Hetta inte upp det och utsätt det inte för öppna lågor.

längre tid, med dörrar och fönster stängda.

batterierna sväljs.

tillverkarens anvisningar.

**VARNING**

köksrengöringsmedel, kemiska torkdukar, e.d. Det kan orsaka att ytterhöljet deformeras eller att ytskiktet lossnar.

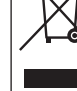

För att gamla produkter och använda batterier ska hanteras och återvinnas på rätt sätt ska man ta dem till passande uppsamlingsställe i enlighet med nationella bestämmelser

du till att spara på värdefulla resurser och förebygga en potentiell negativ inverkan på människors hälsa och på miljön som annars skulle kunna uppstå p.g.a. otillbörlig avfallshantering.

av gamla produkter och batterier, var god kontakta din kommun, din avfallshanterare eller det försäljningsställe där du köpte din artikel.

enlighet med nationella bestämmelser.

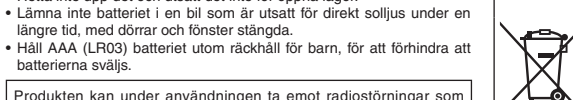

**För affärsanvändare inom den Europeiska Unionen** Om du vill kassera elektrisk eller elektronisk utrustning, var god kontakta din återförsäljare eller leverantör för ytterligare information.

**[Information om avfallshantering i länder utanför den Europeiska unionen]** Dessa symboler är endast giltiga inom den Europeiska Unionen. Om du vill kassera dessa föremål, var god kontakta dina lokala myndigheter eller din lokala återförsäljare och fråga efter rätt metod för avfallshantering.

Denna symbol kan användas i kombination med en ⊷ kemisk symbol. I detta fall iakttar den de krav som

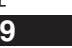

RQT9364

RQT

364

147

**SVENSKA**

**Information för användare om hopsamling och avfallshantering av gammalt material och använda batterier**

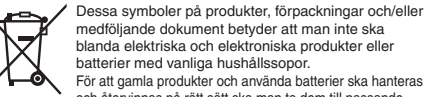

**-Om du ser den här symbolen-**

blanda elektriska och elektroniska produkter eller batterier med vanliga hushållssopor.

och direktiven 2002/96/EC och 2006/66/EC. När du kasserar dessa produkter och batterier på rätt sätt hjälper

För mer information om uppsamling och återvinning

Olämplig avfallshantering kan beläggas med straff i

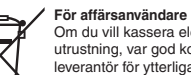

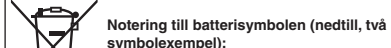

Cd

**symbolexempel):** 

ställs upp i direktivet för den aktuella kemikalien.

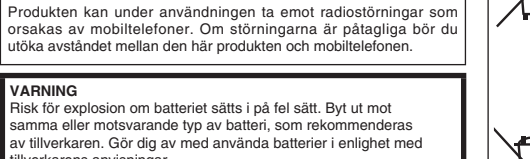

Överdrivet ljudtryck från öronsnäckor och öronlurar kan orsaka hörselskador.

**Markering för produktidentifikation sitter på enhetens undersida.**

### Denne brugsvejledning beskriver de basale betjeninger og funktioner.

# **Medfølgende tilbehør**<br>⊐ 1 ∪sв-<sub>kabel</sub>

### **Isætning af batterier**

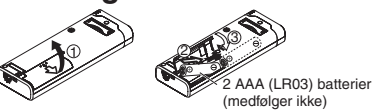

Sørg for, at batteriet vender i den rigtige retning.  $\bullet$  Anvend alkali-batterier.

### **Sådan tænder/slukker man for apparatet (ON/OFF)**

**OPERATION/HOLD-knap**

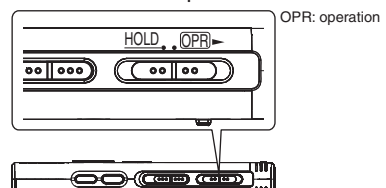

**Sådan tænder man for apparatet (ON)**

• Skyd knappen OPERATION/HOLD til OPR-siden, hvorefter apparatet tænder og displayet begynder at lyse.

- **Sådan slukker man for apparatet (OFF)**
- RQT9364 RQT9364 • Skyd og hold knappen OPERATION/HOLD til **OPR** siden i 2 sekunder.
	- Hvis du desuden ikke betjener apparatet i mere end cirka 15 minutter,

mens apparatet er stoppet, vil "hylf" blive vist, hvorefter apparatet mens apparatet er stoppet, vil "hylf" blive vist, hvorefter apparatet

automatisk slukker.

**2**

148

### **Hold-funktion**

```

Knapbetjeninger ignoreres, når Hold er aktiveret.
```
### **Aktivering/deaktivering af Hold.**

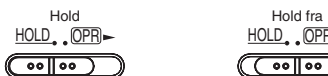

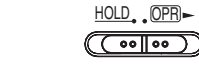

# **Indstilling af uret**

**Når " " blinker**

### **1 Tryk på**  q**/**g**.**

**2 Tryk på +, – for at indstille året og tryk på**  q**/**g **for at indtaste.**

Indstil måned og dag på samme måde.

- **3 Tryk på**  u**,** i **for at vælge tidsdisplayet, og tryk på**  ▶**/**c**i** for at indtaste.
- **4 Tryk** på +, for at indstille tiden, og tryk på  $\blacktriangleright$ / $\blacksquare$  for at **indtaste.**

**Når tidsdisplayet er " " (blinker) eller du ændrer tiden**

### **1 Tryk på [•MENU/REPEAT].**

- "XPLPSLP" (blinker) eller "CLOCK" (blinker) vises.
- **2 Tryk på +, for at vælge årsvisningen " " og tryk på**  ▶*I* for at indtaste.
- Hvis " $\mathsf{CLOCAL}$ " blinker, skal du trykke på ▶/▇ for at indtaste.
- **3 Udfør trinene 2 , 3 og 4 som vist til herover.**

### **Optageindstillinger**

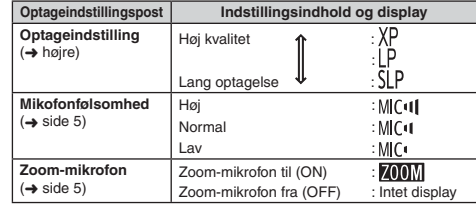

Den samlede, mulige optagetid skifter i overensstemmelse med optageindstillingen.

### **Skift af optageposition**

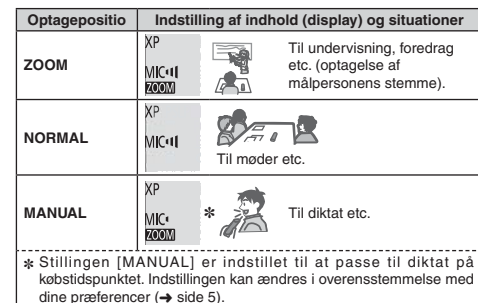

Du kan ændre optageindstillingen (XP, LP, SLP) i alle stillinger (➜ højre).

### **Optagelse**

- **1 Skyd optagestillingsknappen for at vælge en stilling.** Skift indstilling i overensstemmelse med situationen (→ venstre).
- **2 Vælg en mappe til optagelse.** Mappen skifter, hver gang du trykker på [FOLDER]. Vælg blandt "<u>AJ BJ (J D</u>J" (Fabriksindstillingen er "<u>A</u>J".).
- **3 Tryk på [REC/PAUSE] (Optagelsen begynder).** Ved hvert tryk Pause  $\geq$  Optagelsen fortsætter

**Stop:** Tryk på [STOP].

**Hvordan optageindstillingen (XP/LP/SLP) indstilles**

- **1 Tryk på [•MENU/-REPEAT].**<br>"XPLPSLP" (blinker) vises.
- 
- **2 Tryk på**  q**/**g **for at indtaste.**

**3 Tryk på** u**,** i **for at vælge mellem "XP", "LP" og "SLP", og tryk på**  q**/**g **for at indtaste.**

### **Afspilning**

**1 Tryk på**  q**/**g **(afspilning begynder).**

### **Regulering af lydstyrken**

**Øg lydstyrken: Tryk på +. Sænk lydstyrken: Tryk på –.**

**Betjeninger under afspilning**

Spring (overspring) : Tryk på **144, DD**I. **Hurtigt tilbage/hurtigt frem (søgning):**  Tryk på og hold |<< < , I inde. Stop: Tryk på  $\blacktriangleright$ /**g** eller [STOP].

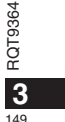

**DANSK**

### **Afspilning**

**Tryk på og hold [FOLDER] inde i 1 sekund eller mere under Bekræftelse af den tilbageværende tid**

**afspilning.**

Den tilbageværende tid for den fil, der er under afspilning, vises i 3 sekunder.

### **Lytning til lyden gennem øretelefoner**

Tilslut hovedtelefoner (medfølger ikke). Stiktype: ø 3,5 mm ministik

#### **Medhør af optageprocessen**

#### **Regulering af lydstyrken:**

Lydstyrken kan reguleres ved at man trykker på +, –, men optageniveauet påvirkes ikke.

### **Lytning til lyden under afspilning**

Lyden under afspilning kommer fra højttaleren. Lytning på steder med støj kan være vanskelig på grund af højttaleroutput. Tilslut i dette tilfælde øretelefoner (medfølger ikke). ■ Den indbyggede højttaler kobles ud, når øretelefonerne tilsluttes.

### **Sletning af optagne filer**

**1 Tryk på [ERASE] under afspilning eller når apparatet er stoppet.**

#### **2** Tryk på  $\blacktriangleleft$ ,  $\blacktriangleright$  for at vælge filen.

 $\rightarrow$  ① Sletning af en enkelt fil

ا<br>گ Sletning af alle filer i en mappe

ӳ Sletning af alle filer i mappe A til D

#### T Ӵ Sletning af alle filer i alle mapper

ل<br>5 Formatering af dette apparat

① til ④ : Beskyttede filer og filer, som ikke kan afspilles på dette apparat, kan ikke slettes.

RQT9364

RQT9364

**4** 150

#### **3 Tryk på**  q**/**g **for at indtaste.**

**4** Tryk på I◀◀, ▶▶ for at vælge "光∵ og tryk på ▶/■ for **at indtaste.**nammen er færdig, vil " = " blive vist. Det kan tage flere sekunder at fuldføre sletningen.

### **Låsning af optagne filer (Filbeskyttelse)**

**1 Tryk på [•MENU/REPEAT].**

"XPI PSI P" (blinker) vises. **2 Tryk på +, – for at vælge " " og tryk på**  q**/**g **for at indtaste.**

#### **3** Tryk på  $\blacktriangleleft$ ,  $\blacktriangleright$  for at vælge filen.

 $\rightarrow$   $\circlearrowleft$  Valg af en enkelt fil

- ل<br>© Valg af alle filer i en mappe
- ل<br>(3) Valg af alle filer i alle mapper

**4 Tryk på**  q**/**g **for at indtaste.**

#### **5** Tryk på I◀◀, ▶▶ for at vælge "¦¦<sub>n</sub>" og tryk på ▶/■ for **at indtaste.** Låsning udføres. Det kan tage flere sekunder at fuldføre låsningen.

#### **Annullering af låsning:**

Følg trin  $\bigcirc$  til  $\bullet$ , vælg " F<sup>\*</sup> og indtast i trin  $\bullet$ .

### **Bekræftelse af den mulige Ændring af optageindstillingerne (Mikrofonfølsomhed)**

- **1 Tryk på [•MENU/REPEAT].**
- "XPLPSLP" (blinker) vises. **2 Tryk på +, – for at vælge " " og tryk på** q**/**g **for at**
- **indtaste.**
- **3 Tryk på** u**,** i **for at vælge mikrofonfølsomhed og**  tryk på **▶/g** for at indtaste. MIC<sup>t</sup> : Lav MIC<sup>t</sup> : Normal MIC<sup>t</sup> I : Høj

## **Ændring af optageindstillingerne (Zoom-mikrofon)**

- **1 Tryk på [•MENU/REPEAT].** "XPI PSI P" (blinker) vises.
- **2 Tryk på +, for at vælge " " og tryk på** q**/**g **for at indtaste.**
- **3 Tryk på** u**,** i **for at vælge " " eller " " og tryk**  *på ▶* $\blacksquare$  for at indtaste.

### **Forhindring af unødvendig optagelse (VAS)**

- **1 Tryk på [•MENU/REPEAT].**
- "XPI PSI P" (blinker) vises. **2 Tryk på +, – for at vælge " " og tryk på** q**/**g **for at**
- **indtaste.3** Tryk på I◀◀, ▶▶ for at vælge " $\frac{1}{10}$ " og tryk på ▶/■ for
- **at indtaste.** Derefter vises "//≀●".

Begynd optagelsen for at aktivere funktionen. Når VAS-funktionen er aktiv og optagelsen pausestoppes under optagelse, vil "((()" og optageindikatoren blinke.

### **Annullering af VAS-funktionen:**

Vælg " <sup>[</sup>  $\mathbb{F}$ " og indtast i trin **3**.

# **(tilbageværende) optagetid**

**1 Tryk på og hold [FOLDER] inde i 1 sekund eller mere, mens optagelsen er stoppet.**

Den tilbageværende optagetid vises i 3 sekunder.

### **Indstilling af kontrolfunktionen for afspilningshastighed**

#### **1 Tryk på [•MENU/REPEAT] under afspilning.** " (blinker) og "SPEED" (lyser) vises.

- (Kun "SPEED" vises, når " j" er valgt).
- **2 Tryk på** i **for at vælge "**SPEED**" og tryk på** q**/**g **for at indtaste.**
- Når du trykker på  $\blacktriangleright$ , vil afspilningshastigheden blive hurtigere og **DANSK 3** Tryk på  $\blacktriangleleft$ ,  $\blacktriangleright$  for at vælge afspilningshastighed. "" (blinker) flytter til højre. Når du trykker på  $\blacktriangleright$   $\blacktriangleright$  vil afspilningshastigheden blive

langsommere og " (blinker) flytter til venstre. **4 Tryk på ▶/**■ for at indtaste.

### **Reducering af støj (EQ-indstilling)**

- **1 Tryk på [•MENU/REPEAT] under afspilning.** " (blinker) og "SPEED" (lyser) vises.
- **2 Tryk på** q**/**g **for at indtaste.**
- **3** Tryk på I◀◀, ▶▶ for at vælge " $\frac{1}{2}$ n" og tryk på ▶/■ for **at indtaste.**

Efter indstilling vises "[10]" under afspilning.

**Annullering af støjreduktion (EQ-indstilling):**

Vælg "[FF" i trin **3** og indtast.

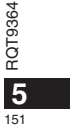

### **Kort returafspilning**

#### **1 Tryk på [•MENU/REPEAT].**

- "XPI PSI P" (blinker) vises.
- **2 Tryk på +, for at vælge " " og tryk på**  q**/**g **for at indtaste.**
- **3** Tryk på **I∢∢**, ▶▶ for at vælge " $\int_0^1$ " og tryk på ▶/■ for **at indtaste.**
	- --- -----------<br>Derefter vises "≁BS" .

**Annullering af kort returafspilning:**

Vælg "<sup>1</sup><sup>[</sup><sup>[</sup>]<sup>"</sup> i trin **3** og indtast.

### **Gentaget afspilning/Afspilning i rækkefølge**

Hver gang du trykker på og holder [**•MENU/-REPEAT**] **inde i 1 sekund eller længere, skifter afspilningsstilen som følger.**

**"ALL" display:** Den valgte fil indtil den sidste fil i den valgte mappe afspilles i rækkefølge. Apparatet stopper, når afspilningen er færdig. (Fabriksindstillingen er "**ALL**".)

"ALL  $\bigcirc$ " display: Afspiller alle filer i mappen gentagelsesvis. **Intet display:** Når afspilningen af en fil er færdig, stopper apparatet. **"** $"$  display: Afspiller en fil gentagelsesvis.

• Vælg en af de ovenstående indstillinger og tryk på  $\blacktriangleright$ / $\blacksquare$  for at starte afspilningen.

### **A-B gentaget afspilning**

**1** Tryk på og hold [•MENU/-REPEAT] inde i 1 sekund **eller mere under afspilning.** Startpunktet (A) indstilles, og "A-P" (blinker) og "C" (lyser) vises.

**2 Tryk på [•MENU/REPEAT] på afslutningspunktet (B).**

- Displayet skifter ti "A-B" (lyser), og gentaget afspilning begynder.
- RQT9364 9364 **Annullering af A-B gentagelse:**
- Tryk på og hold [•MENU/-REPEAT] inde i 1 sekund eller mere eller tryk<br> $\overline{C}$  Tryk på og hold [•MENU/-REPEAT] inde i 1 sekund eller mere eller tryk på  $\blacktriangleleft$ ,  $\blacktriangleright$  under afspilning eller når apparatet er stoppet.

### **Sikkerhedsfunktioner**

**Hvis du har glemt kodeordet, kan du ikke afspille filer i mapperne A til D. Skriv kodeordet ned i MEMO-afsnittet (** ➜ **herunden), så du ikke glemmer det.**

#### **Indstilling af kodeordet (4-cifret tal)**

- **1 Tryk på [•MENU/REPEAT].**
- "XPI PSI P" (blinker) vises.
- **2 Tryk på +, for at vælge " " og tryk på**  q**/**g **for at indtaste.**
- **3** Tryk på I◀◀, ▶▶ for at vælge "¦¦<sub>∩</sub>" og tryk på ▶/■ for **at indtaste.**

Indtast displayet for indtastning af kodeord.

**4 Tryk på +, – for at vælge et tal, og tryk på ▶/■ for at indtaste.**

 Flyt til det næste ciffer og vælg et tal. Gentag dette, indtil det 4. ciffer.

(Du kan vælge et ciffer med  $\blacktriangleright\blacktriangleleft$ ,  $\blacktriangleright\blacktriangleright$ l.) Kodeordet bestemmes, når du er færdig med at indtaste det 4. ciffer.

Derefter vises "**a**".

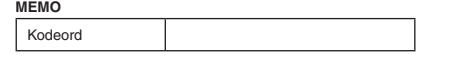

Hvis kodeordet er indstillet og du trykker på  $\blacktriangleright$ / $\blacksquare$  for at afspille en fil, vil displayet til indtastning af kodeord komme frem (→ side 7).

### **Annullering af sikkerhedslåsen:**

" Vælg " " i trin **3** og indtast. 2 Udfør trin **4** (indtast kodeordet.).

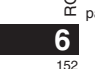

#### **Godkendelse af kodeordet**

### **Udfør trin 4 på side 6. (indtast kodeordet.)**

#### **H** Hvis kodeordet passer

Sikkerhedslåsen ophæves midlertidigt og lydfilen kan afspilles. (" $\mathbf{S}$ " blinker under midlertidig annullering.)

 $\bullet$  I tilstand  $\textcircled{A}$  aktiveres sikkerhedslåsen igen.

### $\circledR$

• Hvis der ikke udføres nogen betjeninger i ca. 15 minutter og apparatat slukker, mens det er stoppet (➜ side 2) • Når apparatet er slukket i mere end 15 minutter

#### g **Hvis kodeordet er forkert**

 \* Apparatet bipper og " " vises, hvorefter displayet for indtastning af kodeord kommer frem igen. Hvis der indtastes et forkert kodeord 5 gange i træk, vil apparatet ikke længere acceptere indtastning af kodeord. Genindtast i dette tilfælde kodeordet i tilstand  $\overline{A}$  ( $\rightarrow$  herover).

#### **H** Hvis du har glemt kodeordet

For at initialisere kodeordet, skal du slette alle filer.

ӱ Ophæv alle låse, som er indstillet på filer i mappe A til D (➜ side 4).  $\overline{2}$  Slet alle filer i mappe A til D ( $\rightarrow$  side 4).

ӳ Vælg " " i trin **3** i "Indstilling af kodeordet (4-cifret tal)" og tryk på  $\blacktriangleright$ / $\blacksquare$  for at indtaste ( $\rightarrow$  side 6).

### **Optagelse med brug af en ekstern mikrofon**

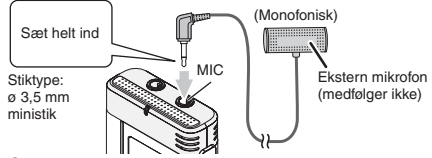

① Optag lyden (→ side 3).

\* Hvis optageniveauet er for lavt, skal du justere mikrofonfølsomheden  $(\rightarrow$  side 5).

### **Annullering af operationsbippet**

- **1 Tryk på [•MENU/REPEAT].**
- "XPI PSI P" (blinker) vises.
- **2 Tryk på +, for at vælge " " og tryk på** q**/**g **for at indtaste.**
- **3** Tryk på I◀◀, ▶▶ for at vælge " $\prod$  F $\mid$ " og tryk på ▶/█ **for at indtaste.**

**Indstilling af operationsbippet til ON :**

### Vælg "<sup>1</sup><sub>10</sub>" i trin **3** og indtast.

### **Tilslutning af dette apparat til en computer**

#### **1. Sæt USB-kablet i dette apparat.**

**2. Sæt USB-kablet i computeren.** • Anvend ikke andre USB-forbindelseskabler end det medfølgende.

**DANSK**

" " vises på apparatets skærm, når computeren genkender apparatet.

Anvend det medfølgende USB-kabel. Anvend ikke det medfølgende kabel til andre apparater.

Forsigtig:Anvend kun det medfølgende USB-kabel med en ferritkerne, når der sluttes til en computer. For at reducere risikoen for radiointerferens forårsaget af hovedtelefon-, øretelefon eller mikrofonkabler, bør der kun anvendes korrekt tilbehør med en kabellængde, som er kortere end 3 m.

#### **Hvis computeren ikke genkender dette apparat.**

Hvis "  $\overline{\mathsf{P}}\overline{\mathsf{P}}\overline{\mathsf{S}}$ " vises, skal du indtaste kodeordet (→ venstre).  $0000$ 

Hvis "زلال" vises, skal du tage dette apparat ud af forbindelse<br>med computeren en gang, skifte batterierne ud og derefter slutte dette apparat til computeren igen.

\* Selv hvis dette apparat sluttes til computeren uden batteri eller med et udtjent batteri, kan computeren ikke genkende dette apparat.

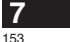

RQT9364

### **Tilslutning af dette apparat til en computer**

### **Systemkrav**

**Computer** IBM PC/AT-kompatible maskiner

#### **g** Systemkrav

**Windows 2000 (SP4), Windows XP og SP2, SP3, Windows Vista og SP1 (December, 2008)**

Se venligst højre angående detaljer om systemkravene.

### g **Udtagning af USB-kablet**

Dobbeltklik på ikonet (Windows 2000/Windows XP: [ ], Windows Vista: [ ]) på jobbakken nederst på computerskærmen og følg anvisningerne på skærmen for at tage USB-kablet ud af forbindelse. (Ikonet vil muligvis ikke blive vist, afhængigt af OS-indstillingerne.) Når kablet er taget ud af forbindelse, vil apparatet slukke.

#### $\blacksquare$  **USB-masselagerfunktion**

Dette apparat fungerer som en USB-hukommelse og genkendes som en computers eksterne lageranordning.

Datafiler i computeren kan overføres og gemmes i dette apparat.

### 

\* Når apparatet er sluttet til en computer, vil computeren muligvis ikke starte (genstarte). Det anbefales at tage USB-kablet ud af forbindelse med dette apparat, når du starter (genstarter) computeren.

- \* Hvis du, når apparatet er sluttet til computeren, starter (genstarter) computeren eller computeren indstilles til standby igen, er det ikke sikkert, at computeren vil genkende apparatet.
- Tag apparatet ud af forbindelse og slut det til computeren igen eller tilslut apparatet igen, når computeren er startet igen.
- \* Anvendelse kan ikke garanteres, hvis 2 eller flere USBanordninger er sluttet til 1 computer eller hvis en USB-hub eller en forlængerledning anvendes.
- **Se venligst betieningsveiledningen for computeren.**

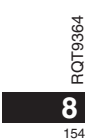

**Operativsystemet** • Windows® XP Home Edition/Professional og SP2, SP3 • Windows Vista® Home Basic/Home Premium/Business/Ultimate og SP1 **Grænseflade**USB-port (Funktionaliteten kan ikke garanteres, hvis der anvendes en USB-hub eller en forlængerledning.) ✽ Selv hvis de i dette dokument nævnte systemkrav er opfyldt, kan visse personlige computere ikke anvendes. ✽ Anvendelse kan kun garanteres med overensstemmende operativsystemer. ✽ Anvendelse på et opgraderet operativsystem (OS) kan ikke garanteres. ✽ Ikke kompatibel med multiboot-omgivelser. ✽ Anvendelse på hjemmebyggede computere kan ikke garanteres. ✽ Anvendelse kan ikke garanteres på 64-bit computere. ✽ Hvis du anvender Windows Media® Player, skal din computer opfylde systemkravene for Windows Media® Player. Konsulter venligst Microsoft Corporation angående detalier om Windows Media® Player. ✽ Microsoft, Windows, Windows Media og Windows Vista er registrerede varemærker eller varemærker tilhørende Microsoft Corporation i USA og andre lande. ✽ MPEG Layer-3 lydkodningsteknologi er på licens fra Fraunhofer IIS og Thomson multimedia. ✽ IBM og PC/AT er registrerede varemærker tilhørende International Business Machines Corporation i USA. ✽ Andre systemnavne og produktnavne, som forekommer i dette dokument, er normalt registrerede varemærker eller varemærker tilhørende de respektive producentfirmaer. Bemærk, at ™ mærket og ® mærket ikke forekommer i dette dokument. ✽ Afhængigt af computeromgivelserne kan der opstå fejlfunktion (f.eks. kan lyddata, som er optaget på dette apparat, ikke anvendes etc.). Panasonic og Panasonics forhandlere kan ikke holdes ansvarlige for tab af lyddata eller anden direkte eller indirekte skade, undtagen hvis det drejer sig om forsætlig eller grov forsømmelse. ✽ Denne model er ikke kompatibel med IC-recordere af TRC/ADPCM formatet, som er lavet af Panasonic.Desuden kan filer, som er optaget på denne enhed, ikke afspilles på disse IC-recordere og/eller kan ikke læses med brug a stemmeredigerings (Voice Editing) software, som følger med disse IC-recordere. ✽ Du kan overføre indhold, som er optaget på dette apparat, til din computer uden at anvende den dedikerede software. Computersoftwaren (Voice Editing) følger ikke med dette apparat.

• Windows® 2000 Professional SP4

### **Vedligeholdelse**

**Rengør apparatet med en tør, blød klud.**

• Hvis apparatet er meget snavset, skal du tørre snavset af med en klud, som er dyppet i vand og vredet op, og derefter tørre efter med en tør klud. • Anvend ikke opløsningsmidler, som for eksempel benzen, fortynder, alkohol, køkkenrengøringsmidler, kemiske rensemidler etc. Dette kan bevirke, at apparatets ydre bliver deformt og at dets overfladefinish skaller af.

### ledsagedokumenter betyder, at brugte elektriske og –ል

**elektronikskrot og brugte batterier**

**-Hvis du ser dette symbol-**

elektroniske produkter og batterier ikke må smides ud som almindeligt husholdningsaffald. Sådanne gamle produkter og batterier skal indleveres til behandling, genvinding resp. recycling i henhold til gældende nationale bestemmelser samt direktiverne

Disse symboler på produkter, emballage og/eller

**Brugerinformation om indsamling og bortskaffelsse af** 

2002/96/EF og 2006/66/EF. Ved at bortskaffe sådanne produkter og batterier på korrekt vis hjælper du med til at beskytte værdifulde ressourcer og imødegå de negative påvirkninger af det menneskelige helbred og miljøet, som vil kunne være følgen af usagkyndig affaldsbehandling. Ønsker du mere udførlig information om indsamling og recycling af gamle produkter og batterier, kan du henvende dig til din kommune, deponeringsselskabet eller stedet, hvor du har købt produkterne. Usagkyndig bortskaffelse af elektronikskrot og batterier kan eventuelt udløse bødeforlæg.

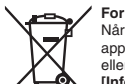

**For kommercielle brugere i Den Europæiske Union** Når du ønsker at kassere elektriske eller elektroniske apparater, bedes du henvende dig til din forhandler eller leverandør for nærmere information. **[Information om bortskaffelse i lande uden for** 

**Den Europæiske Union]** Disse symboler gælder kun inden for Den Europæiske Union. Ønsker du at kassere sådanne produkter, bedes du forhøre dig hos din forhandler eller kommune med henblik på en hensigtsmæssig bortskaffelse.

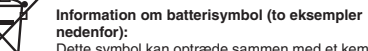

Cd

⊢ል

Dette symbol kan optræde sammen med et kemisk symbol. I så fald opfylder det kravene for det direktiv, som er blevet fastlagt for det pågældende kemikalie.

**9**

RQT9364

RQT9364

155

**DANSK**

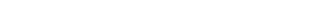

• Må ikke opvarmes eller udsættes for åben ild.

• Lad ikke batteriet ligge i en bil, der står parkeret i solen i længere tid med døre og vinduer lukket.

• Hold AAA (LR03)-batteriet uden for børns rækkevidde for at forhindre, at det bliver slugt.

Dette produkt kan modtage radiointerferens, som er forårsaget af mobiltelefoner, under brugen. Hvis en sådan interferens registreres, skal du øge afstanden mellem produktet og mobiltelefonen.

#### **FORSIGTIG**

 Fare for eksplosion, hvis batteriet skiftes ud på ukorrekt vis. Skift kun batteriet ud med den samme type eller en tilsvarende type, som anbefales af fabrikanten. Bortskaf brugte batterier som anvist af fabrikanten.

Ekstremt lydtryk fra øretelefoner og hovedtelefoner kan føre til høresvækkelse.

**Der tages forbehold for trykfejl.**

#### Tento návod k obsluze popisuje základní operace a funkce.

# **Dodávané příslušenství**<br><sup>コ 1 kabel USB</sup>

### **Vkládání/baterií**

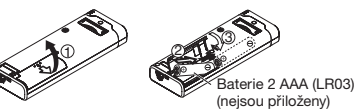

Uiistěte se, že akumulátor je orientován správným směrem.

· Používejte alkalické baterie.

# **Zapnutí/vypnutí napájení**

Přepínač OPERATION/HOLD

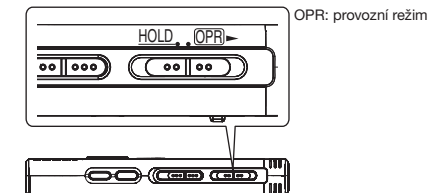

**Zapnutí napájení**<br>• Přepínač OPERATION/HOLD přepněte do polohy @PR-, poté se zapne napájení a rozsvítí displej.

RQT9364 **Vypnutí přístroje**<br>• Přepínač OPERATION/HOLD přepněte na 2 sekundy do polohy RQT9364

OPR-. Pokud přístroj nepoužijete v době, kdy je zastaven, déle než

cca 15 minut, na displeji se zobrazí symbol "HYF" a napájení se automaticky vypne.

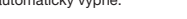

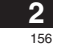

### **Funkce zajištění**

Pokud nastavíte polohu Hold, stisknutí tlaèítek se ignoruje

**Aktivace/deaktivace režimu Hold**

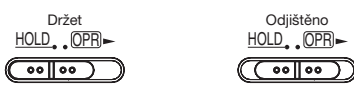

### **Nastavení èasu**

### **Když bliká "CLOCK"**

### **1 Stisknìte**  q**/**g**.**

**2** Stiskněte +, – pro nastavení roku a stiskněte ▶/■ pro **potvrzení.**

steiným způsobem nastavte měsíc a den.

- **3** Stiskněte |◀◀, ▶▶ pro výběr zobrazení času a **stisknìte**  q**/**g **pro potvrzení.**
- 4 Stiskněte +, pro nastavení času a stiskněte ▶/█ **pro potvrzení.**

**Když je zobrazení èasu " " (bliká), nebo**  cncete čas změnit

#### **1 Stisknìte [•MENU/-REPEAT].**

- Zobrazí se "XPLPSLP" (bliká) nebo "CLOCK" (bliká). **2** Stiskněte +, – pro výběr zobrazení roku "CLOCK" a **stisknìte** q**/**g **pro potvrzení.**
- ------------<br>Pokud "CLOCK" bliká, stiskněte ▶/▇ pro potvrzení.
- **3 Proveïte kroky <sup>2</sup> , 3 a 4 zobrazené výše.**

### **Nastavení nahrávání**

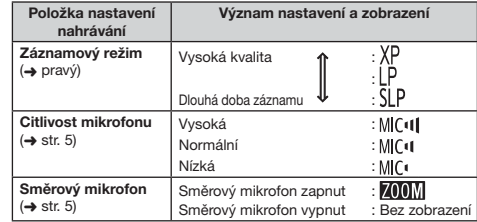

Celková možná doba záznamu se mění podle režimu záznamu.

**Pøepnutí místa nahrávání**

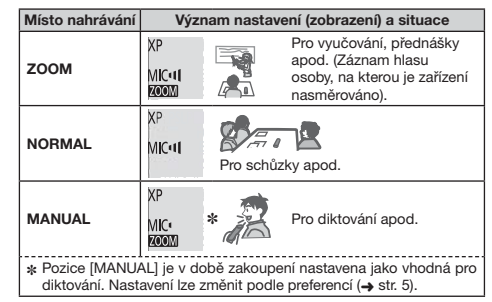

Režim nahrávání (XP, LP, SLP) lze měnit ve všech místech (→ pravý).

### **Nahrávání**

**1** Pro výběr místa nahrávání posuňte přepínač místa **nahrávání.**

Přepínejte režimy podle situace (→ levý).

- **2 Zvolte složku pro záznam.**
- Složka se přepne, vždy když stisknete [FOLDER]. Vyberte mezi "A B C D " (Výchozí nastavení je "A ".).
- **3 Stisknìte [REC/PAUSE] (zaène nahrávání).** Při každém stisknutí pauzy z znovu začne nahrávání

Zastavení: Stiskněte [STOP].

### **Nastavení režimu nahrávání (XP/LP/SLP)**

**1 Stisknìte [•MENU/-REPEAT].** Zobrazí se "XPLPSLP" (bliká).

**2 Stisknìte**  q**/**g **pro potvrzení.**

**3** Stiskněte |◀◀, ▶▶∣ pro výběr mezi "XP", "LP" a "SLP" a **stisknìte**  q**/**g **pro potvrzení.**

### Přehrávání

**1** Stiskněte ▶/■ (začne přehrávání).

### **Nastavení hlasitosti**

**Zvýšení hlasitosti: Stiskněte +.** Snížení hlasitosti: Stiskněte –.

Činnosti během přehrávání

**Přeskočit (vynechat):** Stiskněte **144, DD**I. **Rychlé pøevíjení vzad/rychlé pøevíjení vpøed (hledání):** Stiskněte a podržte k4, ▶▶. Zastavení: Stiskněte >/m nebo [STOP].

### **ÈESKY**

RQT9364

**3**

### **Přehrávání**

**Potvrzení zbývající doby**

**Pøi pøehrávání stisknìte a podržte po 1 sekundu nebo déle [FOLDER].**

Na 3 sekundy se zobrazí zbývající doba přehrávaného souboru.

### **Poslech prostřednictvím sluchátek**

Zapojte stereofonní sluchátka (nepřiložena). Typ pøípojky: ø 3,5 mm mini pøípojka stereo

### Sledování průběhu záznamu

### N**astavení hlasitosti:**

 Hlasitost lze upravit tlaèítky +, –, ale úroveò záznamu nebude ovlivněna.

### Poslech zvuku během přehrávání

Během přehrávání se zvuk ozývá z reproduktoru. V hlučném prostředí může být poslech prostřednictvím reproduktoru obtížný. V tomto případě připojte stereofonní sluchátka (nejsou součástí dodávky). · Po připojení sluchátek se vestavěný reproduktor vypne.

## **Mazání nahraných souborù**

**1** Stiskněte [ERASE] při přehrávání nebo když je **pøístroj zastaven.**

#### **2** Stisknutím  $\blacktriangleleft$ ,  $\blacktriangleright$  vyberte soubor.

- → ① Vymazání jednoho souboru
- Ӳ Vymazání všech souborù v jedné složce
- ӳ Vymazání všech souborù ve složce A až D
- Ӵ Vymazání všech souborù ve všech složkách
- ل<br>5) Formátování přístroje
- 

(1) až (4) : Chráněné soubory a soubory, které nelze přehrávat na tomto přístroji, nelze vymazat.

RQT9364

RQT9364

**4** 158

#### **3 Stisknìte**  q**/**g **pro potvrzení.**

**4) Stiskněte I◀◀, ▶▶**| pro výběr "<u>¦¦</u> j" a stiskněte ▶/▇ **pro potvrzení.** Když je mazání dokončeno, zobrazí se "<sup>=</sup> ". Dokonèení mazání mùže trvat desítky sekund.

## **Uzamèení nahraných souborù (Ochrana souborù)**

**1 Stisknìte [•MENU/-REPEAT].**

Zobrazí se "XPLPSLP" (bliká). **2) Stiskněte +, – pro výběr "L** $0$ **CK" a stiskněte ▶/▇ pro potvrzení.**

### **3 Stisknutím**  u**,** i **vyberte soubor.**

- $\rightarrow$   $\circled{1}$  Výběr jednoho souboru
- y<br>⊘ Výběr všech souborů v jedné složce
- ل<br>(§ Výběr všech souborů ve všech složkách
- **4** Stiskněte ▶/■ pro potvrzení.

#### **5** Stiskněte I◀◀, ▶▶ pro výběr "¦¦<sub>íl</sub>" a stiskněte ▶/█ **pro potvrzení.**

Provede se uzamèení.Dokonèení uzamèení mùže trvat desítky sekund.

#### **Zrušení uzamèení:**

Postupujte podle kroku **1** až **4** , vyberte "IIf <sup>"</sup> a pokračujte krokem **5** .

### **Zmìna nastavení nahrávání (Citlivost mikrofonu)**

#### **1 Stisknìte [•MENU/-REPEAT].** Zobrazí se "XPLPSLP" (bliká).

- **2 Stiskněte +, pro výběr "**MIC·ll " a stiskněte ▶/▇ pro **potvrzení.**
- **3** Stiskněte l◀◀, ▶▶ pro výběr citlivosti mikrofonu a stiskněte ▶/■ pro potvrzení. MIC<sup>(</sup> : Nízká MIC<sup>(</sup>I : Normální MIC<sup>(I</sup>I : Vysoká

**Zmìna nastavení nahrávání** 

### **(Smìrový mikrofon)**

- **1 Stisknìte [•MENU/-REPEAT].** Zobrazí se "XPI PSI P" (bliká).
- **2** Stiskněte +, pro výběr "<mark>700M</mark>" a stiskněte ▶/▇ pro **potvrzení.**
- **3** Stiskněte l<<, DD pro výběr "¦,¦<sub>n</sub>" nebo "¦¦ f f" a stiskněte ▶/**■** pro potvrzení.

### **Zamezení nadbyteènému záznamu (VAS)**

**1 Stisknìte [•MENU/-REPEAT].** Zobrazí se "XPLPSLP" (bliká).

- **2** Stiskněte +, pro výběr "∭9" a stiskněte ▶/▇ pro **potvrzení.**
- **3** Stiskněte |◀◀, ▶▶∣ pro výběr "∏n" a stiskněte ▶/▇ **pro potvrzení.** Pak se zobrazí " $\left\| \cdot \right\|$ ".

Tato funkce se aktivuje, když zaènete nahrávat. Když je funkce VAS aktivní a při nahrávání je učiněna pauza, bliká "(e)" a indikátor nahrávání.

#### **Zrušení funkce VAS:**

Vyberte "L<sup>I</sup>FF" a pokračujte krokem **3** 

### **Potvrzení možné (zbývající) doby záznamu**

**1** Během záznamu nebo zastavení stiskněte a na 1 **sekundu pøidržte tlaèítko [FOLDER].**

Na 3 sekundy se zobrazí zbývající doba záznamu.

### **Nastavení funkce ovládání rychlosti pøehrávání**

- **1 Bìhem pøehrávání stisknìte [•MENU/-REPEAT].** Zobrazí se "██)" (bliká) a "\$PEED" (svítí).<br>(Při volbě " "Yi" se zobrazuje pouze "\$PEED").
- **2** Stiskněte ▶▶ pro výběr " $SPEED$ " a stiskněte ▶/▇ pro **potvrzení.**
- **3** Rychlost přehrávání vyberte stiskem |<</a>

Při stisku l<< se rychlost přehrávání sníží a symbol "<sup>.....</sup>" (bliká) se **ČESKY** Při stisku  $\blacktriangleright$ , se rychlost přehrávání zvýší a symbol "" (bliká) se přemístí doprava. přemístí doleva.

**4** Stiskněte ▶/■ pro potvrzení.

### **Redukce šumu (nastavení EQ)**

- **1 Bìhem pøehrávání stisknìte [•MENU/-REPEAT].** Zobrazí se " $\blacksquare\blacksquare$ " (bliká) a "SPEED" (svítí).
- **2** Stiskněte ▶/█ pro potvrzení.
- **3** Stiskněte |◀◀, ▶▶| pro výběr "∬n" a stiskněte ▶/▇ pro **potvrzení.**

Po nastavení se během přehrávání zobrazí " $\blacksquare$ " **Zrušení redukce šumu (nastavení EQ):** Vyberte ...<sup>.</sup>..<sup>.</sup>... v kroku **3** a potvrďte.

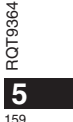

### **Návrat přehrávání**

**1 Stisknìte [•MENU/-REPEAT].** Zobrazí se "XPLPSLP" (bliká).

**2 Stisknìte +, – pro výbìr " " a stisknìte** q**/**g **pro potvrzení.**

**3** Stiskněte I◀◀, ▶▶ pro výběr " $\mathbb{J}_0$ " a stiskněte ▶/■ pro potvrzení. Pak se zobrazí "eBS"

**Zrušení návratu pøehrávání:** Vyberte ...<sup>1</sup> F<sup>"</sup> v kroku **3** a potvrďte.

## **Opakované pøehrávání/**

### **postupné pøehrávání**

**Pøi každém stisku a pøidržení tlaèítka [•MENU/-REPEAT] na 1 sekundu nebo déle se bude styl pøehrávání pøepínat následujícím zpùsobem.**

Zobrazení "ALL": Postupně se přehrává vybraný soubor až po poslední soubor ve vybrané složce. Po skončení přehrávání se přístroj zastaví. (Výchozí nastavení je "**ALL**".)

Zobrazení "ALL  $O$ ": Přehraje opakovaně všechny soubory ve složce. Bez zobrazení: Když přehrávání jednoho souboru skončí, přístroj se zastaví. Zobrazení " $O$ ": Přehrává opakovaně jeden soubor.

• Vyberte jedno z výše uvedených nastavení a stisknutím  $\blacktriangleright/\blacksquare$  začnete přehrávání.

### **Opakované přehrávání A-B**

- **1** Během přehrávání stiskněte tlačítko **[•MENU/-REPEAT] a pøidržte jej na 1 sekundu nebo déle.**
- Počáteční bod (A) je nastaven a "A-B" (bliká) a zobrazí se " $\bigcirc$ " (svítí).
- **2 U koncového bodu (B) stisknìte [•MENU/-REPEAT].**
- Displej se změní na "A-B" (svítí) a začne opakované přehrávání.

### RQT9364 **ROT** Zrušení opakovaného přehrávání A-B:

**6** 160 Tlačítko [·MENU/-REPEAT] stiskněte a přidržte na 1 sekundu nebo

déle, nebo během přehrávání nebo zastavení stiskněte IEI. DDI.

### **Bezpeènostní funkce**

Pokud heslo zapomenete, nemůžete přehrávat soubory ve **složce A až D. Napište si je do èásti MEMO (** ➜ **niže), abyste je**  nezapomněli.

**Nastavení hesla (4 místné èíslo)**

### **1 Stisknìte [•MENU/-REPEAT].**

Zobrazí se "XPI PSI P" (bliká).

**2** Stiskněte +, – pro výběr "**⊗**" a stiskněte ▶/▇ pro **potvrzení.**

**3** Stiskněte I**II**, DDI pro výběr "<mark>∐n</mark>" a stiskněte D/</u> **pro potvrzení.**

Vstup do zobrazení pro zadání hesla.

**4** Stiskněte +, – pro výběr čísla a stiskněte ▶/■ pro **potvrzení.** Přesuňte se k dalšímu místu a vyberte číslo. Opakujte až ke 4.

místu.

(Místo můžete vybrat pomocí <<< , >>.) Heslo je urèeno, když dokonèíte zadávání 4. místa. Pak se zobrazí "**a**".

#### **MEMO**

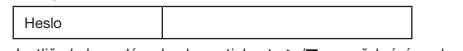

Jestliže bylo zadáno heslo a stisknete  $\blacktriangleright/\blacksquare$  pro přehrání souboru, objeví se zobrazení pro zadání hesla ( ➜ str. 7).

### **Zrušení bezpeènostního uzamèení:**

 $\textcircled{1}$  Vyberte "[] [ [  $\mu$  v kroku  $\textcircled{3}$  a potvrd'te.  $@$  Proved'te krok  $@$  (Zadání hesla.).

### **Ověření hesla**

### **Proveïte krok 4 na stranì 6. (Zadání hesla.)**

### g **Pokud je heslo správné**

\* Bezpečnostní uzamčení je dočasně uvolněno a zvukový soubor lze přehrát. (Při dočasném zrušení bliká "**S**".)

 $\bullet$  Ve stavu  $\textcircled{A}$  je znovu nastaven bezpečnostní zámek.

### $\circledR$

• Když s přístrojem nepracujete více než 15 minut a při zastaveném přístroji dojde k vypnutí napájení (→ str. 2) • Pokud je pøístroj vypnut déle než 15 minut

#### g **Pokud je heslo nesprávné**

 $\bullet$  Zařízení pípne a zobrazí se "  $P_{\text{RF}}^{\text{c}}$   $\frac{1}{2}$  r, ", poté se znovu objeví zobrazení pro zadání hesla. Když se zadá pětkrát po sobě špatné heslo, přístroj přestane zadání hesla akceptovat. V tomto případě zadejte za podmínky (A) heslo znovu (→ výše).

### g **Když zapomenete heslo**

Pro inicializaci hesla vymažte všechny soubory.

1) Uvolněte všechna uzamčení souborů ve složkách A až D (→ str. 4).

2 Vymažte všechny soubory ve složkách A až D (→ str. 4). 3 volte " " FF" v kroku **3** části "Nastavení hesla (4 místné číslo)" a

stiskněte ▶/▇ pro potvrzení (→ str. 6).

### **Záznam prostřednictvím externího mikrofonu**

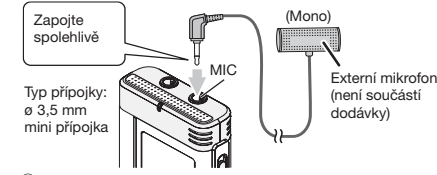

ӱ Natáèejte zvuk ( ➜ str. 3).

\* Pokud je úroveò záznamu pøíliš nízká nebo vysoká, upravte citlivost mikrofonu  $\leftrightarrow$  str. 5).  $\rightarrow$  str. 5).

### **Zrušit pípnutí pøi operaci**

**1 Stisknìte [•MENU/-REPEAT]**

- Zobrazí se "XPLPSLP" (bliká).
- **2** Stiskněte +, pro výběr "<del>⊖l</del>" a stiskněte ▶/▇ pro **potvrzení.**
- **3** Stiskněte I**II, DD** pro výběr "∏ F " a stiskněte D / **pro potvrzení.**

**Nastavení èinnosti zapnutí pípnutí:** Vyberte "<sup>1</sup>" v kroku **3** a potvrďte.

## **Pøipojení pøístroje k poèítaèi**

**1. Zasuòte kabel USB do pøístroje. 2. Zasuòte kabel USB do poèítaèe.**

• Nepoužívejte žádný jiný propojovací kabel USB kromě přiloženého.

Když počítač přístroj rozpozná, zobrazí se na obrazovce přístroj "P."

#### Použijte přiložený kabel USB. Nepoužívejte pøiložený kabel pro jiná zaøízení. Upozornění: Při propojení s počítačem používejte pouze přiložený kabel USB s feritovým jádrem.

Pro snížení rizika neúmyslného rádiového rušení zpùsobeného kabely náhlavních sluchátek, sluchátek nebo mikrofonu používejte pouze pøíslušenství, jehož délka kabelu nepøesahuje 3 m.

#### **Když poèítaè pøístroj nerozpozná.**

Jestliže je zobrazeno " 尸凸", zadejte heslo (→ levý). -00.00 Pokud se zobrazí symbol "IJh-- "ij", přístroj odpojte od počítače, vyměňte baterie a přístroj znovu připojte k počítači.

\* I když přístroj bez baterie nebo s vybitou baterií připojíte k počítači, počítač přístroj nemůže rozpoznat.

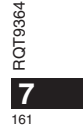

**ÈESKY**

### **Pøipojení pøístroje k poèítaèi**

### **Požadavky na systém (OS)**

**Windows 2000 (SP4), Windows XP a SP2, SP3, Windows Vista a SP1 (od prosince 2008)**

\* Podrobnosti o systémových požadavcích naleznete na pravý.

### g **Odpojení kabelu USB**

Poklepejte na ikonu (Windows 2000/Windows XP: [ ], Windows Vista: [ ]) na panelu úloh ve spodní části obrazovky počítače a při odpojování kabelu USB se øiïte zobrazovanými pokyny. (V závislosti na nastavení OS se ikona nemusí zobrazit.) Po odejmutí kabelu se přístroj vypne.

#### $\blacksquare$  **Odpojení kabelu USB**

Pøístroj funguje jako pamì USB a je rozpoznán jako externí úložné zaøízení poèítaèe.

Do přístroje lze přenášet a ukládat datové soubory z počítače.

- \* Pokud je pøistroj pøipojen k poèítaèi, poèítaè se nemusí spustit (restartovat). Bìhem spuštìní (restartu) poèítaèe se doporuèuje kabel USB od přístroje odpojit.
- · Pokud je přístroj připojen k počítači a počítač spustíte (restartujete) nebo se poèítaè pøepne do úsporného režimu, poèítaè jej nemusí rozpoznat.
- Pøístroj odpojte od poèítaèe a znovu jej pøipojte nebo jej pøipojte po restartu počítače.
- $\bullet$  Činnost není zaručena při připojení dvou nebo více USB zařízení do jednoho počítače, při připojení rozbočovače USB nebo při použití prodlužovacích kabelù.
- \* Podívejte se laskavì do návodu k obsluze poèítaèe.

### **Požadavky na systém**

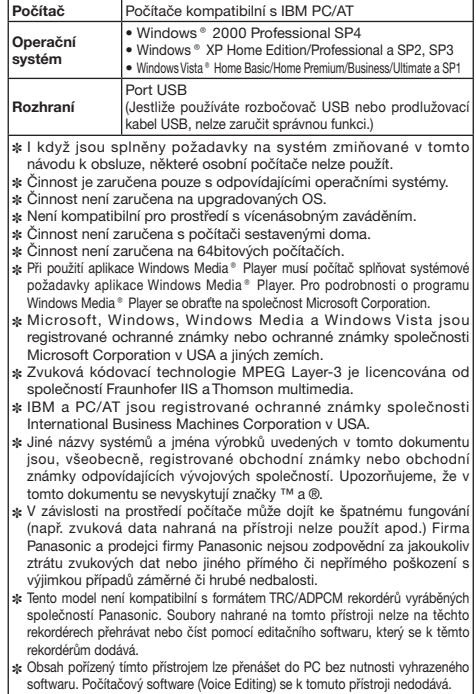

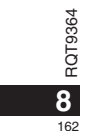

### **Údržba**

#### Přístroj čistěte suchou a měkkou látkou.

- · Jestliže je přístroj příliš znečištěný, vyždímejte látku namočenou ve vodě, otøete s ní špínu a vyèistìte suchou látkou.
- Nepoužívejte rozpouštědla včetně benzenu, ředidla, alkoholu kuchyňských čisticích prostředků, chemické čisticí přípravky apod. Jejich použití mùže zpùsobit deformaci krytu a poškození povrchové úpravy.

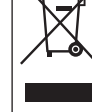

dokumentaci znamenají, že použitá elektrická a elektronická zařízení a baterie nepatří do běžného domácího odpadu. Správná likvidace, recyklace a opìtovné použití jsou možné jen pokud odevzdáte tato zařízení a použité baterie na místech k tomu urèených, za což neplatíte žádné poplatky, v souladu s platnými národnímu předpisy a se Směrnicemi 2002/96/EU a 2006/66/EU.

**Informace pro spotøebitele o sbìru a likvidaci odpadu z elektrických a elektronických zaøízení a použitých baterií z domácností**

**-Pokud uvidíte tento symbol-**

Tyto symboly na výrobcích, obalech nebo v prùvodní

Správnou likvidací přístrojů a baterií pomůžete šetřit cenné suroviny a předcházet možným negativním účinkům na lidské zdraví a na přírodní prostředí, které jinak mohou vzniknout pøi nesprávném zacházení s odpady. Další informace o sběru, likvidaci a recyklaci starých pøístrojù a použitých baterií Vám poskytnou místní úřady, provozovny sběrných dvorů nebo prodejna, ve které jste toto zboží zakoupili. Při nesprávné likvidaci odpadu vám hrozí pokuta v souladu s národní legislativou a místními předpisy.

#### • Nezahříveite ani nevystavuite ohni.

- Neponechávejte baterii delší dobu v automobilu se zavřenými okny a dveřmi na přímému slunci.
- Uchovávejte baterie AAA (LR03) mimo dosah dětí, aby je náhodou nespolkly.

Tento výrobek může během používání přijímat radiové rušení zpùsobené mobilními telefony. Pokud dojde k takovému rušení, zvětšete laskavě vzdálenost mezi výrobkem a mobilním telefonem.

#### **UPOZORNĚNÍ**

Při nesprávné výměně baterií hrozí nebezpečí výbuchu. Vyměňujte jen za stejný nebo ekvivalentní typ doporuèený výrobcem. Použité baterie zlikvidujte podle pokynù výrobce.

Nadměrný akustický tlak ze sluchátek může způsobit ztrátu sluchu.

**Oznaèení identifikace výrobku se nachází na spodní èásti pøístroje.**

#### **Informace pro právnické osoby se sídlem v zemích Evropské Unie (EU)**

Pokud chcete likvidovat elektrická nebo elektronická zařízení, obratte se na prodejce nebo dodavatele s žádostí o další informace.

#### **[Informace o likvidaci v zemích mimo Evropskou Unii (EU)]**

Tyto symboly platí jen v zemích Evropské unie. Pokud chcete likvidovat tento produkt, obrate se na místní úøady nebo prodejce a informujte se o správném způsobu likvidace.

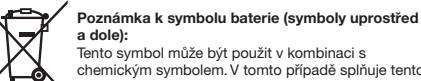

-0

Cd

### **a dole):**  Tento symbol mùže být použit v kombinaci s

chemickým symbolem. V tomto případě splňuje tento symbol legislativní požadavky, které jsou pøedepsány pro chemickou látku obsaženou v baterii.

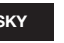

### **ÈESKY**

RQT9364

**RQT9364** 

**9**

#### Niniejsza instrukcja obsługi opisuje podstawowe czynności i funkcje.

# **Dołączone wyposażenie**<br>∃ 1 Kabel USB

### **Wk³adanie baterii**

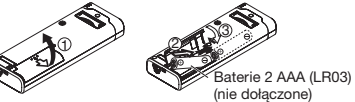

Upewnij się, czy akumulator jest prawidłowo ustawiony.

\* Nale¿y u¿ywaæ baterii alkalicznych.

### **Włączanie/wyłączanie zasilania**

**Przełącznik OPERATION/HOLD** 

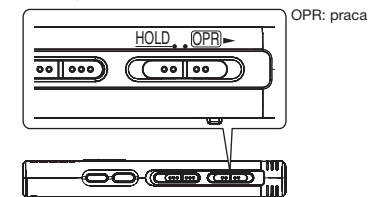

#### **W³¹czanie zasilania**

• Przesuń przełacznik OPERATION/HOLD w strone OPR►, co spowoduje, że zasilanie włączy się, a wyświetlacz zaspali się.

**2**

164

- RQT9364 **Wyłączanie zasilania**<br>● Przesuń przełącznik OPERATION/HOLD w stronę (<del>OPR)←</del> i przytrzymaj ā przez 2 sekundy.
	- przez z sekanay.<br>Ponadto, jeżeli urządzenie nie będzie obsługiwane przez ponad około
	- 15 minut, kiedy będzie zatrzymane, "kyf" zostanie wyświetlone i zasilanie zostanie automatycznie wyłączone.

### **Funkcja blokady**

#### Po włączeniu blokady przyciski przestają działać.

#### **Włączanie/wyłączanie blokady**

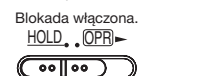

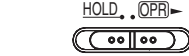

Blokada wyłaczone

### **Nastawianie czasuKiedy miga "CLOCK"**

#### $\uparrow$  **Naciśnij ▶/**

- **2** Naciśnij przyciski +, –, aby nastawić rok, i naciśnij **przycisk**  q**/**g**, aby wprowadziæ nastawienie.** Nastaw miesiąc i dzień w ten sam sposób.
- **3** Naciśnij przyciski I◀◀, ▶▶, aby wybrać wyświetlacz czasu, i naciśnij przycisk  $\blacktriangleright$ /**g**, aby wprowadzić **wybór.**
- **4 Naciśnij przyciski +, -, aby nastawić czas, i naciśnij przycisk**  q**/**g**, aby wprowadziæ nastawienie.**

### Kiedy wyświetlacz czasu pokazuje wskaźnik **" " (migaj¹cy) lub kiedy zmieniasz czas**

#### **1** Naciśnij [•MENU/-REPEAT].

- Wyświetlony zostanie wskaźnik "XPLPSLP" (migający) lub "CLOCK" (migający).
- **2** Naciśnij przyciski +, -, aby wybrać wyświetlenie roku "CLOCK", i naciśnij przycisk ▶/■, aby wprowadzić wybór. Jeżeli migać będzie wskaźnik "CLOCK", naciśnij przycisk ▶/■, aby wprowadzić wybór.
- **3 Wykonaj kroki <sup>2</sup> , 3 i 4 pokazane powy¿ej.**

### **Ustawienia nagrywania**

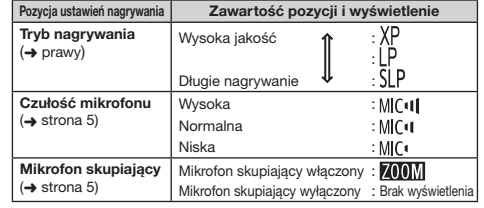

Całkowity możliwy czas nagrywania zmienia się w zależności od trybu nagrywania.

#### **Zmiana przestrzeni nagrywania**

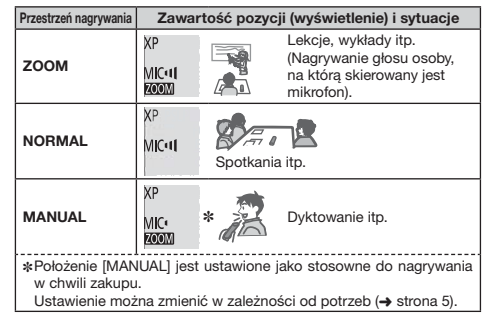

Tryb nagrywania (XP, LP, SLP) można zmienić we wszystkich ustawieniach przestrzeni nagrywania (→ prawy).

### **Nagrywanie**

- **1 Aby wybraæ przestrzeñ nagrywania, przesuñ**  przełącznik przestrzeni nagrywania. Zmieniaj tryby w zależności od sytuacji (→ lewy).
- **2 Wybierz folder do nagrywania.**

Folder zmienia się po każdym naciśnięciu przycisku [FOLDER]. Wybierz spośród ustawień od "<u>AJBJ〔J</u>]]" ("<u>A</u>J" jest ustawieniem<br>fabrycznym.).

**3 Nacinij przycisk [REC/PAUSE] (Rozpocznie siê nagrywanie).**

Po każdym naciśnieciu przycisku Pauza  $\geq$  Wznowienie nagrywania Zatrzymanie: Naciśnij [STOP].

### **Ustawianie trybu nagrywania (XP/LP/SLP)**

**1** Naciśnij [•MENU/-REPEAT].

Wyświetlony zostanie wskaźnik "XPLPSLP" (migający).

- **⊘ Naciśnij przycisk ▶/▇, aby wprowadzić wybór.**
- **∂) Naciśnij przyciski I<del><I</del>, DDI, aby wybrać spośród "XP",** "LP" i "SLP", i naciśnij przycisk ▶/▇, aby wprowadzić **wybór.**

### **Odtwarzanie**

↑ Naciśnij przycisk ▶/■ (Rozpocznie się odtwarzanie).

### **Regulacia głośności**

**Zwiększanie głośności: Naciśnij przycisk +. Zmniejszanie g³onoci: Nacinij przycisk –. Operacje w trakcie odtwarzania**

Przeskakiwanie (pomijanie): Naciśnij przyciski <<... Przewijanie do tyłu/do przodu (wyszukiwanie): Przytrzymaj wciśniete przyciski <4, Zatrzymanie: Naciśnij przycisk >/**g** lub [STOP].

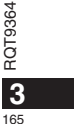

**POLSKI**

### **Odtwarzanie**

Potwierdzenie pozostałego czasu

Przytrzymaj wciśnięty przycisk [FOLDER] przez przynajmniej 1 **sekundê podczas odtwarzania.**

Pozostały czas odtwarzanego pliku zostanie wyświetlony przez 3 sekundy.

# **Słuchanie nagrań audio przez**

### **s³uchawki**

Anslut ett par stereoöronmusslor (medföljer ej). Kontakttyp: ø 3,5 mm stereo minikontakt

### **Monitorowanie procedury nagrywania**

#### **Regulacja poziomu głośności:**

Głośność można regulować przyciskami +, -, ale nie ma to wpływu na poziom zapisu.

#### **Słuchanie dźwieku podczas odtwarzania**

Podczas odtwarzania dźwięk wysyłany jest z głośnika. Z uwagi na moc głośnika, słuchanie może być utrudnione w miejscach, gdzie panuje hałas. W takiej sytuacji należy podłaczyć słuchawki stereo (nie ma w zestawie).

Wbudowany głośnik jest wyłączony, gdy podłączone są słuchawki.

### **Kasowanie nagranych plików**

**1 Nacinij przycisk [ERASE] podczas odtwarzania lub zatrzymania urz¹dzenia.**

#### **2** Naciśnij przyciski k4, ▶▶, aby wybrać plik. → ① Kasowanie jednego pliku

J Ӳ Kasowanie wszystkich plików z jednego folderu

- ӳ Kasowanie wszystkich plików z folderów A do D
- 

Ӵ Kasowanie wszystkich plików ze wszystkich folderów

#### T 5 Formatowanie urzadzenia

RQT9364

RQT9364

**4** 166

ӱ do Ӵ : Nie mo¿na skasowaæ plików chronionych i takich, których nie można odtwarzać w urzadzeniu.

#### **3 Nacinij przycisk**  q**/**g**, aby wprowadziæ wybór.**

**/** Naciśnij przyciski |◀◀, ▶▶∣, aby wybrać "¦<u>∤</u> ¦", i naciśnij przycisk ▶/▇, aby wprowadzić wybór. Po zakończeniu kasowania wyświetlony zostanie wskaźnik " = ". Kasowanie może potrwać kilkadziesiat sekund.

### **Blokada nagranych plików (Ochrona plików)**

### **1 Nacinij [•MENU/-REPEAT].**

Wyświetlony zostanie wskaźnik "XPI PSI P" (migający). **2** Naciśnij przyciski +, –, aby wybrać "L $0$ CK", i naciśnij

**przycisk**  q**/**g**, aby wprowadziæ wybór.**

#### **3 Nacinij przyciski**  u**,** i**, aby wybraæ plik.**

- → ① Wybór jednego pliku
- Ӳ Wybór wszystkich plików z jednego folderu
- ӳ Wybór wszystkich plików ze wszystkich folderów
- **4** Naciśnij przycisk ▶/■, aby wprowadzić wybór.
- **5** Naciśnij przyciski |◀◀, ▶▶∣, aby wybrać "¦¦, ", i **nacinij przycisk**  q**/**g**, aby wprowadziæ wybór.** Zostanie nałożona blokada. Nałożenie blokady może potrwać kilkadziesiąt sekund.

### **Kasowanie blokady:**

Wykonaj czynności opisane w punktach **1** do 4, wybierz  $\prod_{i=1}^{n} F_i$  i przejdź do punktu **5**.

### **Zmiana ustawieñ nagrywania (Czu³oæ mikrofonu)**

### **1** Naciśnij [•MENU/-REPEAT].

- Wyświetlony zostanie wskaźnik "XPLPSLP" (migający).
- **2** Naciśnij przyciski +, –, aby wybrać "MICII", i naciśnij przycisk ▶/**■**, aby wprowadzić wybór.
- **3) Naciśnij przyciski I◀◀, ▶▶**I, aby wybrać czułość **mikrofonu, i naciśnij przycisk ▶/■, aby wprowadzić wybór.**

MIC<sup>1</sup> : Niska MIC<sup>1</sup> : Normalna MIC<sup>1</sup>I : Wysoka

## **Zmiana ustawieñ nagrywania (Mikrofon skupiajacy)**

- **1 Nacinij [•MENU/-REPEAT].**
- Wyświetlony zostanie wskaźnik "XPI PSI P" (migający). **2** Naciśnij przyciski +, –, aby wybrać "*A* (I),", i naciśnij
- przycisk ▶/**▇**, aby wprowadzić wybór.
- **3** Naciśnij przyciski k44, ▶▶, aby wybrać ustawienie  $\frac{1}{2}$   $\prod_{i=1}^{n}$  lub  $\frac{1}{2}$   $\prod_{i=1}^{n}$  i naciśnij przycisk  $\blacktriangleright$ /**g**, aby **wprowadziæ wybór.**

### **Zapobieganie niepotrzebnemu nagrywaniu (VAS)**

- **1 Nacinij [•MENU/-REPEAT].** Wyświetlony zostanie wskaźnik "YPI PSI P" (migający).
- **2** Naciśnij przyciski +, –, aby wybrać "⊯�", i naciśnij **przycisk** q**/**g**, aby wprowadziæ wybór.**
- **3) Naciśnij przyciski l◀◀, ▶▶∣, aby wybrać "¦¦<sub>∩</sub>", i naciśnij przycisk ▶/e, aby wprowadzić wybór.** Następnie wyświetlony zostanie wskaźnik "(i

Aby włączyć funkcję, rozpocznij nagrywanie. Kiedy funkcja systemu uruchamianego głosem jest właczona i zrobiona zostanie pauza w nagrywaniu, miga wskaźnik "((("" i wskaźnik nagrywania.

Wyłączanie funkcji systemu uruchamianego głosem: Wybierz "<sup>1</sup><sup>[.]</sup> i przejdź do punktu <sup>3</sup>.

### **Sprawdzanie pozostałego czasu nagrywania**

- **1** Naciśnij i przytrzymaj [FOLDER] przez 1 sekundę lub **d³u¿ej, kiedy nagrywanie bêdzie zatrzymane.**
- Pozostały czas nagrywania zostanie wyświetlony przez 3 sekundy.

### Ustawianie funkcii sterowania predkością odtwarzania

- **1 Nacinij [•MENU/REPEAT] w trakcie odtwarzania.** Na wyświetlaczu pojawi się wskaźnik " $\blacksquare$ " (migający) oraz napis "SPEED" (podświetlony). (Kiedy wybrane będzie " (", wyświetlane będzie tylko "SPEED".)
- **2 Naciśnij przycisk**  $\blacktriangleright$ **, aby wybrać** "SPEED", i naciśnij
- przycisk ▶/**■**, aby wprowadzić wybór.
- RQT9364 **3** Naciśnij przyciski I<4, ▶▶, aby wybrać prędkość odtwarzania. Na skutek naciskania  $\blacktriangleright$  prędkość odtwarzania zwiększa się, a  $\frac{\pi}{2}$

**5**

RQT9:

167

**POLSKI**

- "■" (miga) przesuwa się w prawo.<br>Na skutek naciskania |◀◀ predkość odtwarzania zmniejsza sie, a "" (miga) przesuwa się w lewo.
- **4** Naciśnij przycisk ▶/■, aby wprowadzić wybór.

### **Redukcja szumów (ustawianie EQ)**

#### **1 Nacinij [•MENU/REPEAT] w trakcie odtwarzania.** Na wyświetlaczu pojawi się wskaźnik " $\blacksquare\blacksquare$ " (migający) oraz napis ..SPEED" (podświetlony).

**2** Naciśnij przycisk ▶/■, aby wprowadzić wybór.

**3) Naciśnij przyciski l◀◀, ▶▶∣, aby wybrać "** $\mathbb{J}_0$ **", i** naciśnij przycisk ▶/▇, aby wprowadzić wybór.

Po ustawieniu wskaźnik " $\blacksquare\blacksquare$ " będzie wyświetlany podczas odtwarzania. **Anulowanie redukcji szumów (ustawianie EQ):**

Wybierz "<sup>1</sup> F<sup>\*</sup> w kroku i wprowadź wybór.

## **Nieznaczne cofniêcie odtwarzania**

**1** Naciśnij [•MENU/-REPEAT]. Wyświetlony zostanie wskaźnik "XPI PSI P" (migający).

**2 Nacinij przyciski +, –, aby wybraæ " ", i nacinij przycisk**  q**/**g**, aby wprowadziæ wybór.**

**3) Naciśnij przyciski l◀◀, ▶▶∣, aby wybrać "** $\mathbb{J}_0$ **", i** naciśnij przycisk ▶/▇, aby wprowadzić wybór. Nastepnie wyświetlony zostanie wskaźnik " eBS"

**Anulowanie nieznacznego cofniêcia odtwarzania:** Wybierz "[[FF" w kroku **3** i wprowadź wybór.

### **Odtwarzanie wielokrotne/Odtwarzanie po kolei**

Po każdym naciśnięciu i przytrzymaniu **[•MENU/REPEAT] przez 1 sekundê lub d³u¿ej, styl**  odtwarzania zmienia się w następujący sposób. Wvświetlenie "ALL": Odtwarzane są kolejno pliki z wybranego folderu,

poczawszy od wybranego do ostatniego pliku. Urzadzenie zatrzyma się po zakończeniu odtwarzania. ("ALL" jest ustawieniem fabrycznym.)

- RQT9364 Wyświetlenie "ALL  $\circlearrowright$ ": Odtwarzane sa wielokrotnie wszystkie pliki z folderu. **Brak wyświetlenia:** Urzadzenie zatrzyma się po zakończeniu
- odtwarzania jednego pliku. **PO**

Wyświetlenie " $\bigcirc$ ": Odtwarzany jest wielokrotnie jeden plik.

• Wybierz jedno z powyższych ustawień i naciśnij przycisk  $\blacktriangleright/\blacksquare$ , aby rozpoczać odtwarzanie.

### **Odtwarzanie wielokrotne A-B**

 **1 Nacinij [•MENU/REPEAT] przez 1 sekundê lub d³u¿ej podczas odtwarzania.** Ustawiony zostanie punkt początkowy (A) i wyświetlone zostaną

wskaźniki "A-B" (migający) i " $\bigcirc$ " (zapalony).

**2 Nacinij przycisk [•MENU/REPEAT] w punkcie koñcowym (B).** Wyświetlacz zmieni się na "A-B" (zapalony) i rozpocznie się odtwarzanie wielokrotne.

**Anulowanie odtwarzania wielokrotnego A-B:** Naciśnij [•MENU/-REPEAT] przez 1 sekundę lub dłużej lub naciśnij **144. DD**, podczas odtwarzania lub kiedy urzadzenie jest zatrzymane.

## **Funkcje zabezpieczające**

Jeżeli zapomnisz hasła, nie będziesz mógł odtwarzać plików z folderów A do **D. Aby nie zapomnieć hasła, prosimy je zapisać w części NOTATKI (→ poniżej). Ustawianie hasła (liczba 4-cyfrowa)** 

**1 Nacinij [•MENU/-REPEAT].**

Wyświetlony zostanie wskaźnik "XPI PSI P" (migający).

- **2** Naciśnij przyciski +, –, aby wybrać "S", i naciśnij **przycisk**  q**/**g**, aby wprowadziæ wybór.**
- **a) Naciśnij przyciski |◀◀, ▶▶∣, aby wybrać "∏,,", i** naciśnij przycisk ▶/▇, aby wprowadzić wybór. Weidź do wyświetlacza wprowadzania hasła.
- **4** Naciśnij przyciski +, –, aby wybrać cyfrę, i naciśnij **przycisk**  q**/**g**, aby wprowadziæ wybór.** Przejdź do pola nastepnej cyfry i wprowadź cyfre. Powtarzaj, aż wprowadzisz czwarta cyfre (Cyfry można wybrać przy pomocy przycisków | < . ▶ | .) Hasło zostanie określone w momencie wprowadzenia 4-tej cyfry Następnie wyświetlony zostanie wskaźnik "<sup>2</sup>

#### **NOTATKI**

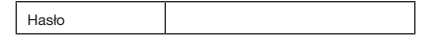

Jeżeli zostało ustawione hasło i naciśniesz przycisk ▶/■ w celu odtworzenia pliku, pojawi się wyświetlacz wprowadzania hasła (→ strona 7).

#### **Anulowanie funkcji zabezpieczaj¹cej:**

(1) Wybierz "" [ F" w kroku a i wprowadź wybór.  $\ddot{2}$  Wykonaj krok  $\odot$  (wprowadź hasło.).

#### **Sprawdzanie has³a**

### **Wykonaj krok @ ze strony 6. (wprowadź hasło.)**

#### ■ Jeżeli hasło zgadza się

- $\bullet$  Blokada bezpieczeństwa zostanie chwilowo wyłączona i bedzie można odtworzyć plik dźwiękowy. (Wskaźnik " $\mathbf{\hat{S}}$ " miga podczas tymczasowego anulowania.)
- $\bullet$  W sytuacii  $\widetilde{A}$  blokada bezpieczeństwa ustawiana jest ponownie.

#### • Je¿eli przez ponad ok. 15 minut nie zostanie wykonana ¿adna operacja i zasilanie wyłączy się, kiedy urządzenie będzie zatrzymane (→ strona 2)  $(A)$

• Kiedy urządzenie jest wyłączone przez ponad 15 minut

#### ■ Jeżeli zapomnisz hasła

 $\bullet$  Z urządzenia rozlegnie się dźwięk i wyświetlony zostanie wskaźnik " $PR\subseteq F_{\epsilon}e$ ", a następnie pojawi się ponownie wyświetlacz wprowadzania hasła. Jeżeli 5 razy pod rząd zostanie wprowadzone złe hasło, urządzenie przestanie przyjmować nowe hasła. W takim razie w sytuacji  $\left(\overline{A}\right)$   $\leftrightarrow$  powyżej) należy ponownie wpisać hasło.

#### $\blacksquare$  **Jeżeli zapomnisz hasła**

Aby ustawić ponownie hasło, skasuj wszystkie pliki.

- (1) Anuluj wszystkie zabezpieczenia nałożone na pliki w folderach A do D (→ strona 4).
- 2 Skasuj wszystkie pliki z folderów A do D (→ strona 4). 3 Wybierz "" FF" w kroku a z rozdziału "Ustawianie hasła (liczba
- 4-cyfrowa)" i naciśnij przycisk ▶/■, aby wprowadzić wybór (→ strona 6). **Nagrywanie z wykorzystaniem**

# **zewnêtrznego mikrofonu**

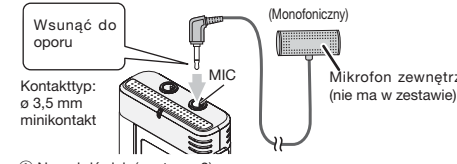

① Nagraj dźwięk (→ strona 3).

· Jeżeli poziom nagrywania będzie zbyt niski lub wysoki, wyreguluj czułość mikrofonu (→ strona 5).

Mikrofon zewnętrzny

### **Wyłaczanie dźwieku towarzysz¹cego operacjom**

- **1 Nacinij [•MENU/-REPEAT].**
- Wyświetlony zostanie wskaźnik "XPLPSLP" (migający). 2**) Naciśnij przyciski +, –, aby wybrać "<del>⊖</del>' ", i naciśnij**
- **przycisk**  q**/**g**, aby wprowadziæ wybór. 3) Naciśnij przyciski l◀◀, ▶▶**I, aby wybrać "¦¦ ├ [", i
- naciśnij przycisk ▶/▇, aby wprowadzić wybór. Właczanie dźwięku towarzyszacego operacjom:

Wybierz "[1<sub>0</sub>" w kroku **3** i wprowadź wybór.

### Podłączanie urządzenia do komputera

1. Podłacz kabel USB do niniejszego urzadzenia. 2. Podłącz kabel USB do komputera.

• Nie używaj innych kabli podłaczeniowych USB niż dołaczony.

Kiedy komputer rozpozna urządzenie, na ekranie urządzenia wyświetlony zostanie wskaźnik "pr".

#### Korzystaj z dołączonego kabla USB. Nie używaj dołaczonego kabla do innych urzadzeń.

Ostrzeżenie: Do podłączania do komputera używaj wyłącznie do³¹czonego kabla USB z rdzeniem ferrytowym. Aby ograniczyć niebezpieczeństwo interferencji radiowej spowodowanej przez kable słuchawek nagłownych, dousznych lub mikrofonów, korzystaj wyłącznie z prawidłowego wyposażenia o kablach krótszych ni¿ 3 m.

#### Jeżeli komputer nie rozpoznaje urzadzenia.

- Jeżeli wyświetlony jest wskaźnik " PRS", wprowadź hasło (→ lewy). 0000
- RQT9364 Jeżeli wyświetlone będzie "IJŋb··n[j", odłącz urządzenie od<br>komputera, wymień baterie i podłącz ponownie urządzenie do komputera.
- \* komputera.<br>● Nawet jeżeli podłączysz niniejsze urządzenie bez akumulatora lub z wyczerpanym akumulatorem do komputera, komputer nie będzie mógł rozpoznać urządzenia.

**7**169

**POLSKI**

### **Podłaczanie urzadzenia do**

### **komputera**

#### g **Wymaganie systemowe (SO)**

**Windows 2000(SP4), Windows XP i SP2, SP3, Windows Vista i SP1 (stan na grudzieñ 2008)**

**• Prosze sprawdzić wymagania systemowe na prawy.** 

### $\blacksquare$  **Odłaczanie kabla USB**

Aby odłączyć kabel USB, kliknij podwójnie ikonę (Windows 2000/ Windows XP: [ ], Windows Vista: [ ]) na pasku zadań u dołu ekranu komputera i postępuj zgodnie z instrukcjami wyświetlanymi na ekranie komputera. (Ikona może nie być wyświetlana w zależności od ustawień systemu operacyjnego.)

Po odłączeniu kabla urządzenie wyłączy się.

#### **E** Funkcja pamięci masowej USB

Urzadzenie działa jako pamieć USB i jest rozpoznawane jako zewnętrzne urządzenie pamięci komputera.

Pliki danych w komputerze można przesłać i zapisać w urządzeniu.

- 
- \* Kiedy urz¹dzenie bêdzie pod³¹czone do komputera, komputer mo¿e nie właczyć się (zrestartować). Zalecane jest odłaczenie kabla USB. od urządzenia podczas włączania (restartowania) komputera.
- Kiedy urządzenie będzie podłączone do komputera i zostanie on właczony (zrestartowany) lub przejdzie w tryb gotowości, może on nie rozpoznać urządzenia
- Odłącz urządzenie i podłącz ponownie do komputera lub podłącz po zrestartowaniu komputera.
- · Prawidłowego działania nie można gwarantować, kiedy 2 lub wiecej urządzeń USB jest podłączonych do 1 komputera lub używana jest stacia podłaczeniowa USB lub przedłużacz kabla USB. · Prosze sprawdzić instrukcie obsługi komputera.

RQT9364 RQT9364 **8** 170

#### **Wymaganie systemowe Komputer** Komputery kompatybilne z IBM PC/AT **System operacyjny** • Windows® 2000 Professional SP4 • Windows® XP Home Edition/Professional i SP2, SP3 • Windows Vista® Home Basic/Home Premium/Business/Ultimate i SP1 **Interfejs** Port USB(Prawidłowe działanie nie może być gwarantowane, jeżeli używasz rozgałęźnika lub przedłużacza kabla USB.)  $\ast$  Nawet w przypadku spełnienia wymagań systemowych podanych w niniejszym dokumencie, niektórych komputerów osobistych nie mo¿na u¿ywaæ. ✽ Prawid³owe dzia³anie jest gwarantowane tylko w zgodnych systemach operacyjnych.  $\ast$  Prawidłowe działanie nie jest gwarantowane w uaktualnionym systemie operacyjnym. ✽ Niekompatybilne z wielosystemowymi rodowiskami pracy.  $\ast$  Prawidłowe działanie nie jest gwarantowane na komputerach złożonych przez użytkownika. ✽ Prawid³owe dzia³anie nie jest gwarantowane w komputerach 64-bitowych.  $*$  W przypadku korzystania z Windows Media® Player, komputer musi spełniać wymagania systemowe Windows Media® Player. O szczegółowe informacje dotyczące Windows Media® Player zwróć się do Microsoft Corporation.  $\ast$  Microsoft, Windows, Windows Media i Windows Vista sa zarejestrowanymi znakami handlowymi lub znakami handlowymi Microsoft Corporation w USA i innych krajach. ✽ Technologia kodowania dwiêku MPEG Layer-3 na licencji Fraunhofer IIS i Thomson multimedia.  $\ast$  IBM i PC/AT sa zarejestrowanymi znakami handlowymi International Business Machines Corporation w USA.  $\ast$  Nazwy innych systemów i wyrobów pojawiające się w instrukcji obsługi są zasadniczo zarejestrowanymi znakami handlowymi lub znakami handlowymi odpowiednich podmiotów, które je opracowały. Proszę zwrócić uwagę, że znaki ™ i ® nie pojawiają się w niniejszym dokumencie.  $*$  W zależności od środowiska pracy komputera może wystąpić nieprawidłowe działanie (np. może być niemożliwe używanie danych dźwiekowych nagranych na urzadzeniu itp.) Firma Panasonic i jej przedstawiciele nie mogą być pociągani do odpowiedzialności za jakiekolwiek utracenie danych dźwiękowych, albo bezpośrednie lub niebezpośrednie uszkodzenia, za wyjatkiem przypadków celowych lub znaczacych zaniedbań. ✽ Opisywany model nie jest zgodny z rejestratorami IC marki

- Panasonic, nagrywającymi w formacie TRC/ADPCM. Dodatkowo plików zarejestrowanych na opisywanym urządzeniu nie można odtwarzaæ na wspomnianych rejestratorach IC i/lub nie mo¿na ich odczytywać przy użyciu oprogramowania Voice Editing dostarczanego z tymi rejestratorami IC.
- $*$  Zawartość nagrana na urządzeniu można przesłać do komputera bez użycia specjalnego oprogramowania. Oprogramowanie (Voice Editing) nie jest dołączone do urządzenia.

### **Konserwacja**

- Czyść urządzenie suchą, miękką szmatką. • Jeżeli urządzenie zabrudzi się silnie, wyżmij zwilżoną wodą szmatkę, zetrzyj nią brud i przetrzyj sucha szmatka.
- Nie u¿ywaj rozpuszczalników, takich jak benzyna, rozcieñczalniki, alkohol, detergenty kuchenne, ani impregnowanych chemicznie szmatek. Mogą one zdeformować obudowę zewnętrzną i spowodować łuszczenie się pokrywy.

#### • Nie nagrzewaj ani nie wystawiaj na działanie płomieni.

- Nie zostawiaj baterii na długo w samochodzie z zamkniętymi drzwiami i oknami, znajdujacym się na słońcu.
- Trzymaj baterię AAA (LR03) z dala od dzieci, aby jej nie połknęły.

**Niniejsze urządzenie może odbierać zakłócenia interferencvine powodowane przez telefony komórkowe w trakcie ich u¿ywania. Je¿eli zak³ócenia takie bêdzie s³ychaæ, proszê**  zwiększyć dystans pomiędzy urządzeniem a telefonem **komórkowym.**

#### **OSTRZEŻENIE**

Jeżeli bateria nie zostanie prawidłowo wymieniona, wystąpi niebezpieczeństwo wybuchu. Wymieniaj wyłącznie na baterię tego samego lub równoważnego typu zalecana przez producenta. Pozbywaj siê zu¿ytych baterii zgodnie z instrukcjami producenta.

Nadmierne ciśnienie akustyczne w słuchawkach dousznych lub nagłownych może spowodować utrate słuchu.

**Tabliczka znamionowa urz¹dzenia znajduje siê na spodzie** 

#### **urz¹dzenia.**

"Czynności wykonywane przez zakłady usługowe polegające na sprawdzeniu: działania parametrów technicznych,czyszczeniu głowic i toru taśmy, regulacji i czyszczeniu mechanizmu strojeniu programatorów wymianie żarówek i bezpieczników–nie sa zaliczane do ilości napraw stanowiących podstawę wymiany sprzętu zgodnie z §36, pkt.1.3. Uchwały Nr. 71 Rady Ministrów z 1983.06.13., opublikowanej w Monitorze Polskim Nr.21 z 1983.06.29." "Uszkodzenia mechaniczne, termiczne, chemiczne zewnêtrznych czêci metalowych i z tworzyw sztucznych oraz sznury przyłączeniowe, słuchawkowe-nie podlegają gwarancji."

#### -Jeżeli widzisz następujące oznaczenie-

#### **Informacja dla u¿ytkowników o gromadzeniu i pozbywaniu siê zu¿ytych urz¹dzeñ i baterii**

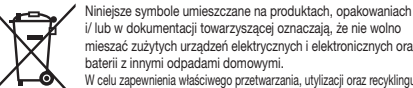

i/ lub w dokumentacji towarzyszącej oznaczają, że nie wolno mieszać zużytych urządzeń elektrycznych i elektronicznych oraz baterii z innymi odpadami domowymi. W celu zapewnienia właściwego przetwarzania, utylizacji oraz recyklingu

zużytych produktów i baterii, należy oddawać je do wyznaczonych punktów gromadzenia odpadów zgodnie z przepisami prawa krajowego oraz postanowieniami Dyrektyw 2002/96/WE i 2006/66/WE. Prawidłowe pozbywanie się w/w produktów i baterii pomaga oszczędzać cenne zasoby naturalne i zapobiegać potencjalnemu negatywnemu wpływowi na zdrowie człowieka oraz stan środowiska naturalnego, który towarzyszy niew³aciwej gospodarce odpadami. Więcej informacji o zbiórce oraz recyklingu zużytych produktów i baterii można otrzymać od władz lokalnych, miejscowego przedsiêbiorstwa oczyszczania lub w punkcie sprzeda¿y, w którym użytkownik nabył przedmiotowe towary. Za niewłaściwe pozbywanie się powyższych odpadów mogą groziæ kary przewidziane przepisami prawa krajowego.

#### **Dotyczy u¿ytkowników firmowych dzia³aj¹cych na terenie Unii Europejskiej**

Chcac w odpowiedni sposób pozbyć się urządzeń elektrycznych lub elektronicznych, należy skontaktować się ze sprzedawcą lub dostawcą, który udzieli dalszych informacji. **[Informacje o pozbywaniu siê w/w urz¹dzeñ w pañstwach trzecich]** Niniejsze symbole obowiązują wyłącznie na terenie Unii Europejskiej. Chcac pozbyć się w/w urządzeń elektrycznych lub elektronicznych, należy skontaktować się z władzami lokalnymi lub sprzedawca w sprawie właściwego sposobu wyrzucania tego rodzaju przedmiotów.

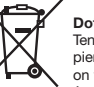

-0

**Cd** 

**Dotyczy symbolu baterii (symbole przykładowe):** Ten symbol może występować wraz z symbolem pierwiastka chemicznego. W takim przypadku spełnia on wymagania Dyrektywy w sprawie określonego środka chemicznego.

**POLSKI**

RQT9364

RQT9364

**9**

### Este manual descreve funções e operações básicas.

### **Acessórios fornecidos**

### 1 Cabo USB

## **Introduzir/pilhas**

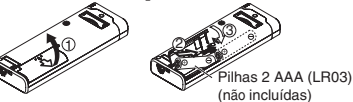

Verifique se a pilha está voltada na direcção correcta.

\* Utilize as pilhas alcalinas.

### **Ligar/desligar o aparelho (ON/OFF)**

**Interruptor OPERATION/HOLD**

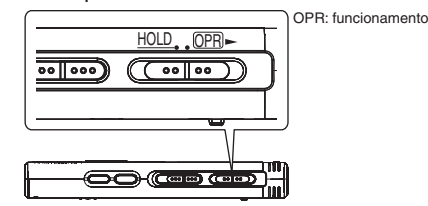

#### **Ligar o aparelho (ON)**

- Faça deslizar o interruptor OPERATION/HOLD para o lado OPR-; o aparelho liga-se e o visor acende-se.
- **Desligar o aparelho (OFF)**
- RQT9364 RQT9364 • Faça deslizar sem soltar o interruptor OPERATION/HOLD para o lado
- $OPR$  durante 2 segundos.
- Além disso se não executar nenhuma operação e deixar o aparelho
- **2** parado durante cerca de 15 minutos, aparece "hy e o aparelho desliga-se automaticamente.
- 
- 172

### **Função de espera**

Quando coloca na posição de bloqueio as operações do botão são ignoradas.

#### **Activar/desactivar a função de bloqueio**

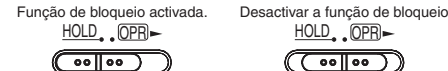

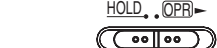

## **Acertar as horas**

**Se " " estiver a piscar**

#### **1 Pressione**  q**/**g**.**

- **2 Pressione +, para acertar o ano e depois ▶/■ para confirmar.**Acerte o mês e o dia da mesma maneira.
- 
- **3 Pressione**  u**,** i **para seleccionar o visor da hora e depois**  q**/**g **para confirmar.**
- **4 Pressione +, para acertar a hora e depois ▶/■ para confirmar.**

### **Quando o visor da hora " " (a piscar) ou alterar a hora**

**1 Pressione [•MENU/REPEAT].**

- Aparece "XPLPSLP" (a piscar) ou "CLOCK" (a piscar).
- **2 Pressione +, para seleccionar o visor do ano "CLOCK" e depois**  q**/**g **para confirmar.** Se "CLOCK" piscar, pressione >/w para confirmar.
- **3 Execute os passos 2 , 3 e 4 mostrados acima.**

### **Definições de gravação**

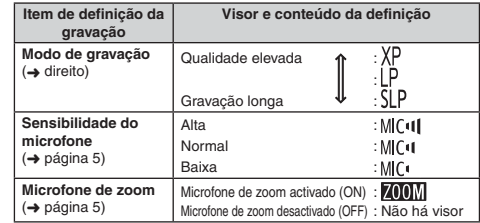

O tempo total de gravação possível, muda em função do modo de gravação.

### **Mudar a posição de gravação**

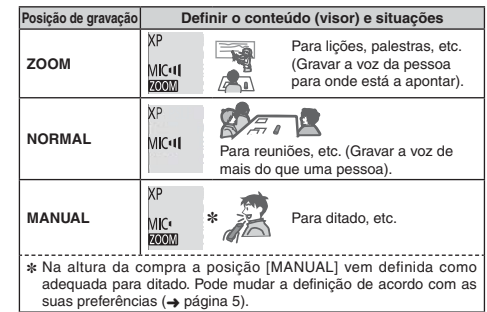

Pode mudar o modo de gravação (XP, LP, SLP) em todas as posições  $\leftrightarrow$  direito).

### **Gravação**

- **1 Empurre o interruptor da posição de gravação para seleccionar uma posição.**
- Mude os modos de acordo com as situações (→ esquerda).
- **2 Seleccione uma pasta para gravação.** Sempre que pressionar [FOLDER] muda de pasta. Seleccione
- "AJBJ (JU)" (A programação de fábrica é "AJ".). **3 Pressione [REC/PAUSE] (A gravação começa).**
- Sempre que pressionar Pausa A gravação recomeça

### **Parar:** Pressione [STOP].

### **Como definir o modo de gravação (XP/LP/SLP)**

**1 Pressione [•MENU/-REPEAT].**<br>Aparece "XPLPSLP" (a piscar).

**2 Pressione ▶/■ para confirmar.** 

**3 Pressione**  u**,** i **para seleccionar entre "XP", "LP" e "SLP" e depois**  q**/**g **para confirmar.**

### **Reprodução**

**1 Pressione**  q**/**g **(A reprodução começa).**

#### **Ajustar o volume**

**Aumentar o volume: Pressione +. Diminuir o volume: Pressione –.**

### **Operações durante a reprodução**

Saltar (Omitir): Pressione **[44, DD**]. **Avanço/Retrocesso rápido (Procura):**  Mantenha pressionado |<< . ID-Parar: Pressione  $\blacktriangleright$ /**g** ou [STOP].

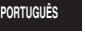

RQT9364

RQT9364

**3**

### **Reprodução**

**Confirmar o tempo restante** 

**Mantenha pressionado [FOLDER] durante 1 segundo ou** 

**mais durante a reprodução.** Aparece o tempo restante do ficheiro que está a ser reproduzido

durante 3 segundos.

### **Ouvir o som com auriculares**

Ligue os auriculares estéreo (não incluídos). Tipo de ficha: Minificha estéreo com um ø de 3,5 mm

### **Controlar a evolução da gravação**

**Regular o volume:**

Pode regular o volume pressionando +, –, mas o nível de som da gravação não é afectado.

#### **Ouvir o som durante a reprodução**

Durante a reprodução o som é emitido pelo altifalante. Em locais barulhentos a audição pode ser difícil devido a saída do altifalante. Se isso acontecer, ligue uns auriculares estéreo (não incluídos). \* Quando liga os auriculares desactiva o altifalante incorporado.

### **Apagar os ficheiros gravados**

**1 Pressione [ERASE] durante a reprodução ou com o aparelho parado.**

#### **2** Pressione  $\blacktriangleleft$ ,  $\blacktriangleright$  para seleccionar o ficheiro.  $\rightarrow$  (1) Apagar um ficheiro

Ӳ Apagar todos os ficheiros de uma pasta

ӳ Apagar todos os ficheiros de uma pasta de A a D

#### J Ӵ Apagar todos os ficheiros de todas as pastas

ل<br>5 Formatar o aparelho

RQT9364

RQT9364

**4** 174

 $\mathcal{D}$  a  $\mathcal{D}$  : Ficheiros protegidos e ficheiros que não possam ser reproduzidos neste aparelho não podem ser apagados.

#### **3 Pressione**  q**/**g **para confirmar.**

**4 Pressione**  u**,** i **para seleccionar " " e depois**  q**/**g **para confirmar.** Quando acabar de apagar, aparece " $\bullet$ ". O apagamento pode demorar alguns segundos a terminar.

### **Bloquear os ficheiros gravados (Protecção de ficheiro)**

**1 Pressione [•MENU/REPEAT].** Aparece "XPLPSLP" (a piscar).

**2** Pressione +, – para seleccionar "L0CK" e depois ▶/▇ **para confirmar.**

#### **3 Pressione**  u**,** i **para seleccionar o ficheiro.**

 $\rightarrow$  (1) Seleccionar um ficheiro

- Ӳ Seleccionar todos os ficheiros de uma pasta
- J  $\Box$  3 Seleccionar todos os ficheiros de todas as pastas

#### **4 Pressione**  q**/**g **para confirmar.**

**5 Pressione**  u**,** i **para seleccionar " " e depois**  q**/**g **para confirmar.**

O bloqueio é activado. O bloqueio pode demorar alguns segundos a terminar.

#### **Para cancelar o bloqueio:**

Siga os passos  $\bullet$  a  $\bullet$ , seleccione " $\exists$  FF" e confirme no passo  $\bullet$ .

### **Alterar as definições de gravação (Sensibilidade do microfone)**

**1 Pressione [•MENU/REPEAT].** Aparece "XPLPSLP" (a piscar).

**2 Pressione +, – para seleccionar " " e depois** q**/**g **para confirmar.**

**3 Pressione** u**,** i **para seleccionar a sensibilidade do microfone e depois** q**/**g **para confirmar.**  $MIC$ <sup> $\bullet$ </sup>: Baixa  $MIC$ <sup> $\bullet$ </sup>: Normal  $MIC$ <sup> $\bullet$ </sup>  $I$ : Alta

# **Alterar as definições de gravação**

### **(Microfone de zoom)**

- **1 Pressione [•MENU/REPEAT].** Aparece "XPLPSLP" (a piscar).
- **2** Pressione +, para seleccionar " $\mathbb{Z}$ 00M" e depois  $\blacktriangleright$ / **para confirmar.**
- **3 Pressione** u**,** i **para seleccionar " " ou " " e depois** q**/**g **para confirmar.**

### **Evitar gravações desnecessárias (VAS)**

- **1 Pressione [•MENU/REPEAT].** Aparece "XPLPSLP" (a piscar).
- **2** Pressione +, para seleccionar " $\textcircled{r}$ " e depois  $\blacktriangleright$ / **para confirmar.**
- **8** Pressione  $\blacktriangleleft$ ,  $\blacktriangleright$  para seleccionar " $\mathbf{I}_{\mathbf{0}}$ " e pressione q**/**g **para confirmar.** Depois aparece "(i(  $\bullet$ ".

Inicie a gravação para activar esta função. Se a função VAS estiver activada e interromper a gravação, "(e " e o indicador de gravação piscam.

### **Cancelar a função VAS:**

Seleccione "<sup>'</sup> i F<sup>"</sup> e confirme no passo **6**.

## **Confirmar o tempo de gravação possível (restante)**

**1 Prima sem soltar [FOLDER] durante 1 segundo ou mais durante a gravação ou paragem.**

O tempo de gravação restante aparece durante 3 segundos.

### **Definir a função de controlo da velocidade de reprodução**

- **1 Prima [•MENU/REPEAT] durante a reprodução.** aparecem as indicações " $\blacksquare$ " (a piscar) e "SPEED" (acesa).
- (Quando " " está seleccionado só aparece "SPEED".)
- **2 Pressione ▶▶ para seleccionar "SPEED" e depois ▶/ para confirmar.**
- **3** Pressione  $\blacktriangleleft$ ,  $\blacktriangleright$  para seleccionar a velocidade de reprodução. Quando premir  $\blacktriangleright$ , a velocidade de reprodução aumenta e a indicação "" (a piscar) move-se para a direita. Quando premir </a>, a velocidade de reprodução diminui e a indicação "" (a piscar) move-se para a esquerda.

**4 Pressione** q**/**g **para confirmar.**

## **Redução do ruído (definição EQ)**

**1 Prima [•MENU/REPEAT] durante a reprodução.** aparecem as indicações " $\blacksquare$ " (a piscar) e "SPEED" (acesa).

**2 Pressione ▶/**■ para confirmar.

**8** Pressione  $\blacktriangleleft\blacktriangleleft$ ,  $\blacktriangleright\blacktriangleright$  para seleccionar " $\mathbb{I}_0$ " e depois q**/**g **para confirmar.** Uma vez definido, "<sup>1</sup> aparece durante a reprodução.

**Cancelar a redução do ruído (definição EQ):** Seleccione " !! <sup>"</sup> no passo  $\bullet$  e confirme.

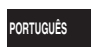

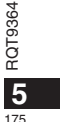

### **Recuo ligeiro na reprodução**

#### **1 Pressione [•MENU/REPEAT].**

- Aparece "XPLPSLP" (a piscar).
- **2 Pressione +, para seleccionar " " e depois**  q**/**g **para confirmar.**
- **3 Pressione**  u**,** i **para seleccionar " " e pressione**
- q**/**g **para confirmar.** Depois aparece "by ".
- **Cancelar o recuo ligeiro na reprodução:**

Seleccione "<sup>"</sup><sup>"</sup> F<sup>"</sup> no passo **6**" e confirme.

# **Reprodução repetitiva/Reprodução sucessiva**

### Sempre que premir sem soltar <sup>[•MENU/\_REPEAT]</sup> **durante 1 segundo ou mais, o estilo da reprodução muda pela ordem indicada a seguir.**

**Visor "ALL":** Reproduz por ordem todos os ficheiros da pasta escolhida, desde o seleccionado até ao último. Quando a reprodução terminar o aparelho pára. (A programação de fábrica é "**ALL**".) Visor "ALL  $\circlearrowright$ ": Reproduz repetidamente todos os ficheiros da pasta.

**Não há visor:** Quando a reprodução de um ficheiro terminar, o aparelho pára.

**Visor "** $^{\prime\prime}$ ": Reproduz um ficheiro repetidamente.

• Seleccione uma das definições acima e pressione >/ $\blacksquare$  para iniciar a reprodução.

### **Reprodução com repetição de A-B**

### **Prima sem soltar [•MENU/-REPEAT] durante 1**

- **segundo ou mais durante a reprodução.** O ponto de início (A) fica definido e aparecem "A-B" (a piscar) e
- "( $\bullet$ )" (aceso).
- RQT9364 9364 **2 Pressione [•MENU/REPEAT] no ponto de fim (B).** O visor muda para "A-R" (aceso) e a reprodução repetitiva começa.
- Cancelar a repetição de A-B:
- 
- **6** Prima sem soltar [•MENU/-REPEAT] durante 1 segundo ou m<br>176 prima I<</br>i durante a reprodução ou com o aparelho parado. Prima sem soltar [•MENU/-REPEAT] durante 1 segundo ou mais, ou
	-

### **Funções de segurança**

**Se se esquecer da palavra-passe, não pode reproduzir os ficheiros das pastas A a D. Escreva-a na secção MEMO (** ➜ **debaixo de) para não a esquecer.**

### **Programar a palavra-passe**

### **(número de 4 dígitos)**

**1 Pressione [•MENU/REPEAT].** Aparece "XPI PSI P" (a piscar).

- **2 Pressione +, para seleccionar " " e depois**  q**/**g
- **para confirmar. 3 Pressione**  u**,** i **para seleccionar " " e depois**  q**/**g **para confirmar.**

Entre no visor de introdução da palavra-passe.

#### **4 Pressione +, – para seleccionar um número e depois**  ▶**/**apara confirmar.

Mova-se para o dígito seguinte e seleccione um número. Repita a operação até ao 4º dígito. (Pode seleccionar um dígito com <<< ...> A palavra-passe é determinada quando acabar de digitar o 4º

dígito.

Depois aparece "**a**".

**MEMO**Palavra-passe

Se tiver programado uma palavra-passe e pressionar  $\blacktriangleright$  / $\blacksquare$  para reproduzir um ficheiro, aparece o visor de introdução da palavra-passe  $(\rightarrow$  página 7).

### **Cancelar o bloqueio de segurança:**

<sup>1</sup> Seleccione "<sub>L</sub>] F i<sup>™</sup> no passo **3** e confirme.<br>② Execute o passo *4* (Introduzir a palavra-passe.).

#### **Autenticar a palavra-passe**

#### **Execute o passo 4 da página 6. (Introduzir a palavra-passe.)** g **Quando a palavra-passe coincide**

\* O bloqueio de segurança é temporariamente desactivado e pode reproduzir o ficheiro de áudio. (" $\mathbf{Q}$ " pisca durante o cancelamento temporário.)

 $\bullet$  No caso (A), o bloqueio de segurança volta a ser activado

### $\circledR$

• Se não utilizar o aparelho durante mais de cerca de 15 minutos e a alimentação se desligar enquanto o aparelho está parado (➜ página 2) • Quando o aparelho está desligado durante mais de 15 minutos

#### g **Quando a palavra-passe está errada**

 $\bullet$  O aparelho emite um sinal sonoro, aparece " PRS E<sub>rr</sub>" e volta a aparecer o visor de introdução da palavra-passe. Se introduzir uma palavra-passe incorrecta 5 vezes seguidas, o aparelho deixa de aceitar a introdução da palavra-passe.Se isso acontecer, volte a introduzir a palavra-passe no caso  $\textcircled{A}$  ( $\rightarrow$  acima).

#### $\blacksquare$  Se se esquecer da palavra-passe

- Para inicializar a palavra-passe, apague todos os ficheiros. ӱ Desactive todas as protecções definidas para os ficheiros das
- pastas A a D (→ página 4). 2 Apague todos os ficheiros das pastas A a D (→ página 4).
- 3) Seleccione " " FF" no passo **3** de "Programar a palavra-passe (número de 4 dígitos)" e pressione ▶/■ para confirmar (→ página 6).

### **Gravar utilizando um microfone externo**

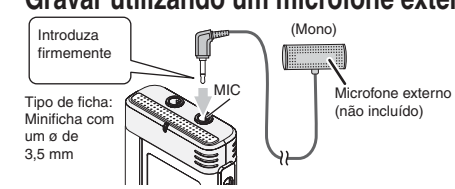

ӱ Gravar o som (➜ página 3).

\* Se o nível da gravação estiver demasiado alto ou baixo, ajuste a sensibilidade do microfone (→ página 5).

### **Cancelar o sinal sonoro de funcionamento**

**1** Pressione [•MENU/-REPEAT]. Aparece "XPLPSLP" (a piscar).

**2 Pressione +, – para seleccionar " " e depois** q**/**g **para confirmar.**

**3 Pressione** u**,** i **para seleccionar " " e pressione**  $\blacktriangleright$ **/general confirmar.** 

**Activar o sinal sonoro de funcionamento (ON):** Seleccione "<sup>1</sup> no passo **3** e confirme.

### **Ligar o aparelho a um computador**

#### **1. Ligue o cabo USB ao aparelho. 2. Ligue o cabo USB ao computador.**

• Não utilize nenhum cabo de ligação USB a não ser o fornecido.

Quando o computador reconhecer o aparelho "P!" aparece no ecrã deste último.

#### Utilize o cabo USB fornecido. Não utilize o cabo fornecido a outros aparelhos.

Aviso: Para fazer a ligação ao computador, utilize apenas o cabo USB com núcleo de ferrite fornecido. Para reduzir o risco de interferências de rádio provocadas pelos cabos dos auscultadores, auriculares ou do microfone, utilize apenas acessórios adequados, com um cabo de comprimento inferior a 3 m.

#### **Se o computador não reconhecer o aparelho.**

Se aparecer "  $\frac{100}{100}$ ", introduza a palavra-passe ( $\rightarrow$  esquerda).  $0000$ Se aparecer "  $15b - nT$ , desligue o aparelho do computador, substitua  $\degree$ 

as pilhas e volte a ligar o aparelho ao computador. as pilhas e volte a ligar o aparelho ao computador.<br>
Mesmo ligando o aparelho ao computador sem a pilha ou com uma  $\frac{\alpha}{2}$ pilha descarregada, o computador não consegue reconhecer o aparelho.

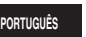

RQT9364

**7**

### **Ligar o aparelho a um computador**

### ■ Requisitos do sistema (SO)

### **Windows 2000 (SP4), Windows XP e SP2, SP3, Windows Vista e**

**SP1 (A partir de Dezembro de 2008)** \* Consulte a direita 9 para mais informações sobre os requisitos do

sistema.

#### **Remover o cabo USB**

Clique duas vezes no ícone (Windows 2000/Windows XP: [[4], Windows Vista: [ ]) no tabuleiro de tarefas na parte inferior do ecrã do computador e siga as instruções que aparecem no ecrã para remover o cabo USB. (Dependendo das definições do SO o ícone pode não aparecer.)

Depois de remover o cabo, o aparelho desliga-se.

#### g **Função de armazenamento em massa USB**

Este aparelho funciona como uma memória USB e é reconhecido como um dispositivo de armazenamento externo do computador. Os ficheiros de dados do computador podem ser transferidos e guardados neste aparelho.

- \* Quando o aparelho está ligado ao computador, este último pode não iniciar (reiniciar). Recomenda-se que desligue o cabo USB do aparelho quando iniciar (reiniciar) o computador.
- \* Quando o aparelho está ligado ao computador, se iniciar (reiniciar) o computador ou este último entrar no modo de espera, o computador pode não reconhecer o aparelho. Desligue o aparelho e volte a ligá-lo ao computador ou volte a ligar o
- aparelho depois de ter reiniciado o computador.
- \* Não é possível garantir o funcionamento se estiverem ligados dois ou mais equipamentos USB a 1 computador ou se utilizar um hub USB ou uma extensão de cabo.

\* Consulte o manual de instruções do computador.

### RQT9364 RQT9364 **8** 178

### **Requisitos do sistema**

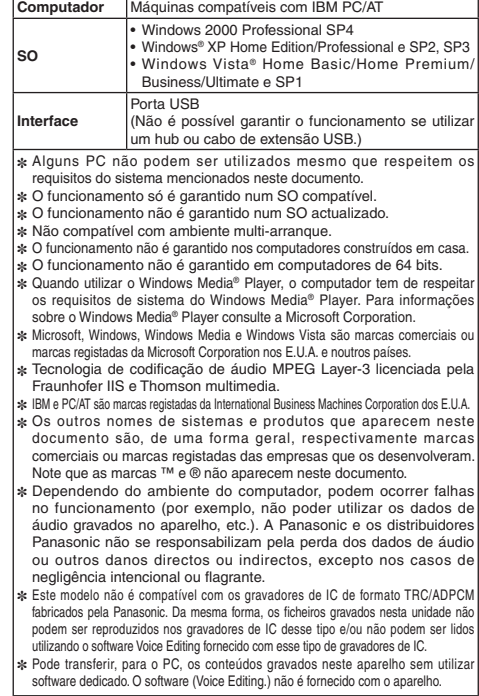

### **Manutenção**

- **Limpe o aparelho com um pano seco macio.** • Se o aparelho estiver muito sujo, limpe-o com um pano humedecido em
- água, bem torcido, e depois seque-o com um pano seco.
- Não utilize solventes, incluindo benzina, diluente, álcool, detergente para cozinha, um pano de limpeza impregnado com um produto químico, etc. Se o fizer, pode deformar a caixa exterior ou danificar o revestimento.

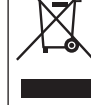

-9

**-Se vir este símbolo-**

significam que os produtos eléctricos e electrónicos usados nao podem ser misturados com os resíduos urbanos. Para o tratamento apropriado, recuperação e reciclagem de produtos velhos e baterias usadas, solicitamos que os coloque em pontos de recolha próprios, de acordo com a Legislacao Nacional e com as Directivas Europeias 2002/96/EC e 2006/66/EC. A eliminação correcta deste produto ajudará a poupar recursos

valioso e evitar quaisquer potenciais efeitos negativos na saúde humana e no ambiente, os quais poderiam resultar de um tratamento incorrecto de Resíduos.Para mais informacoes sobre a recolha e reciclagem

**Informações para Utilizadores referentes à Recolha e** 

Estes símbolos nos produtos, embalagens e documentos

**Eliminação de Equipamentos Velhos e Baterias.**

de produtos velhos e baterias, por favor, contacte as autoridades locais responsáveis pela recolha de resíduos ou o ponto de venda onde o produto foi adquirido. De acordo com a legislacao nacional, podem ser apçlicadas multas caso seja feita a eliminação incorrecta destes resíduos.

#### • Não aqueça nem queime as pilhas.

- Não deixe a pilha num automóvel estacionado ao sol durante muito tempo com as portas e as janelas fechadas.
- Guarde a pilha AAA (LR03) longe do alcance das crianças, para evitar que a possam engulir.

Durante a utilização, este produto pode receber interferências de rádio provocadas por telemóveis. Se as interferências forem significativas afaste o aparelho do telemóvel.

#### **AVISO**

 A pilha pode explodir se for substituída incorrectamente. Substitua-a apenas por uma igual ou de tipo equivalente recomendada pelo fabricante. Deite fora as pilhas de acordo com as instruções do fabricante.

Uma pressão excessiva do som dos auriculares e auscultadores pode provocar a perda de audição.

**A marcação de identificação do produto está localizada na parte inferior do aparelho.**

### **Para Uitlizadores Não Particulares da União Europeia** Se pretender eliminar equipamentos eléctricos e electrónicos, por favor,

contacte o seu Distribuídor ou Produtor para obter mais informações. **[Informação sobre a eliminação noutros países fora da União Europeia]**

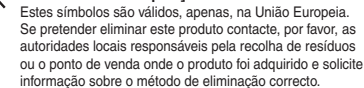

### **Nota para os símbolos de baterias (dois**

**exemplos de símbolos):**  Este símbolo pode ser utilizado em conjugação com um símbolo químico. Neste caso, terá de proceder ∟ል em conformidade com o estabelecido na Directiva **Cd** referente aos produtos químicos utilizados.

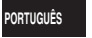

RQT9364

 $\overline{6}$ RQT9:

**9**

#### Это руководство содержит описание основных операций и функций.

### Прилагаемые принадлежности 1 Кабель USB

### **Установка батареек**

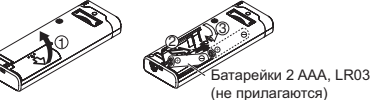

Убедитесь в том, что батарея правильно ориентирована.

• Используйте щелочные батарейки.

### Включение/выключение питания

**- OPERATION/HOLD**

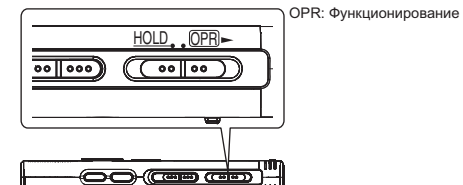

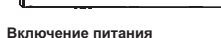

**2**

180

- RQT9364
- Передвиньте переключатель OPERATION/HOLD на сторону (PP)-<br>
после этого включится питание и загорится дисплей.<br>
 Выключение аппарата<br>
 Передвиньте и удерживайте переключатель OPERATION/HOLD<br>
на стороне (PP)- в течение

#### индикация "አЧғ" и питание автоматически выключается.

### **ФУНКЦИЯ блокировки**

#### Операции кнопок игнорируются при активизации блокировки.

#### Переключение активизации/отмены блокировки

- Блокировка активизирована Блокировка отменена HOLD OPR
	- HOLD OPR  $\sqrt{\bullet}$

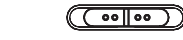

# **Установка времени**

### Когда мигает индикация "СLOCK"

#### **1** Нажмите ▶/■.

- **2) Нажимайте +, для установки года и нажмите ▶/█** .<br>Для ввода.
- Таким же образом установите месяц и число.
- **3) Нажмите кнопку I<◀, ▶▶** для выбора индикации времени и нажмите  $\blacktriangleright$ /**и** для ввода.
- 4) Нажимайте +, для установки времени и нажмите **▶/■** для ввода.

### Когда появляется индикация " $\lim_{n \to \infty}$ " (мигает) или Вы изменили время

#### **1** Нажмите [•MENU/-REPEAT].

- Отображается индикация "ХРІ РЅІ Р" (мигает) или "СІ ОСК" (мигает).
- 2 Нажимайте кнопки +, для выбора отображения года "СLOCK" и нажмите кнопку  $\blacktriangleright$ / для ввода. Если мигает индикация "(CI O C K", нажмите кнопку  $\blacktriangleright$ / $\blacksquare$  для ввода.
- **3** Выполните действия пунктов @, @ и @.
## Установки записи

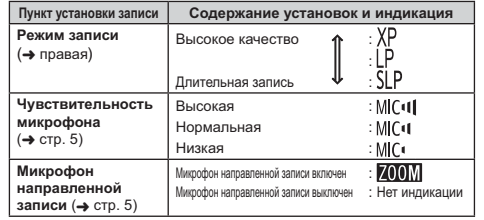

Полное доступное время записи изменяется в зависимости от режима записи.

### Переключение положения записи

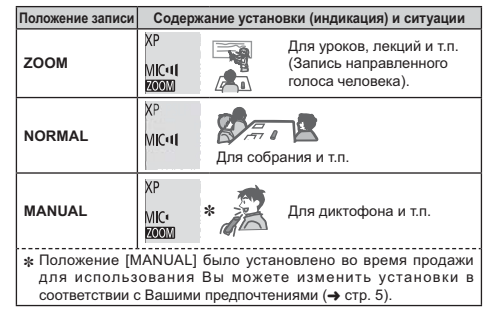

Вы можете изменять режим записи (XP, LP, SLP) на все положения (→ правая).

### Запись

**Для выбора положения передвиньте** 

переключатель положения записи. Переключайте режимы в соответствии с ситуациями  $\leftrightarrow$  правая).

### **• Выберите папку для записи.**

.<br>Папка переключается каждый раз, когда Вы нажимаете кнопку [FOLDER]. Выберите из опций с "A B C D]" (Заводской установкой является "A|".).

**• Нажмите кнопку [REC/PAUSE] (Начинается** .<br>запись).

При каждом нажатии Пауза ≥ Запись возобновляется

### **Остановка: Нажмите [STOP].**

### Как установить режим записи (XP/LP/SLP)

- Нажмите [•MENU/-REPEAT]. Отображается индикация "ХРЦРSЦР" (мигает).
- Нажмите кнопку >/■ для ввода.
- В Нажмите кнопку | < , > > для выбора между режимами "XP", "LP" и "SLP" и нажмите >/■ для ввода.

### Воспроизведение

● Нажмите ▶/■ (Воспроизведение начинается).

### Регулировка уровня громкости

Увеличение громкости: Нажмите +. Уменьшение громкости: Нажмите –.

### Операции во время воспроизведения

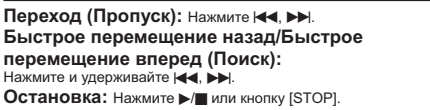

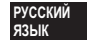

RQT9364

 $\overline{3}$ 

### Запись

Проверка оставшегося времени Hажмите и удерживайте кнопку [FOLDER] в течение 1 секунды или дольше во время воспроизведения. Оставшееся время воспроизводимого файла отображается в течение приблиз. 3 секунд.

### Прослушивание звука с использованием ушных телефонов

Подсоедините стерео ушные телефоны (не прилагаются). Тип штекера: Стерео мини штекер ø 3,5 мм

### Наблюдение за процессом записи

#### Регулировка уровня громкости:

Вы можете подрегулировать уровень громкости, нажимая +, -, но это не оказывает влияния на уровень записи.

#### Прослушивание звука во время воспроизведения

Звук во время записи поступает из громкоговорителя. Проспушивание в шумных местах

может быть затруднено вследствие выходных характеристик громкоговорителя. В таком случае подсоедините стерео ушные телефоны (не прилагаются).

• При подсоединении ушных телефонов встроенный громкоговоритель отключается.

### Удаление записанных файлов

Во время воспроизведения или при выключенном аппарате нажмите кнопку [ERASE].

#### • Нажмите | 44, ▶ | для выбора файла.

- > 1) Удаление одного файла
- 2) Удаление всех файлов в одной папке
- 3 Удаление всех файлов в папках с А по D
- 

### (4) Удаление всех файлов во всех папках

**5 Форматирование этого аппарата** 

RQT9364

 $\overline{4}$ 

 $190$ 

(1) по (4) : Невозможно удалять защищенные файлы и файлы, которые не могут быть воспроизведены на этом аппарате.

#### • Нажмите кнопку ▶/■ для ввода.

• Нажмите | (-4, > ) для выбора ")[ 5" и нажмите > | для ввода.

...<br>Когда удаление завершено, отображается индикация "- -". До завершения удаления может потребоваться несколько десятков секунд.

### Блокировка записанных файлов (Защита файла)

### **● Нажмите [•MENU/-REPEAT].**

Отображается индикация "ХРІ РЅІ Р" (мигает). • Нажимайте кнопки +, - для выбора индикации

- "LOCK" и нажмите ▶/■ для ввода.
- В Нажмите | 44. > | для выбора файла.
- → ① Выбор одного файла
- 2 Выбор всех файлов в одной папке
- $-$  3 Выбор всех файлов во всех папках

### ● Нажмите кнопку ▶/■ для ввода.

⊜ Нажмите |<<, >→ для выбора ", и нажмите >/ для ввода. Выполняется блокировка. До завершения блокировки может потребоваться несколько

### Для отмены блокировки:

лесятков секунд.

Следуйте действиям пунктов с П по С, выберите "ПЕР" и введите в пункте  $\mathbf \Theta$ .

### Изменение установок записи (Чувствительность микрофона)

- **1 ! [•MENU/REPEAT].** Отображается индикация "ХРІ РЅІ Р" (мигает).
- $\mathbb{Z}$ ) Нажимайте кнопки +, для выбора индикации "МСЧ " и нажмите >/**|| для ввода.**
- **3) Нажмите |◀◀, ▶▶**| для выбора чувствительности микрофона и нажмите  $\blacktriangleright$ / для ввода. : Низкая **MIL'I** : Нормальная MIL'II : Высокая

### Изменение установок записи

## (Микрофон направленной записи)

- **1 ! [•MENU/REPEAT].** Отображается индикация "ХРІ РЅІ Р" (мигает).
- **2 ! +, 
 " "** q**/**g для ввода.
- **3) Нажмите |◀◀, ▶▶∣ для выбора "¦¦<sub>∩</sub>" или "¦¦ [ [ " и** нажмите  $\blacktriangleright$ /**g** для ввода.

### Режим диктофонной записи (VAS)

- **1 ! [•MENU/REPEAT].** Отображается индикация "ХРІ РЅІ Р" (мигает).
- **2 Нажимайте кнопки +, для выбора индикации** "<sup>"</sup> и нажмите >/**M** для ввода.
- **3) Нажмите I<I<, ▶▶** для выбора "∐∩" и нажмите ▶/■ для ввода.

Затем отображается индикация "/// • "

Чтобы активизировать эту функцию, начните запись. Когда во время записи активизирована функция VAS и запись приостановлена, мигают индикация "(((9)" и индикатор записи.

### Отмена функции VAS:

Выберите индикацию "<sup>1</sup>. [ [ ] и введите в пункте @.

### Подтверждение возможного (оставшегося) времени записи

**1** Нажмите и удерживайте кнопку [FOLDER] в течение 1 секунды или дольше во время записи или остановки. Оставшееся время записи отображается в течение приблиз. 3 секунд.

### Установка функции управления

### скоростью воспроизведения

- **1** Нажмите кнопку [•MENU/-REPEAT] во время воспроизведения.
- Отображаются индикации "ПО" (мигает) и "SPEED" (горит). (При выборе "∫ј" отображается только индикация "SPEED".)
- 2 Нажимайте кнопки  $\blacktriangleright\blacktriangleright$  для выбора индикации "SPEED" и нажмите >/**g** для ввода.
- **3) Нажмите I◀◀, ▶▶** для выбора скорости воспроизведения.

При нажатии кнопки ▶▶ скорость воспроизведения становится выше, а индикация "=" (мигает) перемещается вправо. При нажатии кнопки  $\blacktriangleleft$  скорость воспроизведения становится ниже, а индикация "—" (мигает) перемещается влево.

4) Нажмите кнопку >/<sub>■</sub> для ввода.

#### **РУССКИЙ Ш**умопонижение (установка EQ)

- **1** Нажмите кнопку [•MENU/-REPEAT] во время воспроизведения.
- Отображаются индикации "ПА" (мигает) и "SPFFI)" (горит).
- 2 Нажмите кнопку  $\blacktriangleright$ / $\blacksquare$  для ввода.
- **3) Нажмите |◀◀, ▶▶**| для выбора "¦¦<sub>∩</sub>" и нажмите ▶/█ для ввода.

После установки индикация "ЕО" отображается во время воспроизведения.

Отмена шумопонижения (установка EQ): Выберите "[[F]" при выполнении действий пункта **©** и введите.

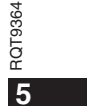

183

**R4** 

**93**-11K

### Незначительный возврат

### Воспроизведения

#### **1 ! [•MENU/REPEAT].**

- Отображается индикация "ХРІ РЅІ Р" (мигает).
- ? Нажмите +, для выбора "<u>ов»</u>" и нажмите ▶/■ для ввола.
- $\mathbb{S}$ ) Нажмите I**II**, ЭЭ для выбора " $\mathbb{U}$ п" и нажмите D/III для ввода.

Затем отображается индикация "ტ")."

### Отмена незначительного возврата воспроизведения:

Выберите "|| F<sup>"</sup> при выполнении действий пункта (S) и введите.

### Повторное воспроизведение/

### Последовательное воспроизведение

### Каждый раз при нажатии и удерживании кнопки [•MENU/-REPEAT] в течение 1 секунды или

#### дольше стиль воспроизведения переключается следующим образом.

#### Отображается индикация "ALL":

Выбранный файл до последнего файла в выбранной папке воспроизводятся последовательно. Когда воспроизведение заканчивается, аппарат остановится. (Заводской установкой является "**ALL**".)

### Отображается индикация "ALL  $\uparrow$ ":

Повторно воспроизводит все файлы из папки.

#### Нет индикации:

Когда заканчивается воспроизведение одного файла, аппарат останавливается.

### **%
" ":**

RQT9364 Повторно воспроизводит один файл.

- RQT936 • Выберите одну из приведенных выше установок и нажмите >/
- для начала воспроизведения.

### Повторное воспроизведение **фрагмента А-В**

**1** Нажмите и удерживайте кнопку [•MENU/-REPEAT] в течение 1 секунды или дольше во время

### воспроизведения.

Устанавливается начальная точка (A) и отображаются индикация "A-R" (мигает) и " $^{\prime}$ )" (горит).

 $\odot$  Нажмите кнопку [•MENU/–REPEAT] в конечной точке (B). Индикация изменяется на "Д-В" (горит), и начинается повторное воспроизведение.

#### Отмена повтора фрагмента А-В:

Нажмите и удерживайте кнопку [•MENU/-REPEAT] в течение 1 секунды или дольше или нажмите кнопку | < < , ▶▶ во время воспроизведения или остановки аппарата.

### **Функции секретности**

Если Вы забудете пароль, Вы не сможете воспроизводить файлы в папках с A по D. Чтобы не забыть его, пожалуйста, запишите его в раздел MEMO (- стр. 7).

### Установка пароля (4-значное число)

- **1 ! [•MENU/REPEAT].** Отображается индикация "ХРІ РЅІ Р" (мигает).
- 2 Нажимайте кнопки +, для выбора индикации " இ" и нажмите ▶/■ для ввода.
- **3) Нажмите I<I →, ▶▶ для выбора "∐п" и нажмите ▶/** .<br>для ввода.

Войдите на дисплей ввода пароля.

4) Нажимайте +, – для ввода номера и нажмите ▶/ для ввода.

### Перейдите к следующей цифре и выберите номер. Повторяйте

эти действия до 4-й цифры. (Вы можете выбирать цифры с помощью  $\blacktriangleleft$ ,  $\blacktriangleright\blacktriangleright$ ).) Пароль устанавливается, когда Вы заканчиваете ввод 4-й цифры.

Затем отображается индикация "**@**".

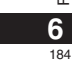

### **MEMO**

Пароль

Если пароль установлен, и Вы нажимаете  $\blacktriangleright$ / для

воспроизведения файла, появляется дисплей ввода пароля (→ ниже).

#### Для отмены блокировки секретности:

. 1 Выберите "ПЕЕ" при выполнении действий пункта © и введите. 2 Выполните действия пункта ( Введите пароль.).

#### Идентификация пароля

### Выполните действия пункта @ на странице 6. (Введите пароль.)

### $\blacksquare$  Если пароль правильный

• Временно отменяется блокировка безопасности и можно (1) Запишите звук (+ стр. 3). воспроизводить аудио файлы. (При временной отмене мигает индикация " $\mathbf{S}$ ".)

 $\bullet$  Для случая  $\overline{\textcircled{A}}$  снова устанавливается блокировка секретности.  $\mathbb{A}$ 

• Если Вы не выполняете никаких операций в течение свыше nowhere the common community compagning to terms essingly остановлен ( $\rightarrow$  стр. 2)

Когда аппарат выключен более приблиз. 15 минут

#### **Е** Если пароль неправильный

— шин нароль ноправляются:<br>• Аппарат излает звуковой сигнал и отображается инликация  $P_{\text{R}}$   $P_{\text{R}}$   $P_{\text{R}}$   $P_{\text{R}}$  , и снова появляется дисплей ввода пароля. Если неправильный пароль вводится 5 раз подряд, то аппарат прекрашает принимать ввод пароля. В таком случае еще раз введите пароль в состоянии  $\alpha$   $\rightarrow$  выше).

### **Е Если Вы забыли пароль**

Для инициализации пароля удалите все файлы.

(1) Отмените все блокировки, установленные на файлы в папках с

- A no D  $(\rightarrow$  crp.4).
- 2) Удалите все файлы в папках с А по D (→ стр. 4).
- 3 Выберите " FF" в пункте В раздела "Установка пароля (4-значное число)" и нажмите >/ для ввода (→ стр. 6).

## Запись с использованием внешнего микрофона

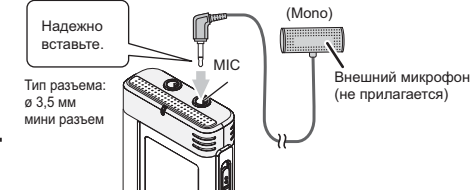

управления:

• Если уровень записи слишком низкий или высокий, отрегулируйте чувствительность микрофона (→ стр. 5).

### Отмена звуковых сигналов управления

### • Нажмите [•MENU/-REPEAT]. Отображается индикация "ХР ру (мигает).

• Нажмите +, - для выбора "○ " и нажмите >/

Установка включения звуковых сигналов

для ввода. © Нажмите |<<. > > для выбора "| FF" и нажмите И для ввода.

выберите "Пл" при выполнении действий пункта <sup>●</sup> и введите.

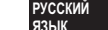

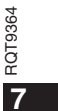

# Подсоединение этого

### аппарата к компьютеру

1. Вставьте в этот аппарат кабель USB.

2. Вставьте в компьютер кабель USB.

• Не используйте никакие другие соединительные кабели USB кроме поставляемого

Когда компьютер распознает этот аппарат, на экране аппарата отображается индикация "P!"

Используйте прилагаемый кабель USB Не используйте поставляемый кабель с другими устройствами.

Предостережение: При подсоединении к компьютеру используйте только прилагаемый кабель USB с ферритовым сердечником.

чтобы уменьшить риск возникновения радиопомех вызванных кабелями головных телефонов, ушных телефонов или микрофонов, используйте только соответствующие принадлежности с длиной кабеля меньше 3 м.

#### Когда компьютер не распознает этот аппарат.

Если отображается индикация "  $P_{H}^{cc}$ ", введите пароль ( $\rightarrow$  стр. 7).  $0000$ 

Если отображается индикация "1151-- "["", один раз отсоедините<br>этот аппарат от компьютера, замените батарейки и заново подсоедините аппарат к компьютеру.

• Даже если подсоединить этот аппарат к компьютеру без батареи или с разряженной батареей, компьютер не сможет распознать этот аппарат.

#### ■ Требования к системе (ОС) Windows 2000 (SP4). Windows XP и SP2, SP3, Windows Vista и  $SP1$  (По состоянию на декабрь 2008 г.) • Относительно требований к системе, пожалуйста, см. стр. 9.

#### **Удаление кабеля USB**

Дважды щелкните по значку (Windows 2000/WindowsXP: [ Windows Vista: [ ]) на панели задач внизу экрана компьютера и следуйте экранным инструкциям для удаления кабеля USB. (В зависимости от установок операционной системы значок может не отображаться.)

После удаления кабеля этот аппарат выключается.

#### Функция запоминающего устройства USB

Этот аппарат функционирует как память USB и распознается как внешнее запоминающее устройство компьютера. Файлы данных на этом компьютере можно переносить и сохранять на этом аппарате.

• Когда аппарат подсоединен к компьютеру, компьютер может не запускаться (перезапускаться). Рекомендуется удалить кабель USB от этого аппарата при запуске (перезапуске) компьютера.

• При подсоединении аппарата к компьютеру в случае запуска три издесединении винарена и нашиватеру в случае свидена.<br>- (перезапуска) компьютера или перехода компьютера в режим ожилания компьютер может не распознавать аппарат. Отсоедините аппарат и снова подсоедините его к компьютеру или же повторно подсоедините аппарат после перезапуска компьютера.

• Функционирование не гарантируется в случае подсоединения к 1 компьютеру 2 или более устройств USB или при использовании концентратора USB или удлинительного кабеля.

• Пожалуйста, см. инструкцию по эксплуатации компьютера.

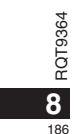

### Требования к системе

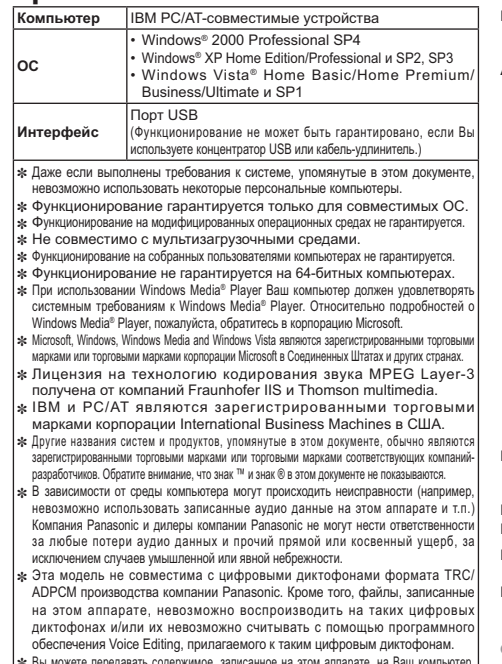

не используя предназначенное для этого программное обеспечение. Компьютерное

программное обеспечение (Voice Editing) не прилагается к этому аппарату.

#### Технические характеристики Питание Постоянный ток 3,0 В (2 батарейки размера AAA/LR03) Аудио - ...<br>Частота выборки XP: 44.1 kHz (Стерео/Моно)  $LP: 16 kHz$ SLP: 8 kHz Формат записи  $MP3$ Воспроизводимая скорость 8 кбит/с до 320 кбит/с передачи данных (папка MUSIC) Воспроизводимая частота 8 kHz до 48 kHz выборки (папка MUSIC) Частотная характеристика XP: 180 Hz до 15.100 Hz  $LP: 180 Hz$  ao 6.700 Hz (-10 дБ Запись-Воспроизведение, Моно) SLP: 180 Hz до 2.900 Hz Встроенный микрофон 40,5 дБ (XP) Фильтр (JISA) Соотношение сигнал/шум **USB** USB2.0 (Hi-Speed) AVINO BLIXON Ушные телефоны с 3,5 мм, 16  $\Omega$ , Макс. 3 мВт **Выход громкоговорителя**  $\varnothing$  20 мм, 8  $\Omega$ , Макс. 330 мВт Аудио вход Внешнего микрофона Микрофон, ø 3,5 мм; электропитание при подсоединении 0,80 мВ Встроенная память (Используемая емкость будет меньше.) РУССКИЙ<br>ЯЗЫК 128 Мбайт: RR-US510 Рабочая температура  $0^{\circ}$ С до 40 $^{\circ}$ С Рабочая влажность от 20% до 80% (без конденсации) Размеры (Ш × В × Г)  $404 \text{ mm} \times 1106 \text{ mm} \times 168 \text{ mm}$  (Make) 39,0 мм × 110,3 мм × 15,1 мм (Корпуса) Macca Приблиз. 65 г с батареей уведомления.  $\overline{9}$  $187$

### Уход и использование

#### $\blacksquare$  Аппарат

- Избегайте использования или расположения этого аппарата вблизи источников тепла.
- Чтобы избежать повреждения продукта, не подвергайте его возлействию ложля, волы или лругих жилкостей.
- Динамик аппарата не имеет магнитного экранирования. Не помещайте аппарат около телевизоров, персональных компьютеров, магнитных карт (банковских карт, проездных билетов) или других устройств, легко подвергаемых воздействию магнитного поля.

#### Батарейки

- Не удаляйте оболочку батареек и не используйте батарейки, если оболочка снята.
- Правильно совмещайте полюса  $\oplus$  и  $\ominus$  при вставлении батареек.
- Не используйте вместе батарейки различных типов или старые и
- новые батарейки. • Удалите батарейки из аппарата, если Вы не будете его *<u>UCRORATE R</u>* TANAHUA ROREOTO BOAMANA
- $\bullet$  Не нагревайте и не полвергайте возлействию огня
- Не оставляйте его в автомобиле, который подвергается в течение длительного
- времени воздействию прямого солнечного света с закрытыми дверями и окнами.
- Не пытайтесь перезаряжать сухие батарейки
- Неправильное обращение с батарейками может вызвать утечку электролита, который при попадании на предметы может повредить их и вызвать пожар. Если электролит вытек из батареек. проконсультируйтесь с Вашим липером. Тшательно промойте волой. если электролит попал на какую-нибудь часть Вашего тела.
- Храните батарейку ААА, LR03 в недоступном для детей месте, чтобы избежать ее проглатывания. Случайное проглатывание батареек MOWET DDURECTU K DORDEW DEHUM WEDVIKA U KULIENHOLO TDAKTA
- При переносе батареек в кармане или в сумке удостоверьтесь в том, что никакие металлические предметы, например, цепочки, не находятся DNACTA C HIANIA KOLTOVT C MATARROM MOVAT CTATL ROMINICA KODOTKOCO замыкания, которое может вызвать возгорание. Для безопасности переносите перезаряжаемые батареи в футляре для переноски батарей.

#### **• Аллергические реакции**

- -936 • Прекратите использование аппарата, если Вы испытываете RQT дискомфорт от ушных телефонов или любых других частей,
- которые непосредственно контактируют с Вашей кожей. • Ллительное использование может вызывать появление сыли или
- другие аллергические реакции.

 $10$ 

 $100$ 

# Техническое обслуживание

- Очищайте этот аппарат сухой мягкой тканью. • Если аппарат сильно загрязнен, отожмите смоченную водой ткань. сотрите ею загрязнения и вытрите сухой тканью.
- Не используйте растворители, в том числе бензин, разбавитель,
- спирт, кухонные моющие средства, химически обработанные очищающие ткани и т.п. Это может привести к леформации или нарушению целостности покрытия внешнего корпуса.

Этот продукт может принимать радиопомехи, вызванные использованием мобильных телефонов. Если такое влияние очевидно, пожалуйста, увеличьте расстояние между продуктом и мобильным телефоном.

#### **ПРЕЛОСТЕРЕЖЕНИЕ**

Если батарейки заменены неправильно, существует опасность взрыва. Заменяйте только такими же батарейками или батарейками эквивалентного типа, рекомендованного производителем. Утилизируйте использованные батарейки в соответствии с инструкциями производителя.

Чрезмерное звуковое давление из ушных и головных телефонов MOWAT BLISBATH DOTADIO COVYA

Идентификационная наклейка изделия находится на нижней панели аппарата

### Информация для покупателя

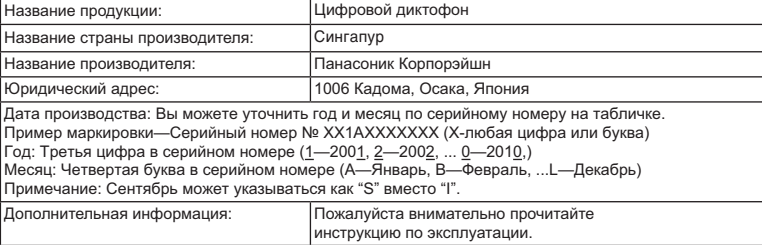

Установленный производителем в порядке п. 2 ст. 5 федерального закона РФ "О защите прав потребителей" срок службы данного изделия равен 7 годам с даты производства при условии,<br>что изделие используется в строгом соответствии с настоящей инструкцией по эксплуатации и применимыми техническими стандартами.

### -Если Вы увидите такой символ-

#### Информация по обращению с отходами для стран, не входящих в Европейский Союз

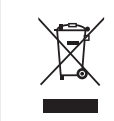

Действие этого символа распространяется деиствие этого символа распространяется<br>только на Европейский Союз.<br>Если Вы собираетесь выбросить данный<br>продукт, узнайте в местных органах власти предупи, успали в мовиных вранах влад<br>или у дилера, как следует поступать с<br>отходами такого типа.

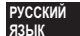

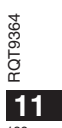

Цей довідник з роботи пристрою містить опис лише основних операцій.

### Комплект аксесуарів - 1 кабель USB

# Вставляння батарей

Батарея типу 2 AAA, LR03 (не входить до комплекту)

Перевірте, щоб батарею було розташовано у правильному напрямку.

• Використовуйте лужні батареї.

### Увімкнення та вимкнення пристрою Перемикач OPERATION/HOLD

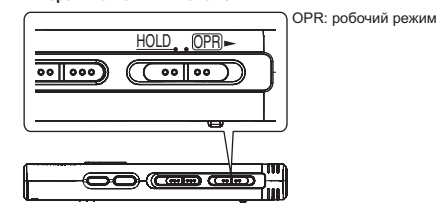

#### Увімкнення пристрою

- Зсуньте перемикач OPERATION/HOLD в положення OPB-, після цього увімкнеться живлення та екран.
- 
- цього увимнеться живлення та екран.<br>© Вимкнення пристрою<br>О секунди.<br>О Виконайте кроки ©, © i ©.<br>¤ Якщо поотягом приблизно 15 хвилин у режимі очікування не<br>¤ Якщо поотягом приблизно 15 хвилин у режимі очікування не
	- ----,-,-,-,...<br>Якщо протягом приблизно 15 хвилин у режимі очікування не

виконується жодних операцій, з'являється індикатор "НЧЕ" і

## Функція блокування HOLD

Керування за допомогою кнопок неможливе, якщо ввімкнене блокування.

#### Вмикання/вимикання блокування

Перемикач Hold в положенні On  $HOLD$ ,  $OPR$  $\overline{\mathbb{C}^{\bullet}$ 

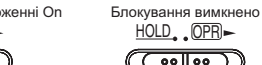

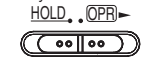

### Встановлення часу

Якщо блимає "CLOCK"

#### $\bigcap$  Натисніть  $\blacktriangleright$ / $\blacksquare$ .

- Натисніть +, для встановлення року, після чого натисніть >/ для підтвердження. Місяць і день встановлюються аналогічно.
- Натисніть | 44, >>, щоб перейти до індикації часу, і натисніть >/■ для підтвердження.
- А Натисніть +, для встановлення часу, після чого натисніть ▶ ■ для підтвердження.

### Якщо блимає індикація часу "Пли" або при зміні часу

- Натисніть [•MENU/-REPEAT].<br>На екрані блиматиме "XPLPSLP" або "CLOCK".
- Натисніть +, -, щоб вибрати індикацію року "СLОСК", і натисніть ▶/■ для підтвердження. Якщо блимає "СІОСК", натисніть ▶ ■ для підтвердження.

 $\overline{2}$ пристрій вимикається автоматично.  $10<sub>c</sub>$ 

### Налаштування запису

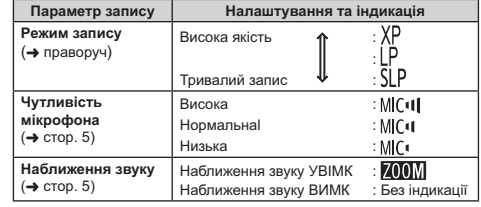

Загальний можливий час запису змінюється відповідно до режиму запису.

### Перемикання позиції запису

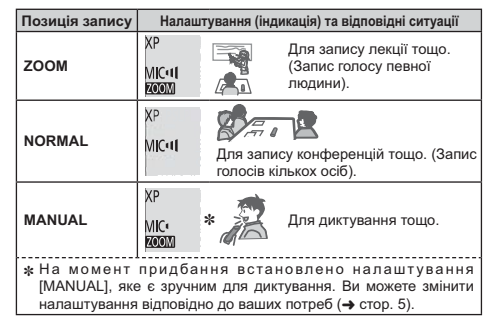

Режим запису (XP, LP, SLP) можна змінити при будь-якому положенні перемикача (→ праворуч).

### Запис

- Зсуньте перемикач позиції запису у потрібне положення.
	- Виберіть режим відповідно до ситуації (+ ліворуч).
- **Виберіть папку для запису.** лентертте телло, для селито, .<br>Папка змінюється з кожним натисненням кнопки [FOLDER]. Виберіть папку від "AJBJ CJ DJ" (Значення "AJ" використовується
- за замовчуванням.). • Натисніть [REC/PAUSE] (розпочнеться запис). При кожному натисканні кнопки призупинення = ізапис поновлюється

Припинення: Натисніть [STOP].

### Установлення режиму запису (XP/LP/SLP)

**● Натисніть [•MENU/-REPEAT].** На екрані блиматиме "XPLPSLP".

 $\odot$  Натисніть  $\blacktriangleright$ / $\blacksquare$ .

<sup>6</sup> Натисніть |< - | № 1, щоб вибрати "ХР", "LP" або "SLP", і натисніть >/ для підтвердження.

### **Відтворення**

● Натисніть ▶/■ (розпочнеться відтворення).

### Регулювання гучності

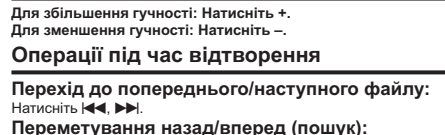

Натисніть та утримуйте  $\blacktriangleright$   $\blacktriangleright$   $\blacktriangleright$   $\blacktriangleright$ Припинення: Натисніть >/ або [STOP].

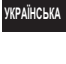

**3364**<br> **3364** 

 $191$ 

### **Відтворення**

- Перевірка доступного часу запису .<br>Під час відтворення натисніть та утримуйте [FOLDER]

протягом не менш 1 секунди.

На приблизно 3 секунди відобразиться час, що залишився, для відтворюваного файлу.

### Прослуховування аудіозаписів за допомогою навушників

### 

Тип штекера: міні-штекер, стерео, діам, ø 3.5 мм

### Стеження за процесом запису

#### Регулювання гучності:

За допомогою +, - можна регулювати гучність (рівень запису при цьому не змінюється).

### Прослуховування аудіозаписів під час відтворення

Під час відтворення звук надходить з динаміка. Через невелику потужність динаміка можуть виникати тоудноші з прослуховуванням записів у шумних місцях. У цьому випадку підключіть стереофонічні навушники (не входять до комплекту). • При підключенні навушників вбудований динамік вимикається.

### Видалення записаних файлів

• Натисніть [ERASE] під час відтворення або у режимі очікування.

### ● Натисніть | 44, ▶▶, щоб вибрати файл.

- → 1 Видалення одного файлу
- 2 Видалення всіх файлів у вибраній папці

3 Видалення всіх файлів у папках А до D

4 Видалення всіх файлів у всіх папках

RQT9364

 $\overline{\mathbf{4}}$ 

 $100$ 

5 Форматування пристрою

1) до 4) : Захищені файли і файли, що не можна відтворити на цьому пристрої, не видалятимуться.

#### © Натисніть ▶/■

• Натисніть | (-4, ▶ ), щоб вибрати " }[ 5", і натисніть **>/** для підтвердження. Після завершення видалення відобразиться "- -". Видалення може тривати декілька десятків секунд.

### Блокування записаних файлів (Захист файлів)

● Натисніть [•MENU/-REPEAT].

На екрані блиматиме "XPLPSLP".

● Натисніть +, -, щоб вибрати "LOCK" і натисніть ▶ для підтвердження.

### © Натисніть Ю , ДЭ, щоб вибрати файл.

- → 1 Вибір одного файлу
- 2 Вибір усіх файлів у вибраній папці
- $\Box$  3) Вибір усіх файлів у всіх папках

### **4** Натисніть ▶/■.

• Натисніть  $\blacktriangleleft$ ,  $\blacktriangleright$   $\blacktriangleright$ , щоб вибрати "По", і натисніть **>/** для підтвердження.

Відбувається блокування. Блокування може тривати декілька десятків секунд.

#### Для скасування блокування:

Виконайте кроки  $\bigcirc$  -  $\bigcirc$ , виберіть "[[F] та підтвердьте на кроці  $\bigcirc$ .

# Зміна параметрів запису (Чутливість мікрофона)

### ● Натисніть [•MENU/-REPEATI. На екрані блиматиме "XPLPSLP"

• Натисніть +, -, щоб вибрати "MC·II", і натисніть **>/** для підтвердження.

● Натисніть | << , ▶▶, щоб вибрати чутливість мікрофона, і натисніть  $\blacktriangleright$ / для підтвердження. MIC Hизька MIC HODMANNA MIC II Висока

## Зміна параметрів запису (Наближення звуку)

- Натисніть [•MENU/-REPEATI. На екрані блиматиме "XPLPSLP".
- Натисніть +, -, щоб вибрати " 00 ), і натисніть **>/** для підтвердження.
- © Натисніть |<<, ▶▶|, щоб вибрати "|1<sub>0</sub>" або "|1 [-[-", i натисніть ▶/■ для підтвердження.

### Запобігання зайвому запису (VAS)

**A Натисніть [•MENU/-REPEAT].** На екрані блиматиме "XPLPSLP".

- Натисніть +, -, щоб вибрати " . і натисніть ▶ для підтвердження.
- © Натисніть Ю, РН, щоб вибрати "Пп" і натисніть **>/** для підтвердження. Відобразиться "((().

Розпочніть запис, щоб активувати цю функцію. Коли функцію VAS активовано і запис призупинено під час запису, на екрані блиматиме "(( • та індикатор запису.

### Скасування функції VAS:

Виберіть "ПЕЕ" та підтвердьте на кроці ⊛.

## Перевірка доступного часу запису (що залишився)

• Натисніть та утримуйте [FOLDER] протягом 1 секунди під час запису або коли його зупинено. Доступний час запису відображається протягом приблизно 3 секунл.

### Встановлення функції керування швидкістю відтворення

- **Натисніть [•MENU/-REPEATI під час відтворення.** Відображаються "ПО" (блимає) та "SPEED" (горить). (Лише "SPFFI)" відображається, коли вибрано " "Гі".)
- А Натисніть >>, щоб вибрати "SPEED", і натисніть **>/** для підтвердження.
- В Натисніть Ю, Р Н, щоб вибрати швидкість відтворення. При натисканні ▶ швидкість відтворення збільшується, і "...  $(6)$ лимає) зсувається праворуч. При натисканні  $\blacktriangleleft$  швилкість вілтворення зменшується. і " $\blacktriangleright$

(блимає) зсувається ліворуч.

 $\bigcirc$  Натисніть  $\blacktriangleright$ / $\blacksquare$ .

### Функція зниження шуму (налаштування EQ)

• Натисніть [•MENU/-REPEAT] під час відтворення. Відображаються "ПО" (блимає) та "SPEED" (горить).

**2** Натисніть ▶/■.

© Натисніть Ю (, > ), щоб вибрати "Пп", і натисніть ▶ А для підтвердження.

Після встановлення під час відтворення показуватиметься "

Скасування функції зниження шуму (налаштування EQ): Виберіть " $1.55$ " на кроці  $\odot$  і підтвердьте вибір.

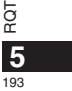

**УКРАЇНСЬКА** 

ά

### Відтворення з коротким

### поверненням

- Haтисніть [•MENU/-REPEATI.
- На екрані блиматиме "XPLPSLP"
- Натисніть +, -, щоб вибрати "евз", і натисніть → для підтвердження.
- © Натисніть < (.) (.) щоб вибрати " по" і натисніть **>/** для підтвердження.
	- Відобразиться "<sub>С</sub>ВЅ"

#### Скасування відтворення з коротким поверненням:

Виберіть "ПЕР" на кроці © і підтвердьте вибір.

### Відтворення по колу/ послідовне відтворювання

# Кожного разу, коли ви натискаєте та утримуєте

кнопку [•MENU/-REPEAT] протягом 1 секунди або більше, режим відтворення змінюється таким чином.

#### Індикація "ALL":

...<br>Усі файли у вибраній папці відтворюватимуться послідовно, починаючи з вибраного файлу і закінчуючи останнім файлом у папці. Після відтворення останнього файлу пристрій зупиняється. (Значення "ALL" використовується за замовчуванням.)

Індикація "ALL C":

Усі файли у папці вілтворюватимуться по колу. Без індикації:

Пристрій зупиняється після відтворення поточного файлу. Індикація "О":

- त्र Поточний файл відтворюватиметься по колу.
- RQT936
	- Виберіть одне з наведених вище значень і натисніть  $\blacktriangleright/\blacksquare$ , щоб розпочати відтворення.

### Відтворення по колу А-В Під час відтворення натисніть кнопку [•MENU/-REPEAT]

- і утримуйте її протягом щонайменше 1 секунди. Точку початку (А) встановлено. На екрані відображається індикація "А- $\check{B}$ " (блимає) і " $\bullet$ " (горить).
- A Натисніть кнопку [• MENU/-REPEAT] в точці завершення (В).

Індикація "А-R" перестане блимати і розпочнеться відтворення по колу.

#### Скасування відтворення по колу А-В

Натисніть кнопку [•MENU/-REPEAT] і утримуйте її протягом щонайменше 1 секунди або натисніть | (-) під час відтворення або коли пристрій зупинено.

## Функції безпеки

У разі втрати пароля ви не зможете відтворювати файли з лапок А до D. Щоб уникнути втрати, збережіть пароль у рядку МЕМО (→ стор. 7).

### Встановлення пароля (4-значне число)

**● Натисніть [•MENU/-REPEAT].** На екрані блиматиме "XPLPSLP".

 $\bigcirc$  Натисніть +, -, щоб вибрати " $\bigcirc$ ", і натисніть  $\blacktriangleright$ / $\blacksquare$ лля пілтверлження.

В Натисніть **<4, >>**, щоб вибрати "<sub>п</sub>п", і натисніть **>/** для підтвердження. Відобразиться екран введення пароля

А Натисніть +, -, щоб вибрати цифру, і натисніть **>/** для підтвердження. Перейдіть до наступної цифри і виберіть значення. Повторіть ці лії лля всіх 4 цифр (Для вибору цифри натисніть | 44. ▶▶.) Визначення пароля завершується після введення четвертої

цифри. Після цього відображається " $\mathbf{S}$ ".

 $6\phantom{a}$  $104$  **MEMO** Пароль

Якщо пароль встановлено, після натиснення  $\blacktriangleright/\blacksquare$  для відтворення файлу з'являється екран введення пароля (→ нижце).

#### Скасування захисту:

1) Виберіть "ПЕЕ" на кроці © і підтвердьте вибір. 2 Виконайте крок ( (введіть пароль.).

### Відтворення за паролем

### Виконайте крок @ на сторінці 6. (введіть пароль.) ■ Якщо пароль підходить

• Блокування за паролем тимчасово скидається, і аудіофайл можна відтворити. (" ] блимає під час тимчасового скасування.)  $\bullet$  Блокування за паролем знову встановлюється у стані $($  $A)$ .

### $^{\circledR}$

- Якщо не виконується жодних операцій з пристроєм впродовж
- приблизно 15 хвилин і пристрій вимикається (+ стор. 2) • Коли пристрій вимкнено протягом більше приблизно 15 хвилин

### Якшо пароль не підходить

чого знову з'являється екран введення пароля. Якщо ввести неправильний пароль 5 разів посліль, пристрій перестає приймати пароль. У цьому випадку повторно введіть пароль  $\left(\widehat{A}\right)$ (→ вище).

### ■ Якщо ви забули пароль

- Для скидання пароля видаліть всі файли.
- ды выданны первого водения в совращении у папках А до D (→ стор. 4).
- 2 Видаліть всі файли у папках А до D (→ стор. 4).
- $\overline{3}$  Виберіть " $\overline{1}$  FF" на кроці  $\overline{6}$  розділу "Встановлення пароля  $(4\text{-}3)$ начне число)" і натисніть  $\blacktriangleright$  для підтвердження ( $\blacktriangleright$  стор. 6).

### Запис за допомогою зовнішнього мікрофона

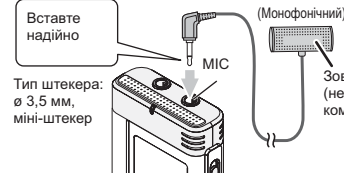

Зовнішній мікрофон (не входить до комплекту)

1) Запишіть аудіодані (→ стор. 3).

• Якщо рівень запису занадто низький або високий, налаштуйте чутливість мікрофона (+ стор. 5).

### Вимкнення робочого сигналу

- Натисніть [•MENU/-REPEAT]. На екрані блиматиме "XPIPSIP"
- А Натисніть +, -, щоб вибрати "О", і натисніть >/ для підтвердження.
- © Натисніть |< (, ▶ ), щоб вибрати "| | | | | | иатисніть **>/** для підтвердження.

### Увімкнення робочого сигналу:

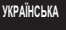

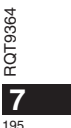

Виберіть "Пп" на кроці <sup>●</sup> і підтвердьте вибір.

### Підключення пристрою до комп'ютера

- 1. Підключіть кабель USB до пристрою.
- 2. Пілключіть кабель USB до комп'ютера.

• Використовуйте лише кабель USB, що входить до комплекту.

"Р[" відобразиться на екрані пристрою, коли комп'ютер розпізнає пристрій

Застосовуйте кабель USB, що входить до комплекту постачання. Не використовуйте кабель, що постачається разом з цим пристроєм, з іншими пристроями.

Застереження: При підключенні до комп'ютера використовуйте лише кабель USB, який входить до комплекту, з феритним сердечником.

Для зменшення вірогідності появи радіоперешкод внаслідок використання кабелю навушників або мікрофона використовуйте лише відповідні аксесуари з довжиною шнура меншою за 3 метри.

#### Якщо комп'ютер не розпізнає пристрій.

Якщо відображається " РРГ", уведіть пароль (→ стор. 7).  $0000$ 

Якщо відображається "| [1] - - п[п] від'єднайте пристрій від комп'ютера, замініть батареї та знову під'єднайте пристрій до комп'ютера. • Якшо підключити пристрій до комп'ютера без батареї або з

розрядженою батареєю, комп'ютер не зможе визначити пристрій.

#### Вимоги до системи

Windows 2000 (SP4), Windows XP Ta SP2, SP3, Windows Vista Ta SP1 (станом на грудень 2008 р.) • Дивіться вимоги до системи на сторінці 9.

#### **Відключення кабелю USB**

Для вілключення кабелю USB лвічі клацніть на панелі завлань в нижній частині екрана значок (Windows 2000/Windows XP: [8], Windows Vista: [8]) і дотримуйтесь інструкцій, що з'являться на екрані. (Залежно від налаштувань операційної системи цей значок може не вілображатися.)

Після від'єднання кабелю пристрій вимикається.

#### **ФУНКЦІЯ НОСІЯ ДАНИХ USB**

Цей пристрій розпізнається комп'ютером як зовнішній носій даних і може використовуватися як USB-пам'ять.

Файли ланих з комп'ютера можна переносити та зберігати на даному пристрої як на знімному диску.

- Коли пристрій під'єднаний до комп'ютера, комп'ютер може не запуститися (перезапуститися). Рекомендується від'єднувати USB-кабель від пристрою під час запуску (перезапуску) KOMD'HOTADA
- Якщо пристрій вже під'єднано до комп'ютера, під час запуску  $($ перезапуску) або переходу в режим очікування, система може не розпізнати пристрій.

Від'єднайте пристрій і знову під'єднайте його до комп'ютера або знову під'єднайте пристрій після перезапуску комп'ютера.

- Якщо до 1 комп'ютера під'єднано 2 чи більше USB-пристроїв або використовується USB-концентратор чи кабель-подовжувач, HODMARHA DODOTA HA CADAHTVETLCS
- Також дивіться документацію, що постачається разом з комп'ютером.

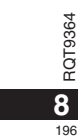

# Вимоги до системи

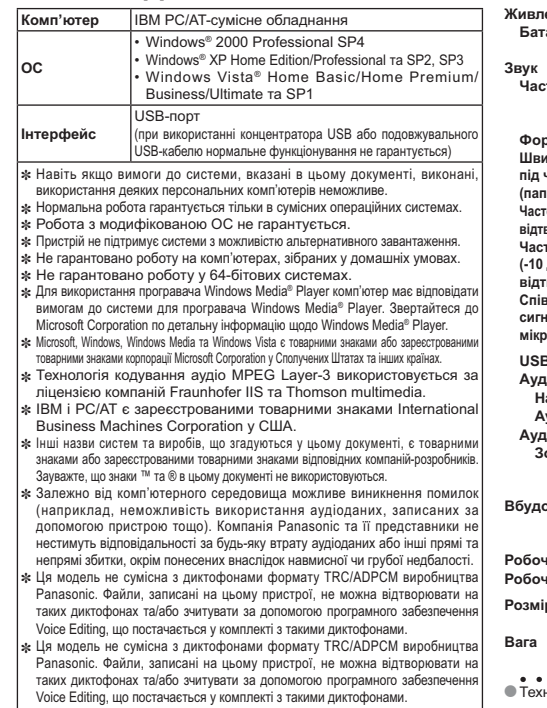

# Технічні характеристики

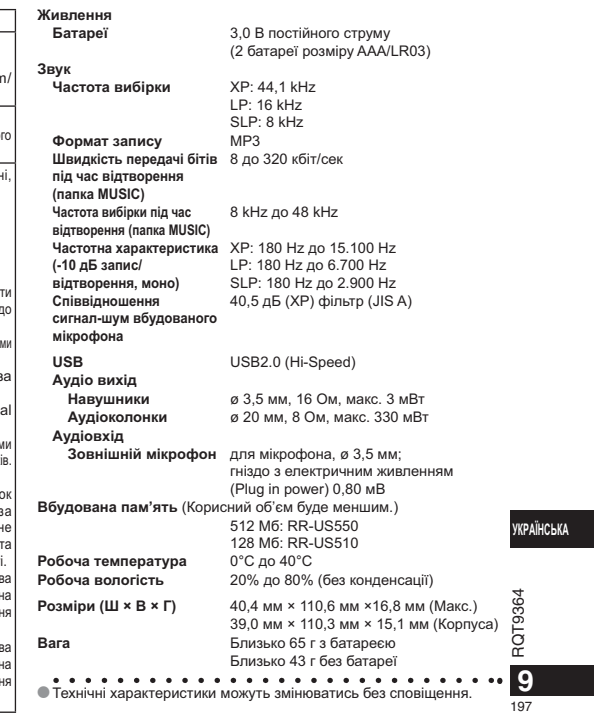

### Догляд та використання

#### **Пристрій**

- Не використовуйте та не розташовуйте цей пристрій поряд із джерелами тепла.
- Аби уникнути пошкодження пристрою запобігайте потраплянню на нього дошових крапель, води та інших рідин.
- $\cdot$  Динамік пристрою не обладнаний магнітним екраном. Не залишайте

пристрій поблизу телевізора, комп'ютера, магнітних карток (банківських кредитних карток, пластикових постійних квитків) або інших пристроїв, які легко піддаються впливу магнітного поля.

#### Батареї

- Не знімайте оболонку з батарей та не використовуйте батареї, якщо з них було знято оболонку.
- $\cdot$  При вставлянні батарей правильно сполучайте полюси  $\oplus$  та  $\ominus$ .
- Не використовуйте батареї різних типів або старі батареї разом з новими
- Виймайте батареї, якщо ви не плануєте використовувати пристрій протягом тривалого часу.
- Уникайте нагрівання батареї або наближення до вогню.
- Не залишайте його надовго в автомобілі з закритими дверцятами та
- вікнами, який безпосередньо підданий впливу сонячного світла.
- Не намагайтесь перезарялити сухі батареї.

• Недотримання правил з використання батарей може призвести до витікання електроліту, внаслідок чого може бути пошкоджено прелмети, на які він потрапить, та виникнути пожежа. У разі витікання електроліту зверніться до магазину, в якому було придбано пристрій. У разі контакту електроліту зі шкірою ретельно промийте уражене місце водою.

- Зберігайте батареї AAA, LR03 у місцях, недоступних для дітей. Випадкове проковтування батарей може призвести до травми шлунка та кишкового тракту.
- При перенесенні батарей у кишені або сумці переконайтесь, що разом з ними немає металевих предметів. Контакт з металом може привести до замикання, що може викликати появу вогню. З міркувань
- безпеки акумуляторні батареї слід носити в спеціальному футлярі.

#### ■ Алергічні реакції

• Припиніть використання пристрою, якщо відчуваєте дискомфорт від навушників або інших частин пристрою, які контактують зі шкірою.

• Тривале використання може спричинити появу висипки або інші anenriчні пеакції

Обслуговування Лля чищення пристрою скористайтеся сухою м'якою

тканиною.

• У випадку значного забруднення видаліть бруд за допомогою змоченої у воді тканини, після чого витріть пристрій сухою тканиною. • Не використовуйте розчинники, такі як бензин, розріджувач, спирт. кухонні миючі засоби, хімічно оброблену тканину тошо. Це може призвести до деформування корпусу пристрою або відлущення **DOKDUTTS** 

Піл час роботи цей пролукт може отримувати раліоперешколи. спричинені мобільними телефонами. За наявності таких перешкод збільште відстань між пристроєм та мобільним телефоном.

#### ЗАСТЕРЕЖЕННЯ

Якщо неправильно замінити батарею, може статися вибух. Замініть батарею лише такою самою або батареєю еквівалентного типу, яку рекомендовано виробником. Позбудьтеся використаних батарей відповідно до вказівок **BUDO BUNYA** 

Надмірний звуковий тиск від навушників може призвести до втрати слуху.

Ідентифікаційне маркування виробу розташоване на нижньому боці пристрою.

ROT<sub>9</sub>  $10$  $105$ 

### Інформація для покупця

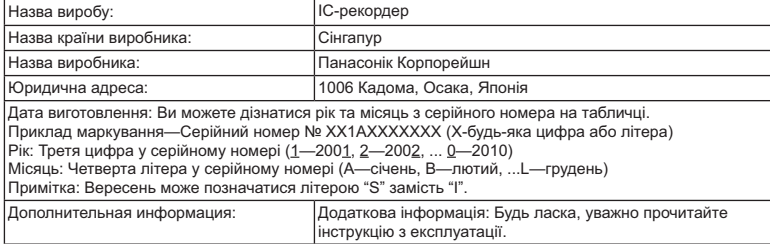

Встановлений виробником відповідно до п. 2 ст. 5 федерального закону РФ "О защите прав<br>потребителей" строк служби цього виробу дорівнює 7 рокам від дати виробництва за умови, що виріб використовується у строгій відповідності до цієї інструкції з експлуатації та застосовними технічними стандартами.

### -За наявності цього знаку-

Інформація щодо утилізації в країнах, які не входять в<br>Європейський Союз

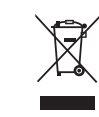

Даний символ дійсний тільки на території<br>Європейського Союзу.<br>При потребі утилізації даного виробу<br>зверніться до місцевого керівництва<br>або дилера щодо правильного методу її

здійснення.

### **УКРАЇНСЬКА**

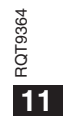

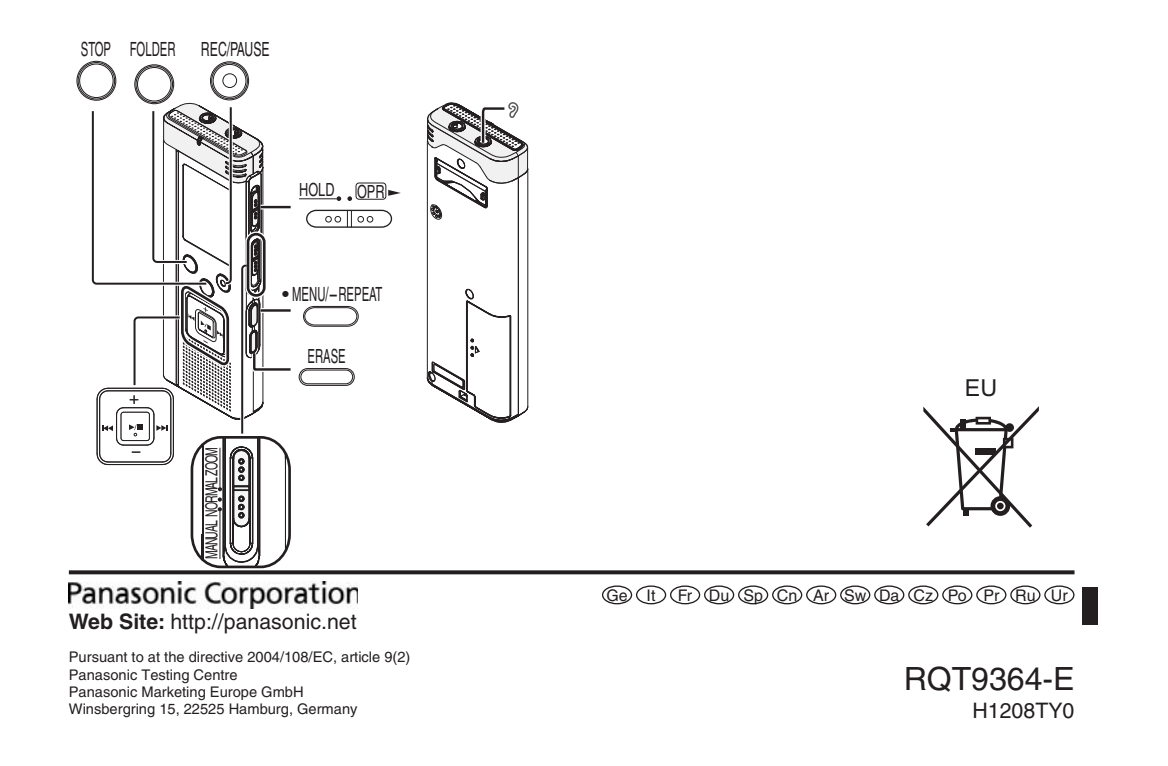